# YASNAC LX3<br>CNC SYSTEM FOR TURNING APPLICATIONS

# **MAINTENANCE**

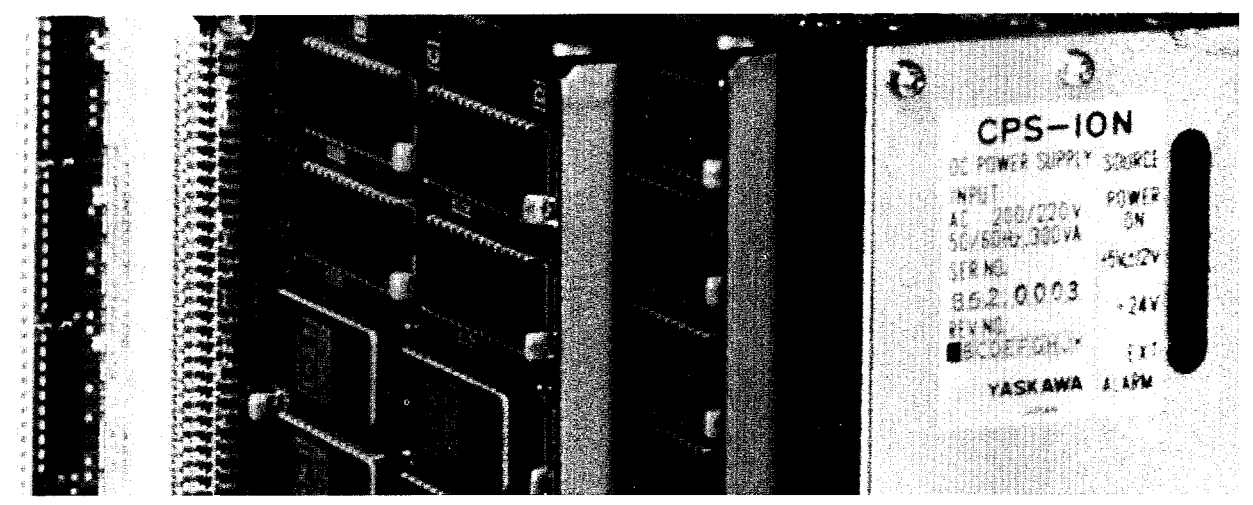

Before initial operation read these instructions thoroughly, and retain for future reference.

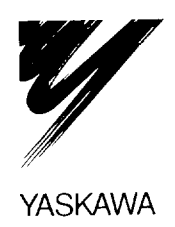

This manual is primarily intended to give operator's maintenance instructions for YASNAC LX3.

The information contained in manual does not provide all details to be met. concerning maintenance and troubleshooting. If uncertainties be encountered for particular maintenance operation, refer to the following YASNAC LX3 documents for additional information:

- . YASNAC LX3/MX3 PC SYSTEM (TOE-C843-9.1)
- . YASNACLX3 SPECIFICATIONS(sIE-C843-9.20)
- . YASNAC LX3 OPERATOR'S MANUAL (TOE-C843-9.20)
- . YASNAC LX3 CONNECTING MANUAL (TOE-C843-9.22)

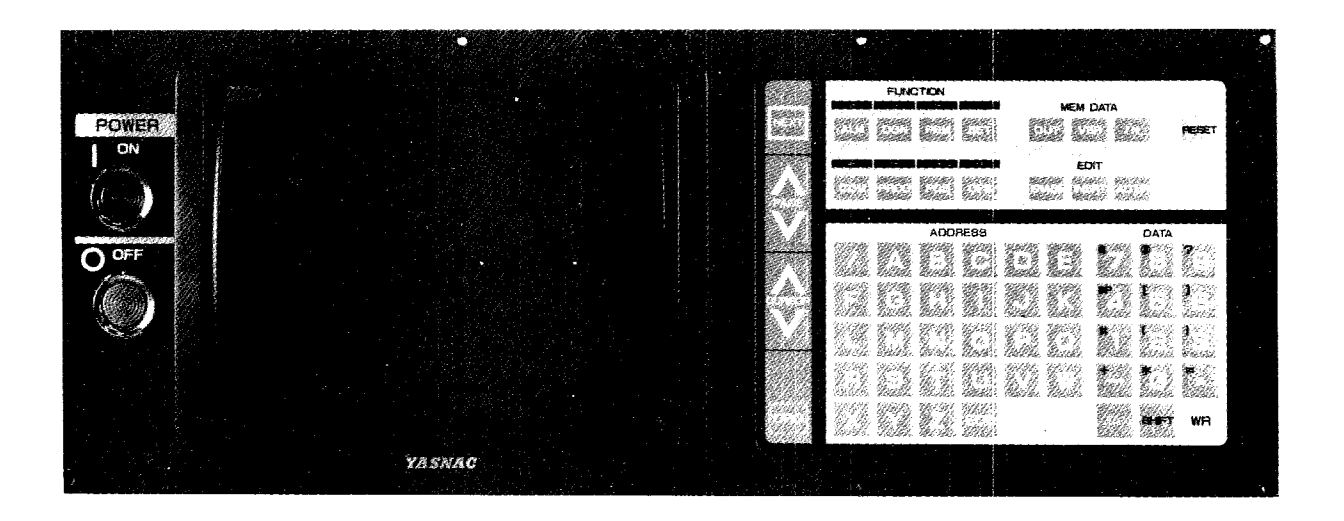

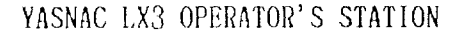

 $\gamma \, s_{\ell \, \ell} \, \pi_{\ell \, \ell} \, \mathbb{U}^2$ 

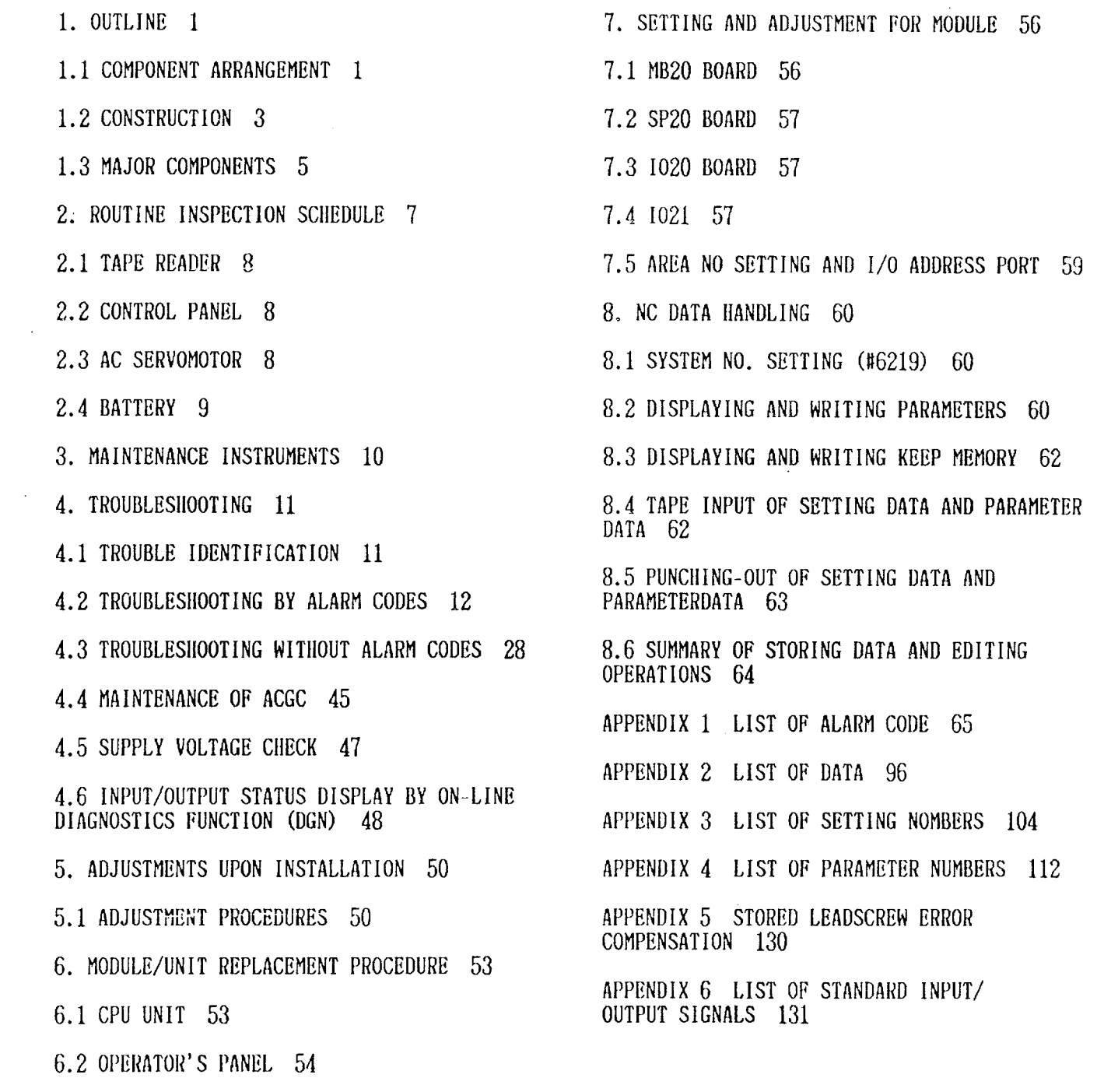

6.3 OPTIONAL MODULES 55

 $\label{eq:1} \frac{1}{\sqrt{2}}\left(\frac{1}{\sqrt{2}}\right)^{2} \left(\frac{1}{\sqrt{2}}\right)^{2} \left(\frac{1}{\sqrt{2}}\right)^{2} \left(\frac{1}{\sqrt{2}}\right)^{2} \left(\frac{1}{\sqrt{2}}\right)^{2} \left(\frac{1}{\sqrt{2}}\right)^{2} \left(\frac{1}{\sqrt{2}}\right)^{2} \left(\frac{1}{\sqrt{2}}\right)^{2} \left(\frac{1}{\sqrt{2}}\right)^{2} \left(\frac{1}{\sqrt{2}}\right)^{2} \left(\frac{1}{\sqrt{2}}\right)^{2} \left(\frac{$ 

## INDIX

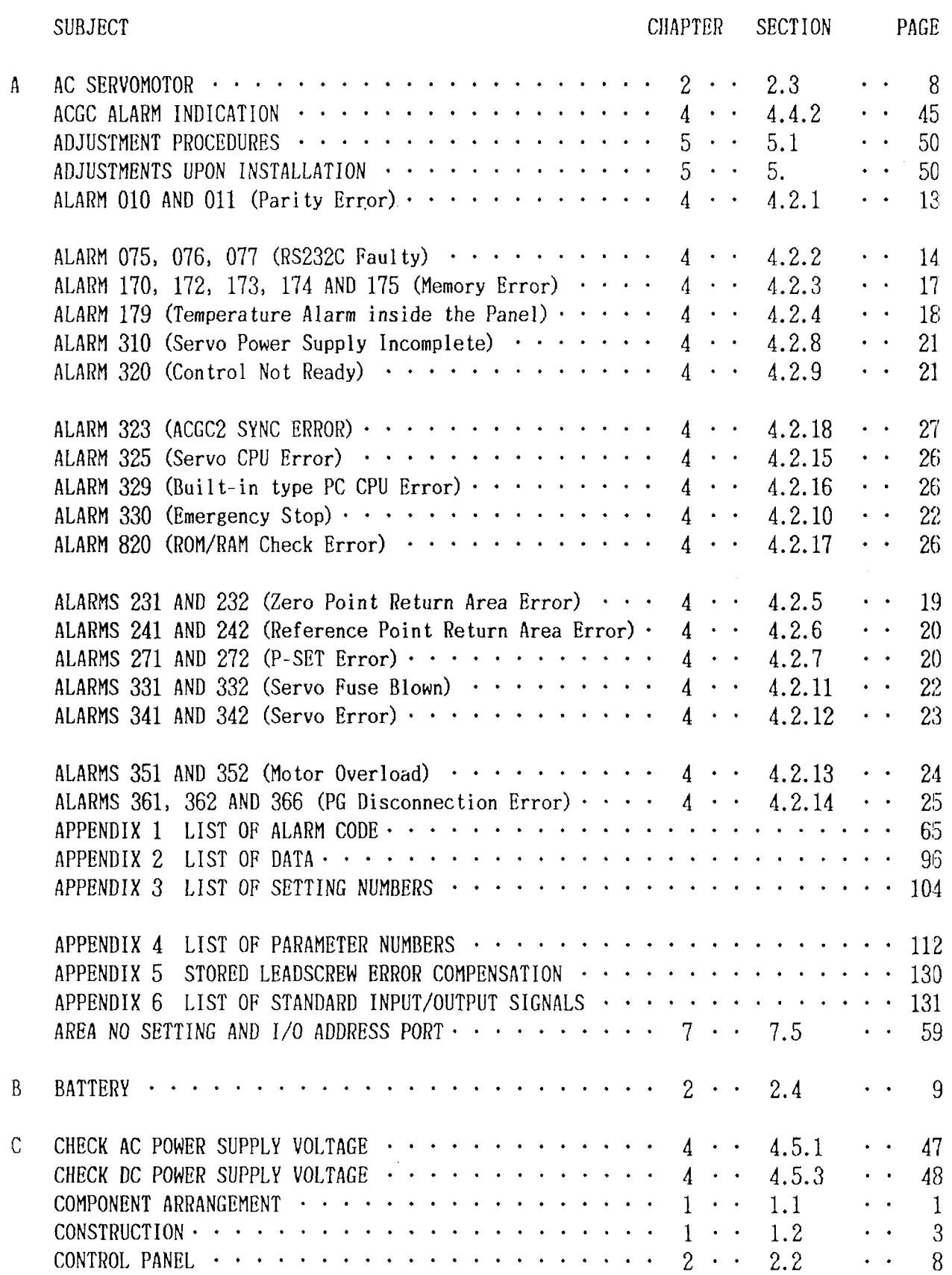

# INDIX

 $\mathcal{L}_{\mathcal{A}}$ 

 $\sim 10^{-11}$ 

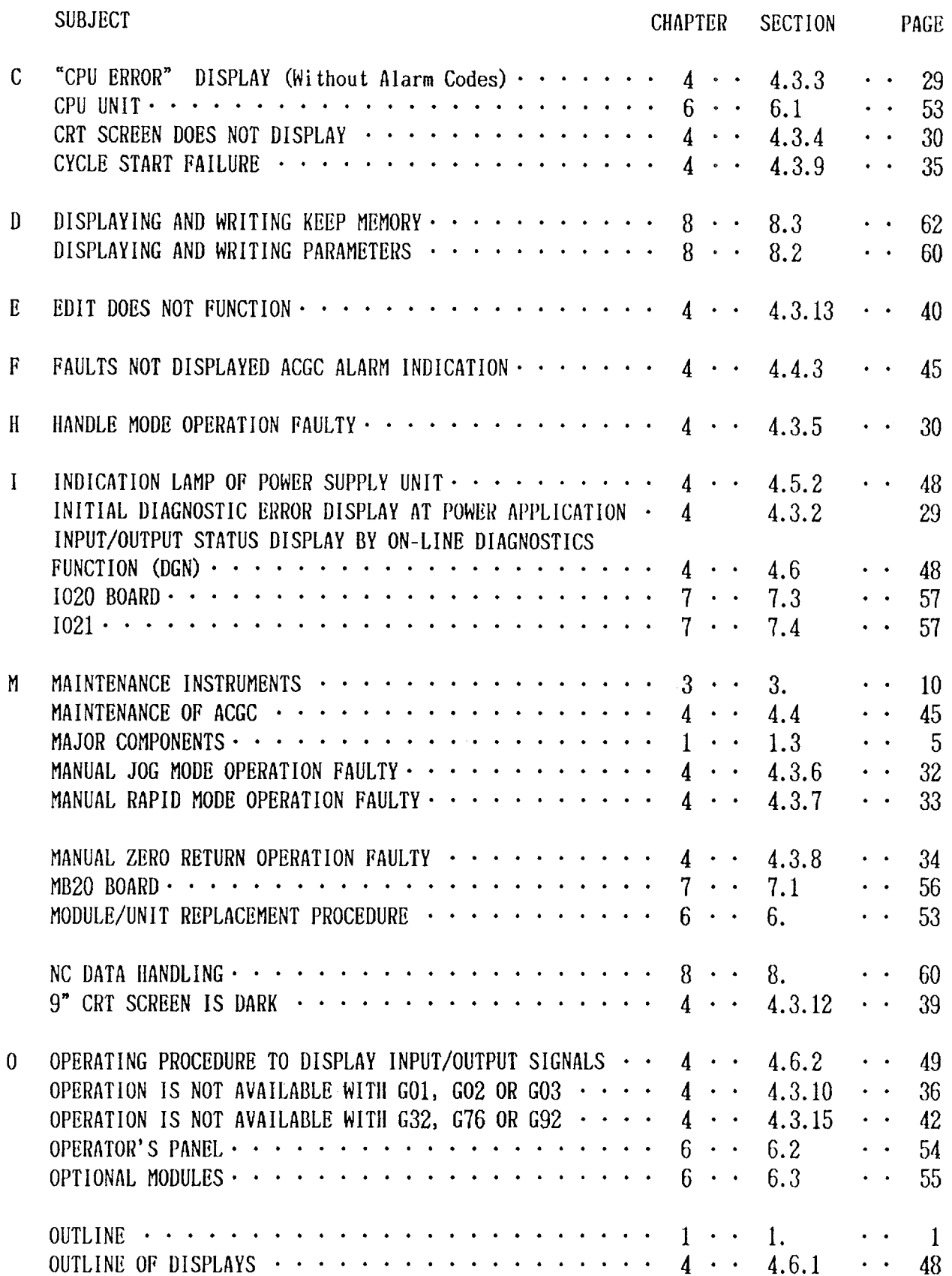

# INDIX

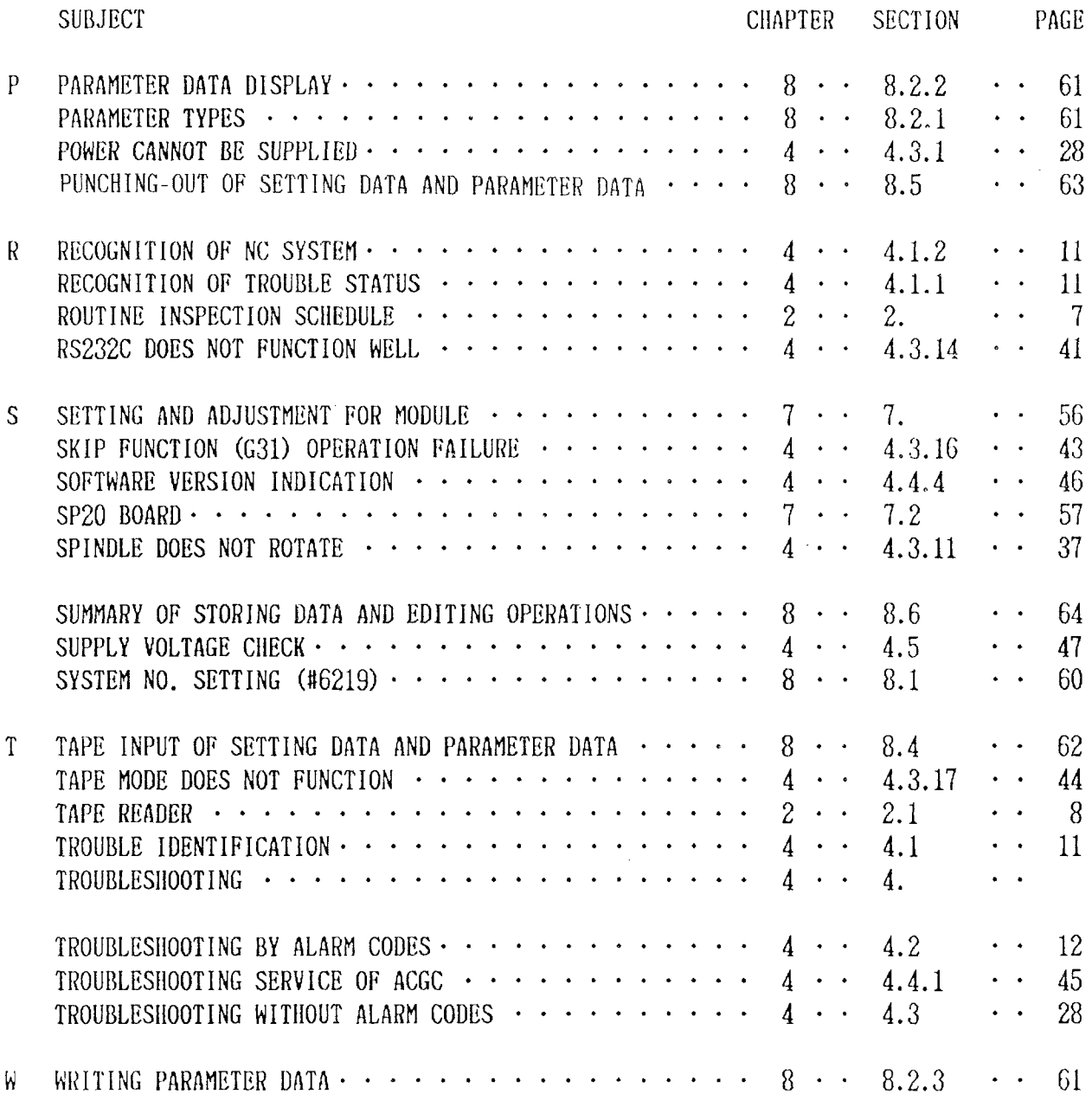

 $\sim 10^{-11}$ 

The YASNAC LX3 provides you with an internal self-diagnosis function (DGN). System maintenance can easily be accomplished with DGN and other main functions as listed below;

(1) Microprocessor always monitors the machine operations internally and can display the status with function keys. IF any failure occurs, NCimmediately stops with the blinking of alarm displays. Also the same precedure

#### 1.1 COMPONENT ARRANGEMENT

can be executed on machine sequence for the apo ication of buit-in type programmable contro ler,

(2) ON/OFFSIGNALof Input to NC/Output from NC can be displayed with DGN

(3) Setting value of various parameters such as accel/decel time constant and rapid speed.

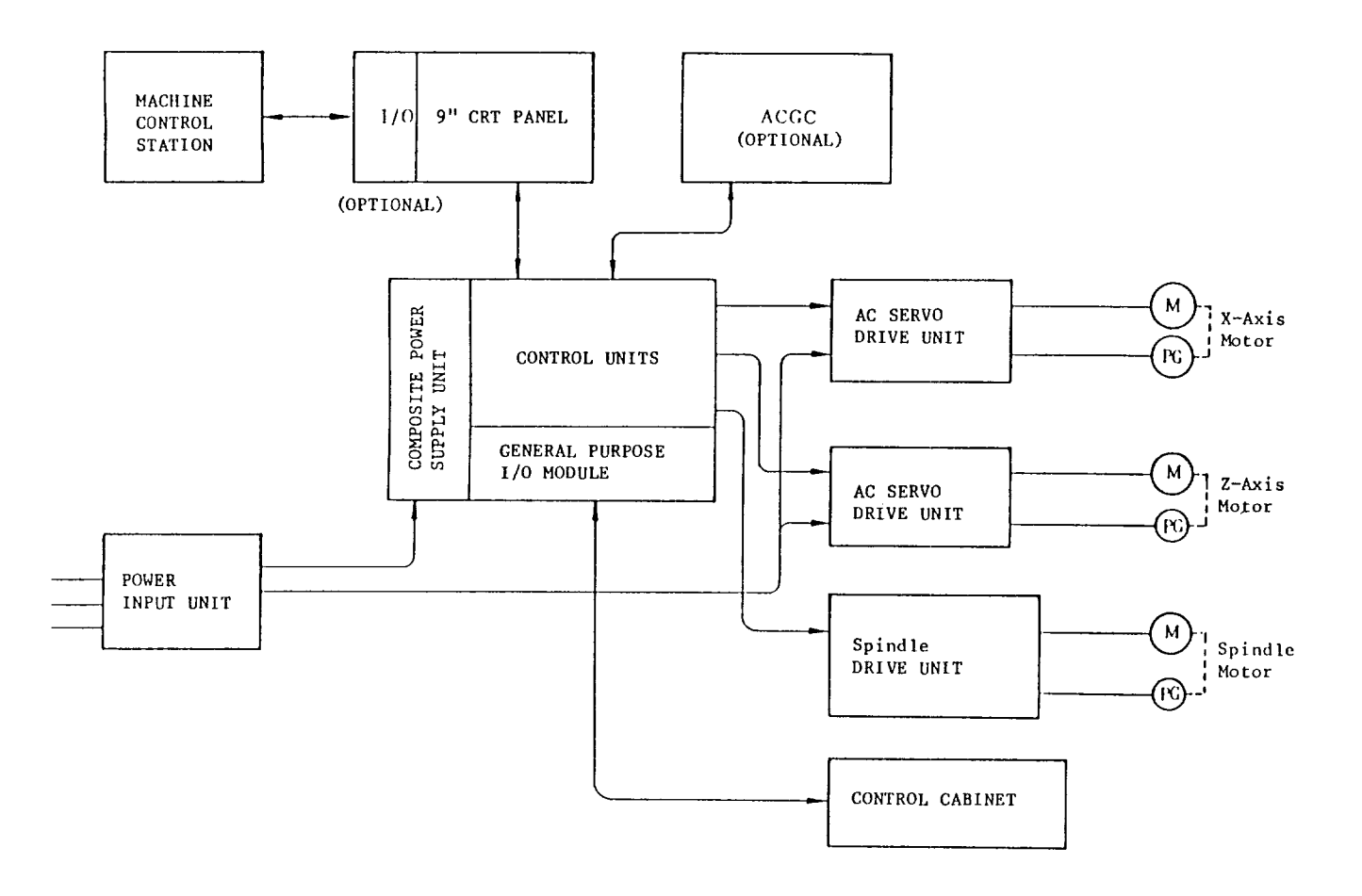

Fig. 1.1 Component Arrangement of YASNAC-LX3

#### 1.1 COMPONENT ARRANGEMENT (Cont'd)

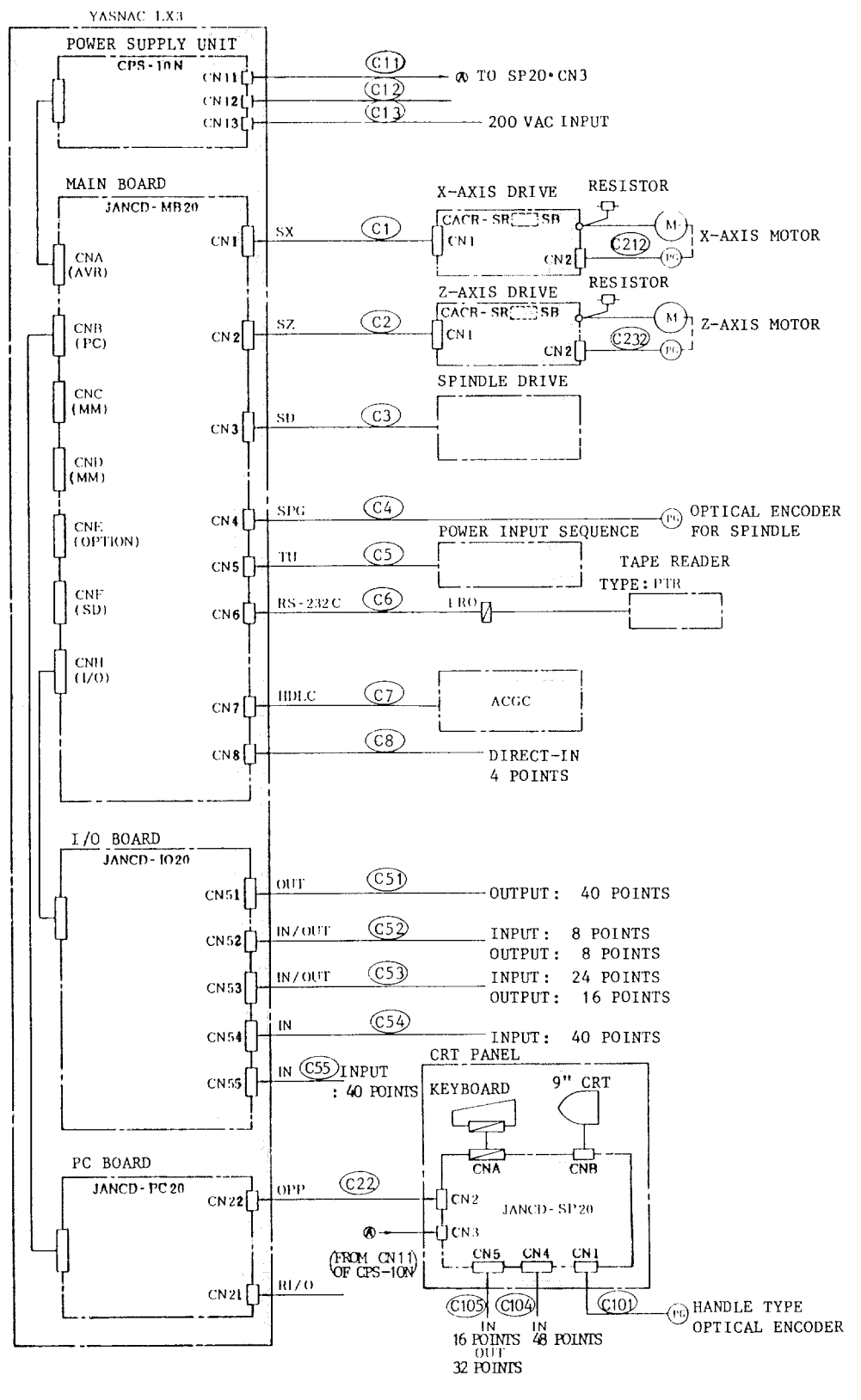

Note: Circled "C" values. Show cable No.

#### Fig. 1.2 Connection Diagram

# 1.2 CONSTRUCTION

(1)

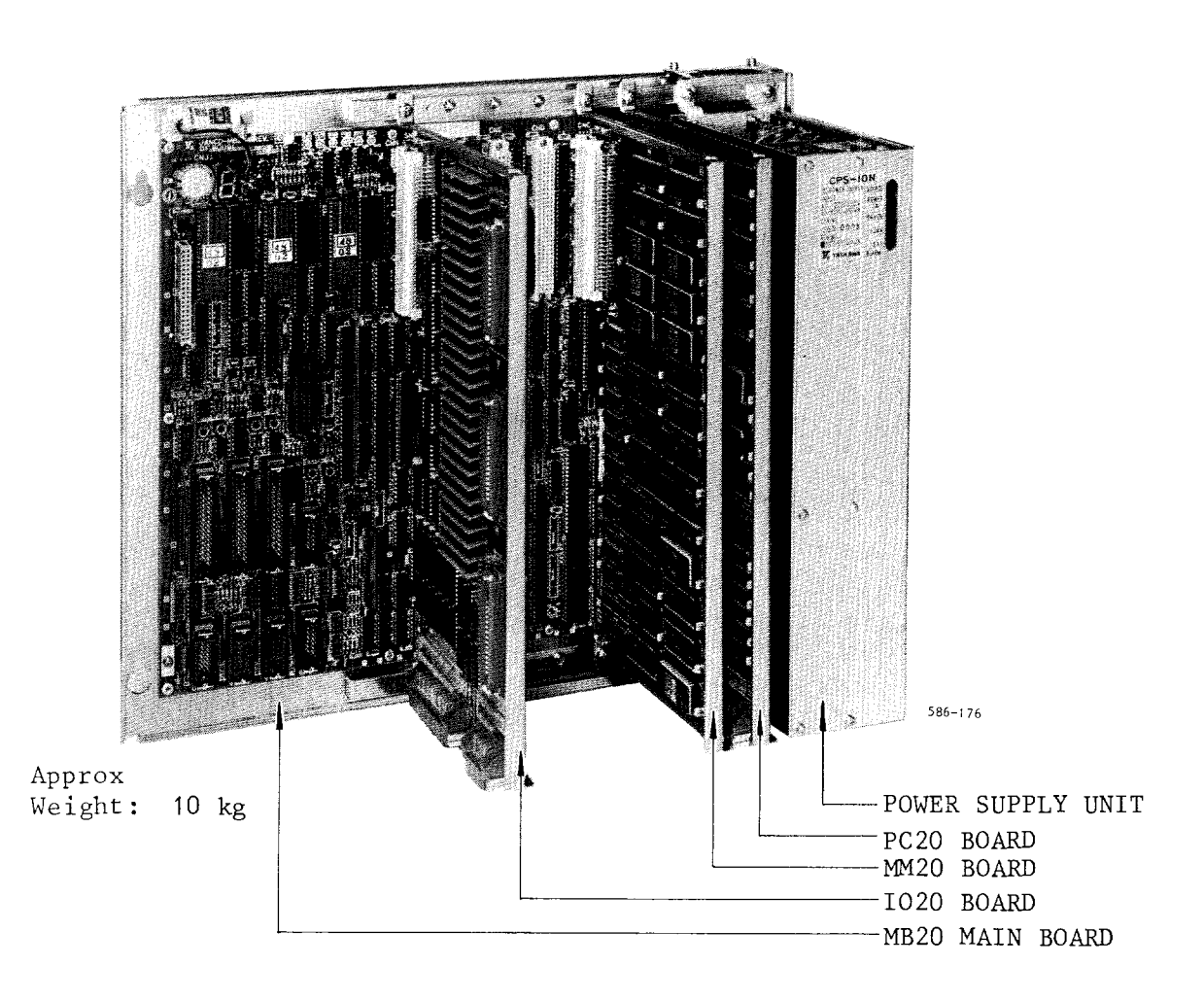

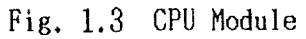

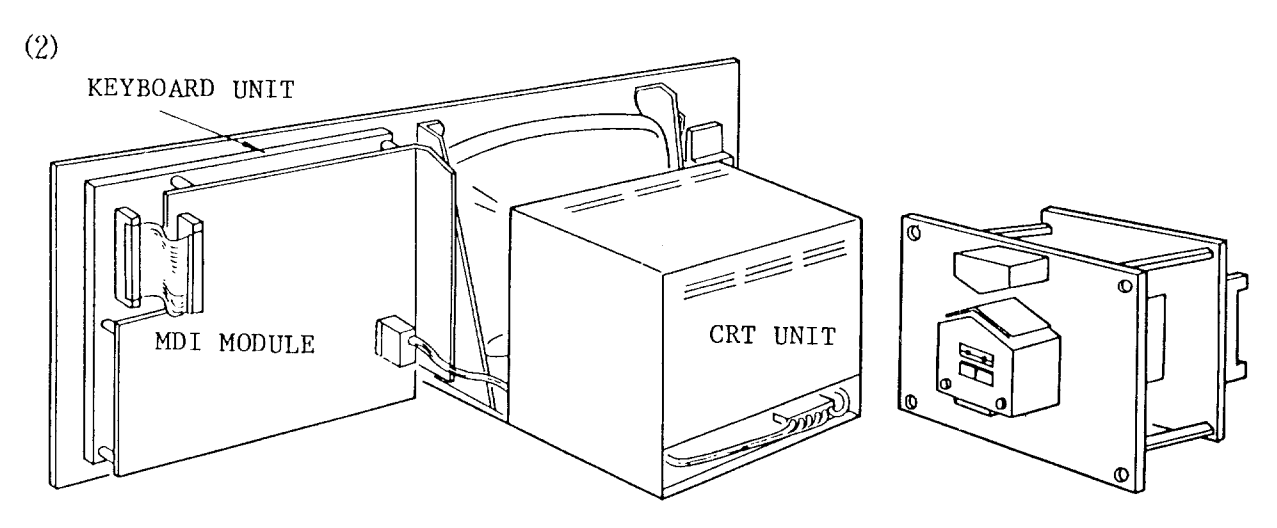

Fig. 1.4 9"CRT Unit (rear view) Fig. 1.5 Tape Reader Unit

# 1.2 CONSTRUCTION (Cont'd)

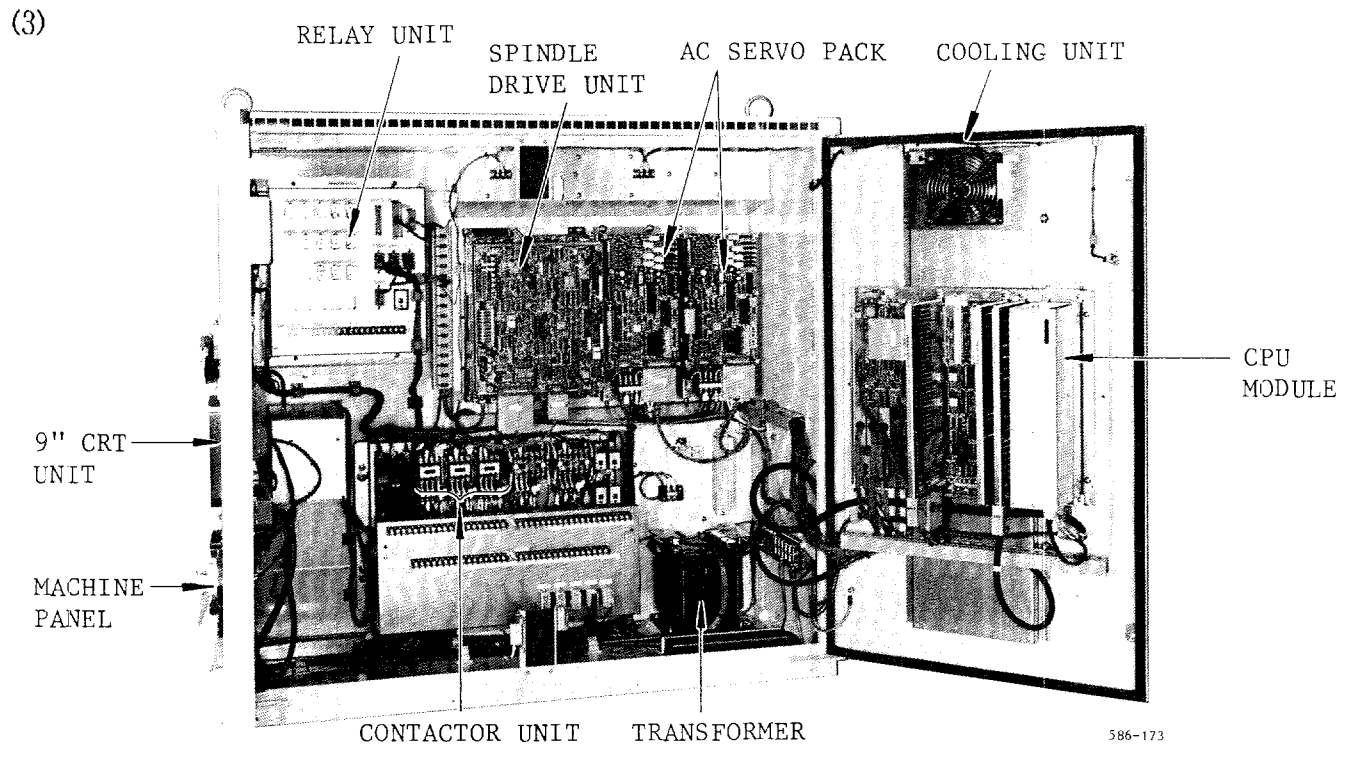

Fig. 1.6 Example of Unit Assembly with High Voltage Units

## 1.3 MAJOR COMPONENTS

#### (1) YASNAC MAJOR COMPONENTS

| Component Name             | Type                      | Code         | Remarks                                 |
|----------------------------|---------------------------|--------------|-----------------------------------------|
| Power Supply Unit          | $CPS-10N$                 | AVR839       |                                         |
| Tape Reader                | MODEL2801                 | RED18        | Option                                  |
|                            | MODEL1500                 | RED14        | Option                                  |
| Tape Reel                  | MODEL1402-1               | RED13        | Option                                  |
| Main Board                 | JANCD-MB20C               | DTN5270      |                                         |
| PC Board                   | JANCD-PC20                | DTN4770      |                                         |
| Memory Board               | JANCD-MM20                | DTN4790      |                                         |
|                            | JANCD-MM21-2              | DTN5170      | $80 \,$ m, $160 \,$ m<br>Memory length: |
|                            | JANCD-MM21-3              | DTN5180      | $320$ m<br>Memory length:               |
| Memory Board for Extension | <b>JANCD-MM21-4</b>       | DTN5190      | $640$ m (option)<br>Memory length:      |
|                            | JANCD-MM21-5              | DTN5200      | 1280 m<br>Memory length:                |
|                            | JANCD-MM $21-6$           | DTN5210      | $2560$ m<br>Memory length:              |
|                            | JZNC-0P101-1              | DUN13190     | Without Panel 1/0                       |
| Control Station            | JZNC-0P101-2              | DUN13200     | With Panel 1/0                          |
| CRT Display Unit           | TR-9DDYB                  | CRT10        |                                         |
| Key Board Unit             | IIMK3993-12               | <b>SW773</b> | These units are included in             |
|                            | JANCD-SP20B-01<br>DTN5460 |              | the above control station.              |
| SP Board                   | JANCD-SP20B-02            | DTN5470      |                                         |
|                            | <b>JANCD-1020-01</b>      | DTN4800      |                                         |
| General Purpose I/O Board  | JANCD-1020-02             | DTN4810      |                                         |
|                            | JANCD-1020-03             | DTN4820      |                                         |
| General Purpose 1/0 Module | <b>JANCD-1021</b>         | DTN5250      | Separated type                          |

Table 1.1 YASNAC Major Components

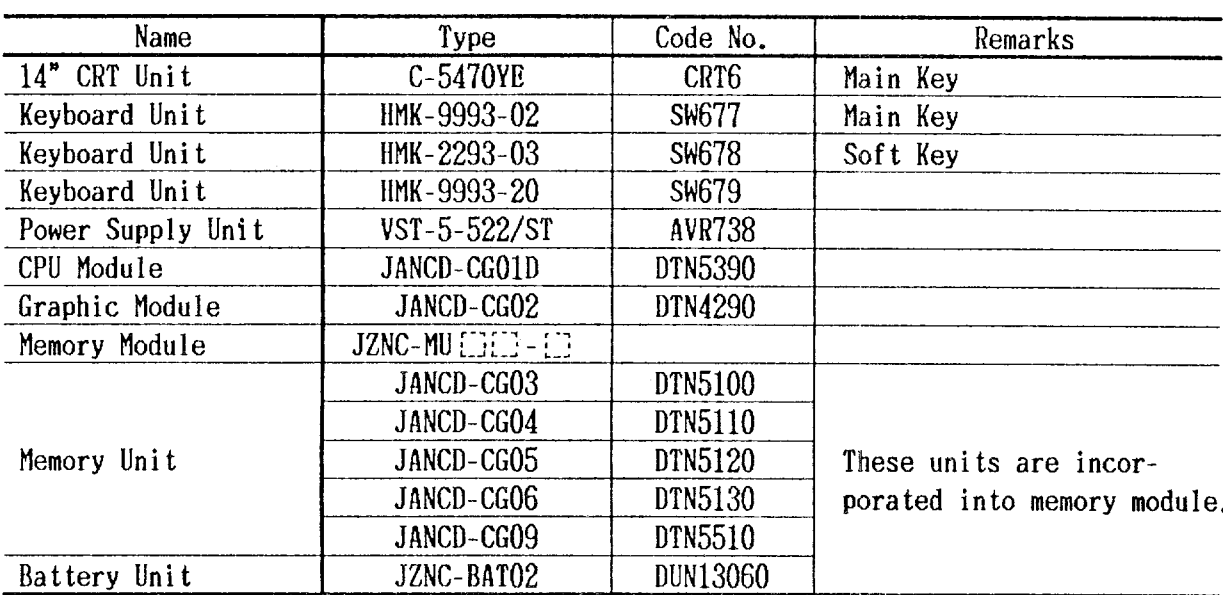

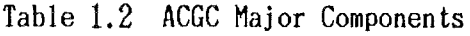

# (3) AC Servo Units

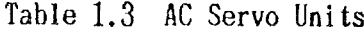

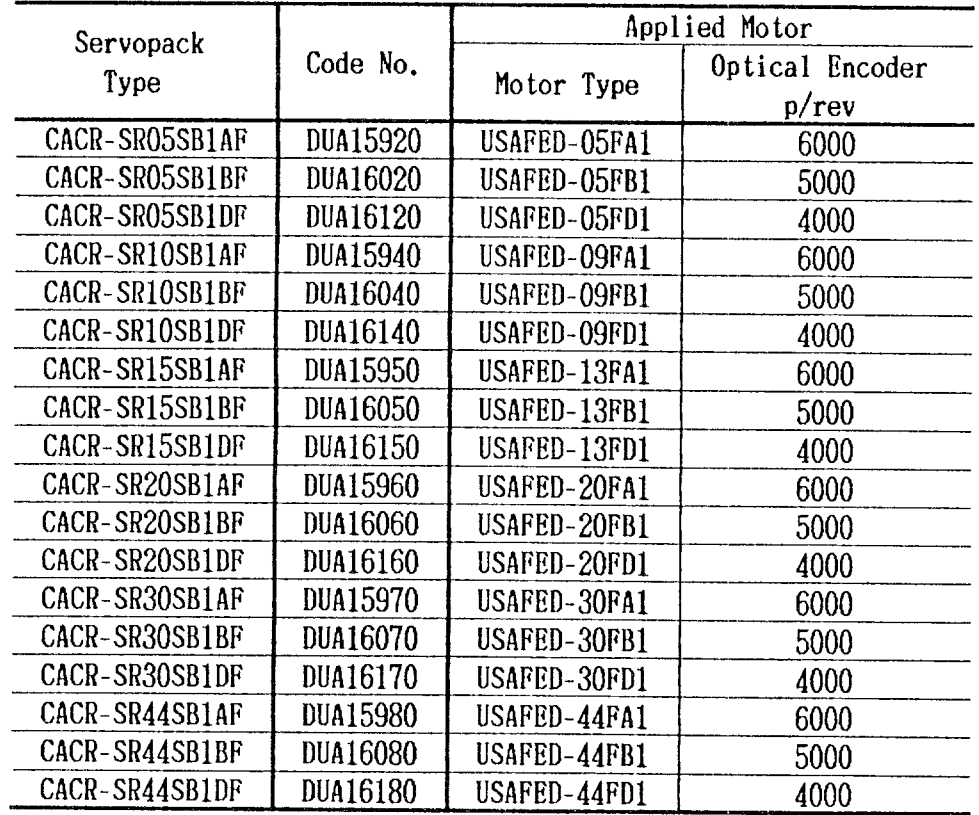

# 1.3 MAJOR COMPONENTS (Cont'd)

# (4) Spindle Drive Units  $VS-626MT$  III

| Drive Unit Type     | Motor Type   | Installation   |
|---------------------|--------------|----------------|
| CIMR-MTII-3.7K      | UAASKA-04CA1 | Flange Mounted |
|                     | UAASKA-04CA3 | Foot Mounted   |
| $CIMR-MTIII - 5.5K$ | UAASKA-06CA1 | Flange Mounted |
|                     | UAASKA-06CA3 | Foot Mounted   |
| $CIMR-MTIII -7.5K$  | UAASKA-08CA1 | Flange Mounted |
|                     | UAASKA-08CA3 | Foot Mounted   |
| CIMR-MT III-11K     | UAASKA-11CA1 | Flange Mounted |
|                     | UAASKA-11CA3 | Foot Mounted   |
| CIMR-MT III - 15K   | UAASKA-15CA1 | Flange Mounted |
|                     | UAASKA-15CA3 | Foot Mounted   |

Table 1.4 Spindle Drive Units

#### 2. ROUTINE INSPECTION SCHEDULE

The following table shows the minimum require- order to keep the equipment in optimum condiments to be observed for maintenance time in tion for an extended period.

|                | Items                                                                              | Frequency               | With<br>the<br>system-<br>off                               | With<br>the<br>system-<br>on                                | Remarks                                                 |
|----------------|------------------------------------------------------------------------------------|-------------------------|-------------------------------------------------------------|-------------------------------------------------------------|---------------------------------------------------------|
|                | Cleaning of reading<br>head                                                        | As required             | $\left( \begin{array}{c} \end{array} \right)$               |                                                             | Including light source<br>part.                         |
| Tape<br>Reader | Cleaning of tape<br>tumble box                                                     | As required             | $\left(\begin{smallmatrix} 1 \\ 1 \end{smallmatrix}\right)$ |                                                             |                                                         |
|                | Lubricating of tension<br>arm shaft end                                            | As required             | ∩                                                           |                                                             |                                                         |
| Control        | Tight closing of doors                                                             | Daily                   | ( )                                                         |                                                             |                                                         |
| Panel          | Checking for loose fit<br>and gaps of side plates Monthly<br>and worn door gaskets |                         | Ω                                                           |                                                             |                                                         |
| AC<br>Servo-   | Vibration and noise                                                                | Daily                   |                                                             | $\left(\begin{smallmatrix} 1 \\ 2 \end{smallmatrix}\right)$ | Feel by hand, and do<br>the audible inspection.         |
| motor          | Motor contamination<br>and breakage                                                | Daily or<br>as required | $\left(\begin{array}{c} \end{array}\right)$                 | O                                                           | Inspect visually.                                       |
|                | Battery                                                                            | Daily                   | ( )                                                         | $\left( \begin{array}{c} \end{array} \right)$               | See if alarm for BATTERY<br>is displayed on CRT screen. |

Table 2.1 Inspection Schedule

Except for those checks which can be made with For this, turning off the power supply by the NC in the energized state, such as checks pushing the POWER OFF button on the NC operafor external cleanliness, vibration, and noise, tor's station is not sufficient, because after be sure to turn off the power supply to the NC this button is pushed, still several areas in before starting to undertake routine mainte-<br>the housing are energized, and are potentially nance service.  $\blacksquare$ 

2.1 TAPE READER

 $(1)$  Cleaning the tape reader head (Daily)

(a) Remove tape rubbish and dust from the glass with a blower brush. If the glass is stained with oil or oily dust, wipe it using agauze or soft cloth with absolute alcohol. Also clean the tape guide and the tape retainer.

(b) Remove the dust, if any, on LED (light source) on top with a blower brush.

(2) Cleaning of tape tumble box (Weekly) Clean the braided nylon leading tape with a clean, soft cloth.

(3) Lubricating of tension arm shaft For the control with  $6$ -inch or  $8$ -inch diameter reels, lubricate the shaft end of tension arm, when the tension arm does not move smoothly.

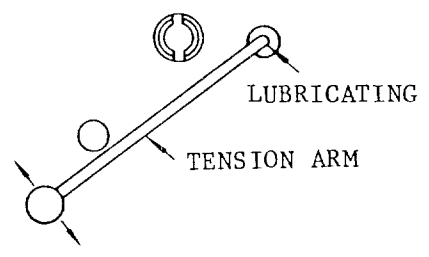

(In the case of 8-inch diameter reel)

#### Fig. 2.1

#### NOTE

When trouble occurs in feeding or winding tape with 8-inch diameter reels, open thefront door and brush away dust around the photo-coupler by using a blower brush.

2.2 CONTROLPANEL

(1) Checks on doors for tight closing (Daily)

(a) The control panel is constructed as a dustproof, sheet-steel enclosure with gasketed doors so as to keep off dust and oil mists.

Keep each door tightly closed at all times. ~Tension arm shaft available as an option.

(b) After inspecting the control with dcor open, close the door and fasten door locks (2 per door) securely using the key provided (No. YEOO1). When opening or closing, insert the key all the way into the keyhole and turn until it clicks (approximately a quarter-turn). The key can be removed from an open or close position. OPEN POSITIC

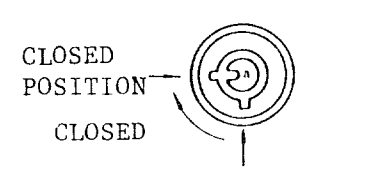

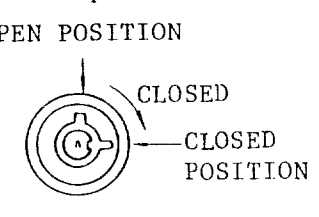

OPEN POSITION

with the door lock on right side of the door (Left-hand Hinged Door)

With the door lock on left side of the door (Right-hand Hinged Door)

Fig. 2.2

#### NOTE

If the optional door interlocking switch is provided, opening the door shuts off the main power supply and stops all operations.

(c} Check gaskets on the rims of front and rear doors.

(d) See if the inside of enclosure is dusty. Clean it, if necessary.

(e) Check for any opening in the door base with the doors shut tightly.

2.3 AC SERVOMOTOR

(1) Vibration and noise (Daily or as required)

Vibration can be checked by resting the hand

on the motors, and for noise, using a listening stick is recommended. If any abnormality is found, contact maintenance personnel immediately.

(2) Motor contamination and impairment (Dai Y or as required)

Check the motor exterior visually. If dirt or damage should be observed, inspect the motor by removing the machine cover. Refer to the machine tool builder's manual.

#### 2.4 BATTERY

Make sure that  $A/B^*$  or  $A/B^*$  on the rightlow position of CRT screen is not displayed. If it is displayed, the battery must be replaced within a month.

When replacing, never remove the old battery with power off, otherwise the data stored in memory are cleared.

Replacing Procedure

(1) Depress POWER OFF pushbutton to shut off the power supply to the operator's station.

(2) Open the frent door of the control. The battery of the memory (printed circuit) board can be seen on the CPU module which is mounted on rear of the front door.

(3) Where the control is equipped with a door interlock switch, pull it out by hand. The power can be turned on, with the door open.

(4) Depress POWER ON pushbutton.

(5) Check to see if lLED on memory board is illuminated. Fig. 2.3 shows the arrangement of LEDand the battery. If illuminated, replace the battery with new one.

Battery Type: JZNC-GBAO1

(6) With the power on, remove the old battery.

(7) Put the new bat tery in the holder and set the connector. See Fig. 2.4. Battery connection.

 $(8)$  With the power on, make sure that blink display of CRT screen or LED1 goes off. IF they are still illuminated, it is due to the improper battery connection or defective battery.

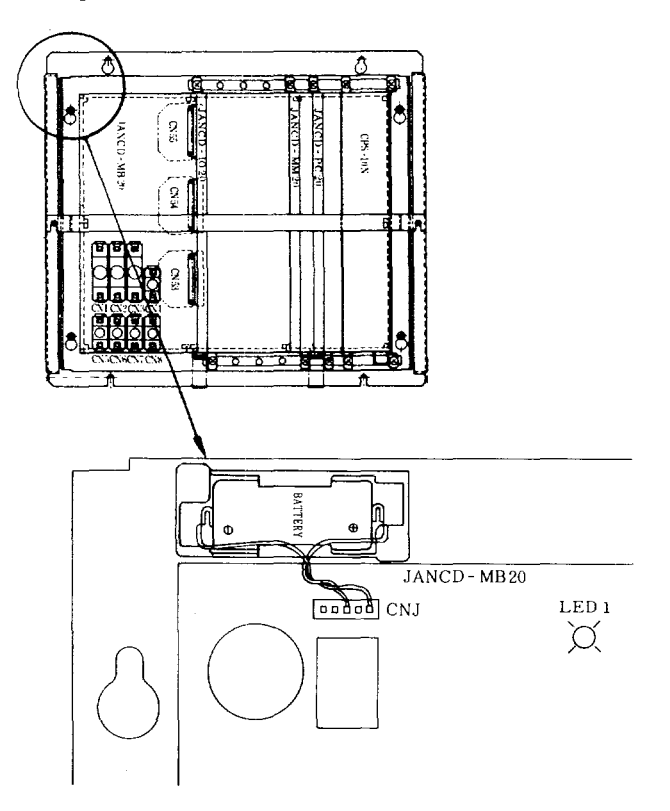

Fig. 2.3 Arrangement of LED and Battery

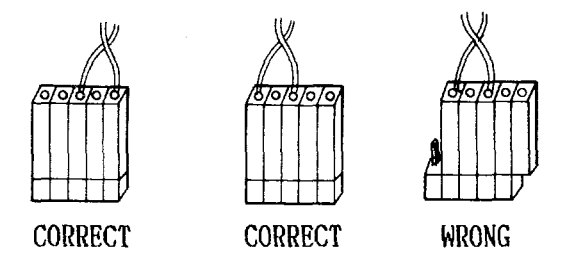

Fig. 2.4 Battery Connection

#### 3. MAINTENANCE INSTRUMENTS

(1) Measuring instruments

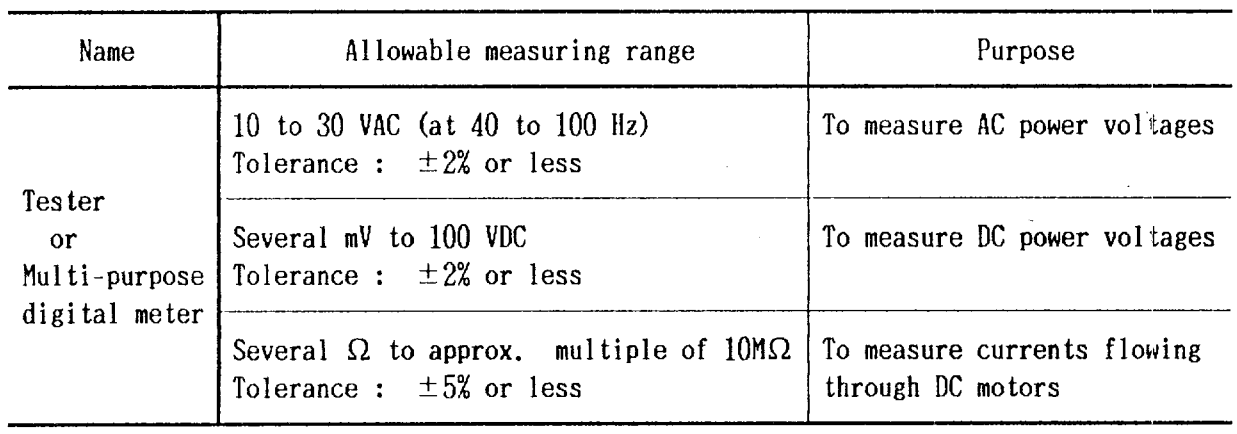

(2) Tools

Phillips screwdrivers; large, medium and small Standard screwdrivers; medium and small alcohol)

(3) Chemicals

### 4.1 TROUBLE DENTIFICATION

Try to fully analyze the circumstances in which the trouble occurred. This is necessary for identifying the trouble and/or for having the YASNAC service personnel called in to correct the trouble. Verifying the following points will minimize the down time of your system:

4.1.1 RECOGNITION OF TROUBLE STATUS

(1) What operation w 11 cause the trouble? (Is other operation performed normally?)

 $(2)$  When does the trouble occur: every time or frequently?

(3) Was there no external disturbance such as power interruption or lightning when trouble occurred?

(4) Did it occur during or after operation of mode switches such as EDIT or memory, or function such as  $PRM$  (parameter) or DGN (diagnose) or key switch on CRT panel?

(5) Ensure the fol lowing points if the trouble occurred as related to feed and/or spindle operation:

- . Check of LEDon the drive unit
- $\cdot$  ON/OFF check of fuse or MCCB
- . Time of trouble occurrence such as at power applicatio
	- at acceleratio
	- at deceleratio
	- at steady-state running.

(6) Does it depend on part program? If so, record also part program, offset and coordinate system settings.

4.1.2 RECOGNITION OF NC SYSTEM

Ensure the following points so as to correctly

recognize the status of machine and equipment  $\,$  regardless of the detail of troubl $\,$ The NC unit is provided with an interloo switch. When the operator opens the door, the NC unit power supply is tripped by MCCB and the interlock switch is released. Do not start the check operation until the interlock switch is released.

(I) Name of machine manufacture

(2) Time of deli<mark>ver</mark>

(3) Name and type of machine

(4) Name and type of NC unit and others (Example) NC unit : YASNAC-LX3 (ENCM-LP332)

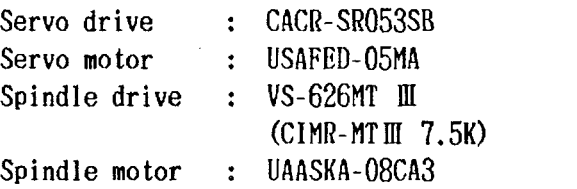

(5) System No. of NC software Check procedure

Keep depressing|ORG\_button at the time of power application. Then, the screen as shown in Fig. 4.1 appears on the CRT.

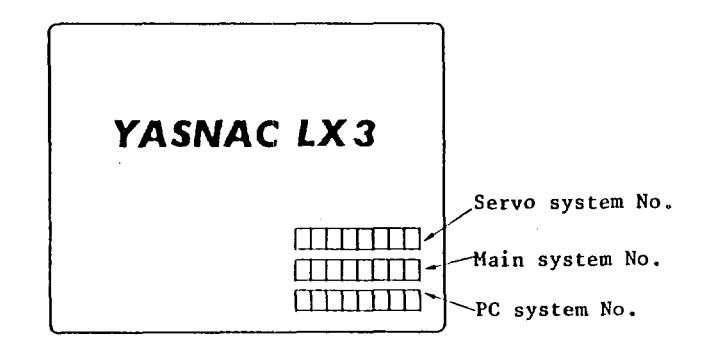

Fig. 4.1 NC Screen at Power Application

(6) Ensure that the parameters are the same as those specified in the list attached to the NC unit.

#### 4.2 TROUBLESHOOTING BY ALARM CODES

This description covers the troubles displayed by alarm codes that were recognized by diagnostic function of NC unit during normal operation.

Refer to Appendix 1 "List of Alarm Codes." Some additional explanations are given for especially difficult troubles.

#### Display Method

If an alarm condition occurs, a display "ALM" or "A/B" (for battery alarm) blinks on the bottom line of the CRT screen regardless of the mode or function. In this case, detailed information of the alarm condition will be displayed by the following operations: Depress the (ALM) key

This will cause up to 4 pairs of alarm codes and alarm messages to appear in order of importance, with the most serious one at the top. Note: In an alarm state, the alarm screen

appears taking priority over any other display. There is no need to operate the (PAGE) key.

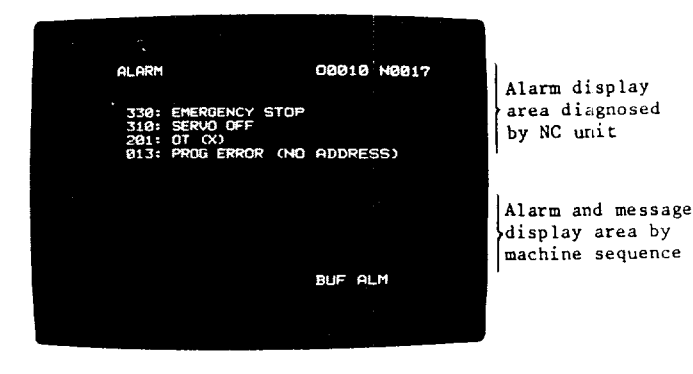

Fig. 4.2 Alarm Codes and Messages

Eliminate the cause of the alarm and depress the RESET key, and the alarm state and the alarm display will be reset. Notice that the alarm code '820" is displayed regardless of the selected function key.

The alarm codes are categorized as in Table 4.1.

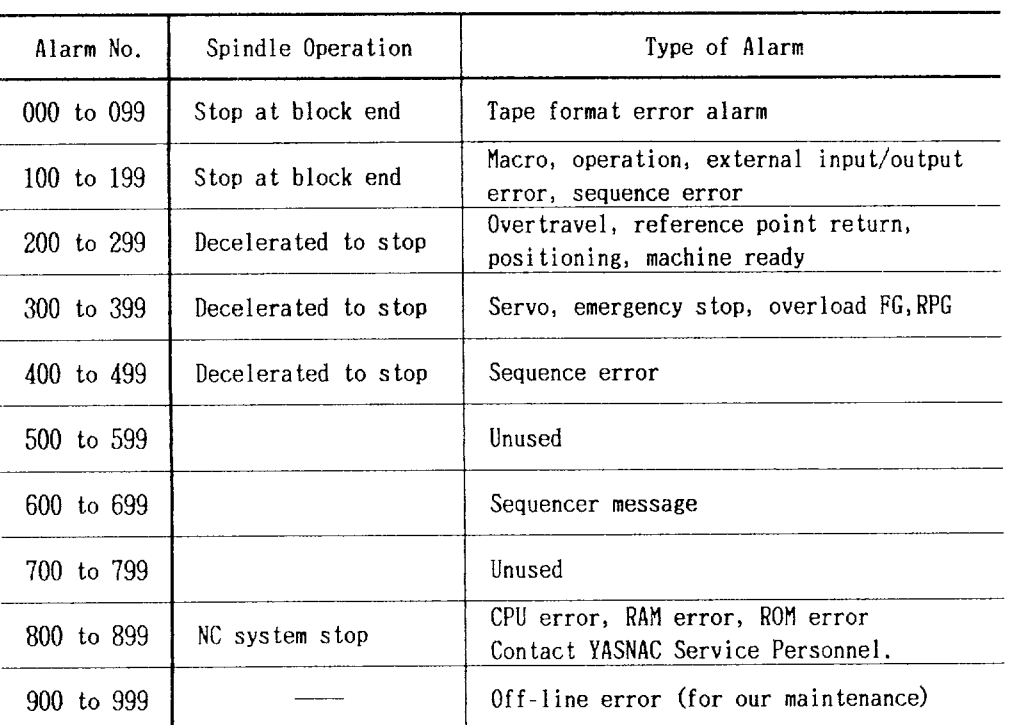

Table 4.1

Note: Sequencer messages are the troubles concerned with machine sequence. Refer to the maintenance manual prepared by machine manufacturer for details.

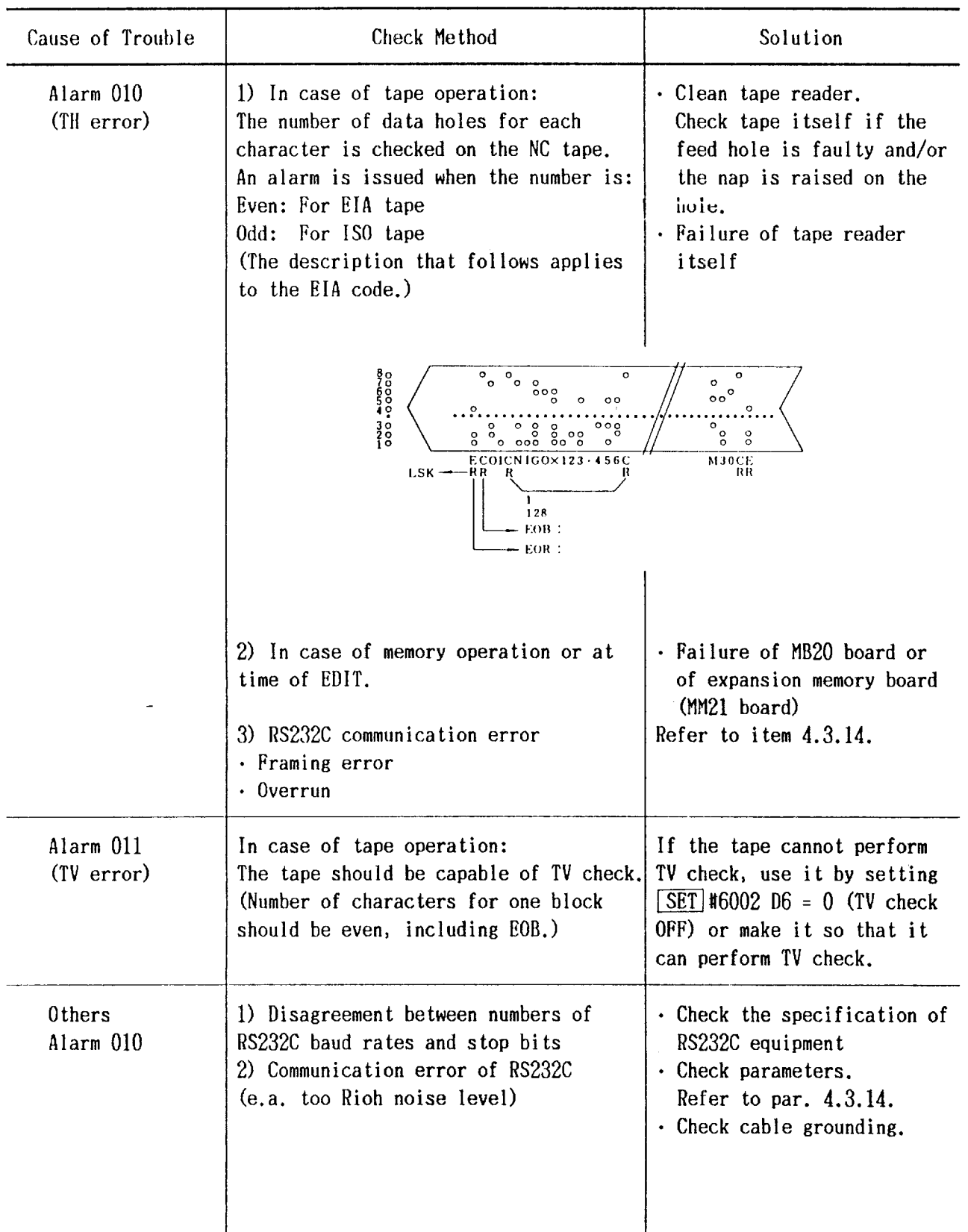

 $\sim$ 

- 4.2.2 ALARM 075, 076, 077 (RS232C Faulty)
- 075: RS232C interface; disagreement between number of bits and number of baud rates
- 076: RS232C interface; transmission failure
- 077: RS232C interface; 10 characters or more were read after stop code was issued.

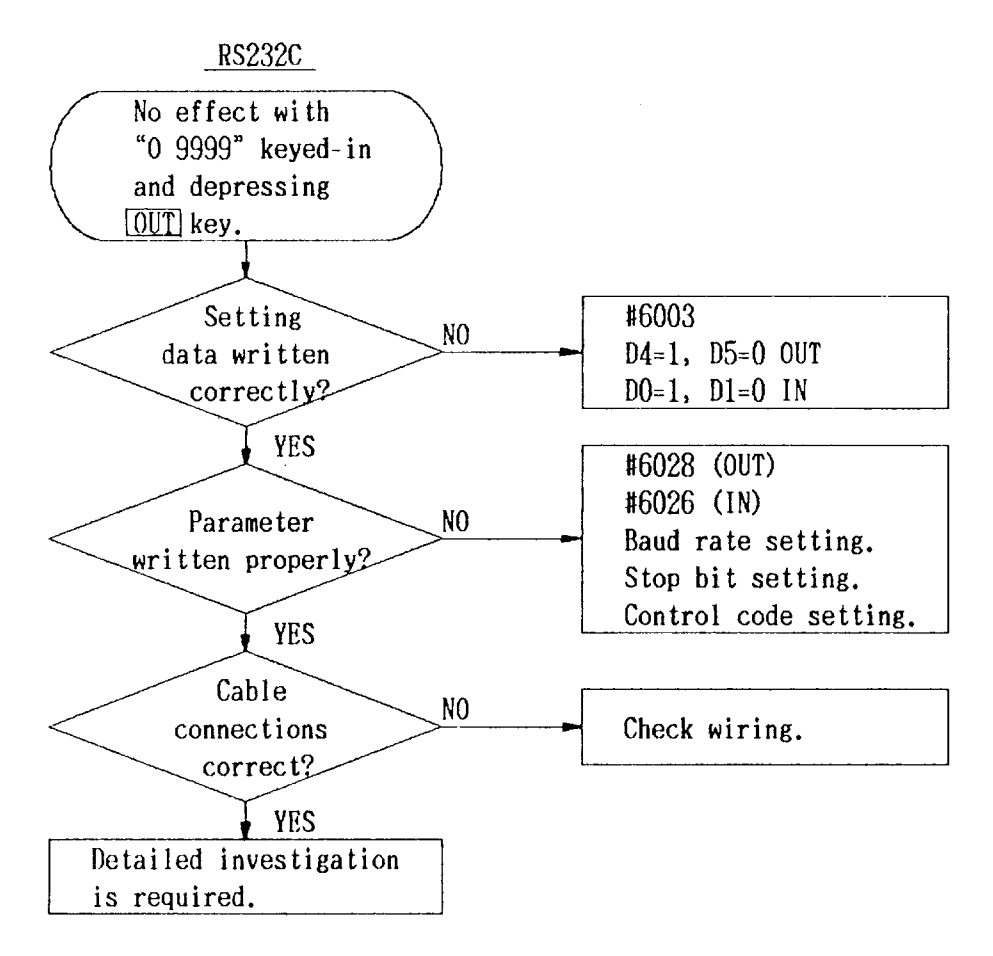

Fig. 4.3

#### · Setting of Applicable Interface

Set the data transmission baud rate, stop bit length and control code sending command specifications with parameters as shown in Tables  $4.3$  and  $4.4.$ 

(a) Selection of RS232C Interface Port

Select the port of RS232C interface by setting #6003.

1st RS232C and 2nd RS232C cannot be selected simultaneously.

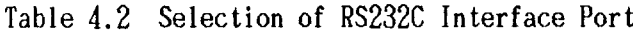

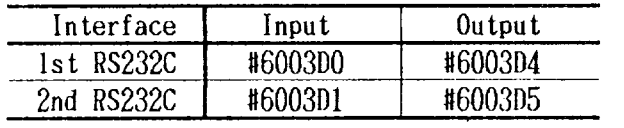

Select above bits by parametter setting "1".

(b) 1st RS232C Interface

Baud rate value setting for 1st RS232C interface is shown in Table 4.3.

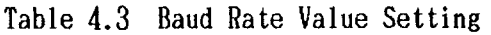

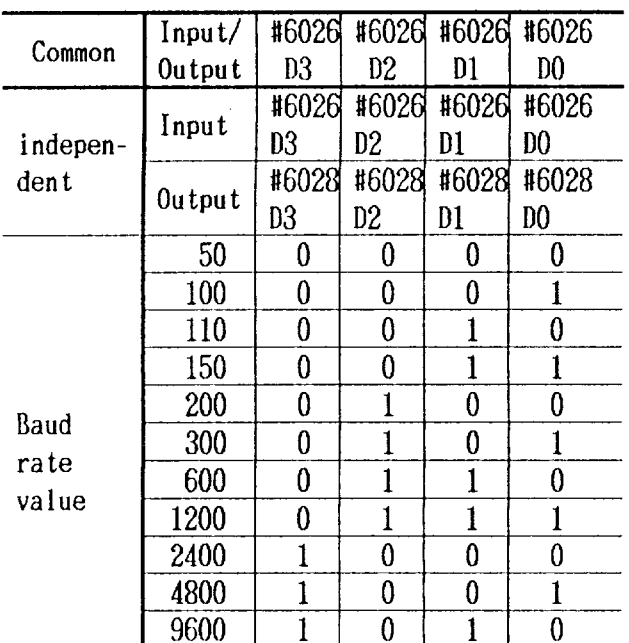

Setting of stop bit length

| Common            | Input/<br>  Output | #6026D4          | $=1:$  | Two bits for |  |
|-------------------|--------------------|------------------|--------|--------------|--|
|                   |                    |                  |        | stop bit     |  |
| Independ-   Input |                    | #6026D4          | $=0$ : | One bits for |  |
| ent               |                    | Output   #6028D4 |        | stop bit     |  |

Setting of control code sending command

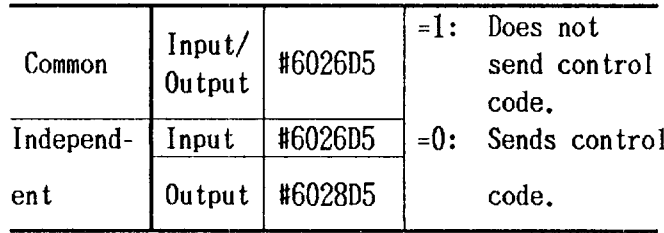

(c) 2nd RS232C Interface

Baud rate value setting for 2nd RS232C interface is shown in Table 4.4.

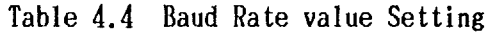

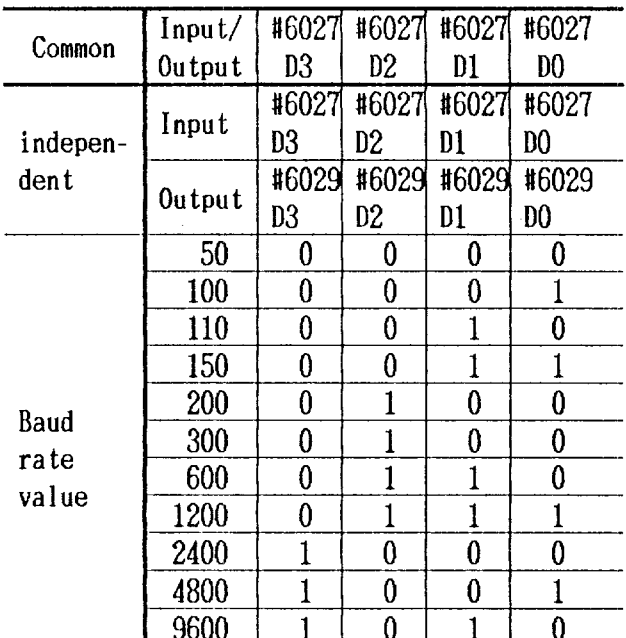

| Common                                 | Input/<br>Output    | $ $ #6027D4 |         | $=1:$ Two bits for |
|----------------------------------------|---------------------|-------------|---------|--------------------|
|                                        |                     |             |         | stop bit           |
| $Independent - \nvert$ Input   #6027D4 |                     |             | $= 0$ : | One bits for       |
| ent                                    | $0$ utput $\vert$ , | #6029D4     |         | stop bit           |

Setting of stop bit length

Setting of control code sending command

| Common                                | $\left[\begin{array}{c} \text{Input} \\ \text{Output} \end{array}\right]$ #602705 | $=$ 1: Does not send<br>control code. |
|---------------------------------------|-----------------------------------------------------------------------------------|---------------------------------------|
| Independ-   Input   $\text{\#}602705$ |                                                                                   | $\vert$ =0: Sends control             |
| ent                                   | $\vert 0$ utput   #602905                                                         | code.                                 |

Table 4.5 RS232C Voltage Level

|               | V0<-3V |                  |
|---------------|--------|------------------|
| Function      | UBB    | NN               |
| Signal Status | Mark   | 0 <sub>pen</sub> |
| Logic         |        |                  |

Table  $4.6$  -Connection Cable(A) for Terminal Connection RS232C Interface

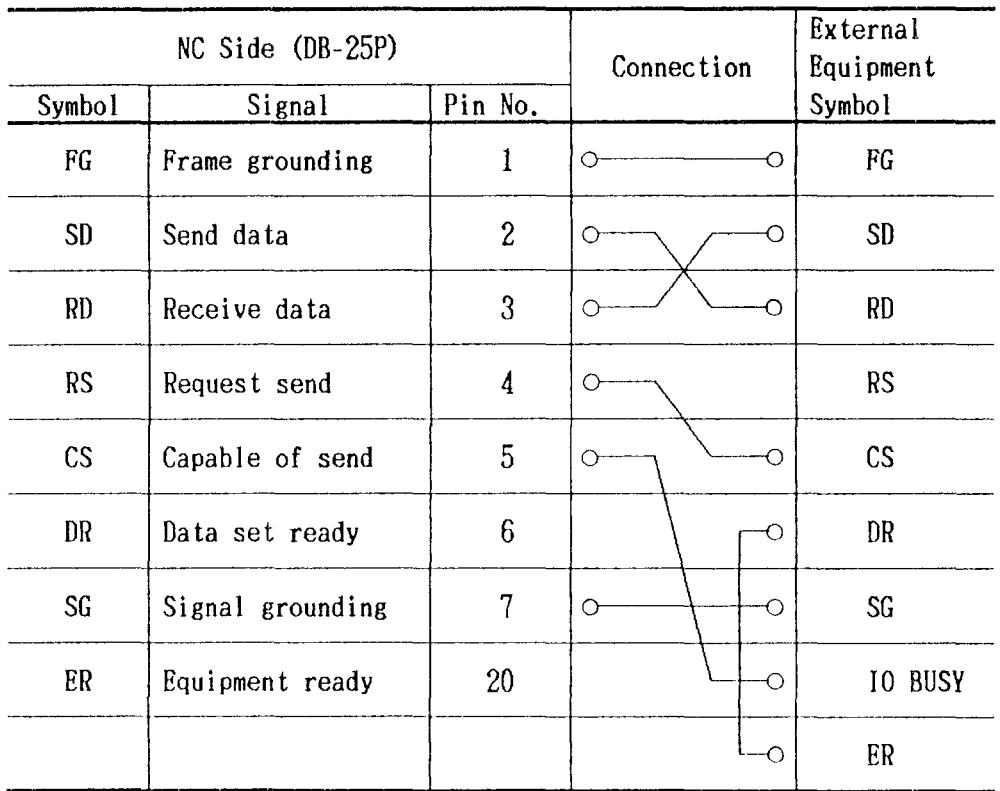

Fig. 4.4 shows connection example of standard RS232C tape reader.

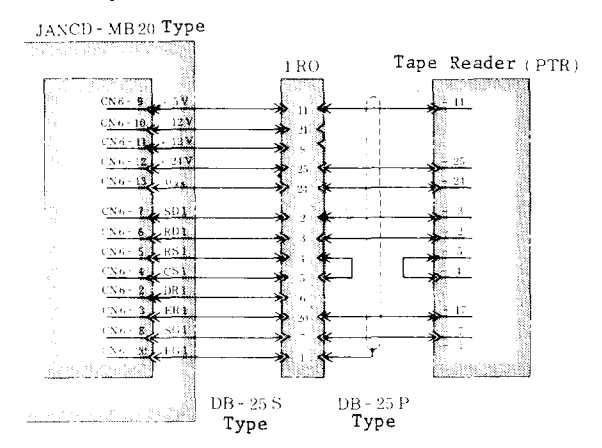

Fig. 4.4 Example of 1st RS232C Interface

1. Use 1st RS232C interface when the built-in type tape reader (PTR) is used.

In this case, RS232C interface freely usable by customers is 2nd RS232C interface only.

2. Keep cable length from tape reader to main board (JANCD-MB20 Type) less than 3m. Contact YASREP in advance if it is necessary to exceed 3m.

4.2.3 ALARM170, 172, 173, 174 AND175 (Memory Error)

- 170: MEM ERROR (OFS)
- 172: MEM ERROR (SET) Tool offset value total check error

Setting area total check error

- 173: MEMERROR(PRM) Parameter area total check error
- 174: MEMERROR(KEEP) Keep memory total check error
- 175: MEMERROR(MACR) Macro total check error

These alarms indicate that tool offset value, setting data, parameters, keep memory data and/or macro data were rewritten for some reason.

The following points may be considered as their cause.

. Failure of battery unit (battery alarm

display)

- . JANCD-MB20 module, -MM20 module or -MM21 module (optional) is not correctly connected.
- $\cdot$  Failure of above modules
- Contact YASREP in any of above cases.

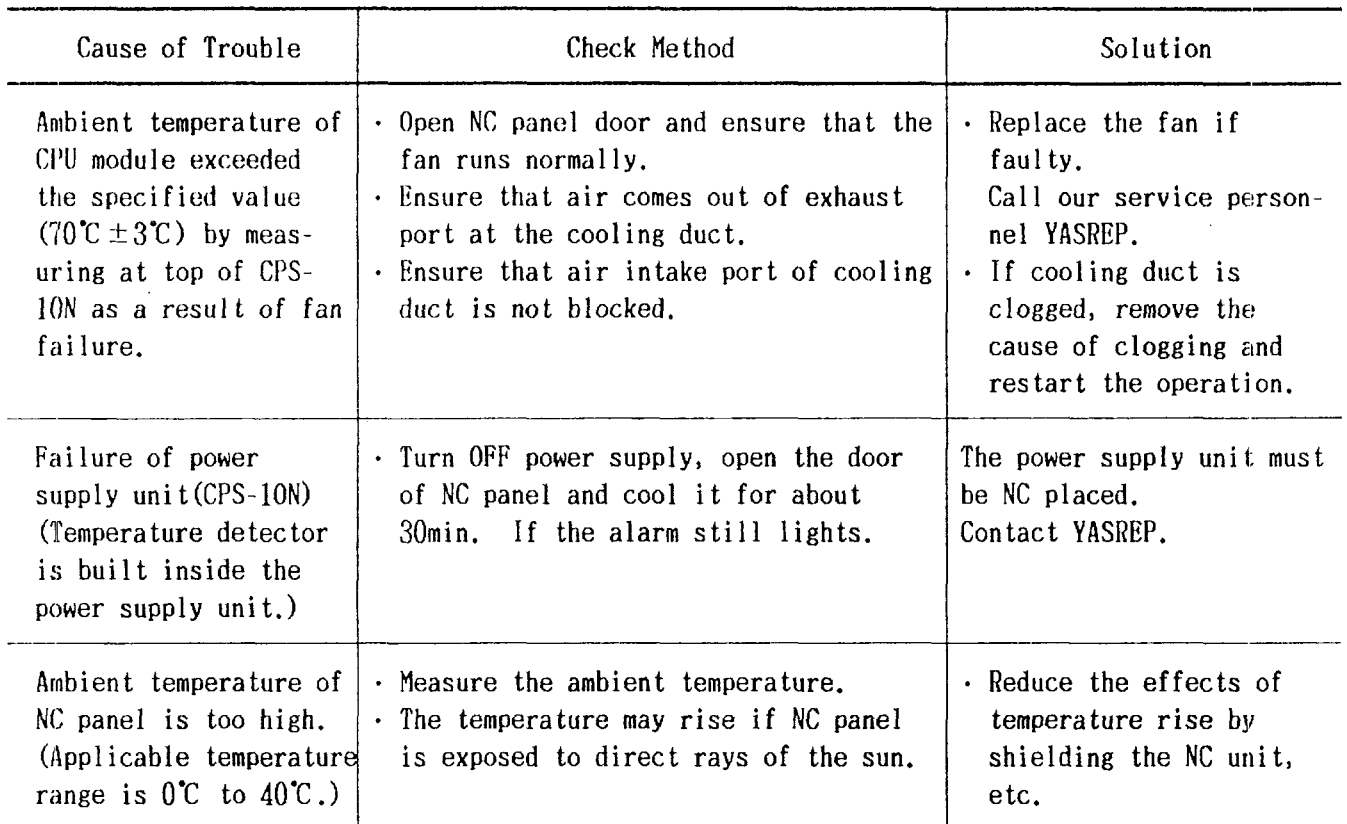

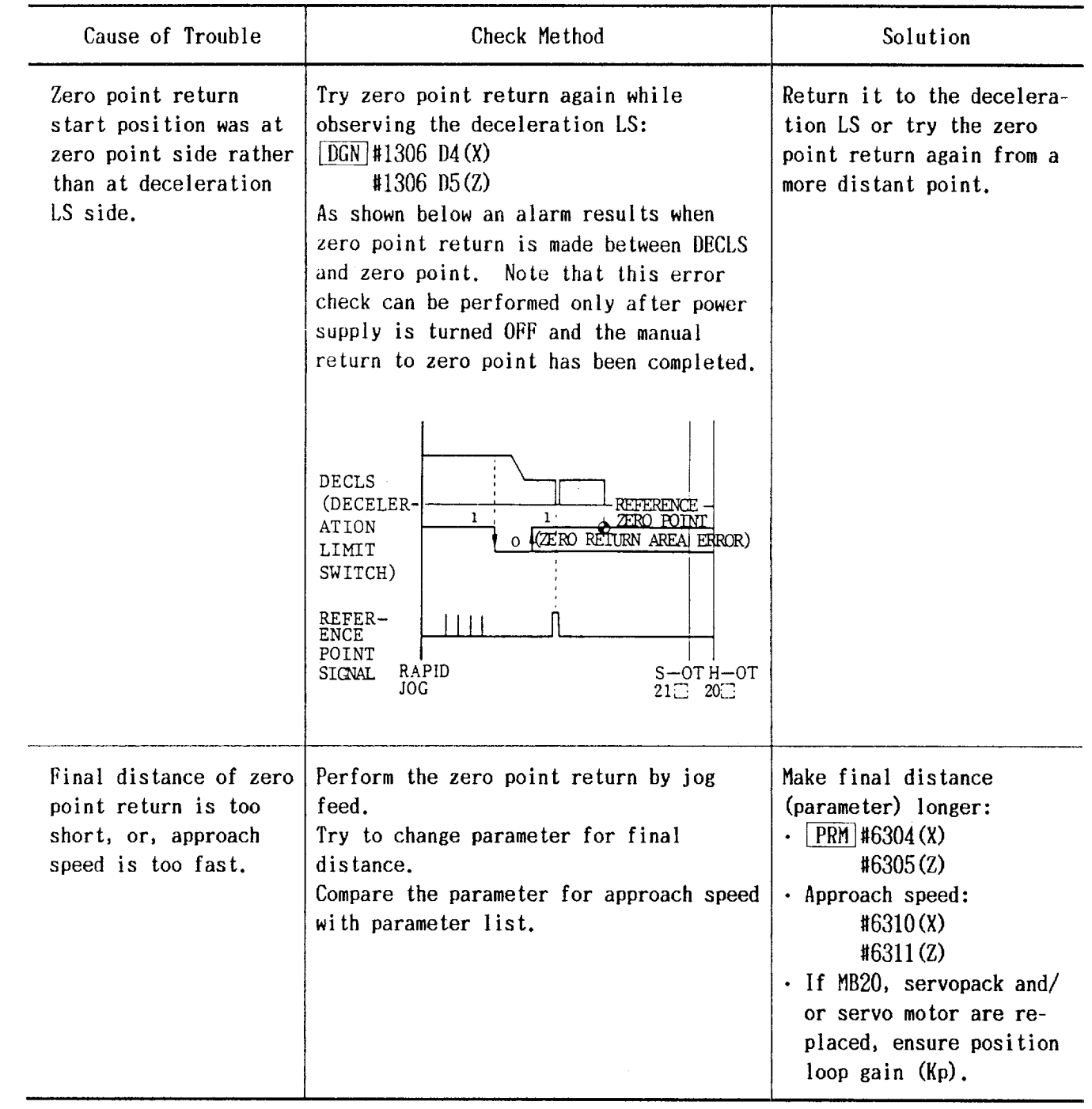

 $\hat{\mathcal{A}}$ 

4.2,6 ALARMS241 AND242 (Reference Point Return Area Error)

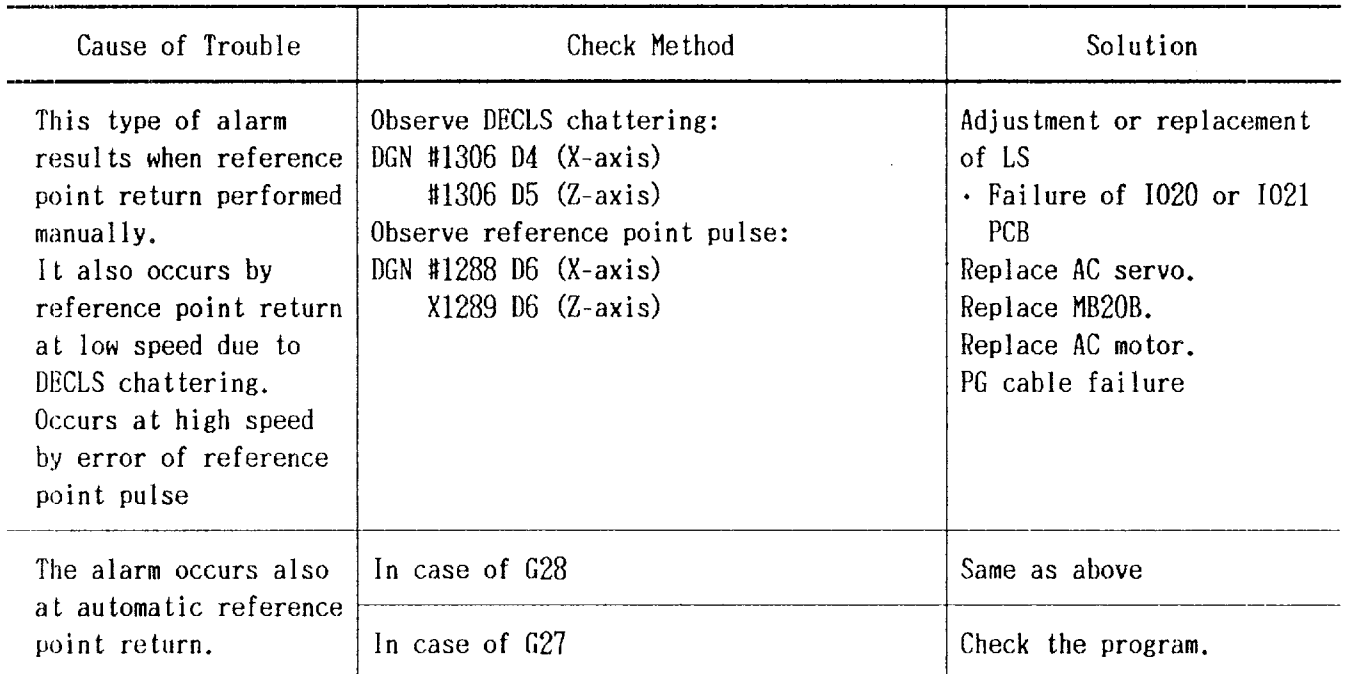

P-Set Error results when difference between Check is also required at the time of ERROR command position and machine position does not DETECT ON ( $\overline{DCN}$  #1304 D5=1) and G4 (dowell). fall within parameters #6056 (X-axis) or X6057

4.2,7 ALARMS271 AND272 (P-SET Error) (Z-axis) at the time of completing positioning with GOO,G27, G28, G29 and G30.

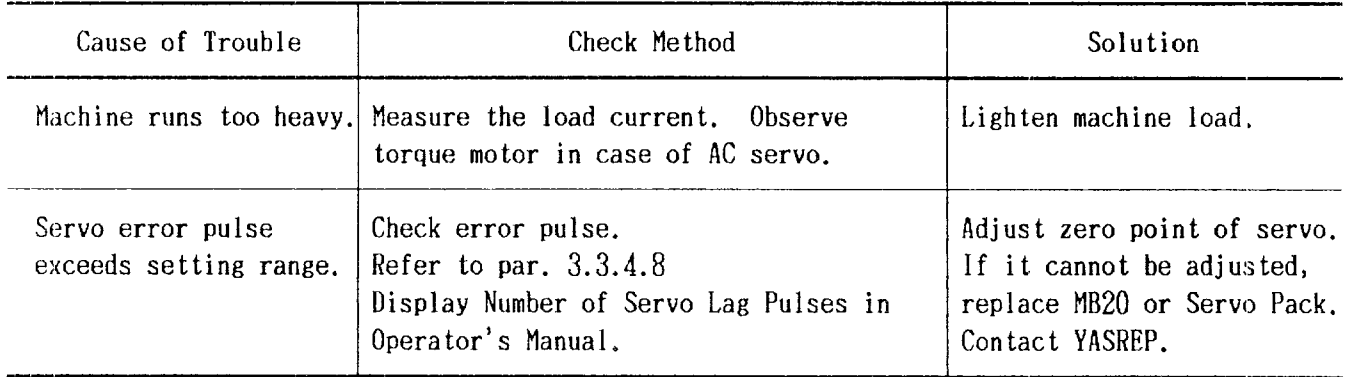

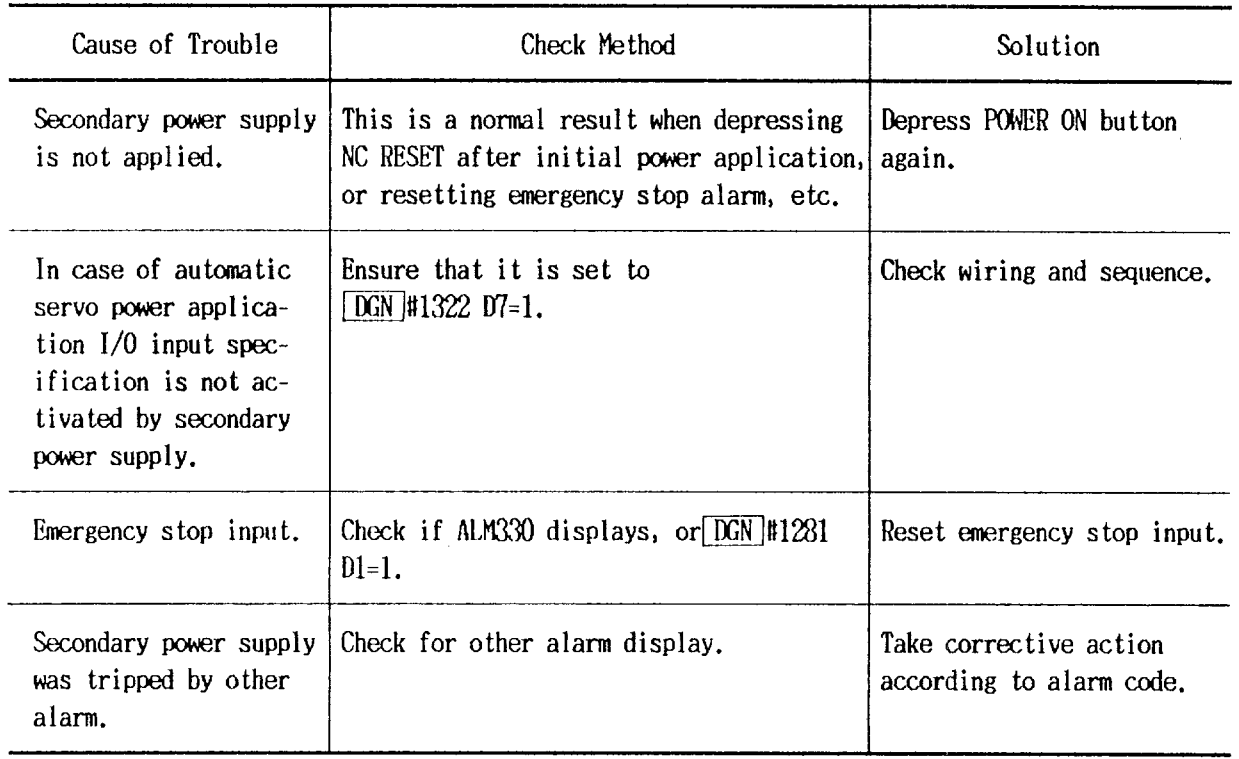

4.2.9 ALARM 320 (Control Not Ready) does not fall within the range of  $\boxed{\text{RPM}}$ #6056 and #6057 after power application and self-

This type of alarm results when position lag diagnosis.

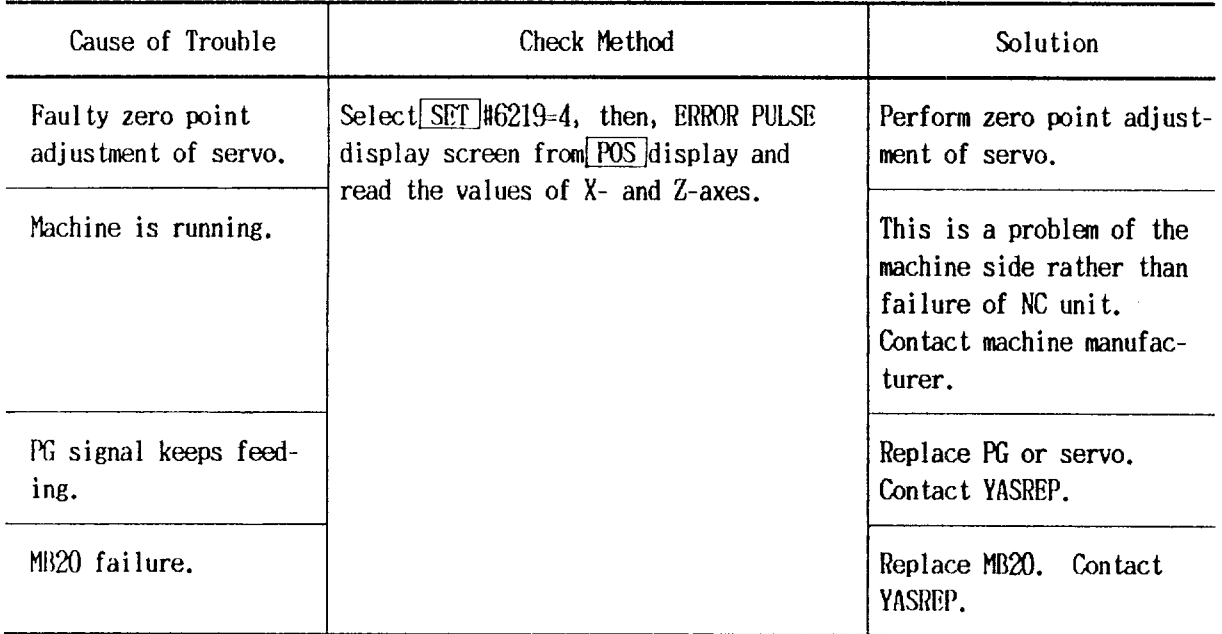

# 4.2.10 ALARM 330 (Emergency Stop)

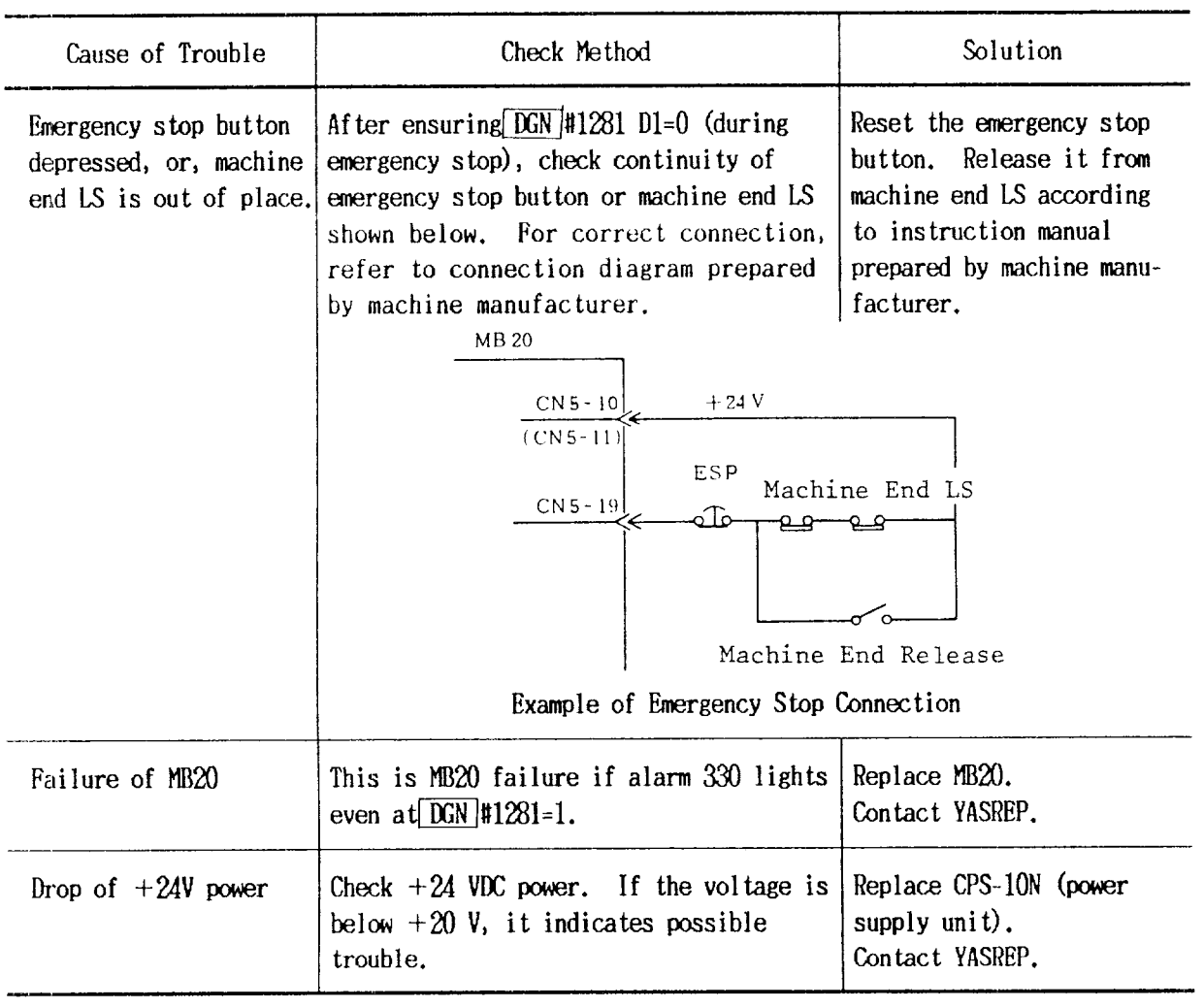

4.2.11 ALARMS 331 AND 332 (Servo Fuse Blown)

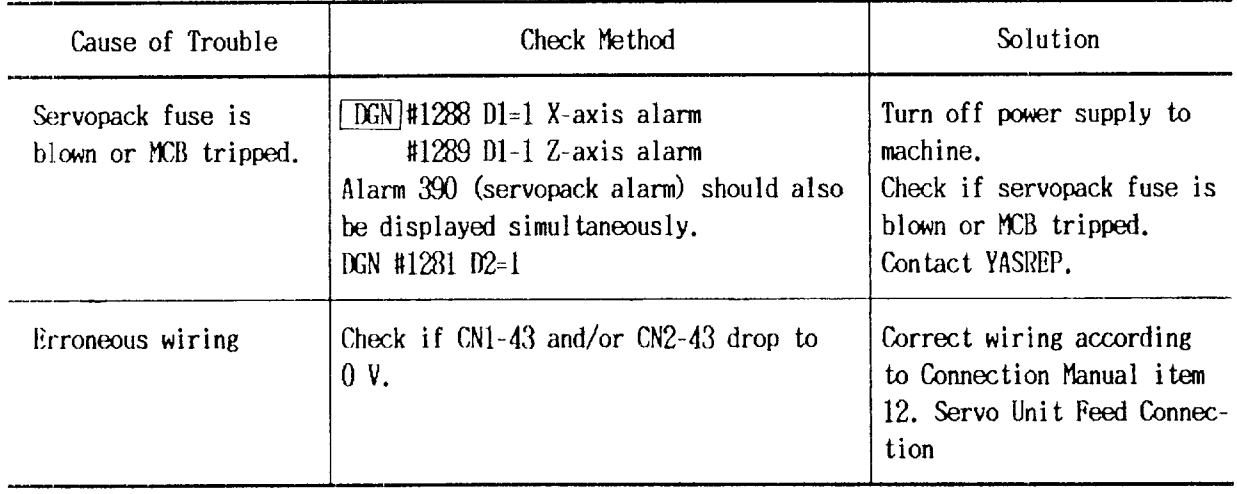

4.2.12 ALARMS 341 AND 342 (Servo Error) to command value exceeds parameter #6074 (Xaxis) and #7075 (Z-axis).

Servo error results when the lag of machine

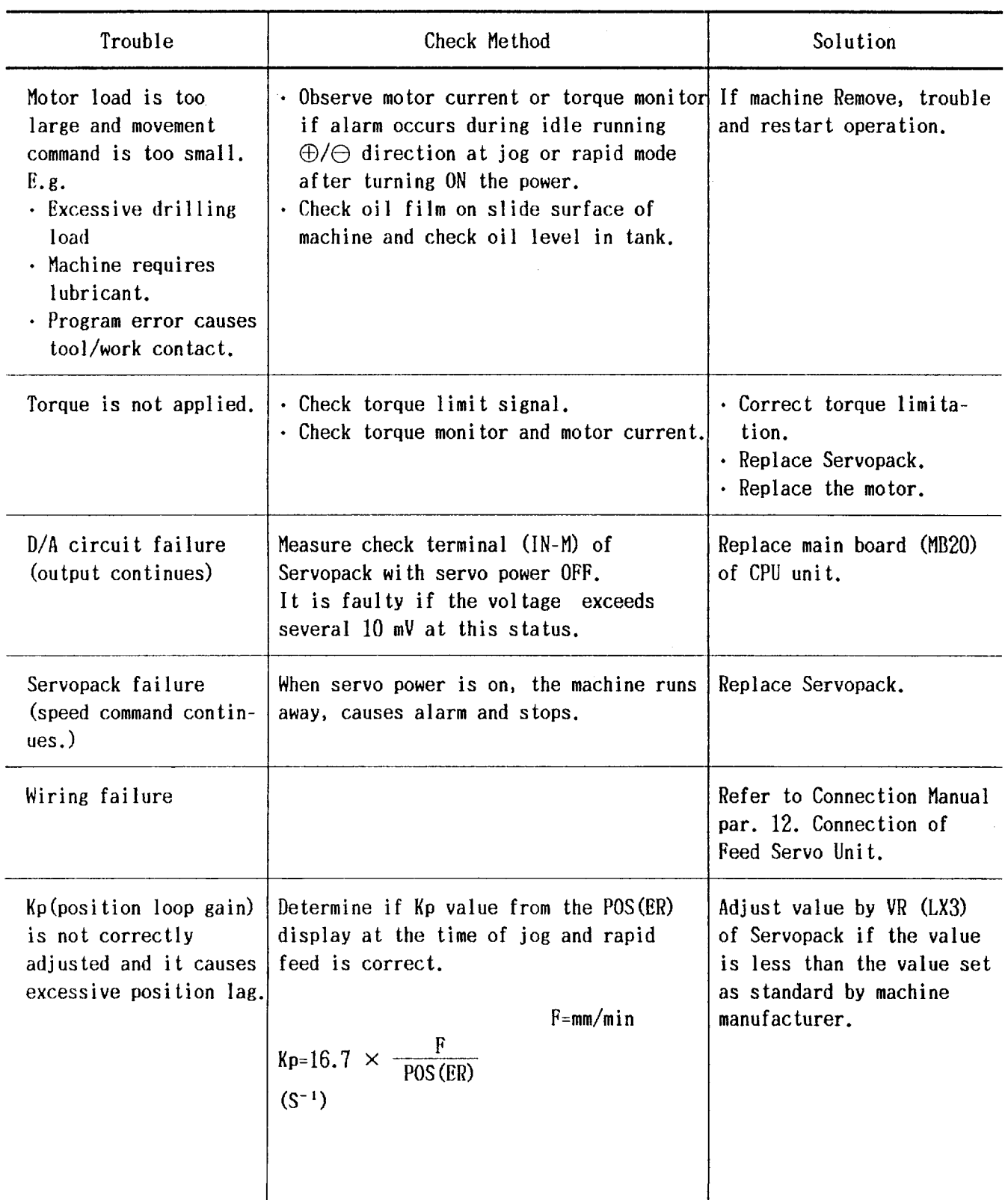

# 4.2.13 ALARMS351 AND352 (Motor Overload)

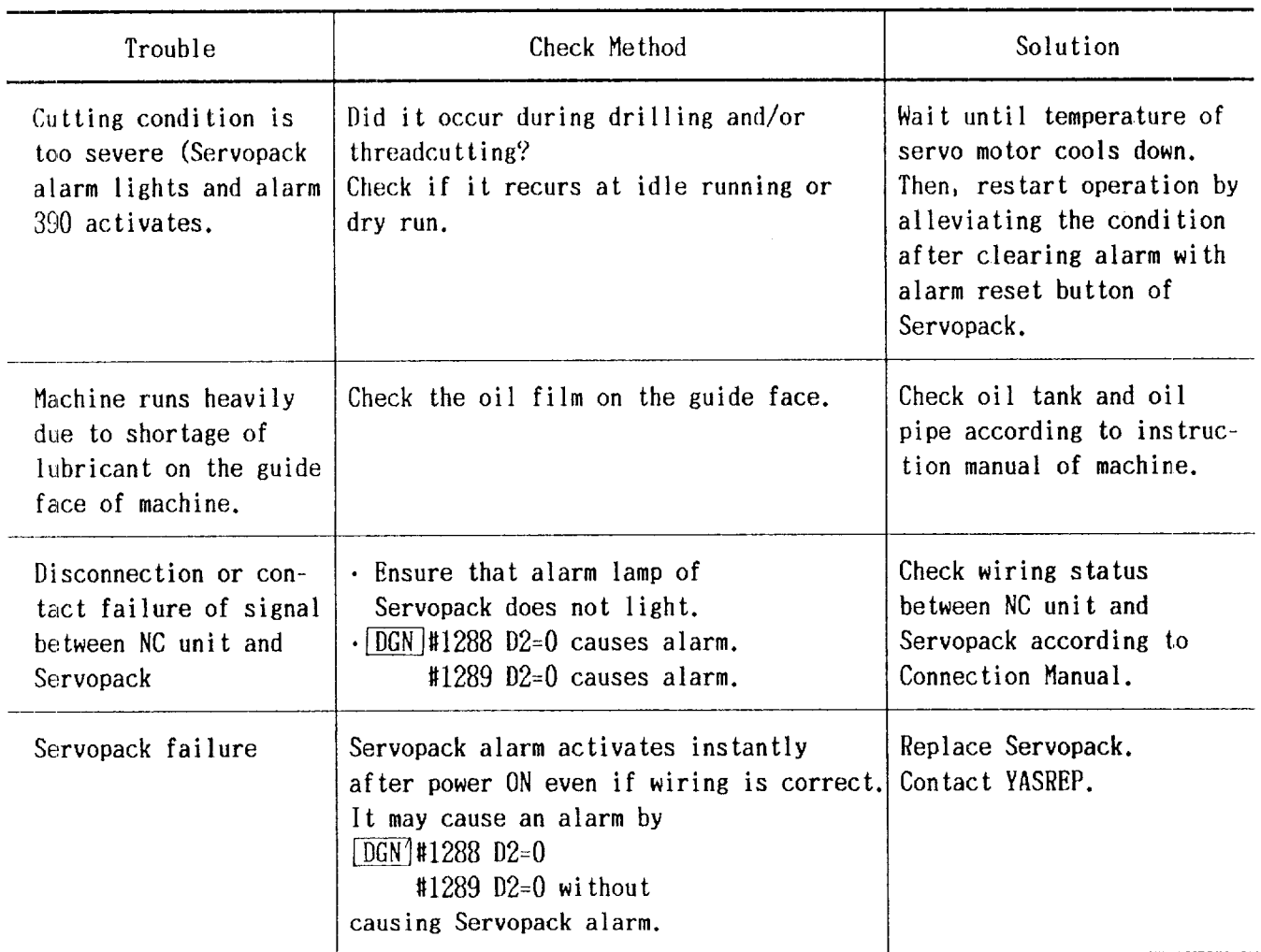

4.2.14 ALARMS 361, 362 AND 366 (PG Disconnec- disconnection check of A, B and C phases from<br>tion Error) PG and check by PG input comparison at the

PG and check by PG input comparison at the time when TG ON signal from Servopack turns ON.

They perform 2 types of checkup: Signal wire

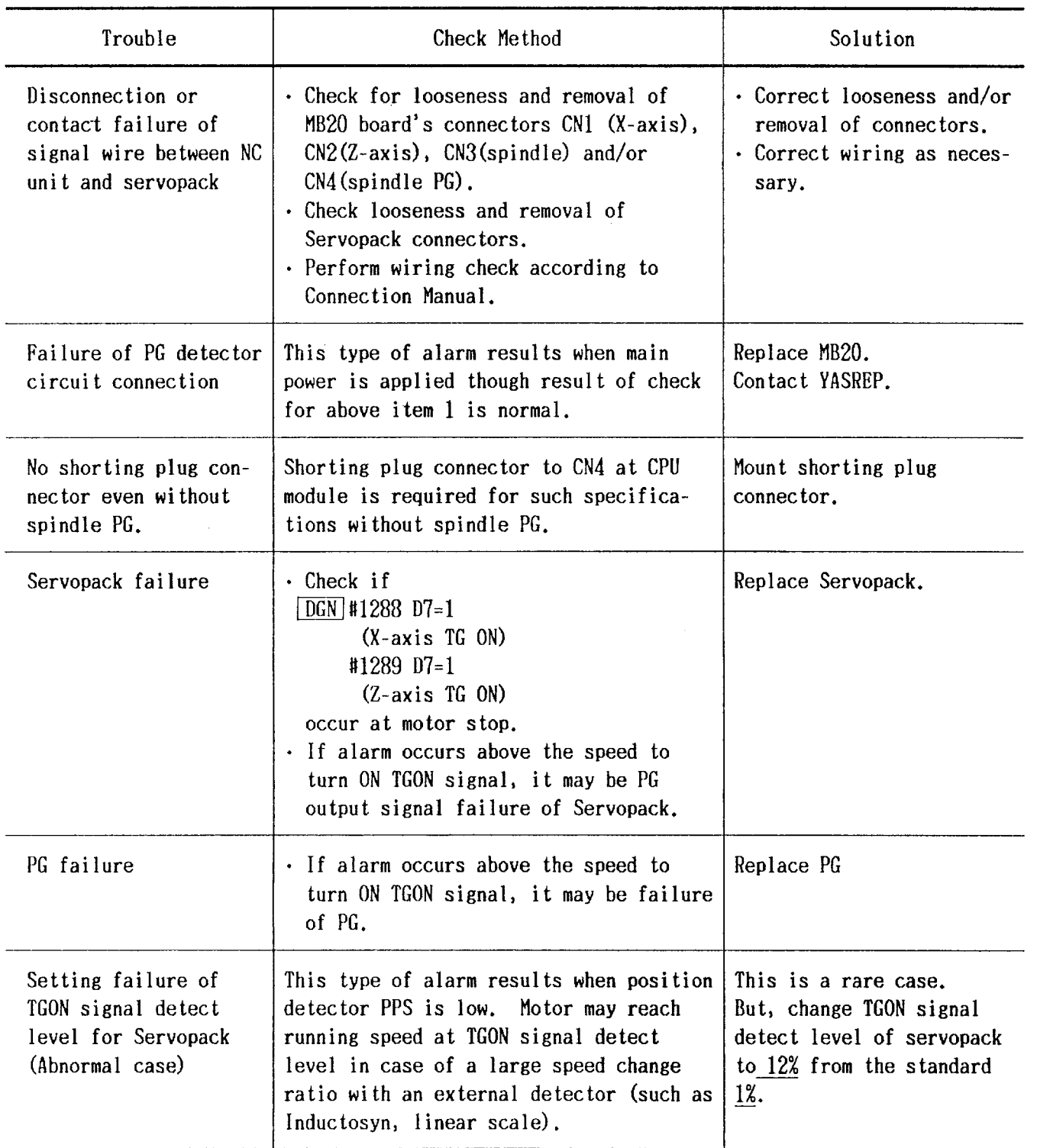

#### 4.2.15 ALARM 325 (Servo CPU Error)

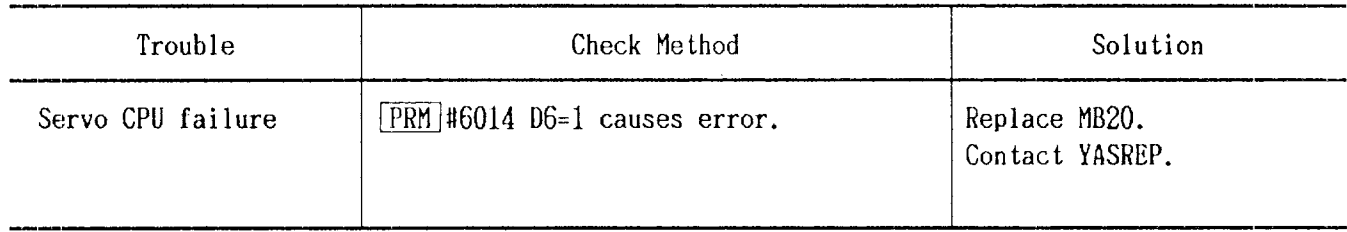

#### 4.2.16 ALARM 329 (Built-in type PC CPU error)

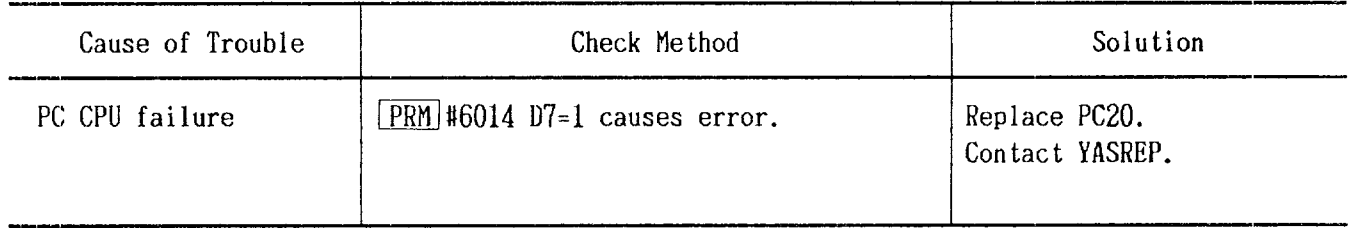

It performs check of ROM constantly and RAM at This is one of the major failures. After rethe time of power application with self- cording the alarm number, immediately contact diagnostic function of NC unit. If there is YASREP.

4.2.17 ALARM 820 (ROM/RAM Check Error) any fault, it is displayed together with ROM/ RAM number.

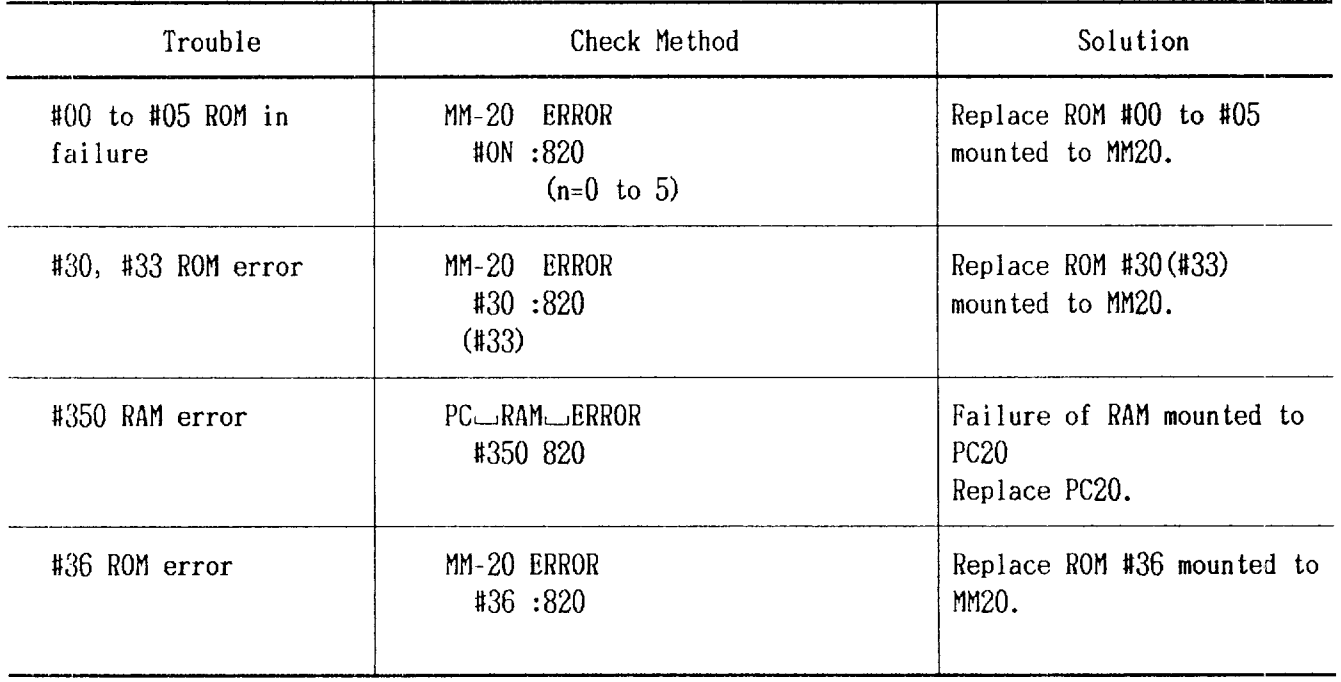

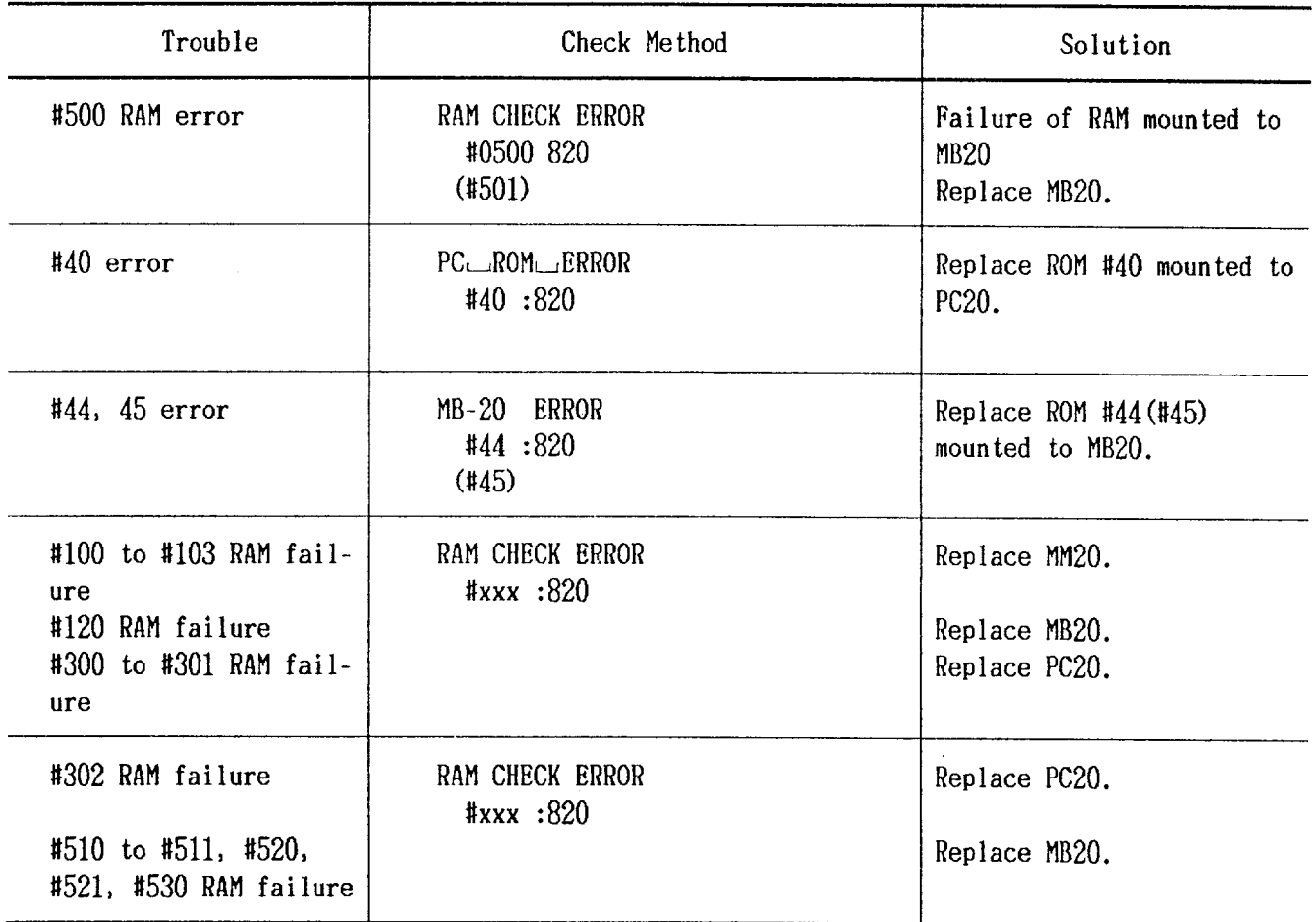

4.2.18 ALARM323 (ACGC2SYNCERROR)

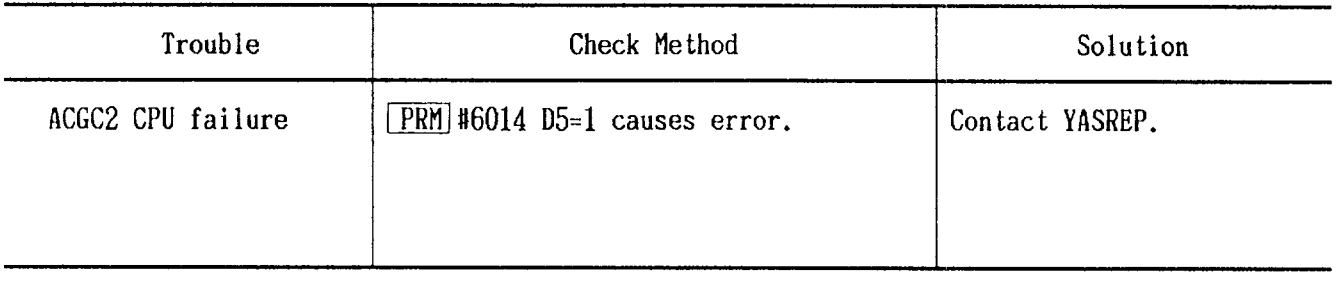

# 4.3 TROUBLESHOOTING WITHOUT ALARM CODES

The following examples are instructions for locating and correcting the troubles not indi-

4.3.1 POWER CANNOT BE SUPPLIED.

cated by alarm codes.

For further details of signal meanings expressed by the address DGN, refer to Section "Details of Signals" in Connection Manual.

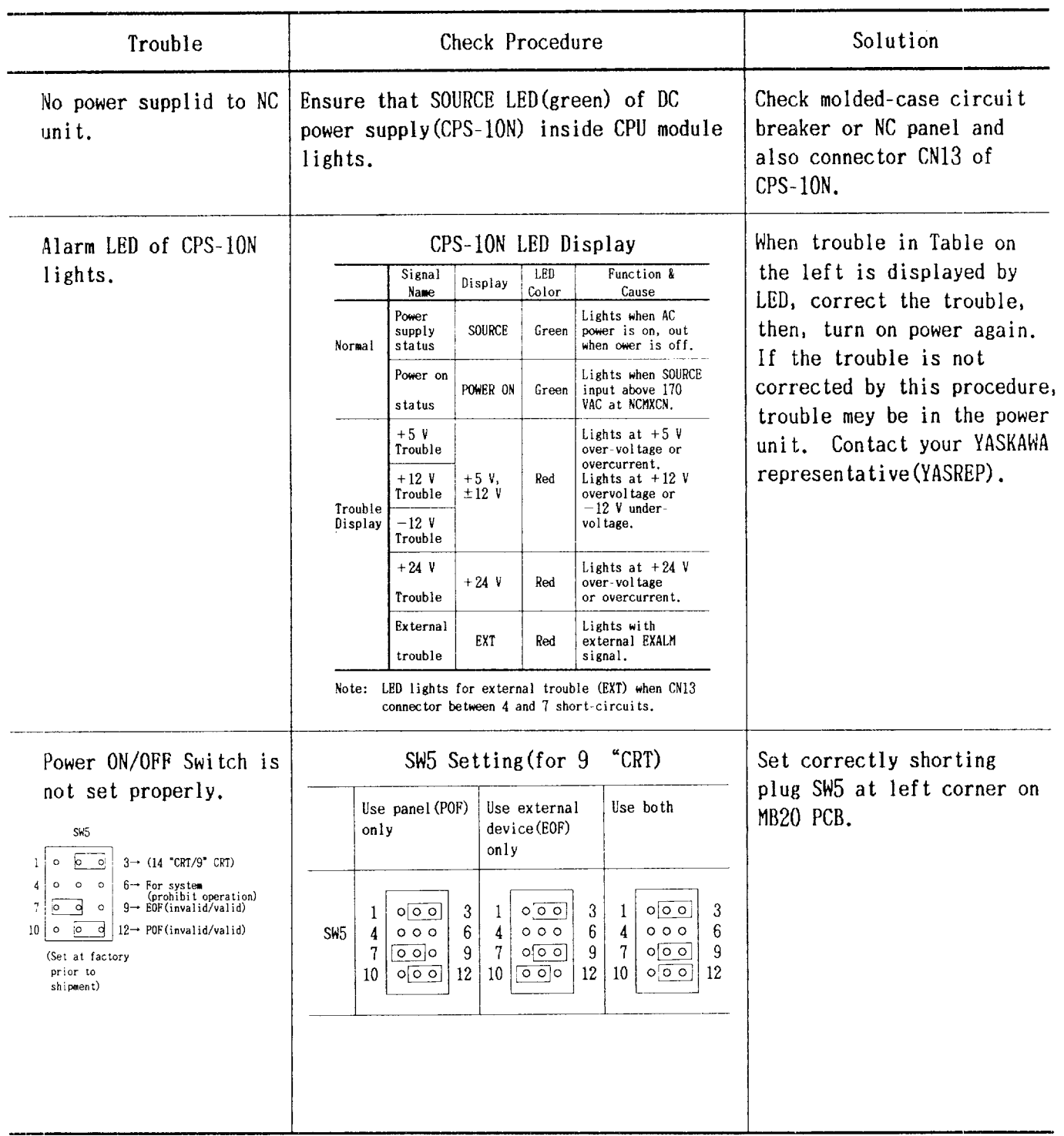

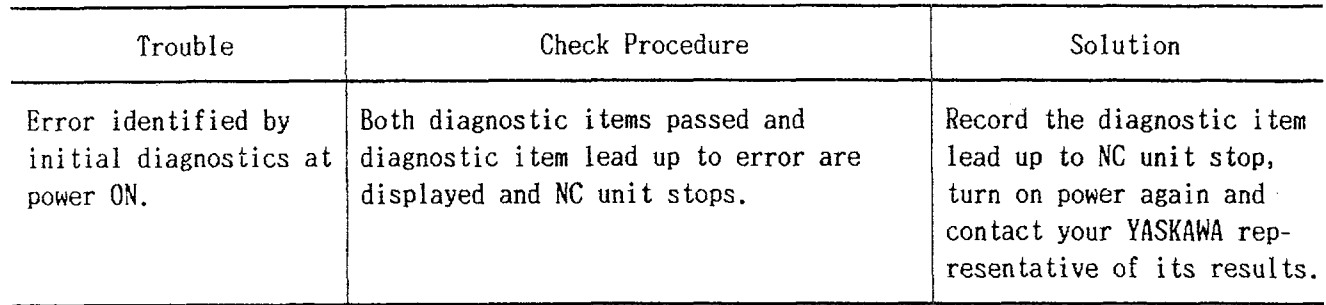

# 4.3.3 "CPU ERROR" DISPLAY (Without Alarm Codes)

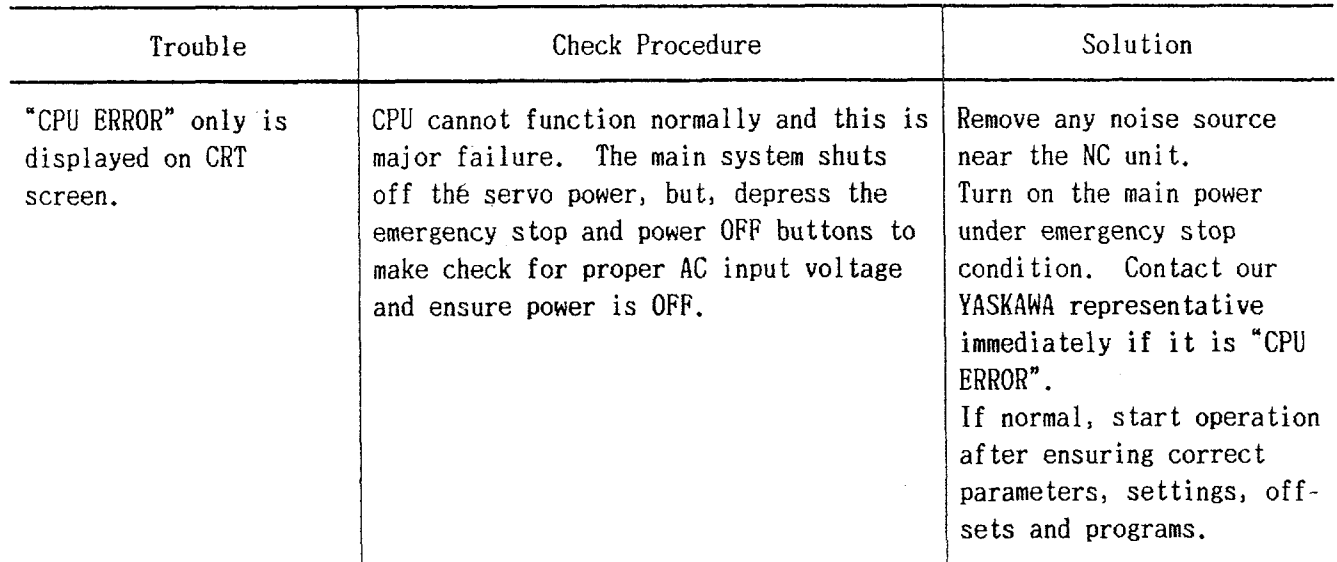

#### 4.3.4 CRT SCREEN DOES NOT DISPLAY

CRT screen may not display any data as a result of trouble of CRT unit itself, display circuit and/or connection cable.

If there is no display on the screen even after the NC unit power is applied, check to ensure

that the wire is properly connected to the NC operator's station, connectors are not loose, or fuse inside CRT unit is not blown (refer to Par. 4.3.12, "9" CRT SCREEN IS DARK"). Contact YASREP, if the trouble can not be located even after the above procedure,

#### 4.3.5 HANDLE MODE OPERATION FAULTY

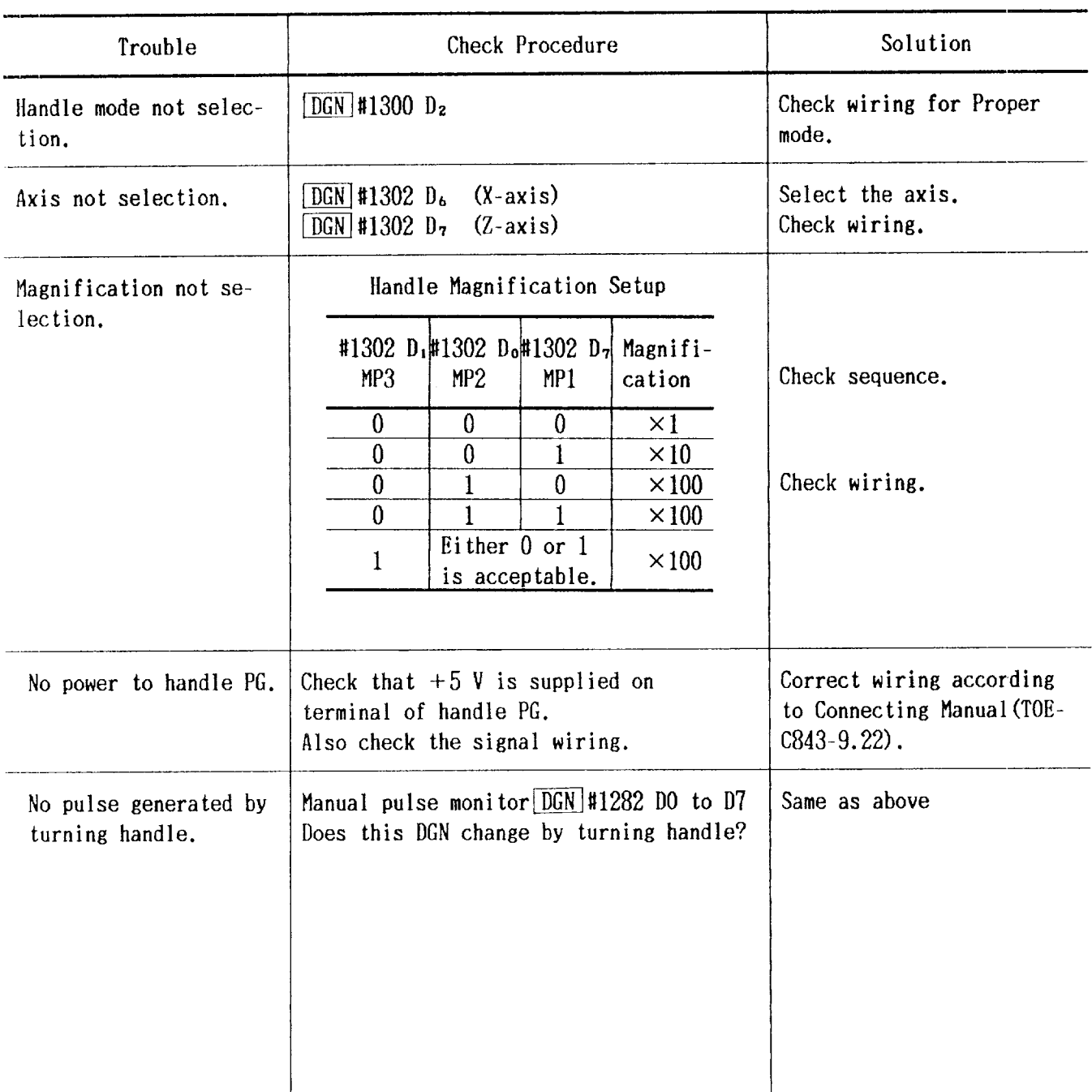
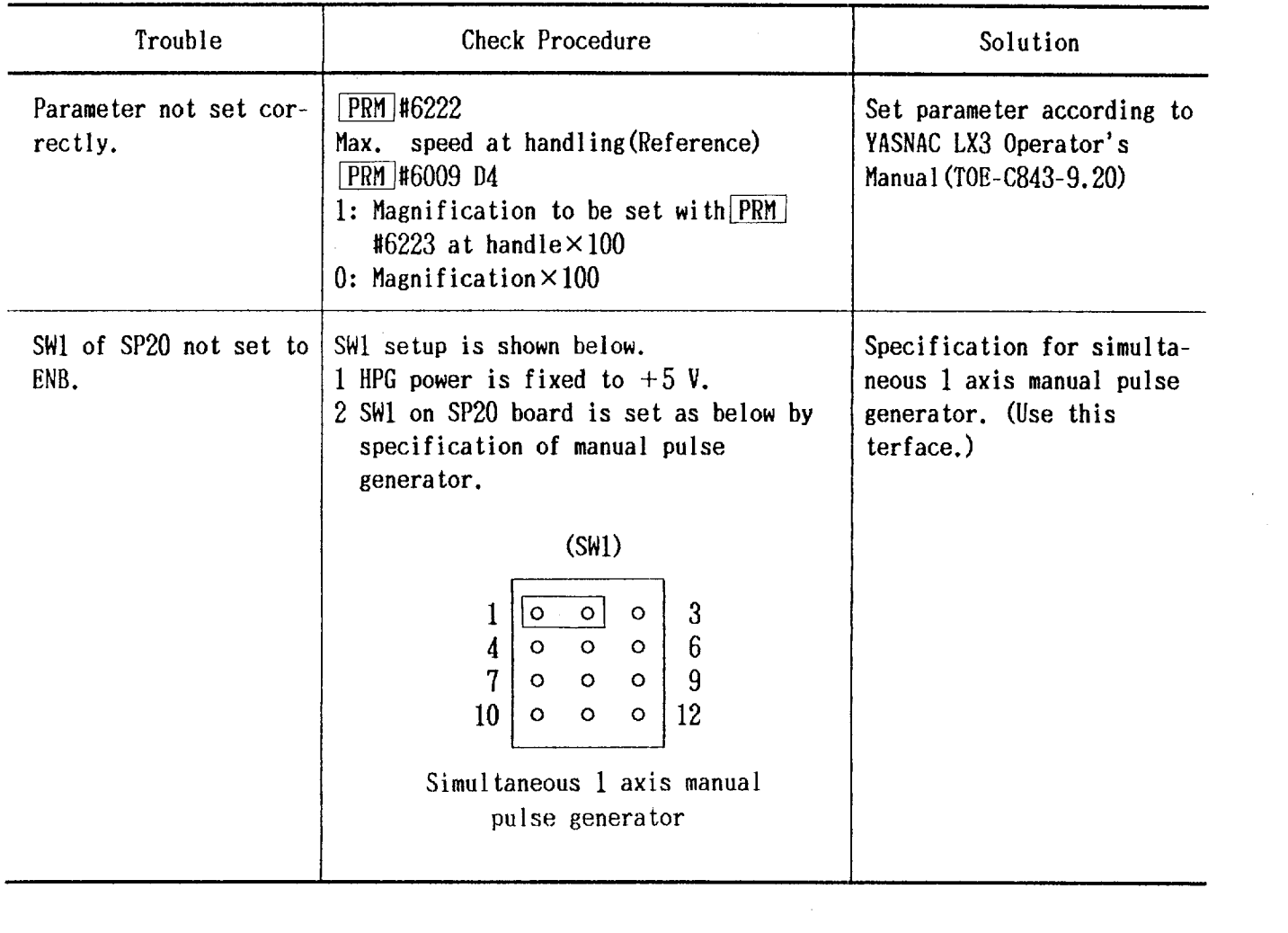

 $\frac{1}{\sqrt{2}}$ 

# 4.3.6 MANUAL JOG MODE OPERATION FAULTY

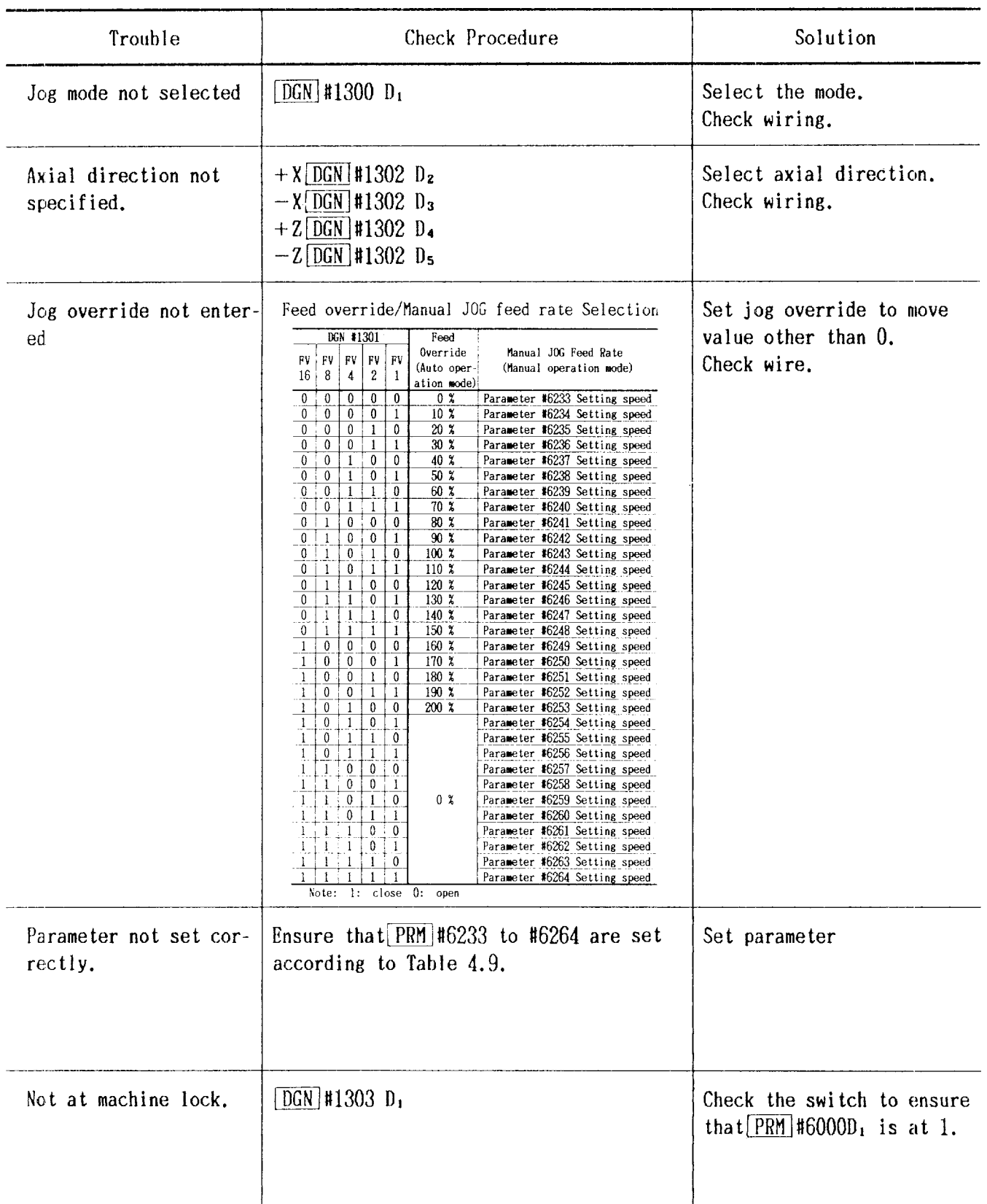

## 4.3.7 MANUAL RAPID MODE OPERATION FAULTY

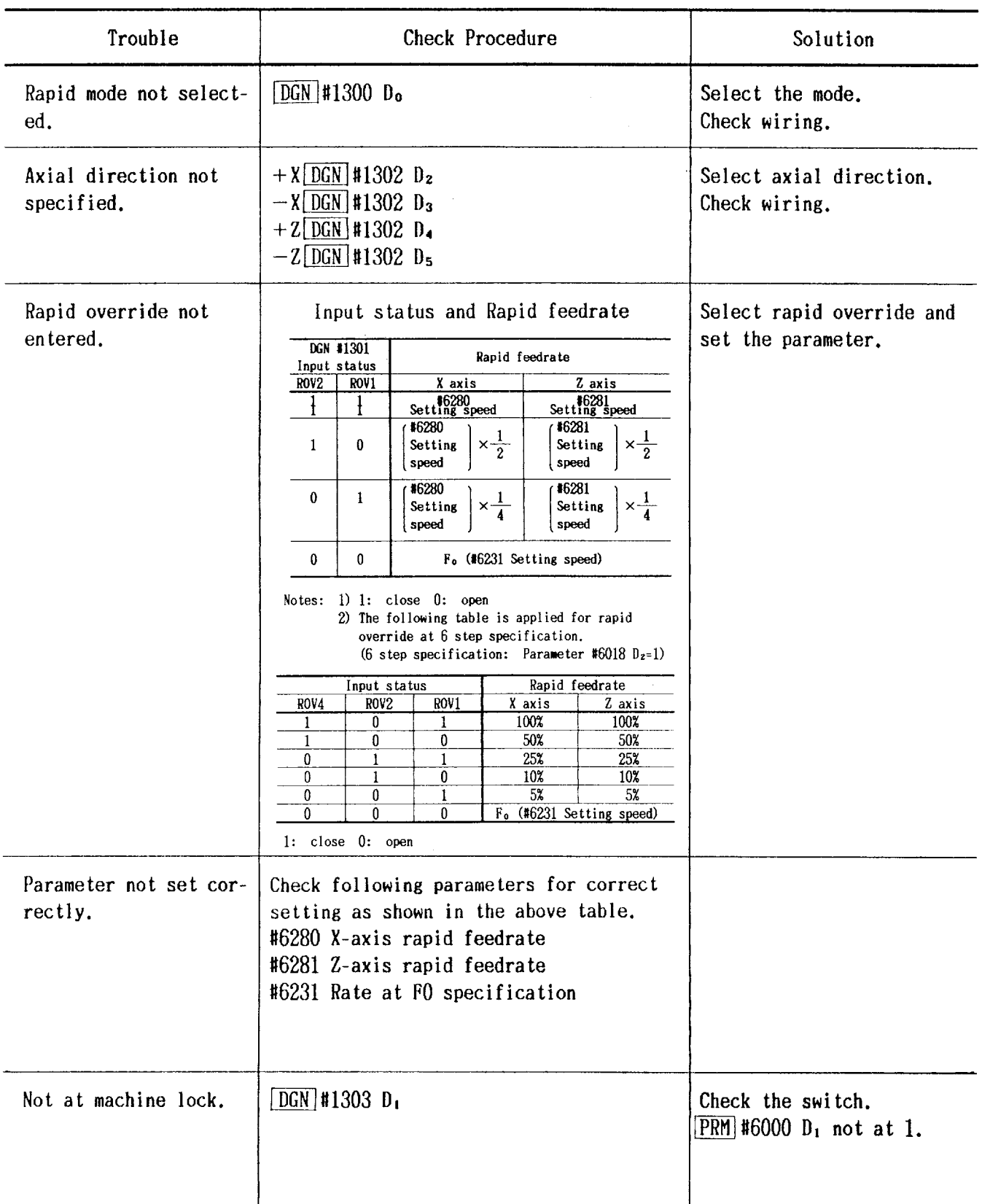

## 4.3.8 MANUAL ZERO RETURN OPERATION FAULTY

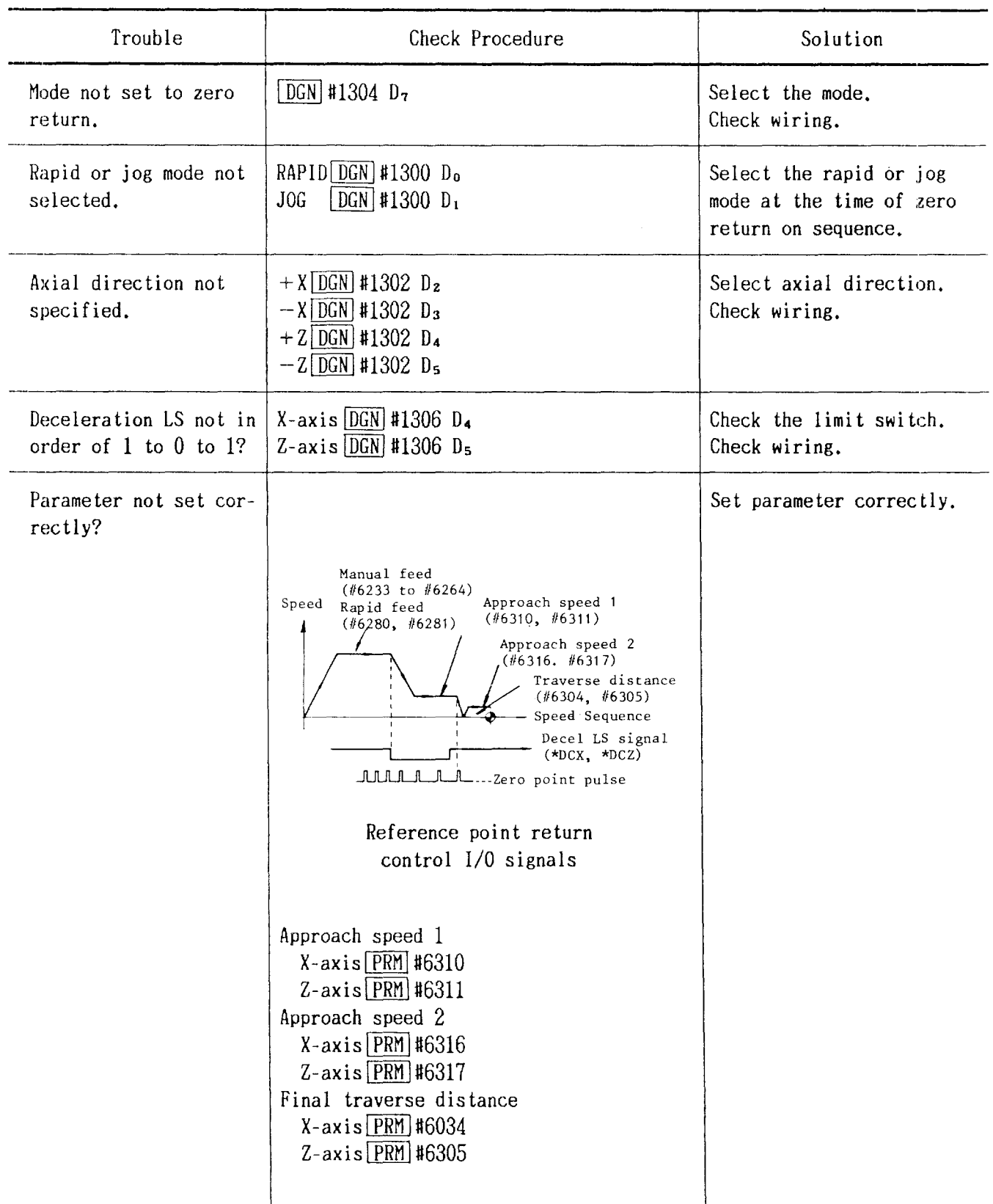

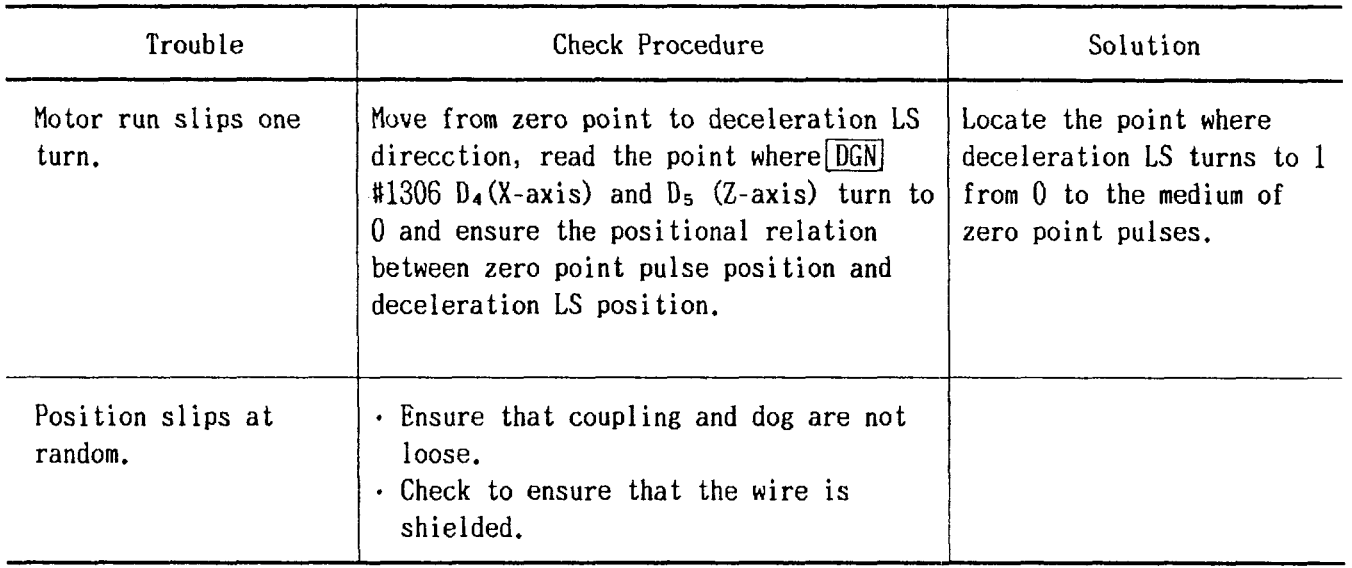

J.

# 4.3.9 CYCLE START FAILURE

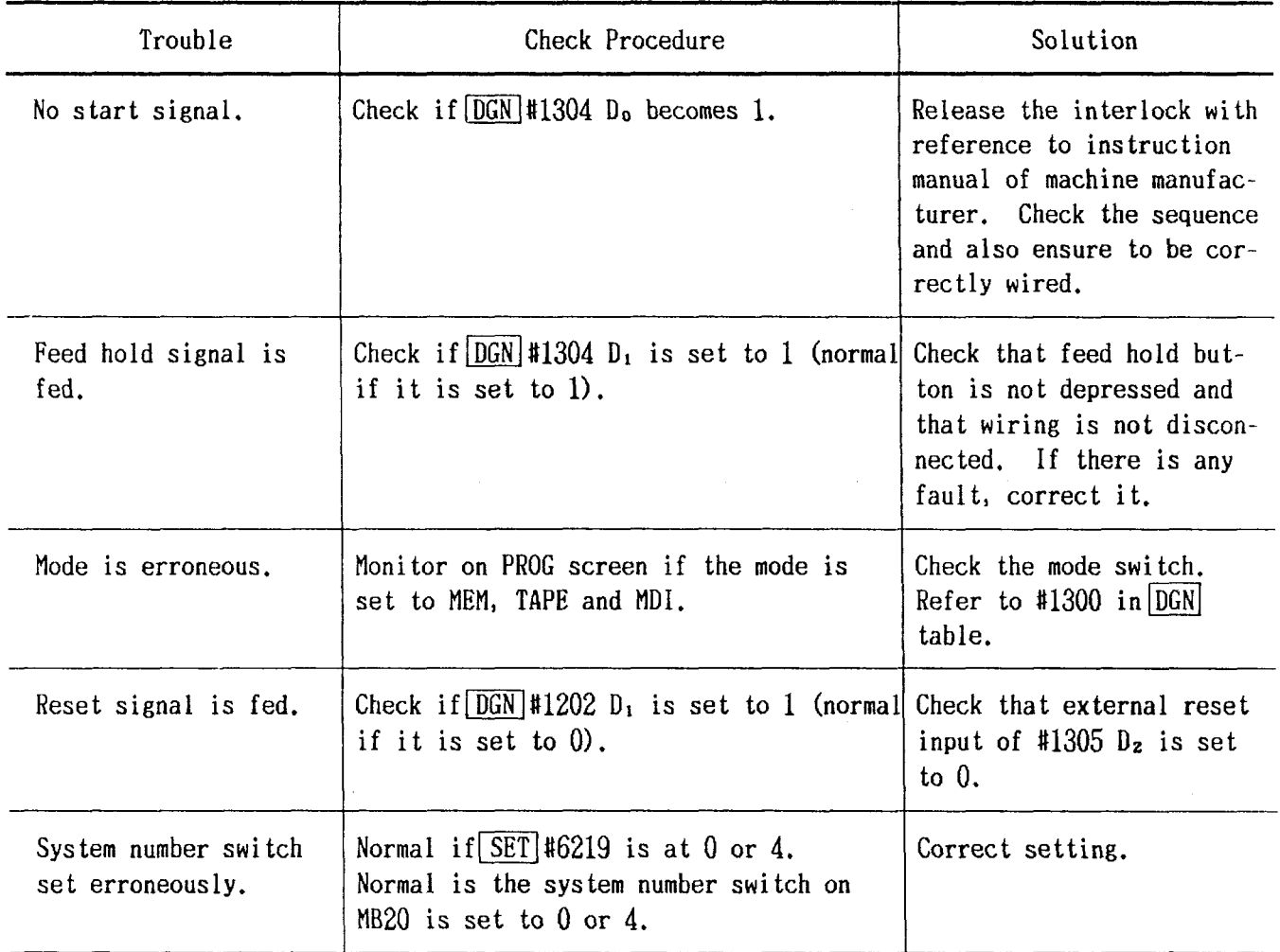

## 4.3.10 OPERATION IS NOT AVAILABLE WITH GO1, GO2 or 03.

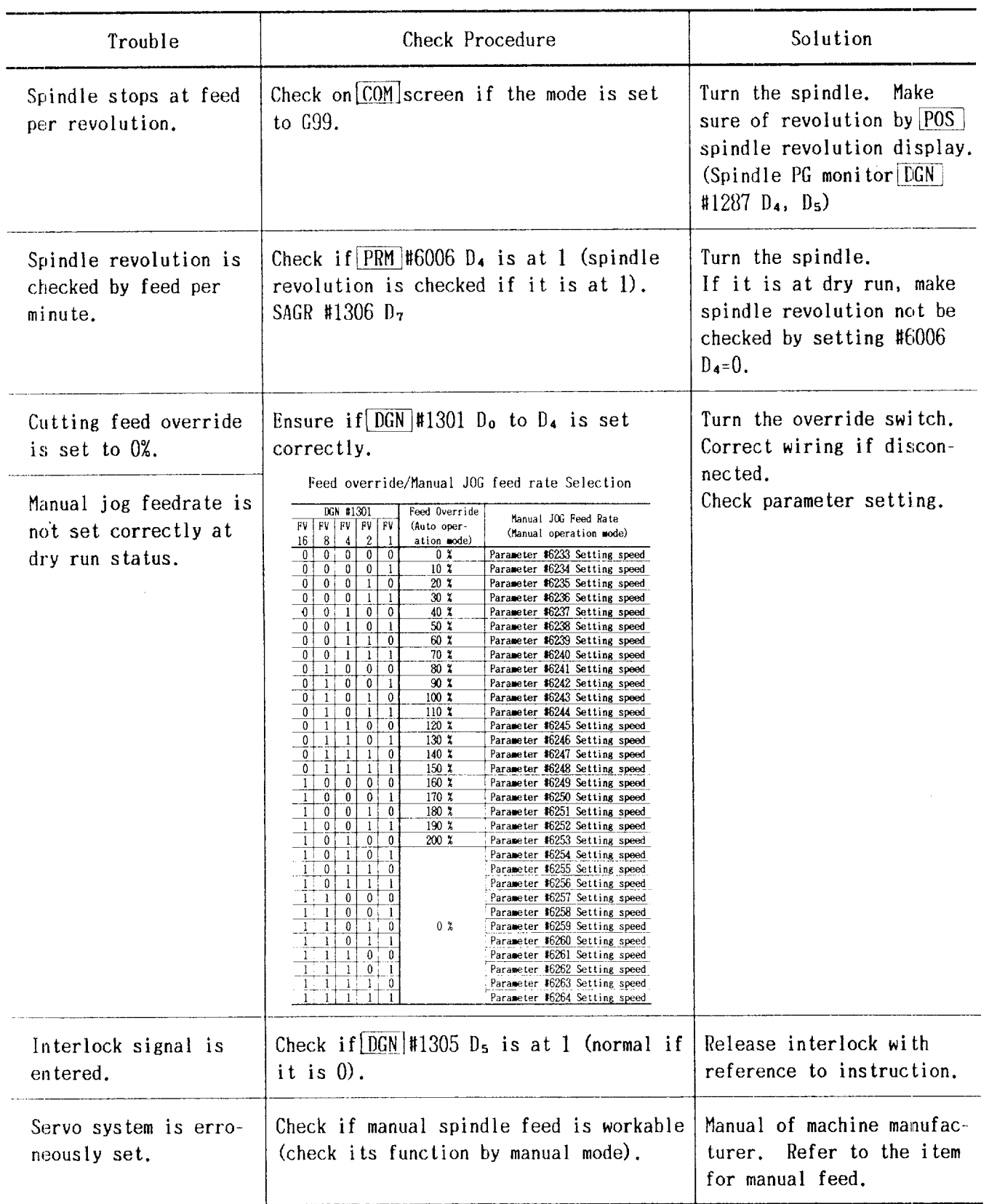

# 4.3.11 SPINDLE DOES NOT ROTATE

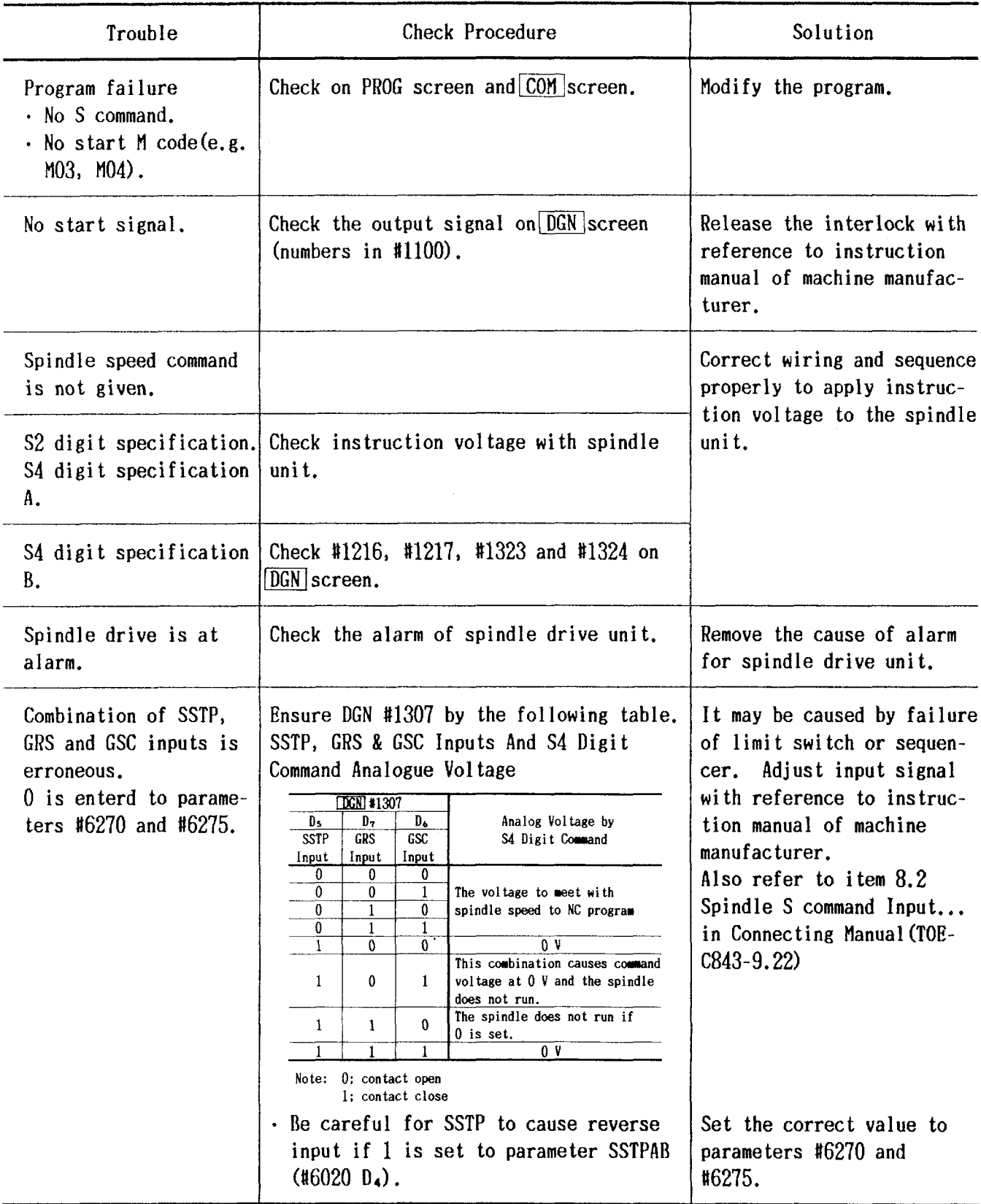

 $\label{eq:2.1} \frac{1}{\sqrt{2\pi}}\sum_{i=1}^n\frac{1}{\sqrt{2\pi}}\sum_{i=1}^n\frac{1}{\sqrt{2\pi}}\sum_{i=1}^n\frac{1}{\sqrt{2\pi}}\sum_{i=1}^n\frac{1}{\sqrt{2\pi}}\sum_{i=1}^n\frac{1}{\sqrt{2\pi}}\sum_{i=1}^n\frac{1}{\sqrt{2\pi}}\sum_{i=1}^n\frac{1}{\sqrt{2\pi}}\sum_{i=1}^n\frac{1}{\sqrt{2\pi}}\sum_{i=1}^n\frac{1}{\sqrt{2\pi}}\sum_{i=1}^n\$ 

 $\ddot{\phantom{1}}$ 

## 4.3.11 SPINDLE DOES NOT ROTATE (Cont'd)

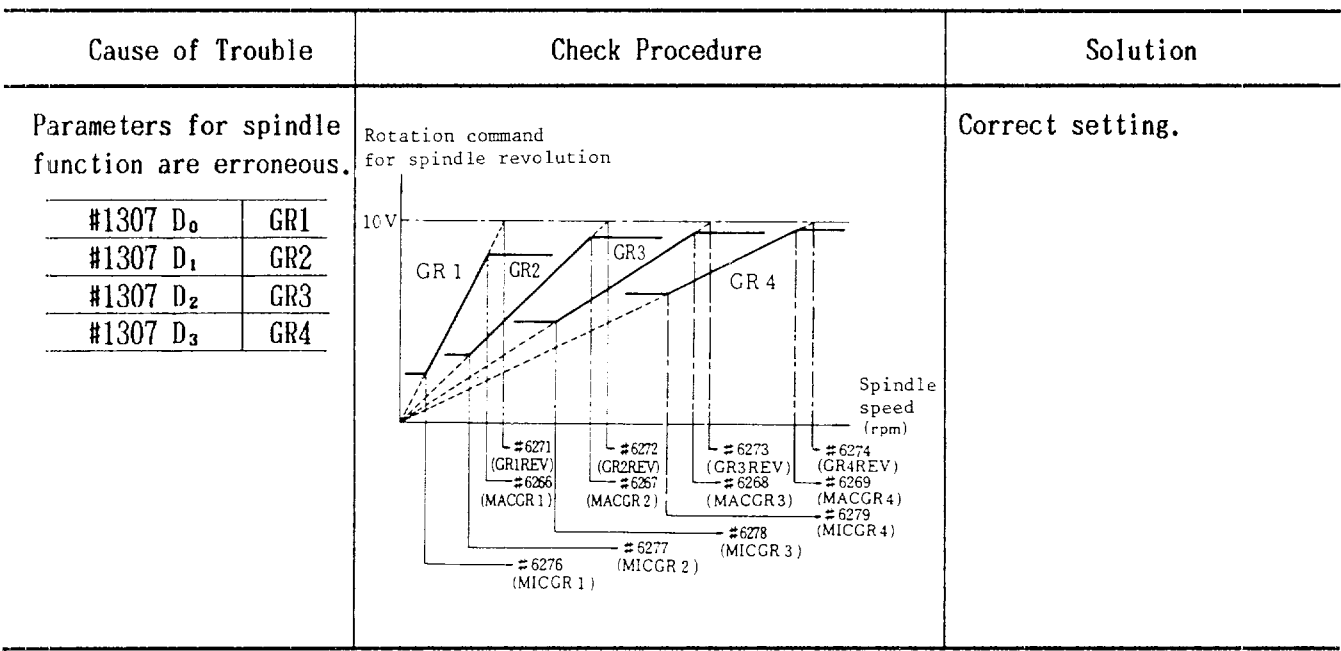

 $\mathcal{L}^{\text{max}}_{\text{max}}$ 

# 4.3.12 9" CRT SCREEN IS DARK.

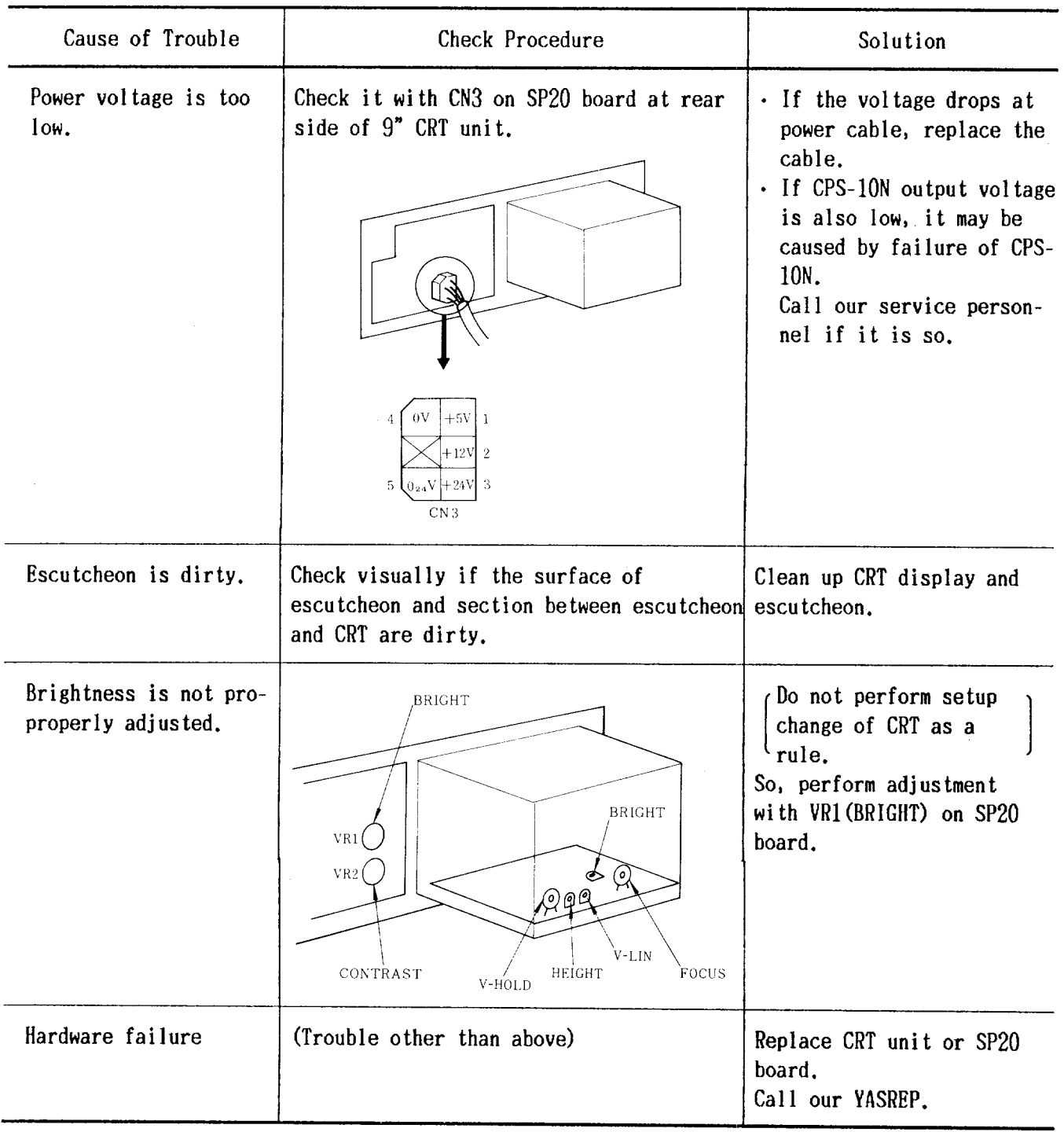

 $\mathcal{L}$ 

## 4.3.13 EDIT DOES NOT FUNCTION

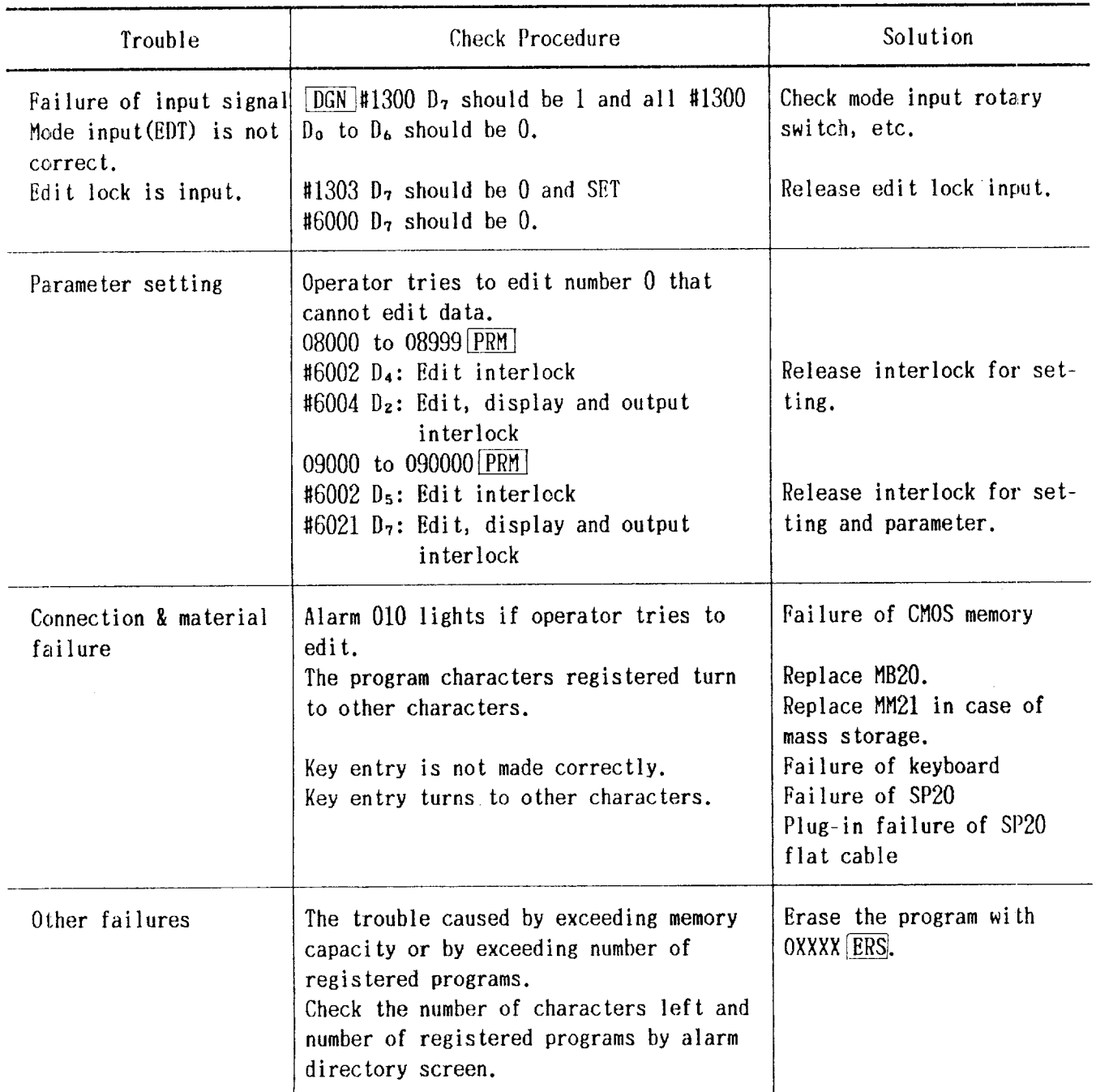

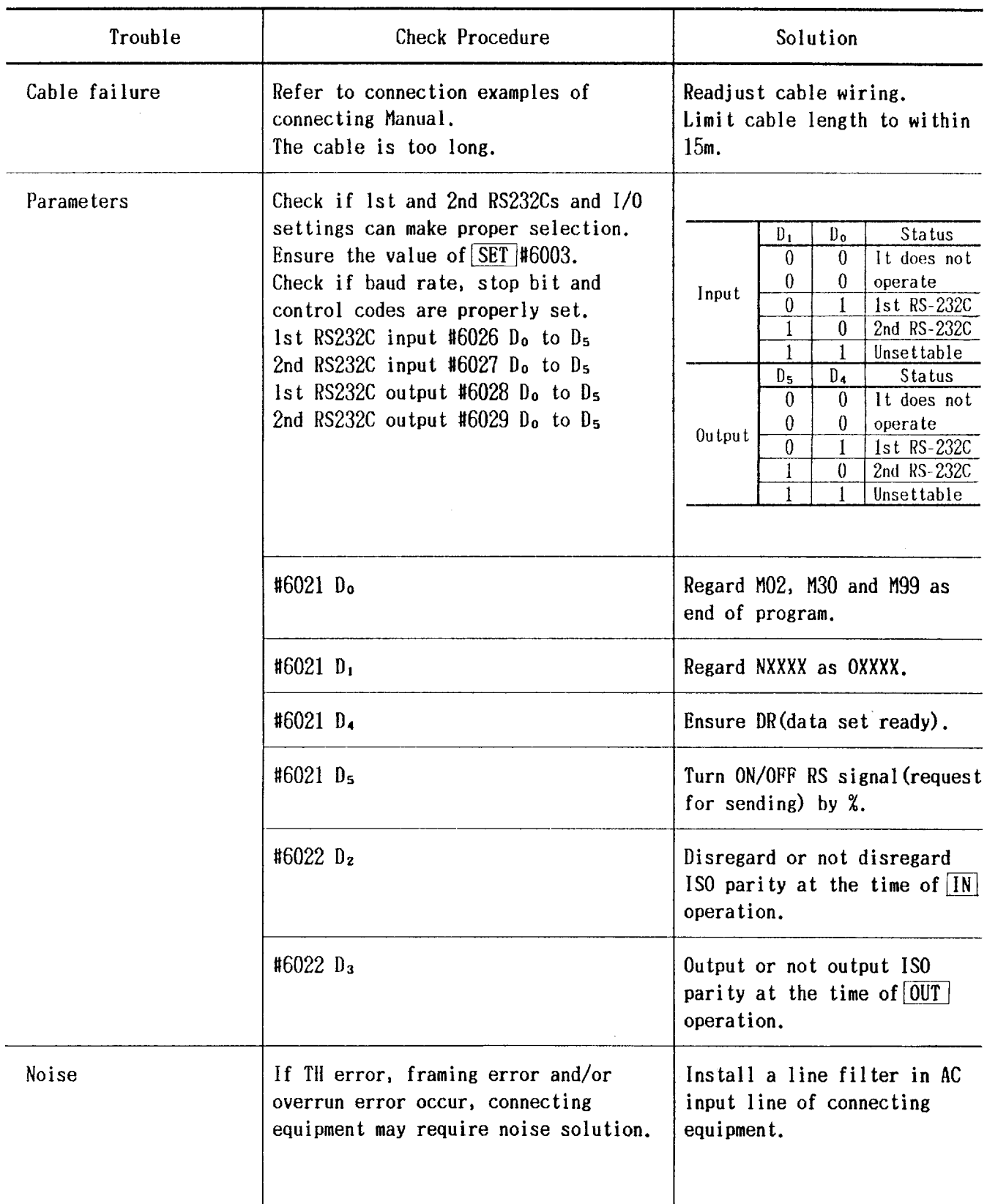

 $\mathcal{L}^{\pm}$ 

# 4.3.15 OPERATION IS NOT AVAILABLE WITH G32, G76 OR G92

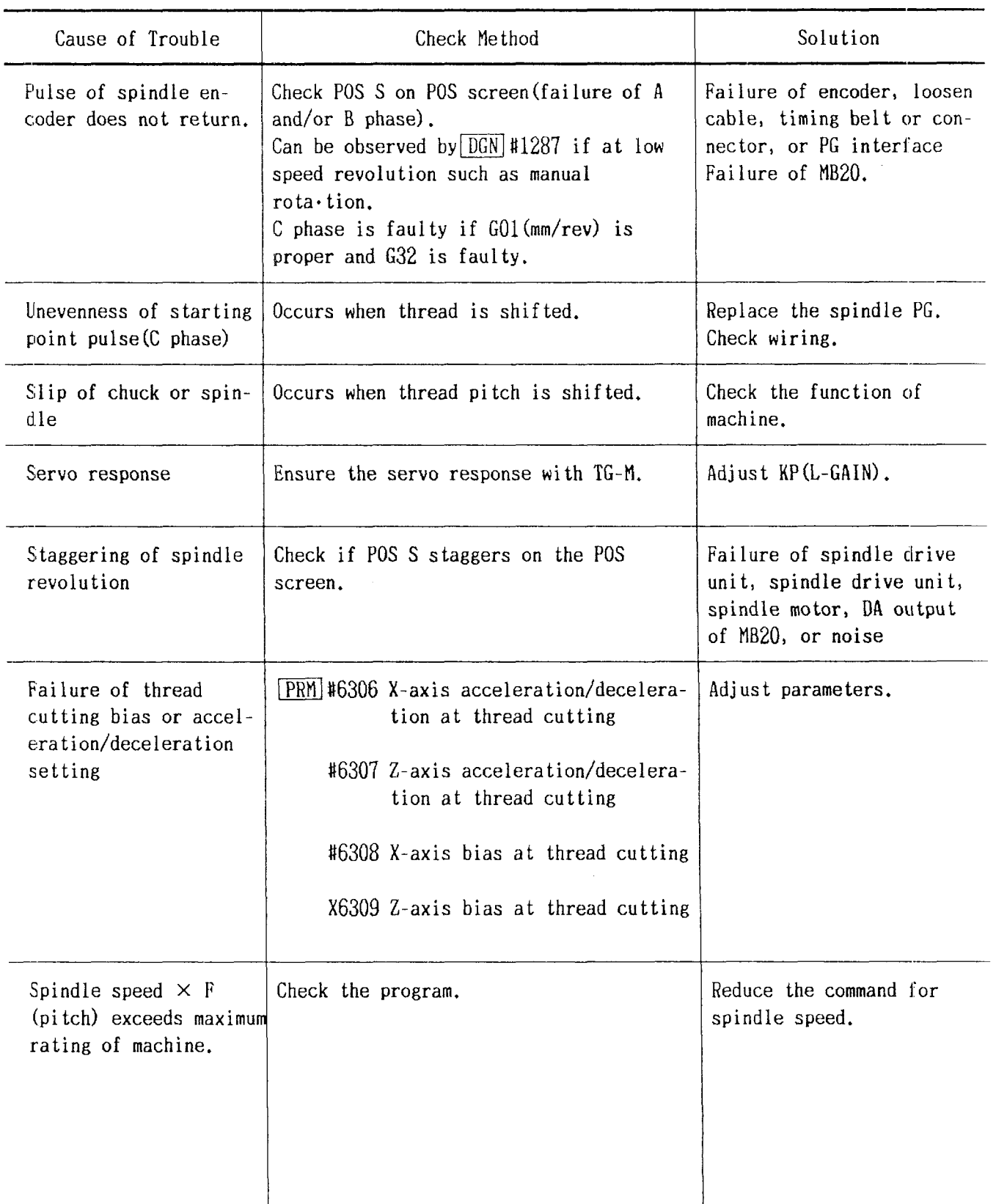

# 4.3.16 SKIP FUNCTION(G31) OPERATION FAILURE

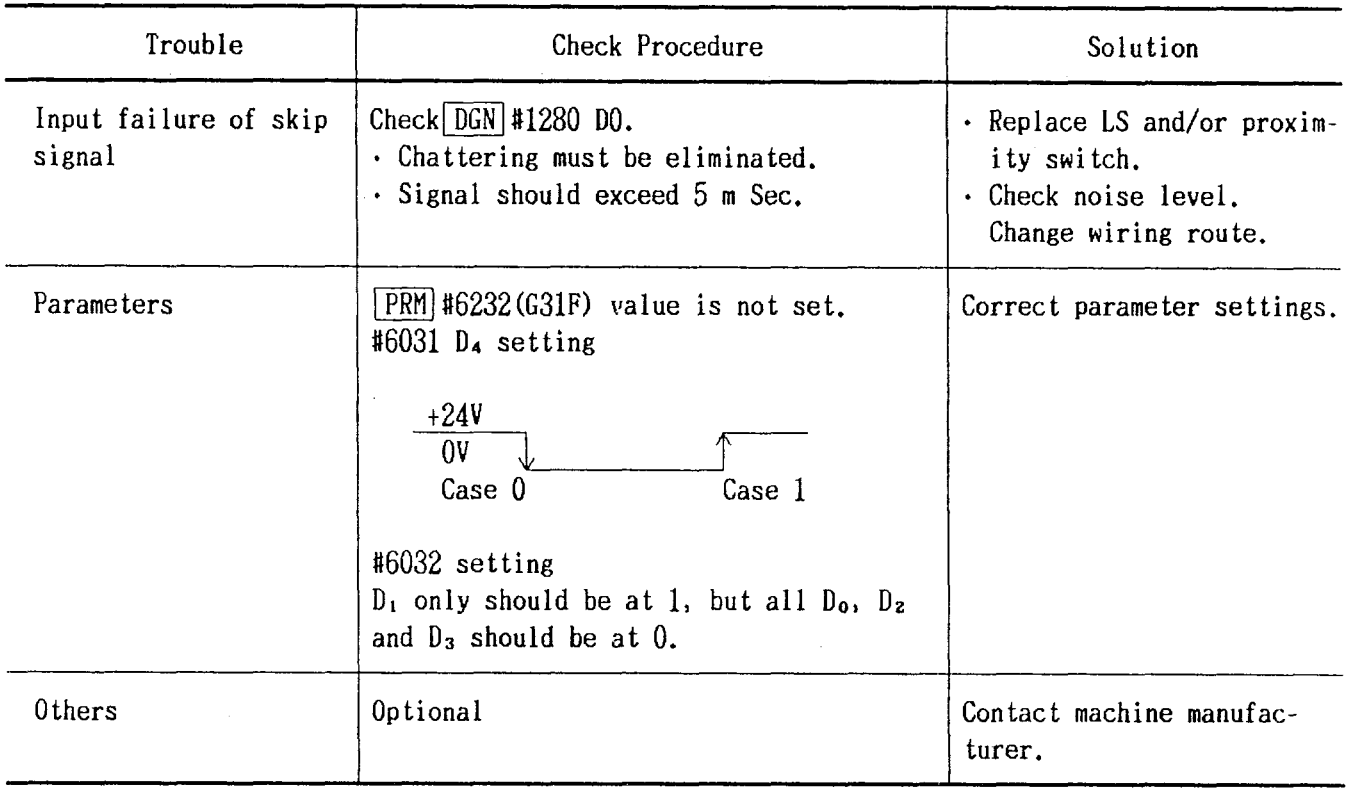

 $\bar{z}$ 

 $\sim 10^{-1}$ 

## 4.3.17 TAPE MODE DOES NOT FUNCTION

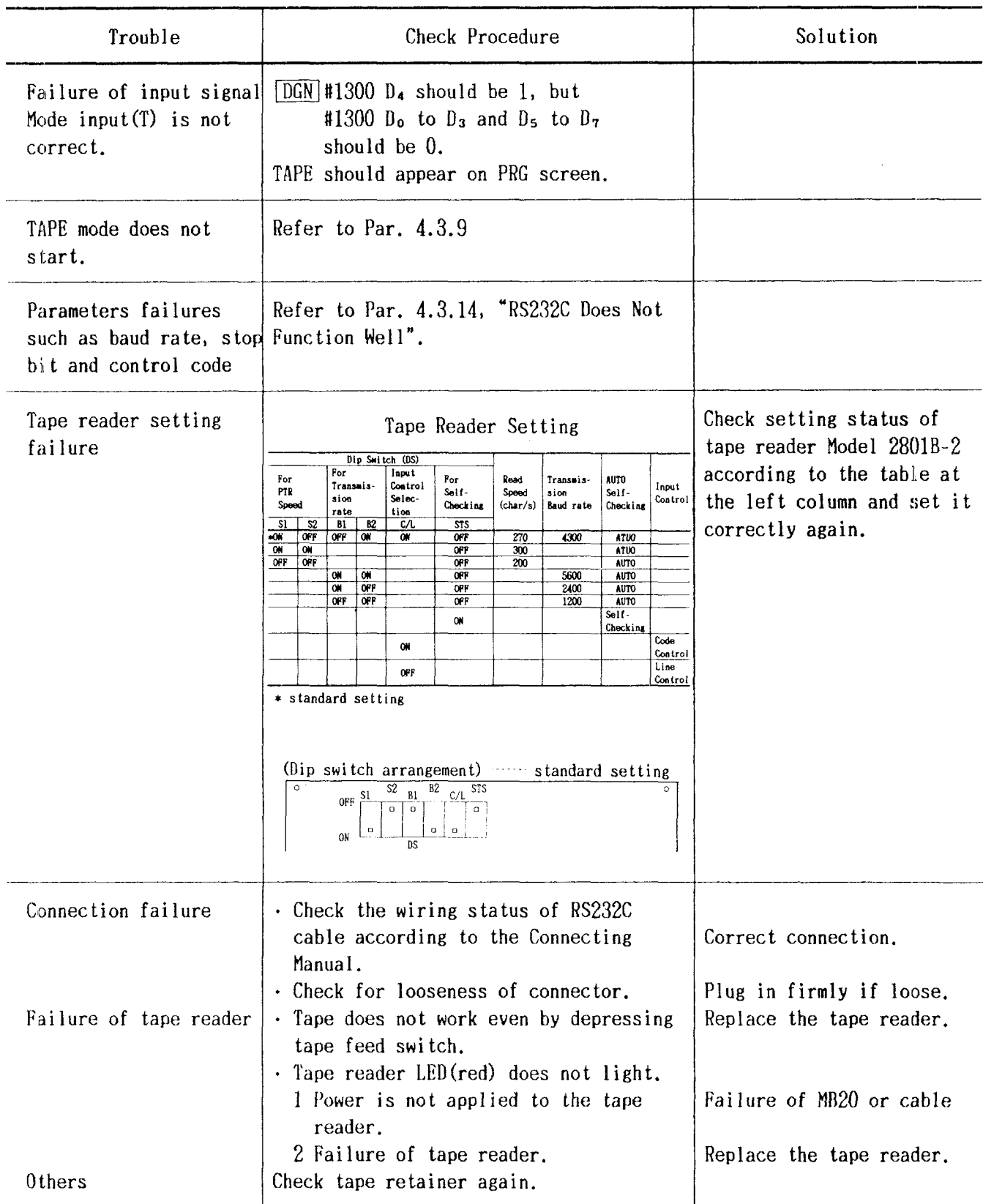

## 4.4 MAINTENANCE OF ACGC

#### 4.4,1 ACGCTROUBLESHOOTING

ACGC failure may be caused by any one of following conditions:

(1) Hardware failure

- (2) System software failure
- (3) Application program failure

For  $(1)$  or  $(2)$  above, contact your YASKAWA representative.

If the cause appears to be application program failure, contact the service agent of the machine tool manufacturer.

#### 4.4.2 ACGC ALARM INDICATION

(1) A YASNAC system equipped with ACGC may indicate what appears to be a machine-triggered alarm. Refer to the Instruction Manual of the machine manufacturer for details of such alarm.

(2) If such machine- triggered alarm does not appear, the screen displays an alarm code with the same meaning as that for the  $9"$  CRT NC Operator's Panel. Refer to Par. 4.2 TROUBLE-SHOOTING BY ALARM CODE for further details.

 $(3)$  ACGC performs self-diagnosis and data check, and any trouble in ACGC is indicated by an alarm. Table 4.7 describes alarm displays and their meanings.

| Alarm Display/Meaning                                                                                                  | Solution        |  |
|----------------------------------------------------------------------------------------------------|-----------------|--|
| SYSTEM PROM TOTAL ERROR:<br>The PROM containing the sys-<br>tem software is faulty. The<br>faulty PROM No. appears on. | Contact YASREP. |  |
| $+12$ V/12 V POWER DOWN<br>The power supply for RS232C<br>interface is faulty.                                         |                 |  |

Table 4.7 ACGC Alarms

## 4.4.3 FAULTS NOT DISPLAYED BY ACGC ALARM INDICATION

(1) CRT screen remains blank: If nothing appears on the CRT screen after power is turned on, check the following:

 $\Omega$  AC power supply, e.g. one phase is open.

2 CRT fuse blown.

@ SUPPIY voltage at the ACGCrear panel terminal is 230 VAC  $\pm 15%$ .

@ DCsuPPly in ACGCis normal. (Voltages are  $+5$  V,  $+12$  V, and  $-12$  V.)

@ Wiring between the PCBand CRT is correct.

After checking these items, turn on power again. If the normal operation cannot be achieved, contact YASREP.

 $(2)$  No keyboard operation is accepted (hang up) (a) A1though message may appear on the CRT screen after power is turned on, no keyboard operation is accepted:

@ Check keyboard wiring for loose or open connections.

@ Check the terminals of the DCsupply unit for  $+5$  V,  $+12$  V, and  $-12$  V.

4.4.3 FAULTS NOT DISPLAYED BY ACGC ALARM INDICATION(Cont'd)

@ Depress a key and check for a beep.

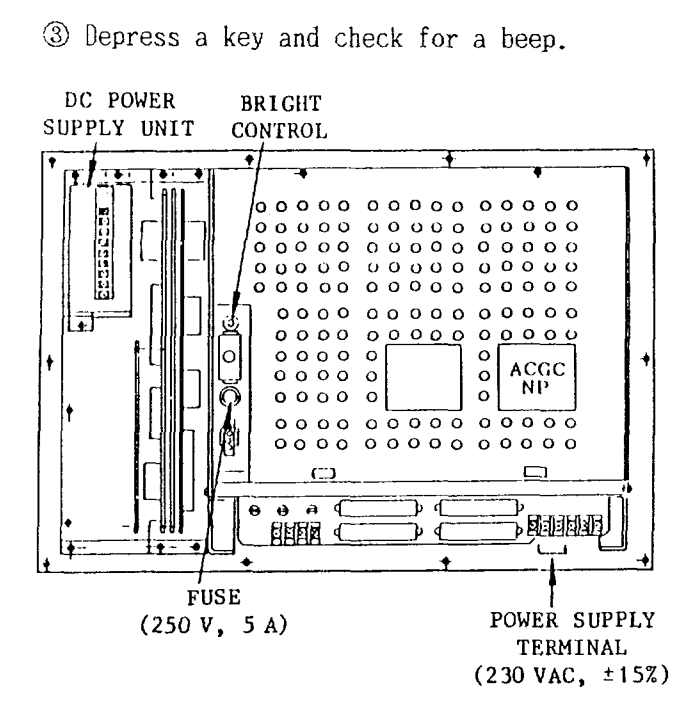

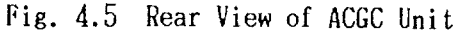

#### CAUTION

The brightness has been preset to the bestcondition at the factory. Adjustments may be made to compensate for local light conditions. If the bright control is maintained at a high setting, it may reduce the life of that circuit.

#### 4.4.4 SOFTWARE VERSION INDICATION

If memory-related hardware such as the bubble memory fails, it is often desirable after repair to recover the stored software. For easy identification, software is managed with a version number, and can he determined by one of two methods:

(1) Indicated on "System No. Label" on the nameplate on the back of the CRT.

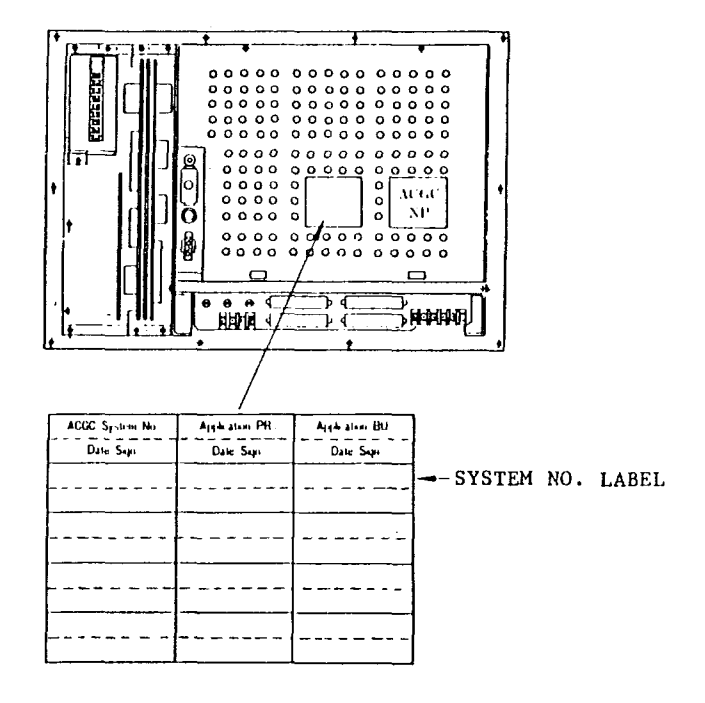

Fig. 4.6 Nameplate On Back of CRT

4.4.4 SOFTWARE VERSION INDICATION (Cont'd)

(2) Displayed on the CRT screen

on.

(a) A sample indication in NC mode is shown below. This appears only when power is turned

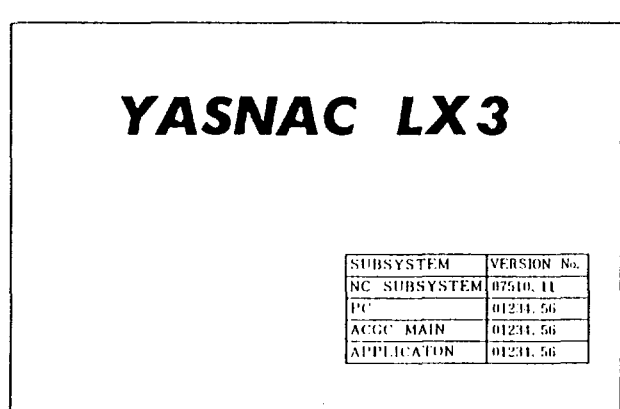

Fig. 4.7 Sample of Various, Software Version Nos. in NC Mode

(b) A sample indication in ACGC mode is shown below.

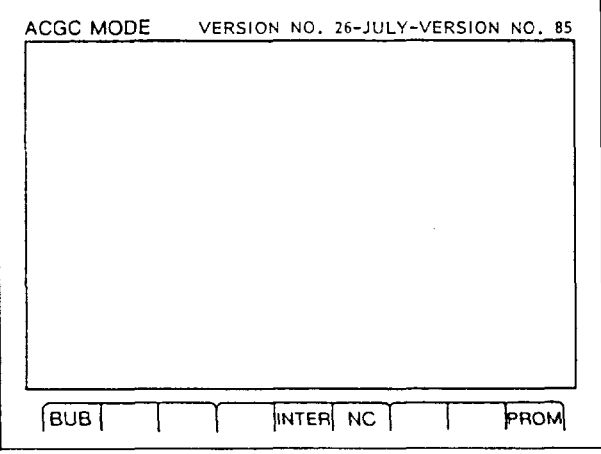

## Fig. 4.8 Sample of ACGC Main Software Version Nos. in ACGC Mode

When memory-related hardware fails, notify the service agent of machine tool manufacturer or your YASNAC service office and report the latest version number of the related software.

4.5 SUPPLY VOLTAGE CHECK

4.5.1 CHECK AC POWER SUPPLY VOLTAGE

The voltage between terminals CN13-1 and CN13-5 in the power supply unit CPS-10N should be within 200/220 VAC  $\pm$  15% (170 to 253 VAC) at 50/60 Hz  $\pm$  2 Hz.

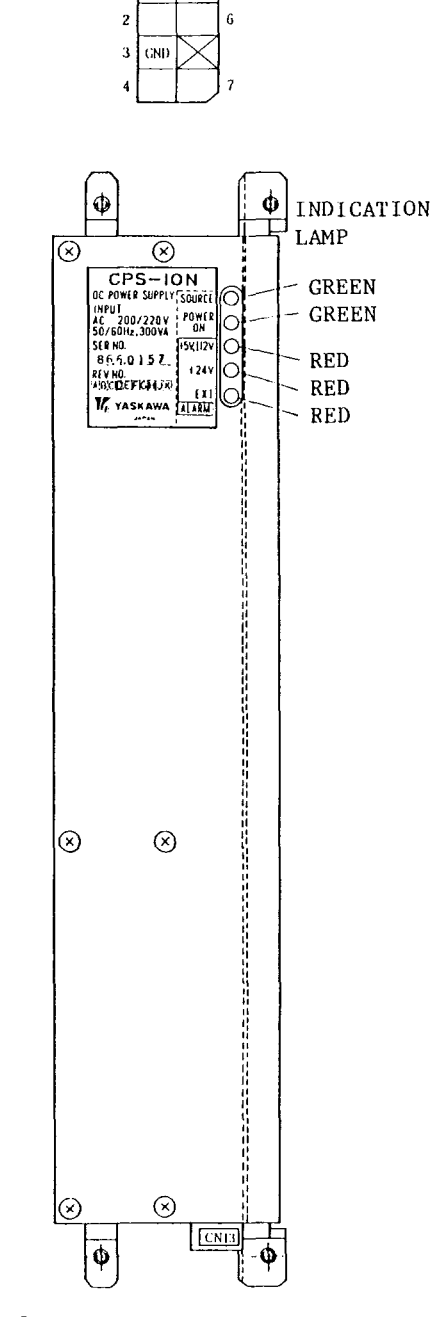

Fig. 4.9 External View of Power Supply Unit CPS-10N

## 4.5.2 INDICATION LAMP OF POWER SUPPLY UNIT

| INDICATION            | Color | MEANING                                                                                                    |
|-----------------------|-------|----------------------------------------------------------------------------------------------------|
| <b>SOURCE</b>         | Green | With this lamp on, AC<br>input is executed or DC<br>high voltage will still<br>be applied even if AC<br>input off. |
| POWER ON              | Green | Power on with normal DC<br>output                                                                                  |
| $+5$ V,<br>$\pm 12$ V | Red   | $+5$ V or $\pm 12V$ abnormal<br>output                                                                             |
| $+24$ V               | Red   | $+24$ V abnormal output                                                                                            |
| EXT. ALARM            | Red   | Alarm input from external<br>power supply etc. is on.                                                              |

Table 4.8 Indication Lamp

#### 4.5.3 CHECK DC POWER SUPPLY VOLTAGE

Measure at check terminals on MB20 board.

## 4.6 STATUS DISPLAY BY ON-LINE DIAGNOSTICS FUNCTION (DGN)

When the  $I/O$  section of the NC unit is suspected of failure, diagnostic numbers can be keyedin on the NC control panel to display and check 1/0 signals for status.

#### 4.6.1 OUTLINE OF DISPLAYS

Table 4.9 Diagnostic Nos and Contents

| Diagnostic<br>No. | Display Contents                               | Remarks                                                                                                    |  |
|-------------------|------------------------------------------------|----------------------------------------------------------------------------------------------------|--|
| $#1000 - #1061$   | Input signals for Refer to<br>machine tool     | machine tool<br>huilder's<br>manual.<br>Refer to par.<br>$9.6$ or con-<br>necting man-<br>ual<br>TOE-C843-9.22. |  |
| $#1100 - #1155$   | Output signals<br>to machine tool              |                                                                                                    |  |
| $#1200 - #1295$   | Output signals<br>to power se-<br>quence (PC)  |                                                                                                    |  |
| $#1300 - #1329$   | Input signals<br>from power se-<br>quence (PC) |                                                                                                    |  |

#### Notes:

1. With a power sequence (PC) Setup built-in, signals #1000 to #1061 and #1100 to #1155 in meaning depending on each power sequence program. Read the machine tool builder's manual.

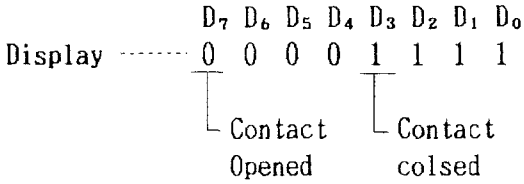

2. For keep memory, refer to Par. 8, "NC DATA PROCESSING. "

4.6.2 OPERATING PROCEDURE TO DISPLAY INPUT/ **OUTPUT SIGNALS** 

1. Depress the (DGN) key.

A page containing the diagnostic number specified previously will appear on the CRT screen, with the status of  $1/0$  signals displayed "1," "0" and hexadecimal digits.

2. Key-in the diagnostic number to be displayed, and depress the CURSOR  $\bigotimes$  or  $\bigotimes$  key. This will change the screen to the page containing keyed-in number.

The data on each line is displayed in hexadecimal digits in the rightmost positions on the screen.

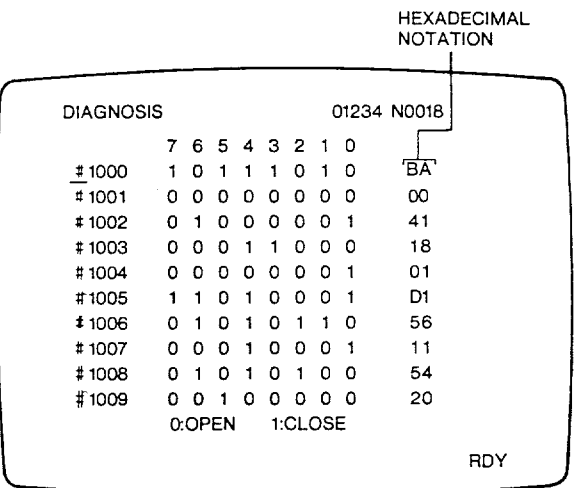

#### Fig. 4.10 Example of Input/Output Signal Display

**CURSOR** 3. Press the key.

The cursor will move down by 1 line to the next diagnostic number. Keeping this key depressed continuously moves down the cursor. When the cursor reaches the last lower line, the screen switches to the next page.

4. Press the key. **CURSOR** 

The cursor will move up by 1 line to the previous diagnostic number. Keeping this key depressed continuously moves up the cursor.

When the cursor reaches top line, the screen switches to the previous page.

**PAGE** 5. Depress the kev.

The next page will be displayed.

6. Depress the key.

The previous page will be displayed.

## 5. ADJUSTMENTS UPONINSTALLATION

#### 5.1 ADJUSTMENT PROCEDURES

ence to the adjustment procedures given in the table below.

Upon installation, make adjustments in refer-'

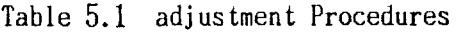

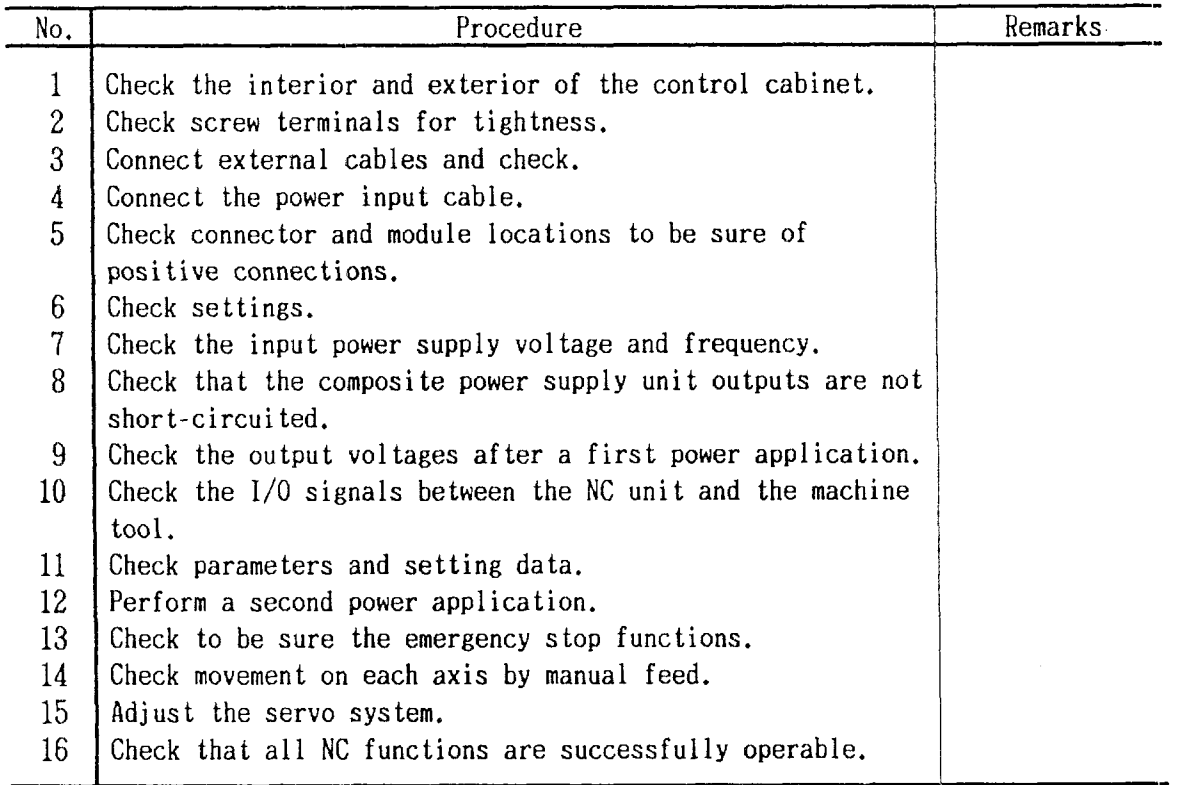

(1) Check the interior and exterior of the con- (3) Connect external cables. trol cabinet.

- . Check the control panel exterior for contamination and damage.
- . Check the module connections inside the cabinet for tighteness.
- . Check the cables and lead bunch inside the cabinet for damage.

(2) Check screw terminals for loose connections.

- . Power input unit terminal bloc
- $\cdot$  Power on/off pushbutton switches on MDI and CRT unit.
- . Ccmtrol power transformer terminal block
- . Check each terminal block cover, if any, for dislocation.

- . Check that the cable shield is connected to the ground block through clamp.
- In Check that a protective ground wire is installed between the control unit and the machine tool.
- . Check that the protective ground wire is of a one-point ground type.

(4) Connect the power input cable. Before connecting the power input cable, verify that power input terminals R, S and T inside the control unit are not shorted.

(5) Check connector and module locations and insertions.

- . Check that the screws on the module clamps are tightened on the CPU rack.
- . Check that the clamp claws on Honda connectors are tightened and that clamp screws are securely in place.
- . Check that the clamp claws on power supply connectors are in place.
- $\cdot$  Check that the clamp claws on flat cable are in place.
- (6) Check settings.

Verify the control power transformer setting in reference to the input power supply voltage (see Par. 3.2).

 $(7)$  Check input power supply voltage and frequency,

- $\cdot$  Check that the power supply voltage and fre quency meet ratings,
- $\cdot$  Check that the input power supply capacit is high enough for power consumption of the control unit.

(8) Check that the composite power supply un t outputs are not short-circuited. Check for short-circuit between:

- $\cdot$  +5 V and 0 V : +24 V and 0 V
- $\cdot$  +12 V and 0 V: -12 V and 0 V

(9) Check the output voltages after a first power application.

Depress the POWER ON pushbutton for first power application.

- . Check that the air flow from the cooling air exhaust port is normal.
- . Verify the output voltages of the composite power supply unit.

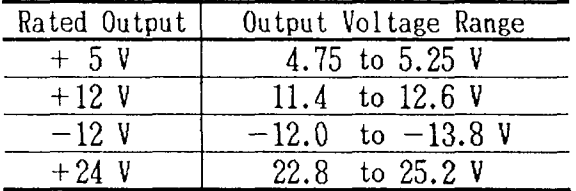

(10) Check the 1/0 signals between the control unit and the machine tool.

Check the 1/0 signals according to the list of 1/0 signals (see 9.6 standard 1/0 Diagnostic No.

(11) Check parameters and setting data. Conduct checkups according to the list of parameters (see 9.4 Parameter).

(12) Perform a second power application. Press the POWER-ON pushbutton again for second power application.

- . An alarm, if displayed, should be dealt with according to the list of alarms.
- . Check that each axis can be placed under servo clamp.
- . Adjust the ZEROADJ potentiometer on the servo drive unit so that the servo position deviation comes within  $0\pm2$  pulses in the servo clamp state.

#### NOTE

Servo deviation pulses can be displayed on theMDI & CRT unit by following the steps given below:

- 1. Write '4" to SET #6219.
- 2. Depress the POS key.
- PAGE [Yl 'f m k; tose~ect 3. Depress the the display (POSITION'ERROR") of a servo position deviation value.

4. Reset SET #6219 to O.

(13) Verify the emergency stop. With emergency stop activated (e.g., by emer-

gency stop pushbutton, machine end LS), check that the second power supply (servo power supply) is turned off and that the alarm display "330: EMERGENCY STOP" appears.

- $\cdot$  Check that the machine tool properly follows. up on the movement made by handle or step feed. (16) Check that all NC functions are success-
- Operate the machine tool by manual jog feed. fully operable. and check to see that the machine is stopped performed.
- Check that the machine tool follows in the entire feedrate range in manual jog and rapid feed.

(15) Adjust the servo system,

 $\cdot$  Operate the machine tool by F4-digit feed or GOO feed in the MDI mode. Check the servo position deviation on the MDI & CRT unit. With the feedrate and servo position deviation, the position gain Kp is obtained by the formula:

$$
Kp = 16.7 \times \frac{F}{R}
$$

Where, F: feedrate **(mm/min)**  $E:$  servo position deviation  $(0.001 \text{ mm})$  $Kp:$  position gain (sec.  $-1$ )

5.1 ADJUSTMENT PROCEDURES (Cont'd) Turn the INPUT ADJ potentiometer for servo position deviation adjustment on the servo drive (14) Check movement on each axis by manual unit so that the position gain comes within feed.  $\pm 10\%$  of the target value. The difference be-<br>• Check that the machine tool properly follows tween the axes should be 1% or less.

- Activate its OT limit switch intentionally,  $\cdots$  Check that reference point return is normally
- by detection of an overtravel alarm.  $\cdot$  Run the test tape on each machine for check.

# 6.1 CPU UNIT

 $\hat{\mathcal{A}}$ 

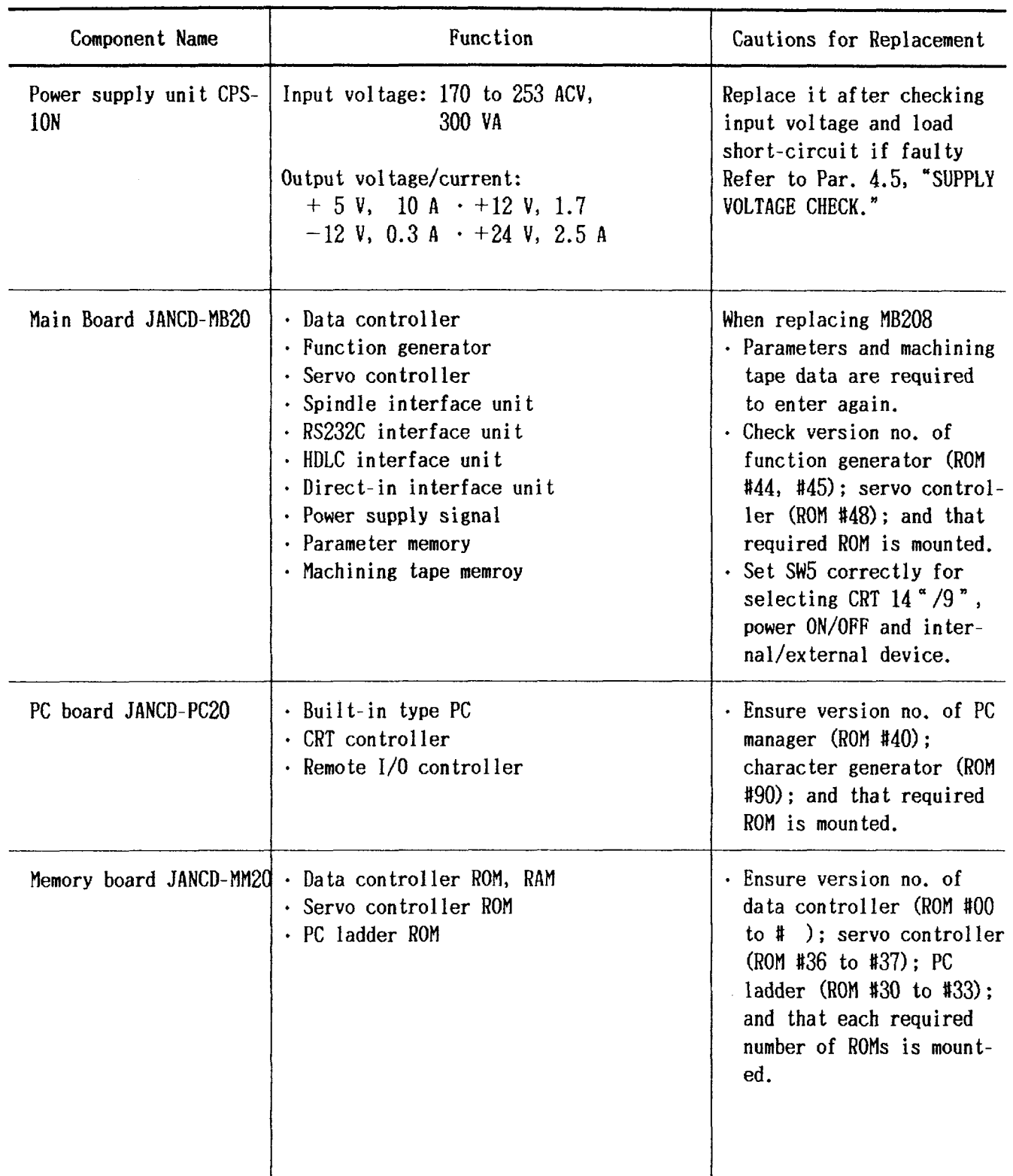

# $6.1$  CPU UNIT  $(Cont'd)$

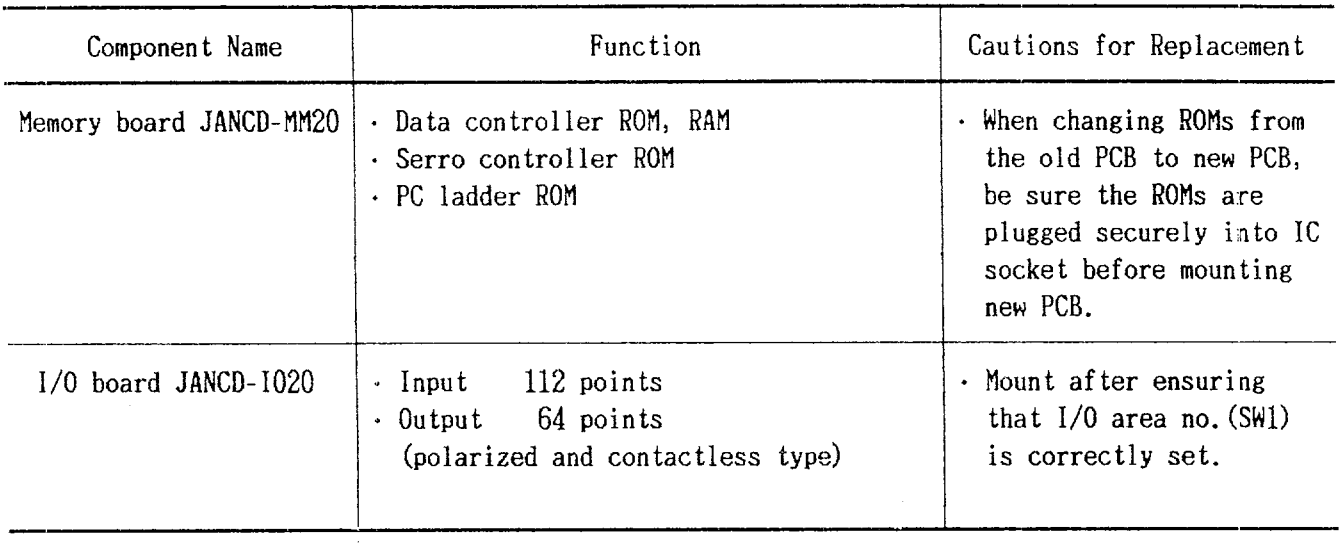

# 6.2 OPERATOR'S PANEL

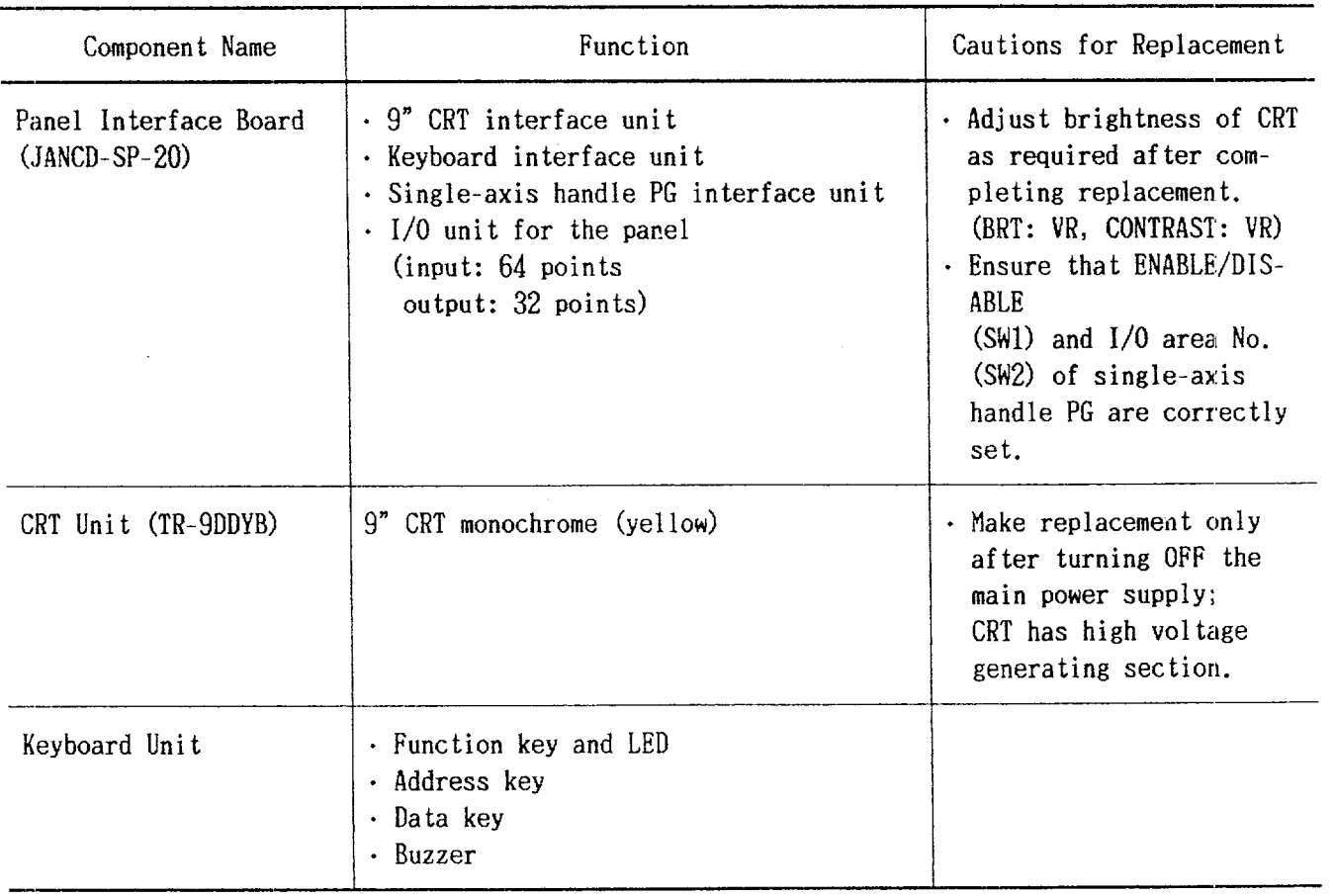

## 6.3 OPTIONAL MODULES

 $\mathcal{A}^{\text{out}}$ 

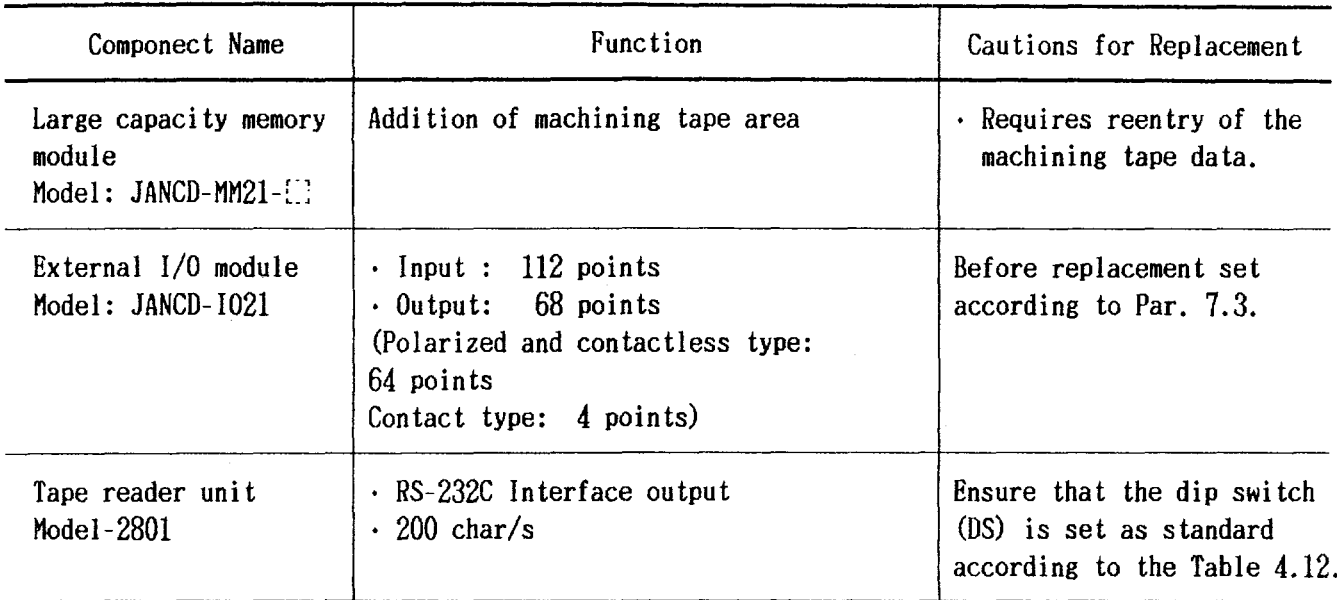

 $\label{eq:2.1} \frac{1}{\sqrt{2}}\int_{\mathbb{R}^3}\frac{1}{\sqrt{2}}\left(\frac{1}{\sqrt{2}}\right)^2\frac{1}{\sqrt{2}}\left(\frac{1}{\sqrt{2}}\right)^2\frac{1}{\sqrt{2}}\left(\frac{1}{\sqrt{2}}\right)^2\frac{1}{\sqrt{2}}\left(\frac{1}{\sqrt{2}}\right)^2.$ 

 $\mathcal{L}^{\text{max}}_{\text{max}}$  and  $\mathcal{L}^{\text{max}}_{\text{max}}$ 

## 7.1 MB20 BOARD

(1) SW1 (System No. Switch) Setting

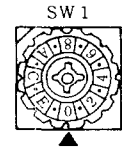

Sw1 Set this switch to O for normal operation, since this switch is provided only for maintenance and creation of sequence ladder.

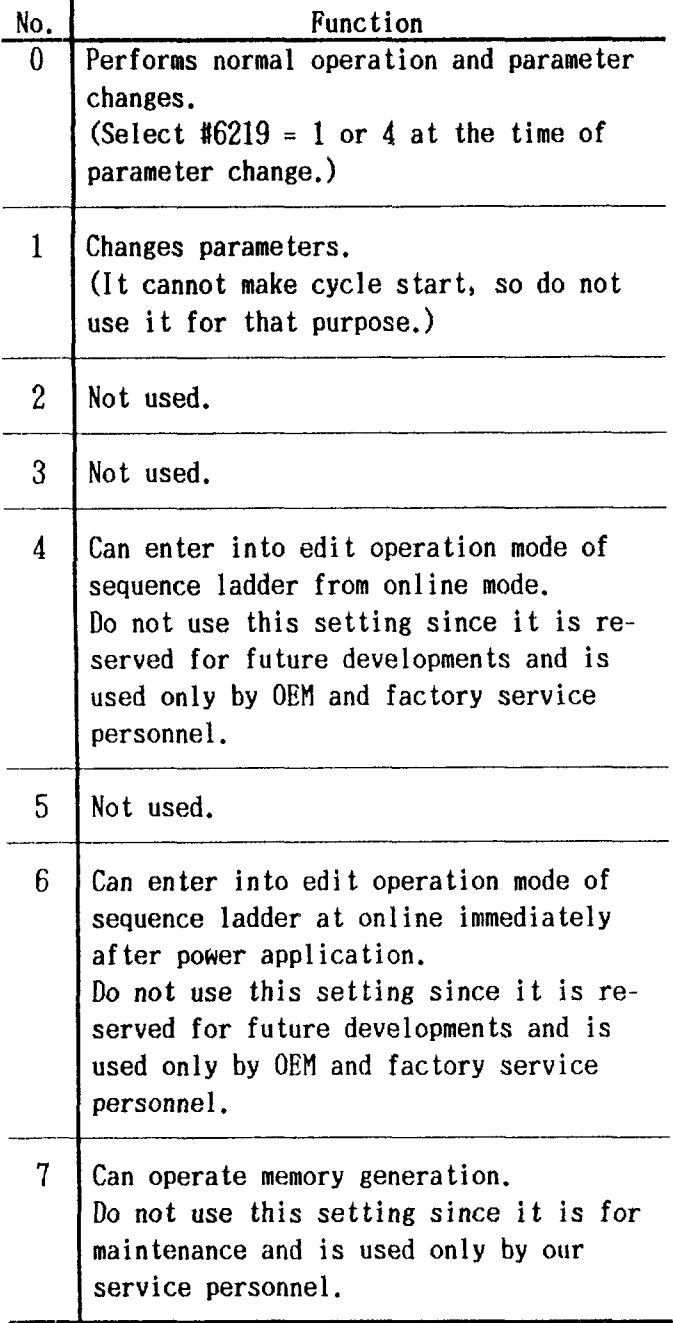

(2) SW5 Setting

This switch can select  $14$  "CRT (with ACGC) or 9" CRT (standard) on operator's panel. It can also select if POWER OFF signal is entered on operator's panel (POS), from external device (EOF) or by both POF and EOF.

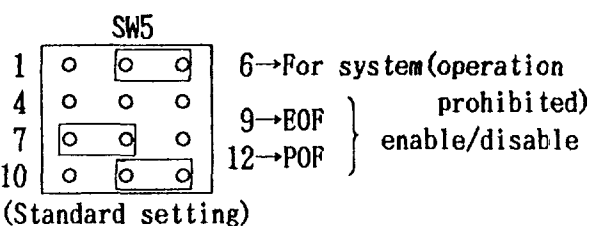

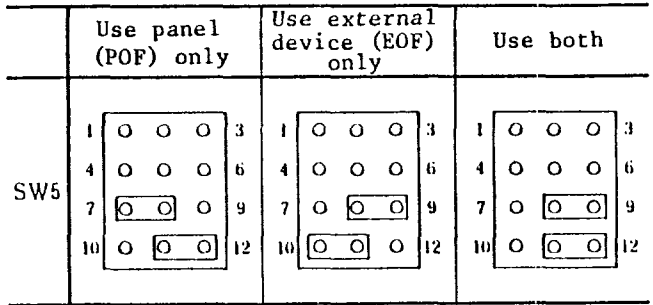

## (3) Adjustment of VR1 to VR6

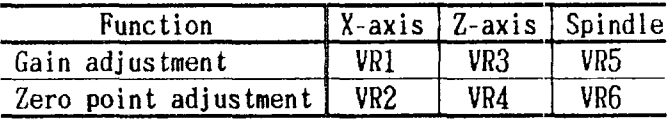

These are VRs for adjusting  $D/A$  of each axis and spindle. They have been already been adjusted at the factory prior to shipment. Readjustment is not required.

 $(1)$  SW1 (HPG)

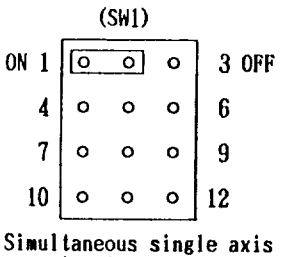

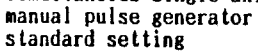

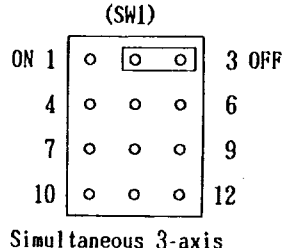

manual pulse generator optional setting

This switch selects use or prohibition of manual pulse generator interface.

Use it by standard setting for all except for simultaneous 3-axis manual pulse generator specification (optional).

(2) SW2 (Remote I/O address)

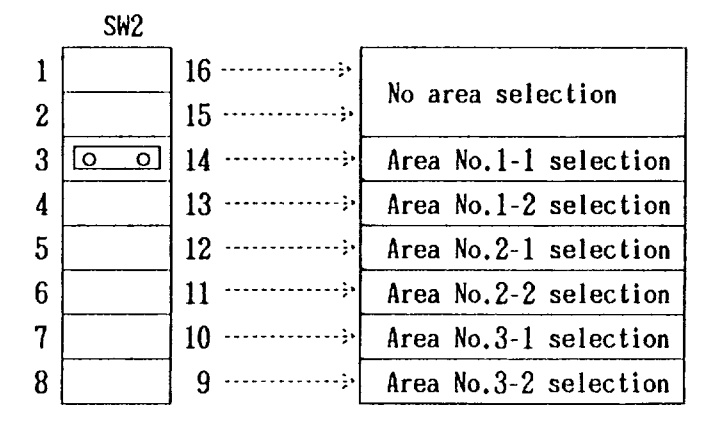

This switch selects I/O area for using SP20-2 (operator's panel with  $I/0$ ).

The diagram at the left shows shorting plug  $(SW2)$  setting and  $I/0$  area no.

7.3 1020 BOARD

· SW1 (Remote I/O address)

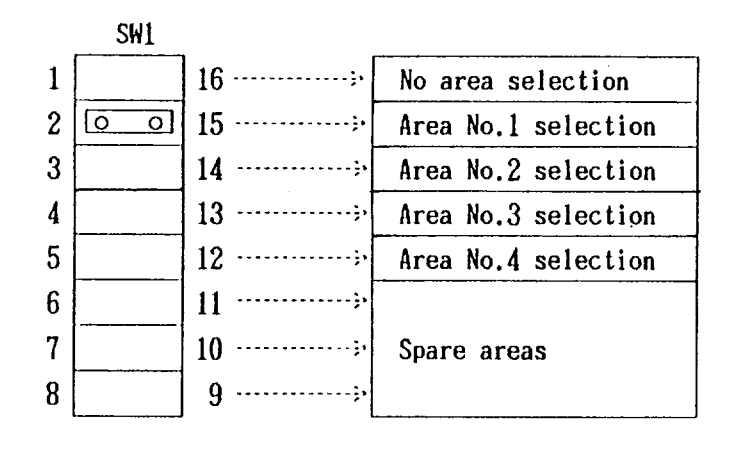

The above diagram shows shorting plug(SW1) setting and I/O area no.

Note: Normal input cannot be made if the same I/0 area no. is selected for selection of I/0 area.

## 7.4 1021

 $(1)$  SW1 (Remote I/O address)

The above diagram shows shorting plug (SW1) setting and I/O area No.

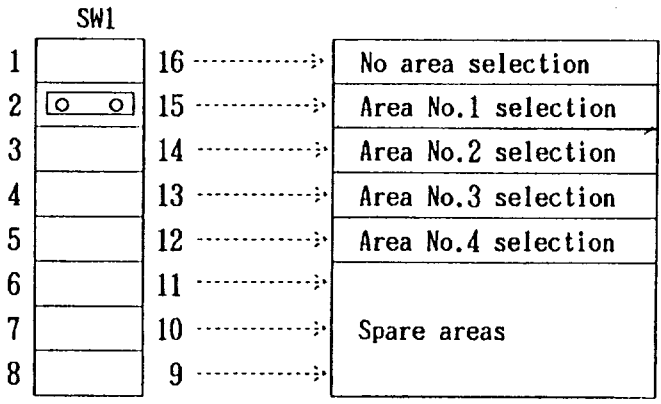

## (2) SW2 (Logic reverse)

This switch turns the function  $ON/OFF$  to make logic at the time of contact closing to logic and the came is interested to super-<br>"1", regardless of +24V common/O<sub>z4</sub> common.

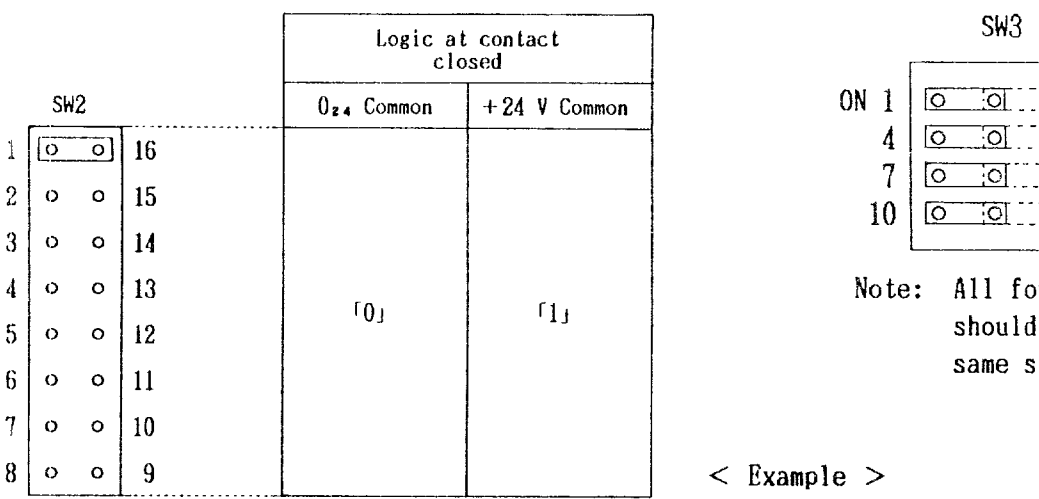

The above setting makes reverses logic in case of input contact closing similar to YASNAC X2 series.

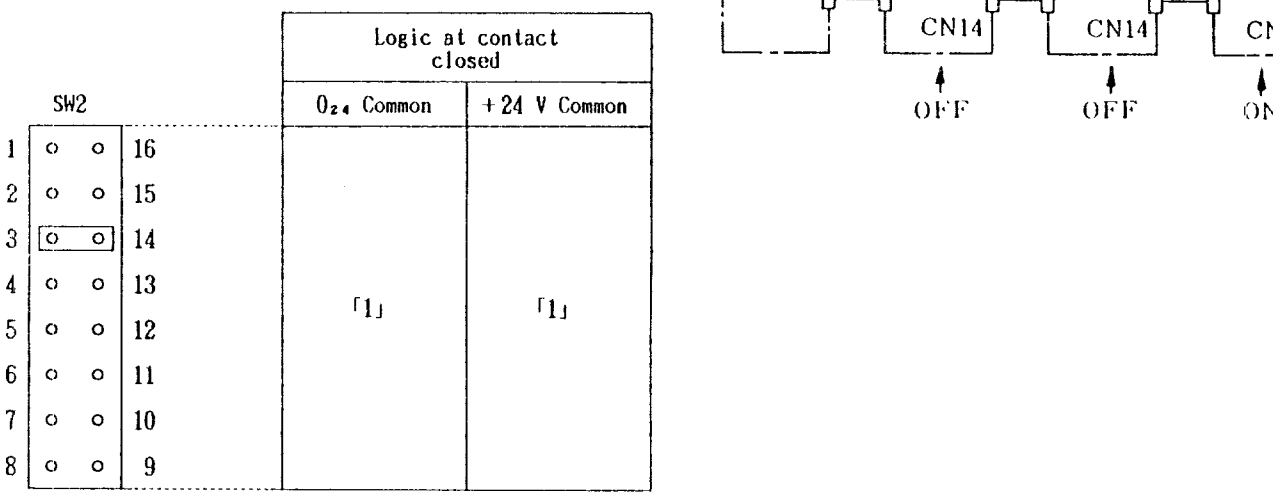

Left setting makes logic "1" in case of input contact closing.

Use 3 for standard setting, although the result is the same even if any one of SW2 to SW8 is short-circuited.

## i'.4 1021 (Cent'd) (3) SW3 (Terminator)

Terminator ON/OFF must be selected when one remote 1/0 board (JANCD-1021) is used, or if several boards are used, or if signal is transferred to an other remote 1/0 board.

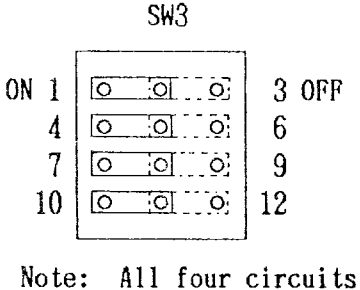

should be set in a same side.

**< Example >**

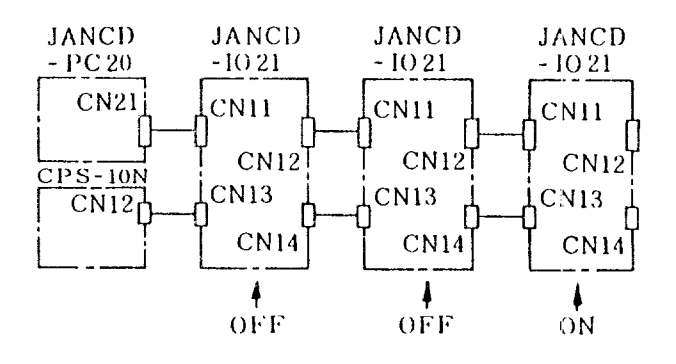

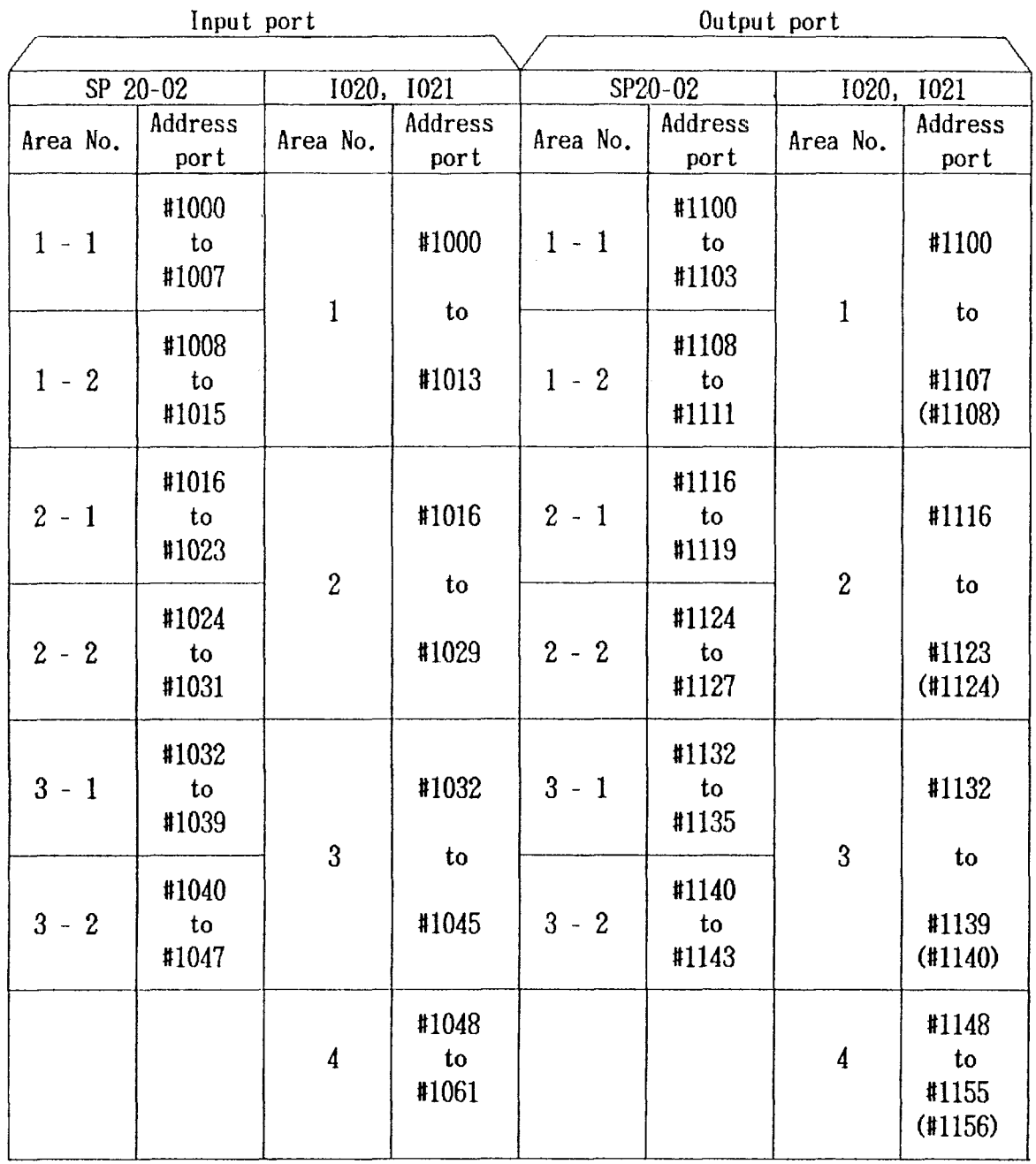

Precautions:

(1) In case Of 1021, more points output are added than for 1020 value ( ) of output board.

(2) Normal input cannot be made if game area No. is erroneously set.

 $\sim 40\%$ 

8.1 SYSTEM NO. SETTING (#6219)

Set system No. at "1" to write parameter number. System number can be set by setting the value of #6219 through the operator's panel.

(1) Setting of #6219

"0": SYSTEM

For normal operation. Writing parameters is prevented.

#### "1": PARAMETER

To write parameters. At this position, Cycle start is prevented.

"4": TEST (0) (Maintenance mode)

Normal operation is similar to the case of "O" SYSTEM, but available only for maintenance mode.

Note:

- 1. Setting values other than those described above will prevent correct operation.
- 2. Setting can be effective only when the system number switch provided on the control unit main module  $(MB20)$  is set at "0." Refer to Par. 7, "SETTING AND ADJUSTMENT FOR MODULE. "

(2) Alarm Display of System No. Setting (#6219) When setting  $#6219$  is set at "1", Cycle Start is prohibited, causing unexpected errors.

To prevent this, alarm status is displayed if #6219 is set at a value other than "O."

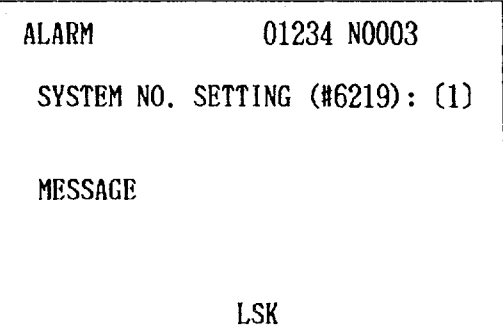

Fig. 8.1 Typical Alarm Display

System number #6219 should be set at " $0$ " except for writing parameters.

8.2 DISPLAYING AND WRITING PARAMETERS

This system has various parameters stored in memory. They determine operating conditions such as tape coding and feedrate. The parameters can always be displayed regardless of the mode even during automatic operaticm. For details, see Par. 9.4, "LIST OF PARAMETER NUMBERS. " For sequence parameters #7000 to #7099, see machine tool builder's manual.

## 8.2.1 PARAMETER TYPES

Parameters are displayed either in binary or in decimal digits.

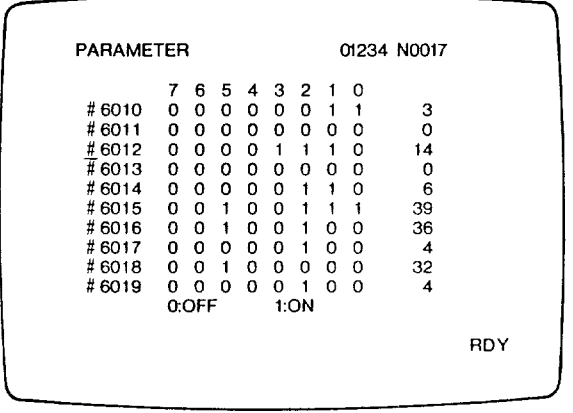

Fig. 8.2 Typical Parameter Display (in binary digits)

Parameters #6005 to #6049 are displayed in binary digits.

| <b>PARAMETER</b> |         | 01234 N0017 |     |
|------------------|---------|-------------|-----|
|                  |         |             |     |
| #6600            | 1000000 |             |     |
| #6601            | 2000000 |             |     |
| #6602            | 500000  |             |     |
| #6603            | 11      |             |     |
| #6604            | 0       |             |     |
| #6605            | п       |             |     |
| #6606            | 100000  |             |     |
| #6607            | 100000  |             |     |
| #6608            | 50000   |             |     |
| T 6609           | Ω       |             |     |
|                  |         |             |     |
|                  |         |             |     |
|                  |         |             | RDY |
|                  |         |             |     |
|                  |         |             |     |

Fig. 8.3 Typical Parameter Display (in decimal digits)

Parameters #6050 and larger are displayed in decimal digits.

#### 8.2.2 PARAMETER DATA DISPLAY

1. Key-in a parameter number and press the  $\begin{bmatrix} \text{CURSOR} \\ \text{LURSOR} \end{bmatrix}$  or  $\begin{bmatrix} \uparrow \\ \text{CURSOR} \end{bmatrix}$  key. The symbol "#"<br>need not be typed. Up to ten parameter numbers and their contents can be displayed.

2. The parameter number specification can be updated by operating the  $\begin{bmatrix} \text{CURSOR} \\ \downarrow \end{bmatrix}$  or  $\begin{bmatrix} \uparrow \\ \text{CURSOR} \end{bmatrix}$  key.

key.

The screen can be updated by operating the **PAGE** Ť or key. **PAGE** 

8.2.3 WRITING PARAMETER DATA

Set the parameter #6219 to "1."

For display in binary disgi ts

- 1. Specify a des ired parameter number.
- 2. Depress the INSRT key. The cursor will move from the parameter number to the binary digit display, indicating the bit position of D7 first.
- 3. Depress the 1 The cursor moves I + **<sup>I</sup>** by 1 bit towards the bit position DO every time this key is pressed. Keeping this key depressed can continuously move the cursor to the desired position.
- 4. Depress the WRkey, and the designated bit data reverses  $(0 \t o 1 \t o 1 \t o 0)$ . Pressing the key again wi11 reverse the data. Generally, "1" represents the function being on and "O" being off.
- 5. Only when the cursor is set to the rightmost decimal position, decimal data can be keyed in.

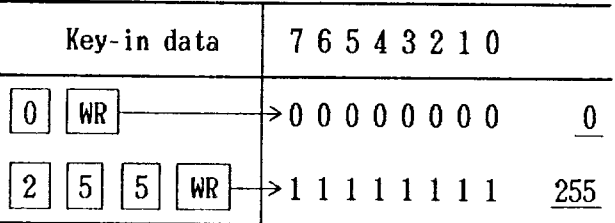

#### $8.2.3$  WRITING PARAMETER DATA (Cont'd)

6. Repeat steps 2 to 5 to write desired parameter data. **'eeping 'hemOrLLlke'depres-**generally input through tlDI operation, they ed moves the cursor continuously on the

screen.

7. With the writing completed, depress the INSRT key in a "sandwitching" manner (INSRT, data, and INSRTin that order).

For display in decimal digits

- 1. Specify a desired parameter number.
- 2. key-in the data and depress theWR key. The data will be written to the parameter number indicated by the cursor.
- 3. The parameter number specification can be

The parameter number specification can be<br>
updated by operating the  $\begin{array}{|l|}\n\hline\n\text{URSOR} \\
\hline\n\downarrow\n\end{array}, \begin{array}{|l|}\n\hline\n\text{URSOR} \\
\hline\n\text{URSOR}\n\end{array}$ <br>
or  $\begin{array}{|l|}\n\hline\n\text{PAGE} \\
\hline\n\downarrow\n\end{array}, \begin{array}{|l|}\n\hline\n\text{PAGE} \\
\hline\n\text{PAGE}\n\end{array}$ 

ed, and set the parameter #6219 back to "0."

#### 8.3 DISPLAYING AND WRITING KEEP MEMORY

In keep memory to control machine sequence, vital important information are set and still stored even if power off.

The wrong setting results in machine failure, so display and write with care according to machine tool builder's manual.

(1) Keep memory's area.  $DGN$  function address #7100 to #7999

(2) Displaying and Writing keep memory Refer to Par.  $8.2$  because of the same procedure.

8.4 TAPE INPUT OF SETTING DATA AND PARAMETER DATA

Although setting data and parameter data are can also be entered by means of punched paper tape. The two types of data may be input from a single tape.

If something wrong with the data transfer by RS-232C, refer to Par. 4.2.3.

(1) The tape format is as follows:

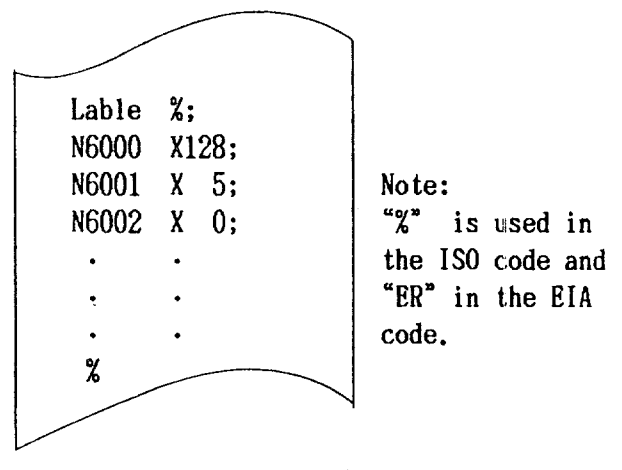

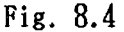

(2) The input operation procedure is as fol lows: Set the parameter #6219 to "1.

- (a) Select the EDIT mode.
- (b) Depress the | PRM  $\,$

(c) Set the setting/parameter data tape onto the tape reader.

(d) Depress the |RESET | key.

(e) Depress the  $\lfloor N \rfloor$ key. The tape reader wil start reading the tape. "IN" blinks on the CRT screen while the data is being read.

(f) On completion of reading symbol % (or characters ER), the tape reader comes to a stop and causes the "IN" display to disappear from the CRT screen. This completes the data input. Set the parameter #6219 back to "0."

8.5 PUNCHING-OUT OF SETTING DATA AND PARAMETER **DATA** 

If something wrong with the data transfer by RS-232C, refer to Par. 4.2.3. The punching out procedure is as follows:

- 1. Select the  $\text{EDIT}$  mode.
- 2. Depress the  $PRM$  key.
- 3. Depress the  $\lceil$  RESET key.

## 8.6 SUMMARY OF STORING DATA AND EDITING OPERATIONS

- 4. Confirm puncher is ready.
- 5. Depress the  $[OUT]$  key. The setting and parameter data will be continuously punched out.
- 6. To interrupt the punching operation, depress the  $|{\text{RESET}}|$  key.

Punching cannot be resumed. Restart operations from the beginning after interruption. Set the parameter #6219 back to "0."

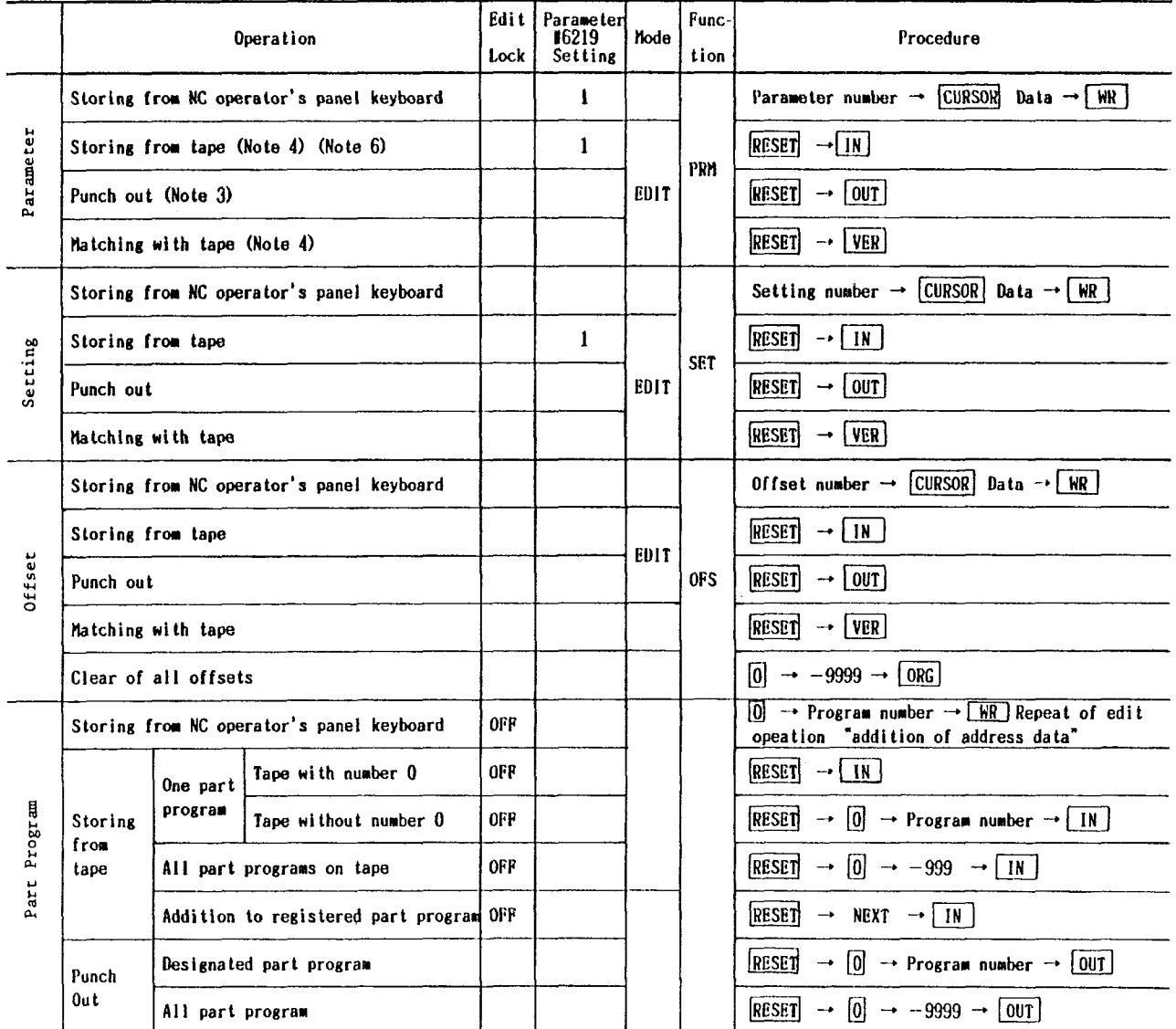

## 8.6 SUMMARY OF STORING DATA AND EDITING OPERATIONS (Cont'd)

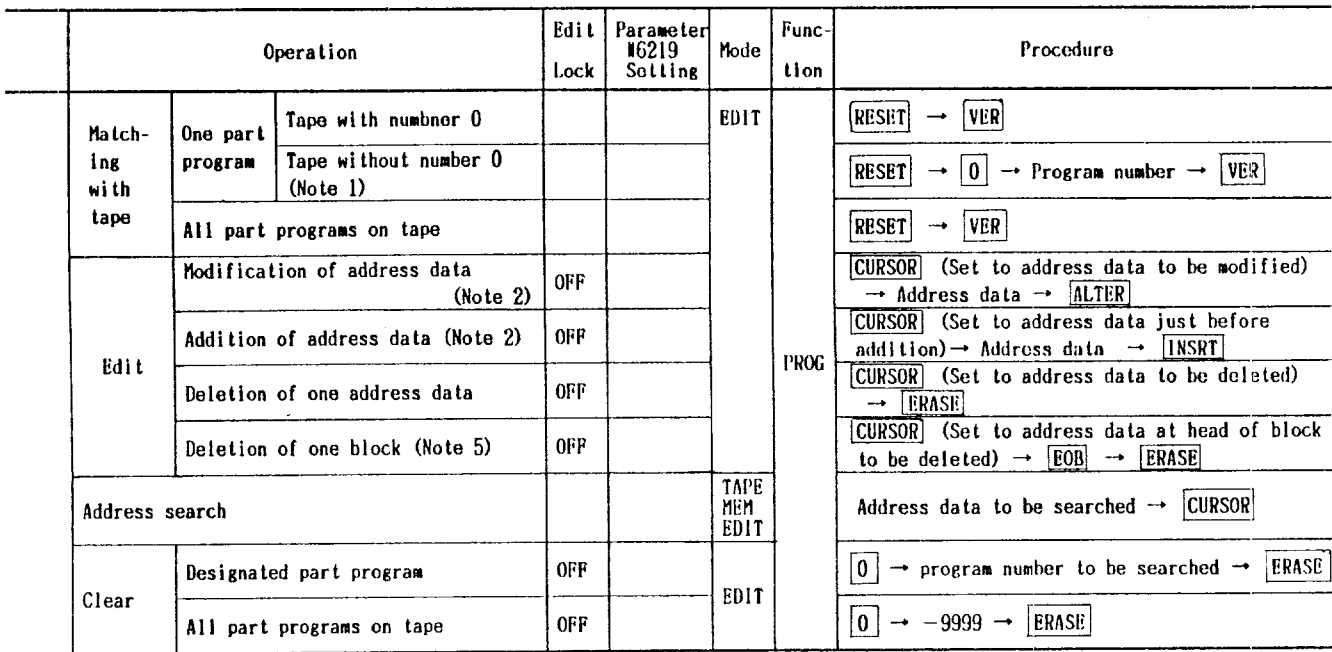

Notes:

- 1. Storing of a part program having a program number different from program number 0 on tape is performed by the same operation as for "tape without program number 0."
- 2. Within the limit of 32 characters, addition of multiple address data and the change to one address data are permitted.
- 3. Setting is punched out at the same time.
- 4. If the tape contains setting information, it is also stored and matched at the same time.
- 5. When the cursor to the address data in the middle of a block and EOB and ERASE keys are depressed, the data following the cursor position is deleted.
- 6. When data has been stored from a parameter tape, turn the power on and off.

## APPENDIX 1 LIST OF ALARM CODE

 $\sim$   $\sim$ 

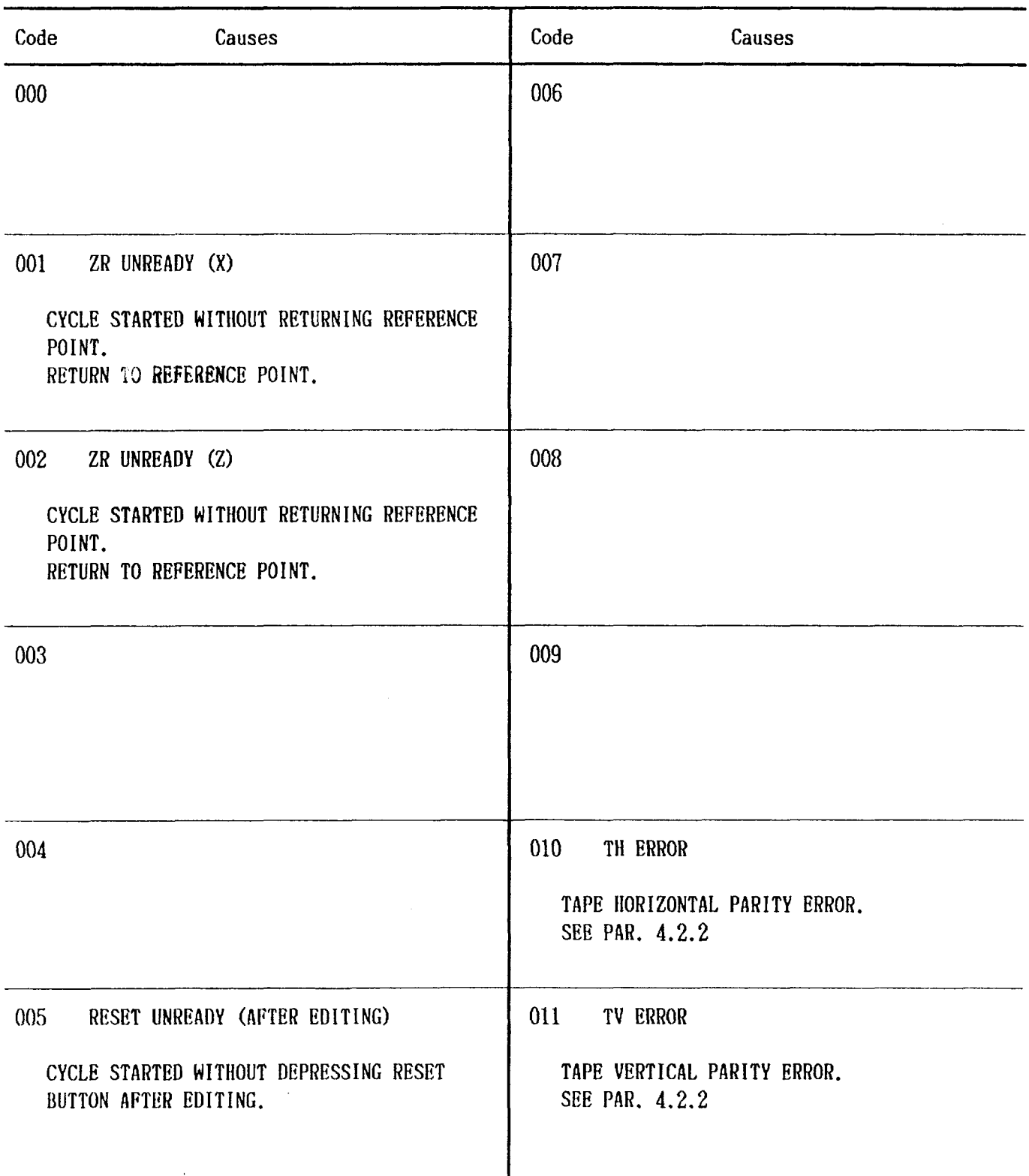

APPENDIX 1 LIST OF ALARM CODES

# APPENDIX 1 LIST OF ALARM CODE  $(Cont' d)$

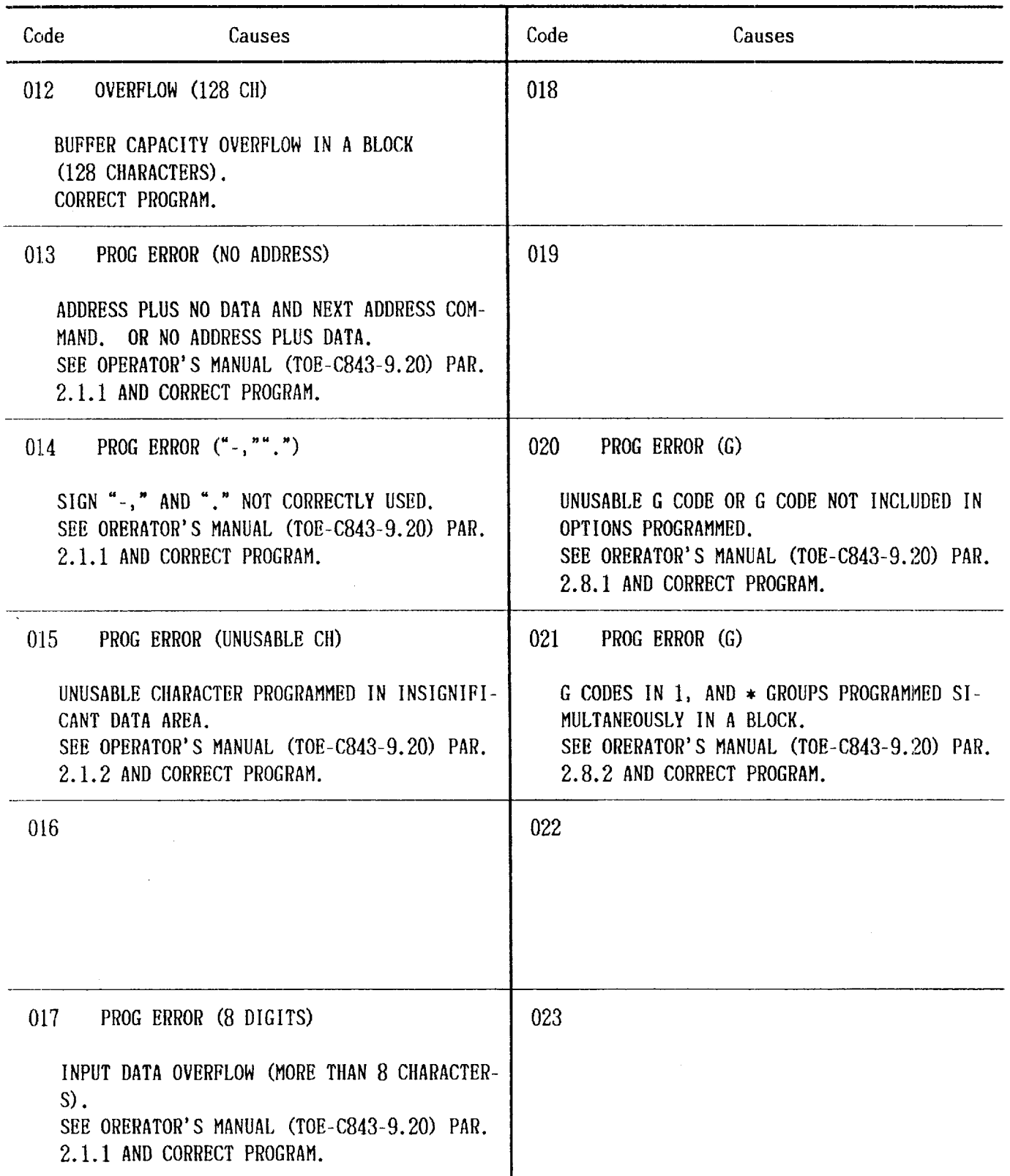
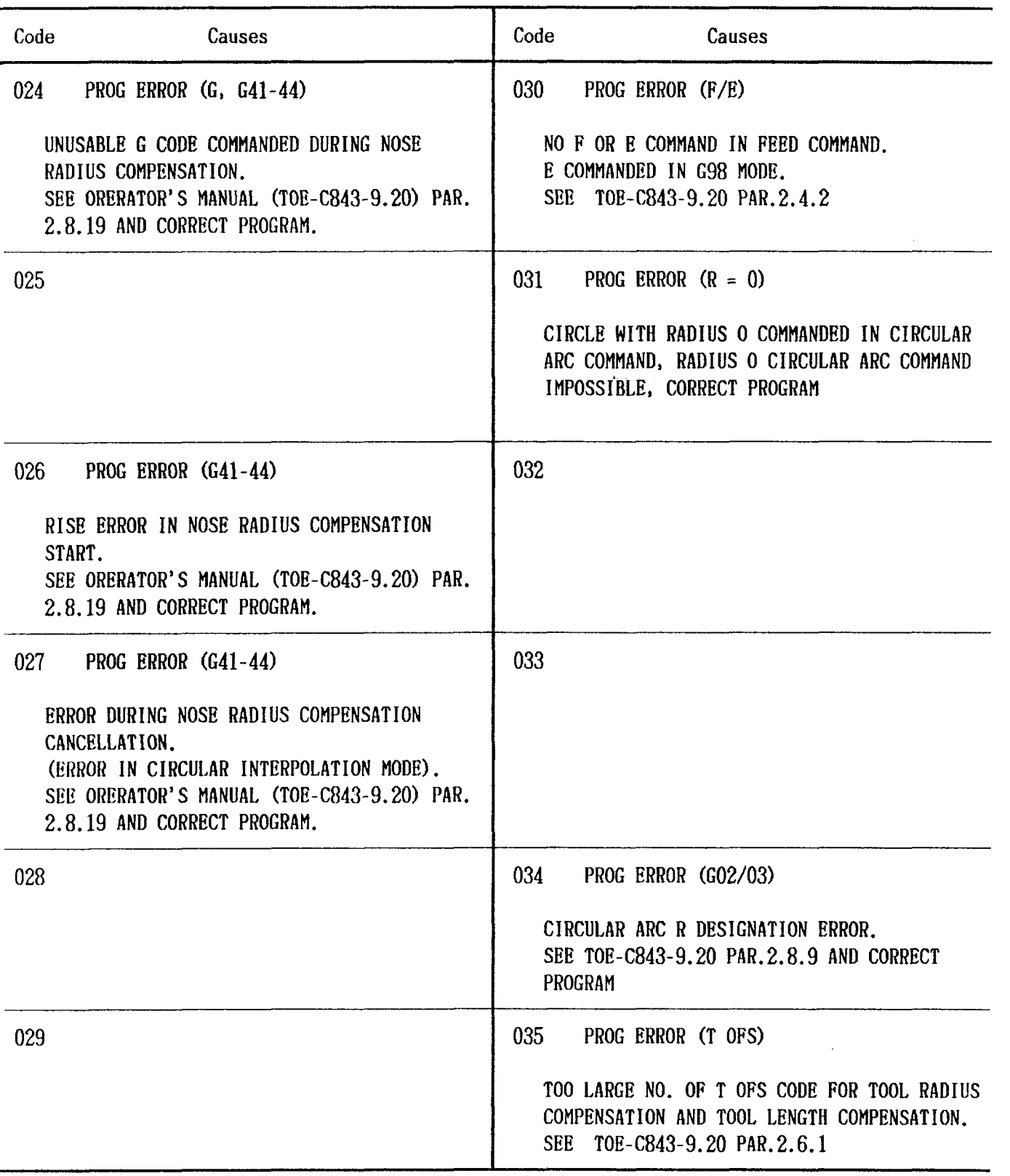

 $\sim$   $\alpha$ 

 $\sim$   $\sim$ 

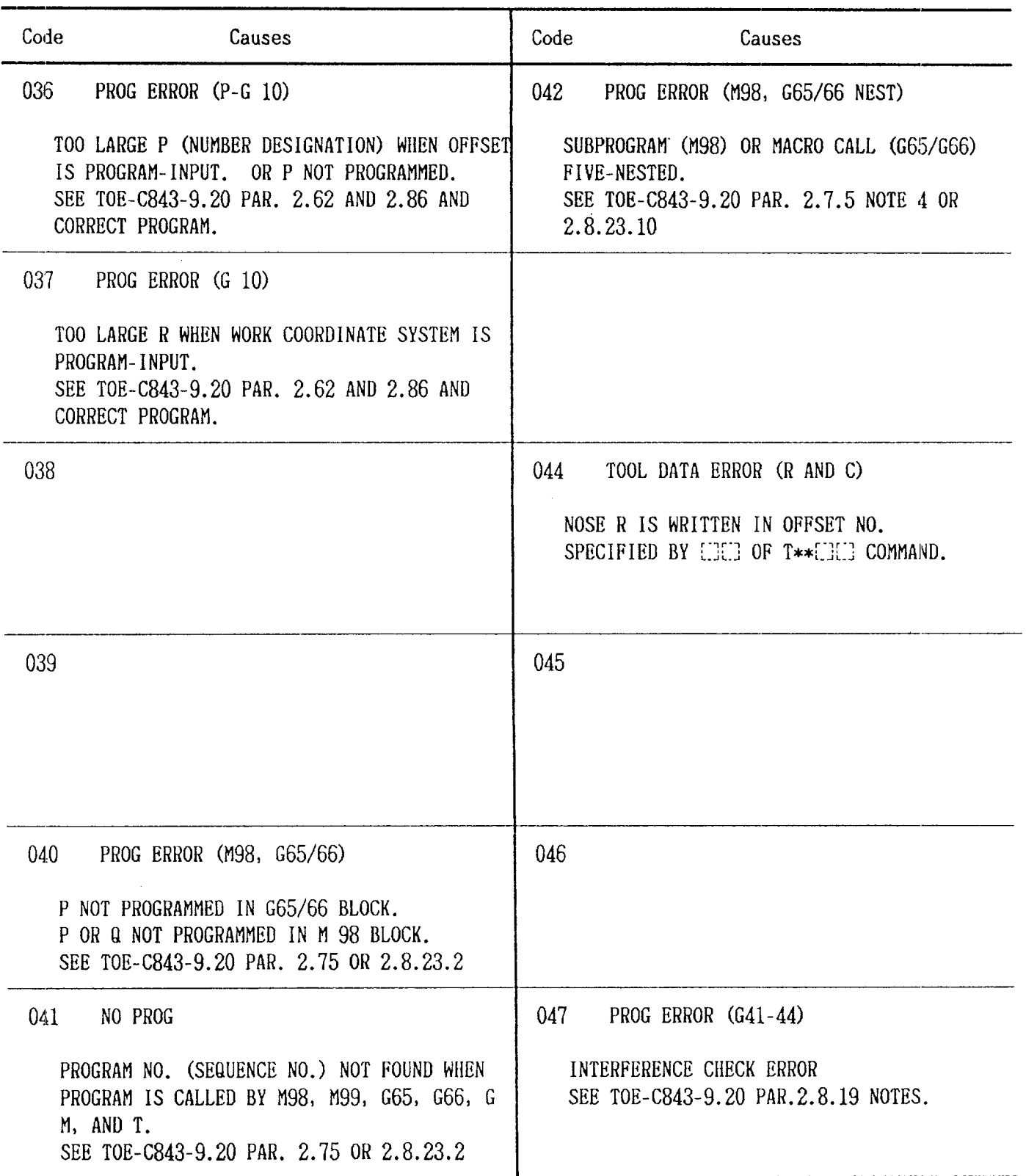

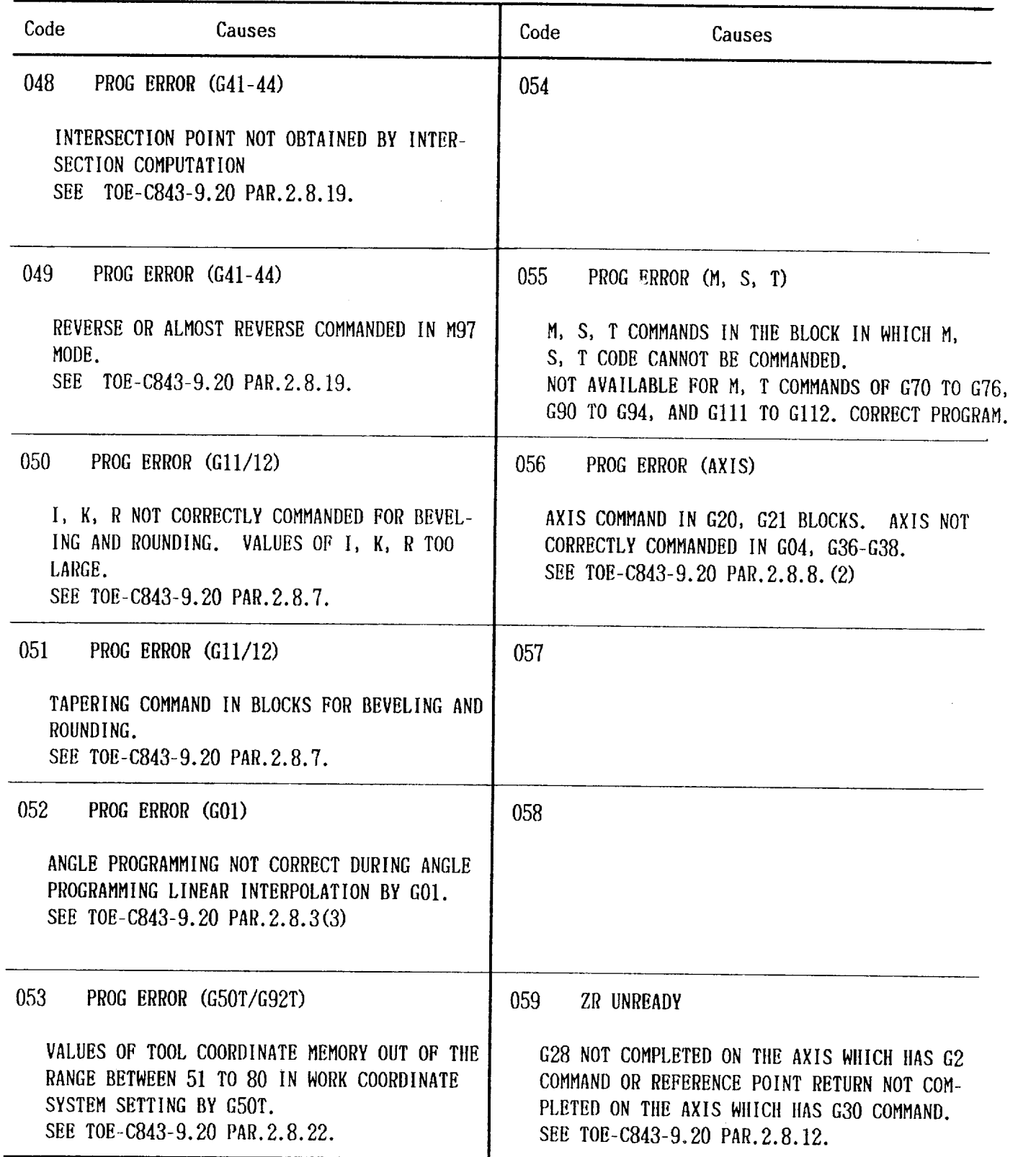

# APPENDIX 1 LIST OF ALARM CODE  $(Cont<sup>'</sup>d)$

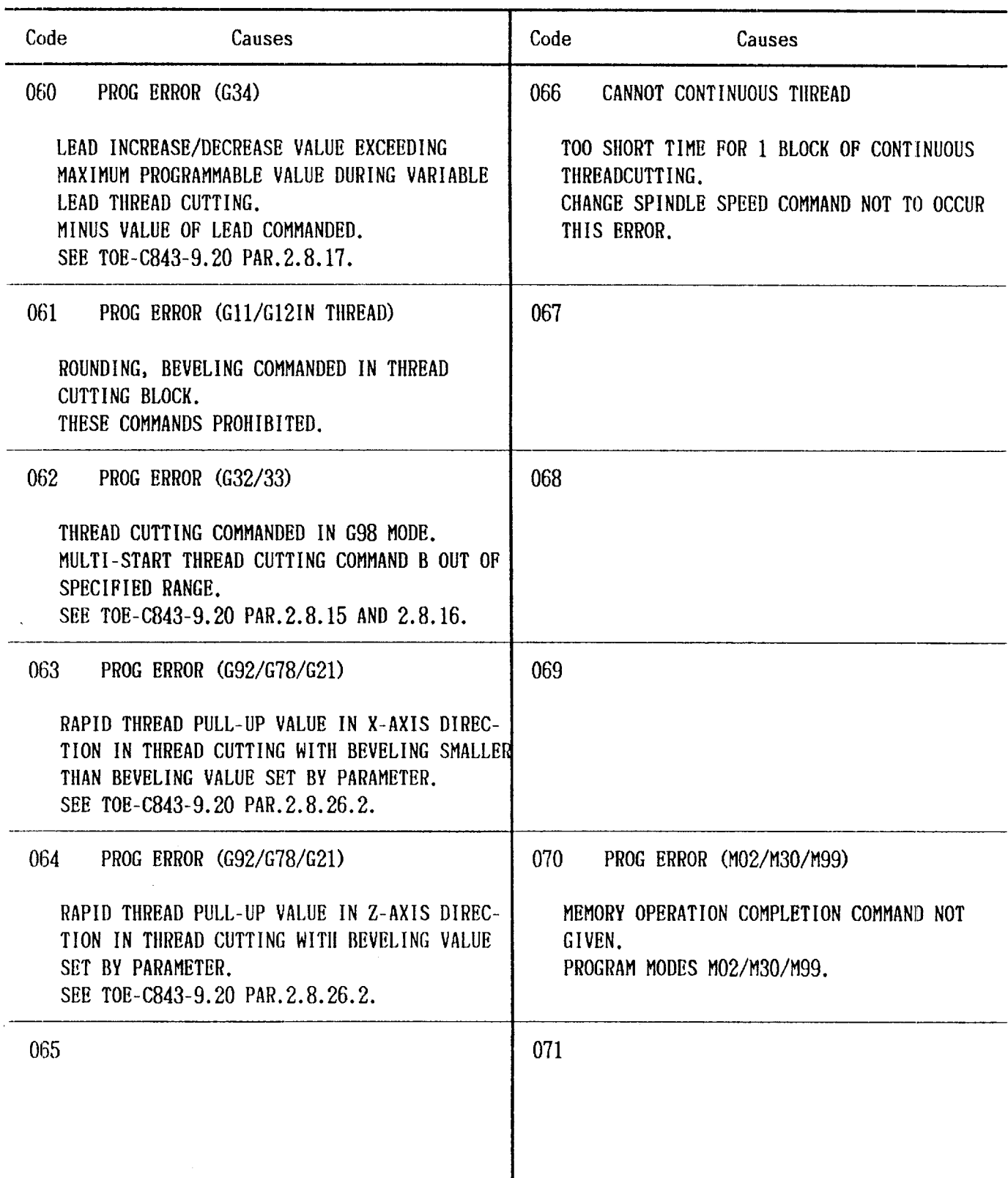

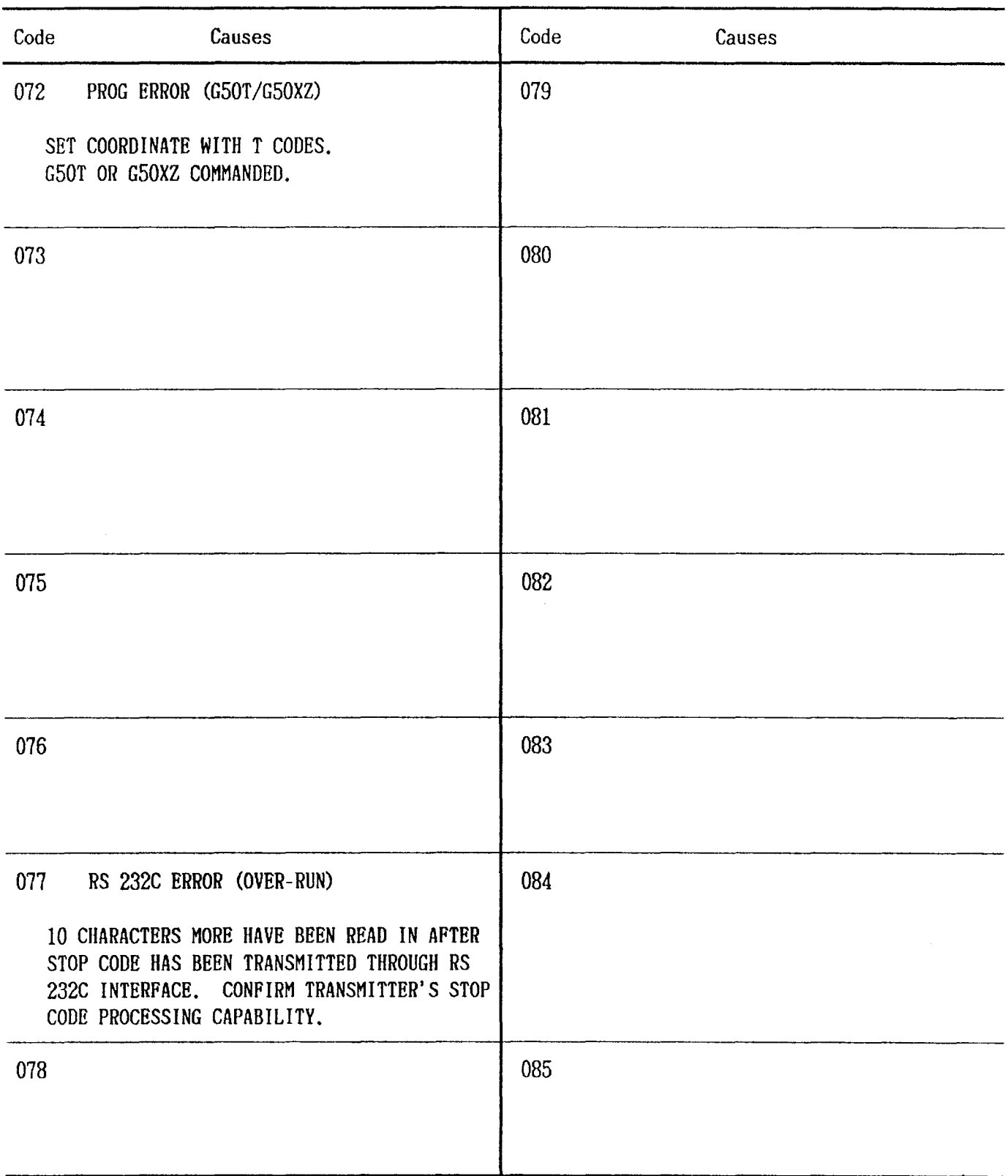

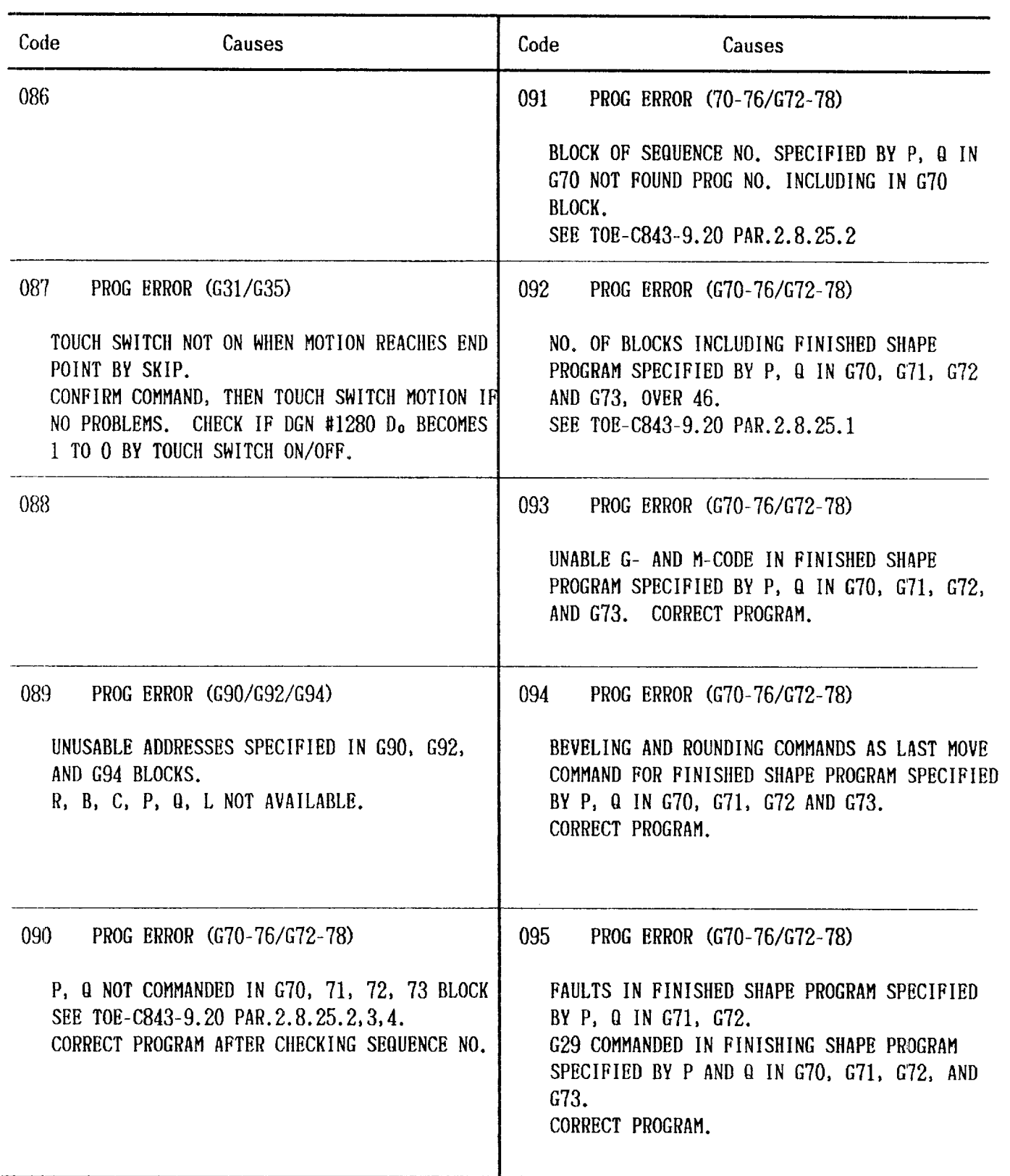

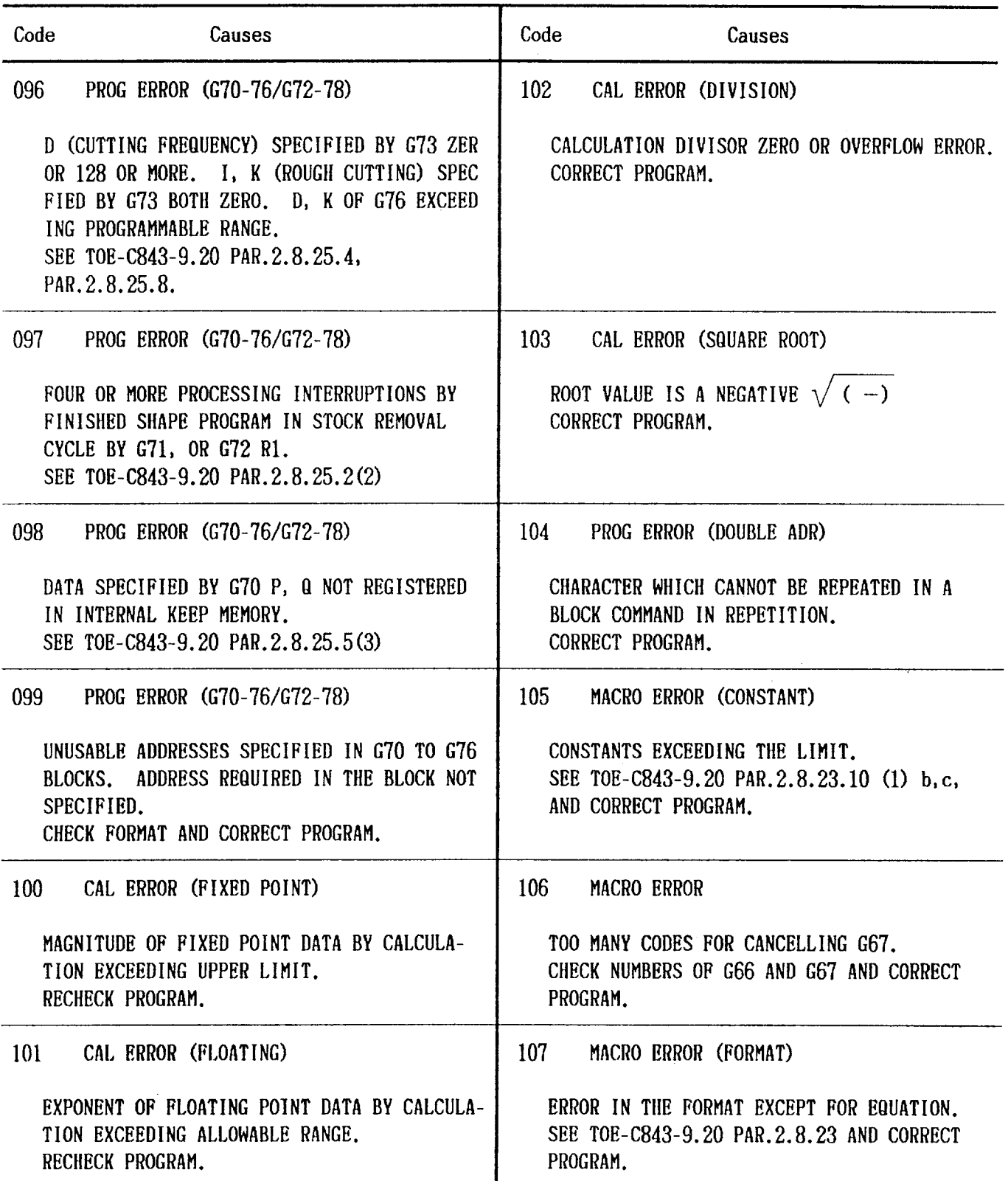

 $\hat{\boldsymbol{\beta}}$ 

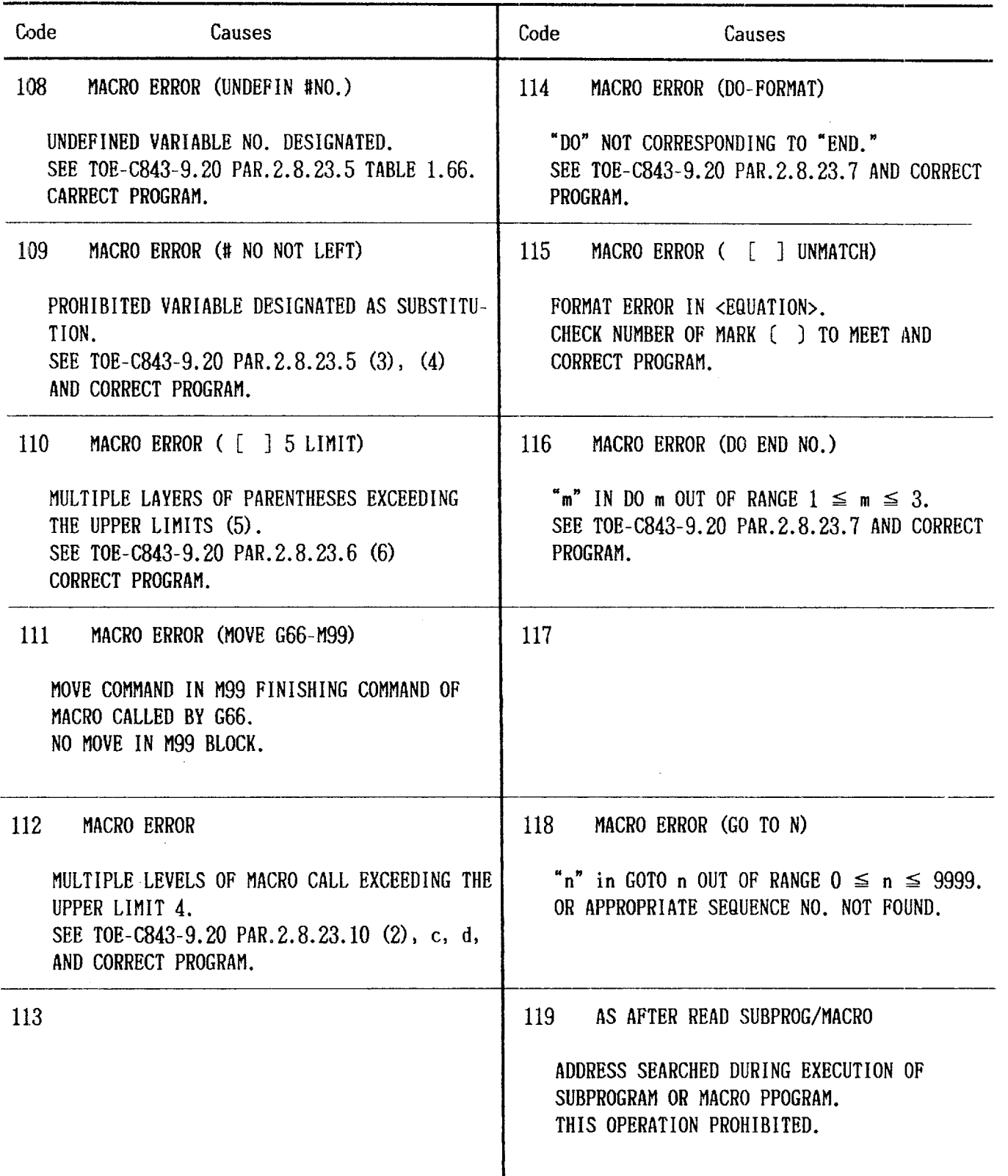

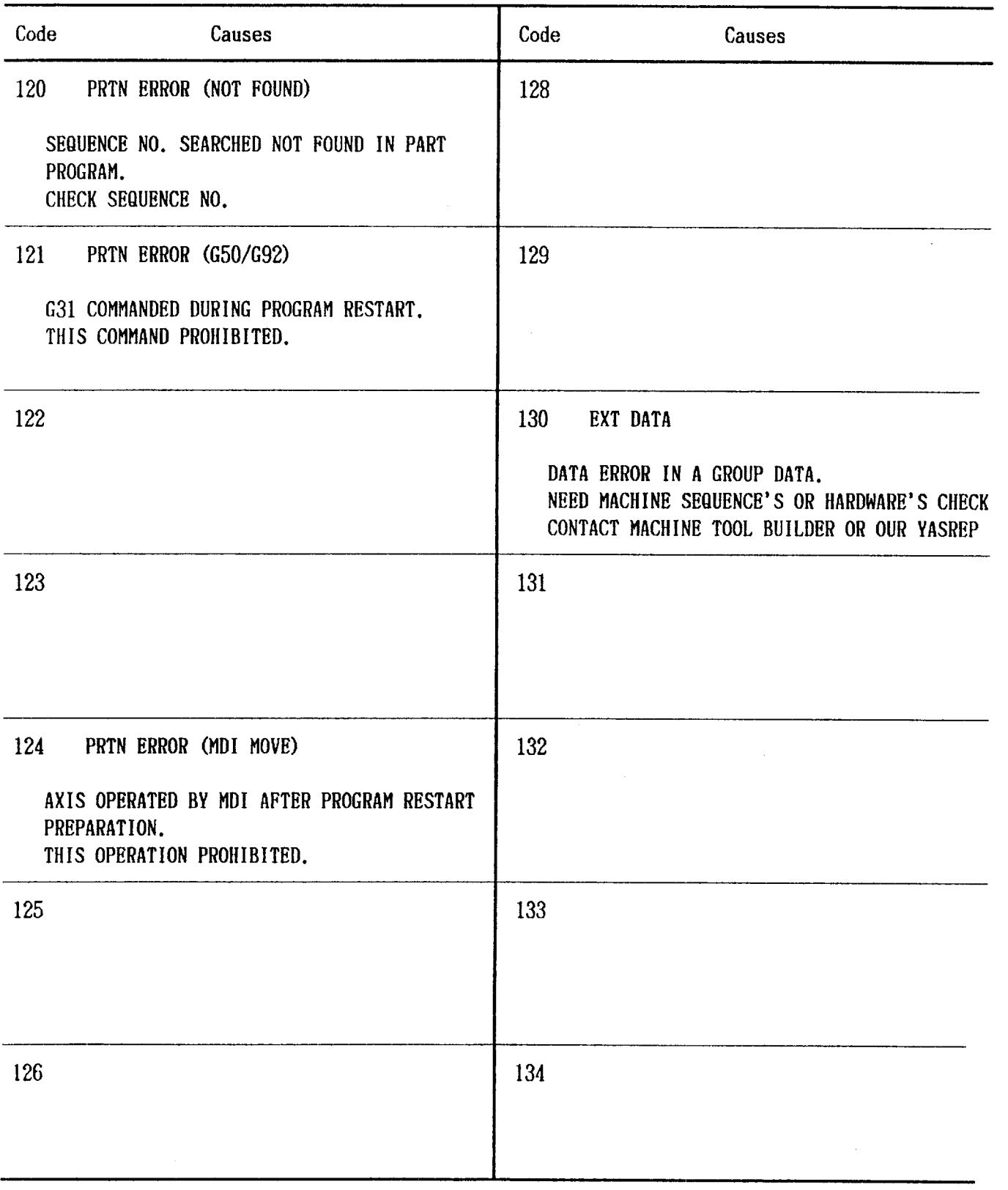

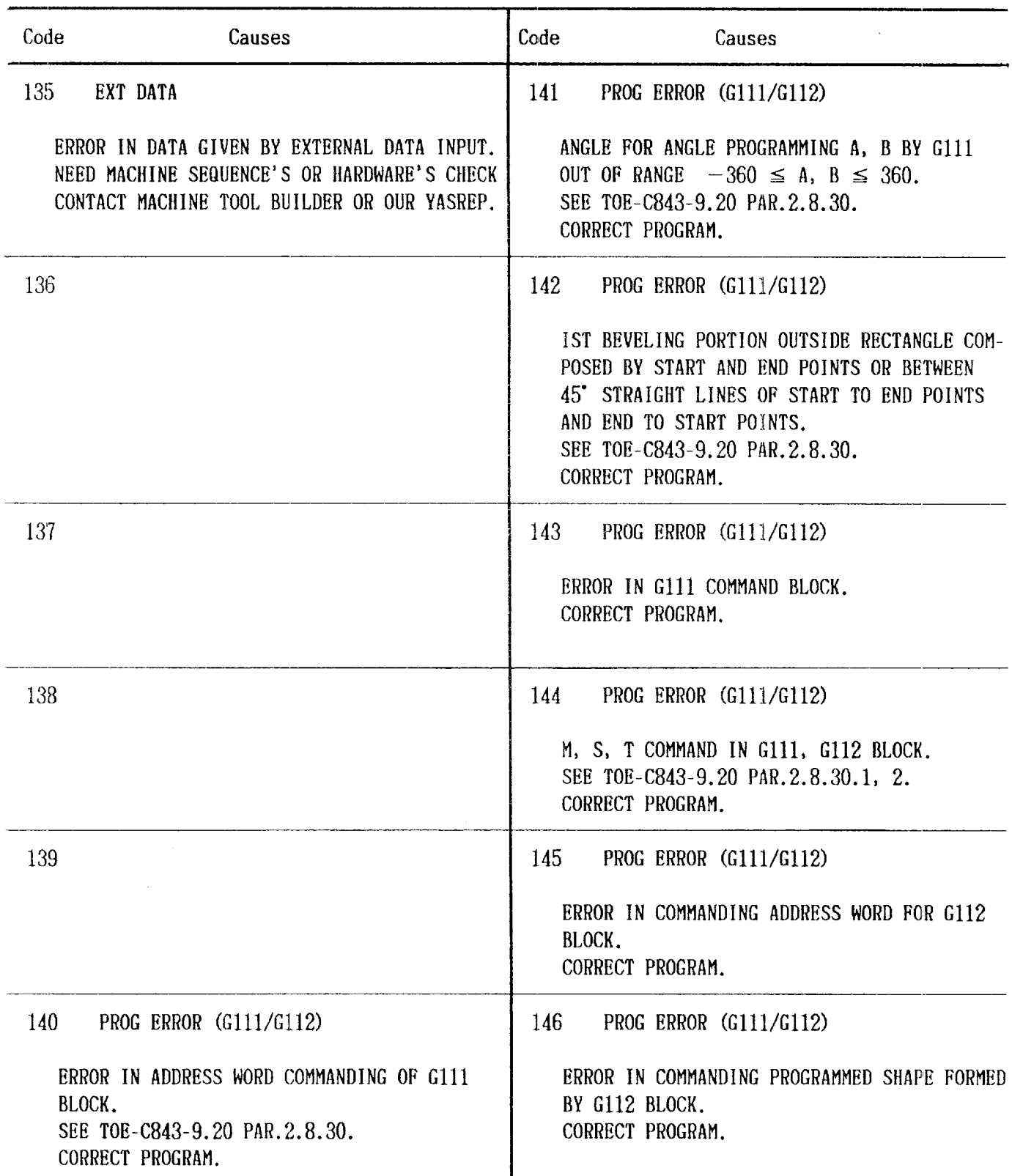

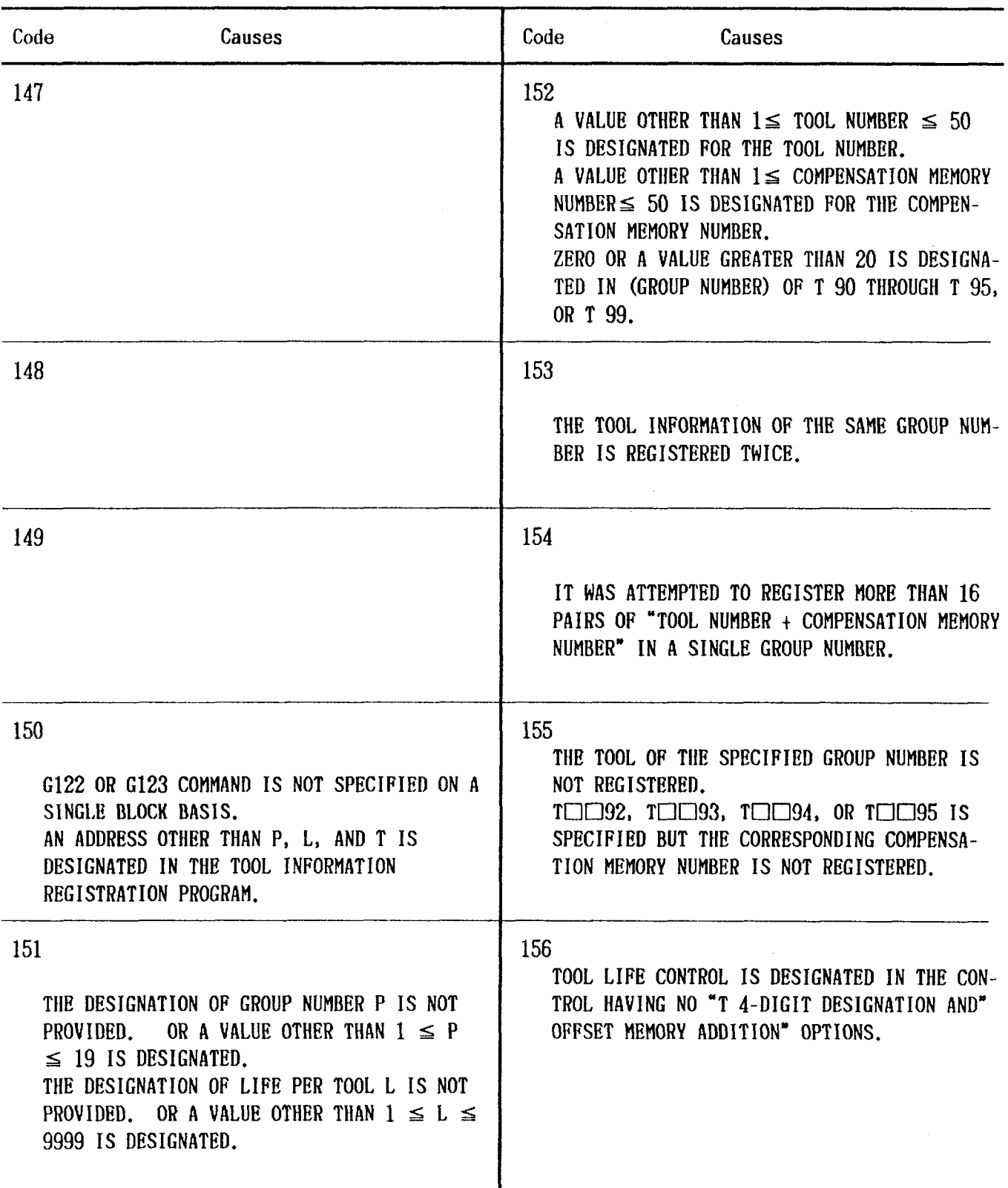

 $\sim$   $\sim$ 

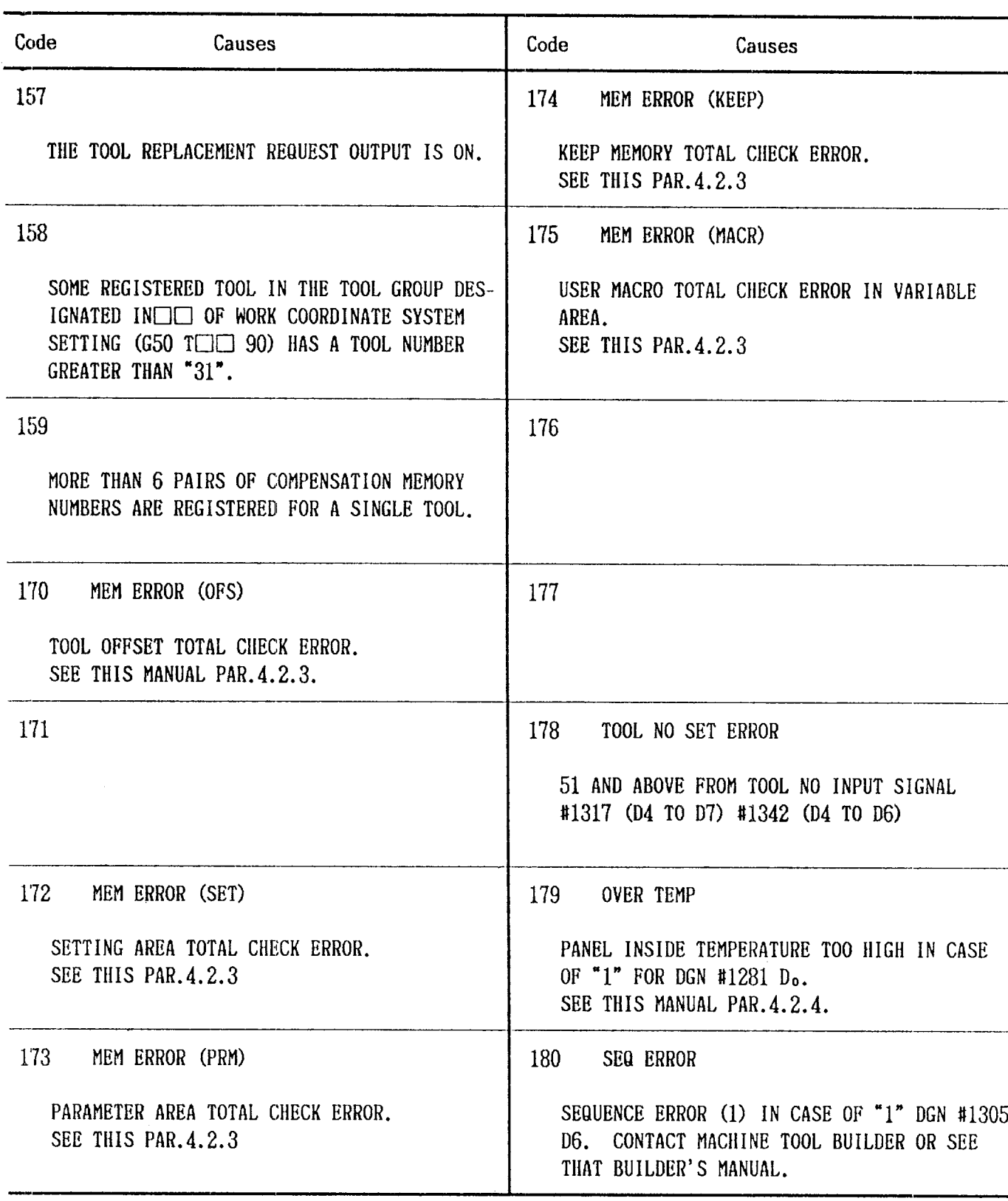

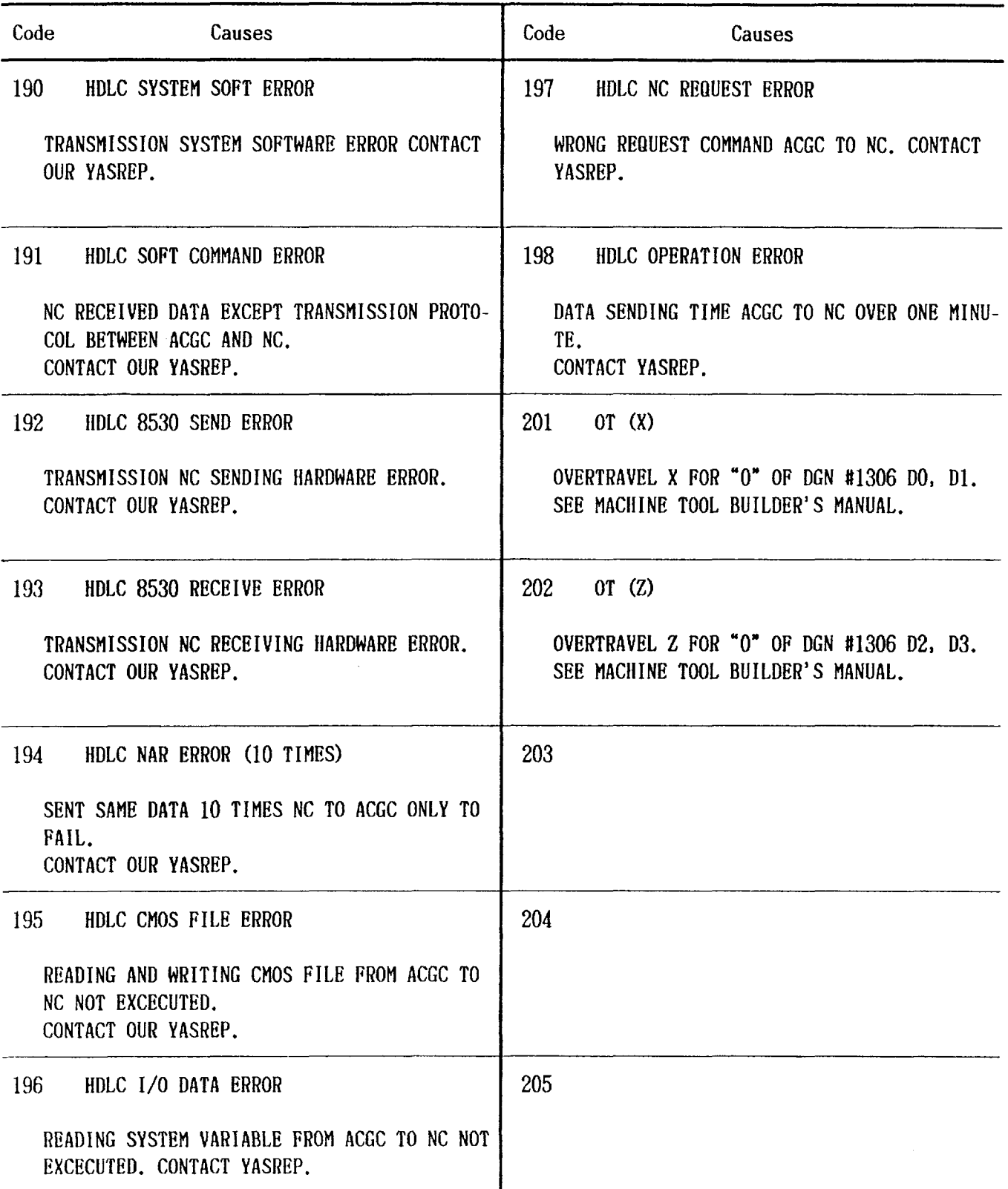

 $\sim 10$ 

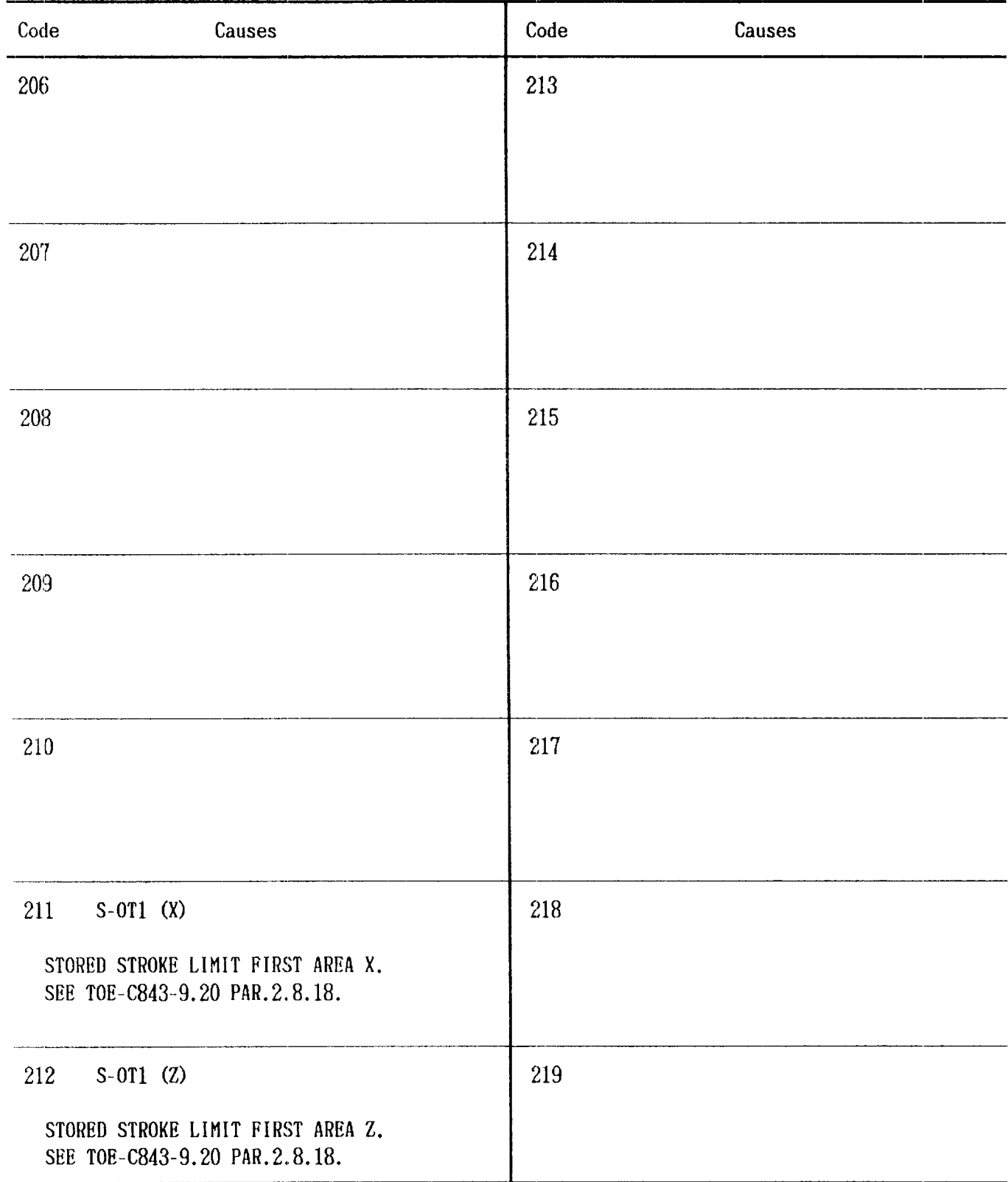

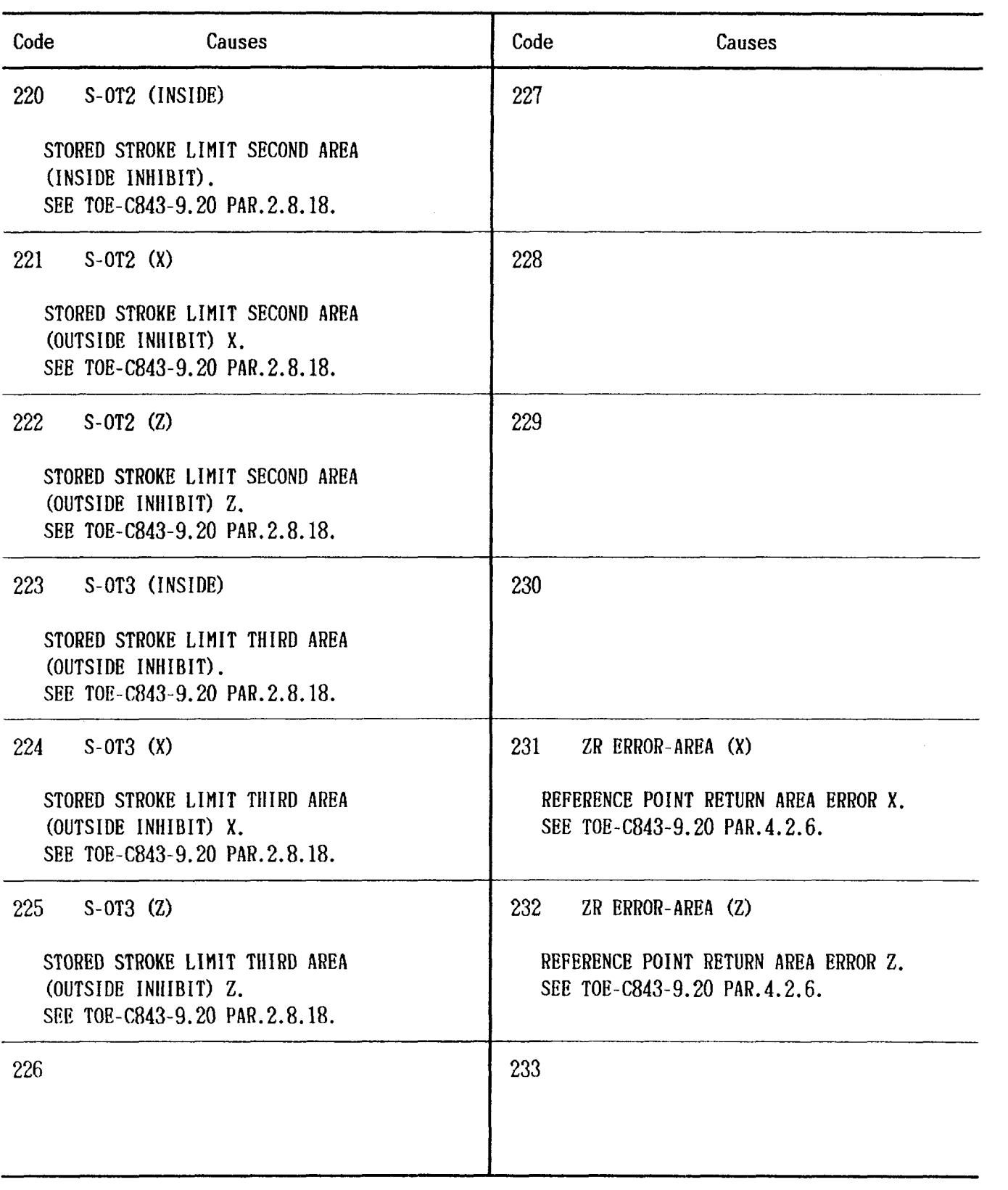

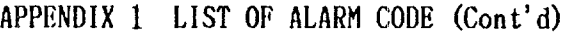

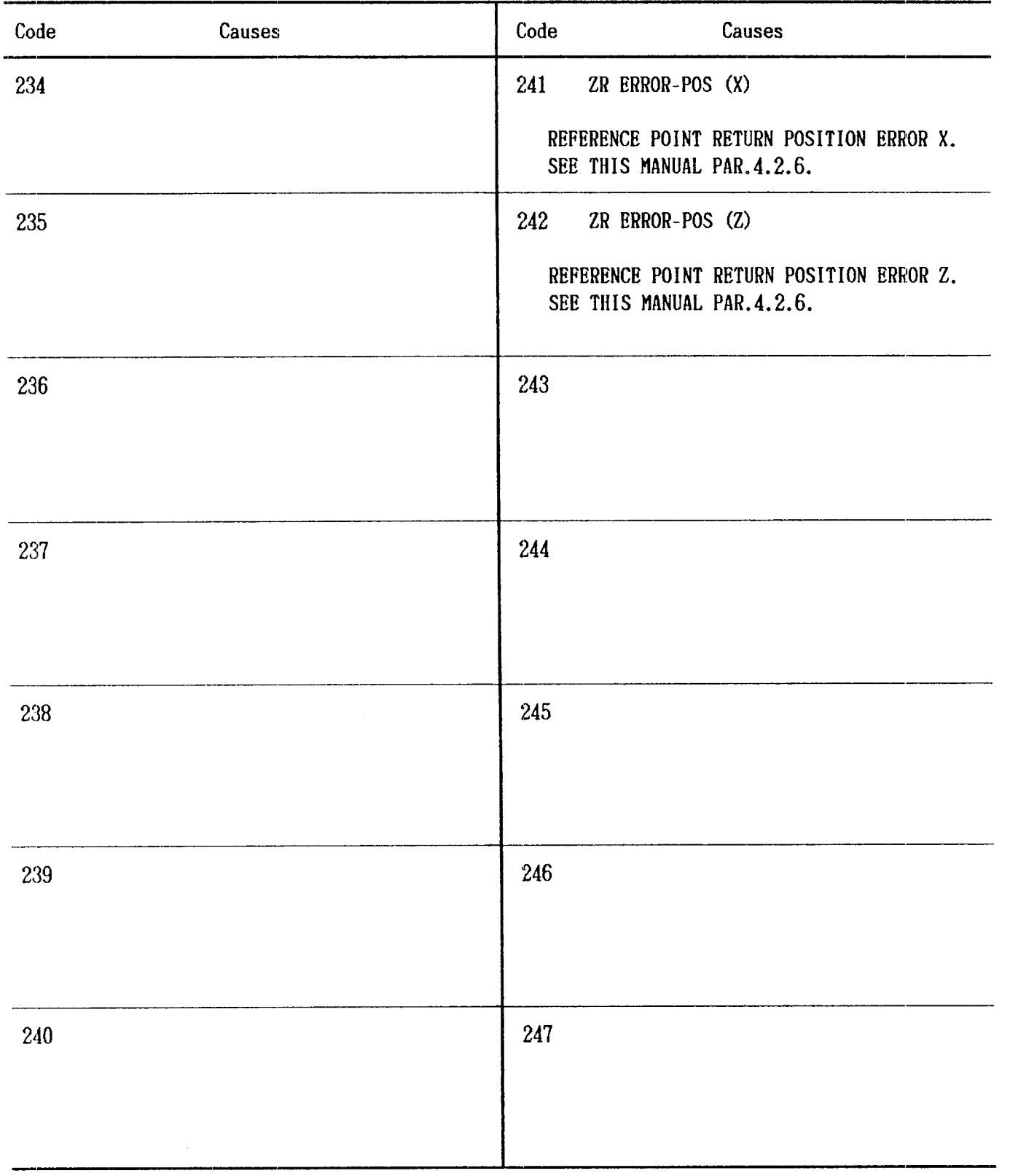

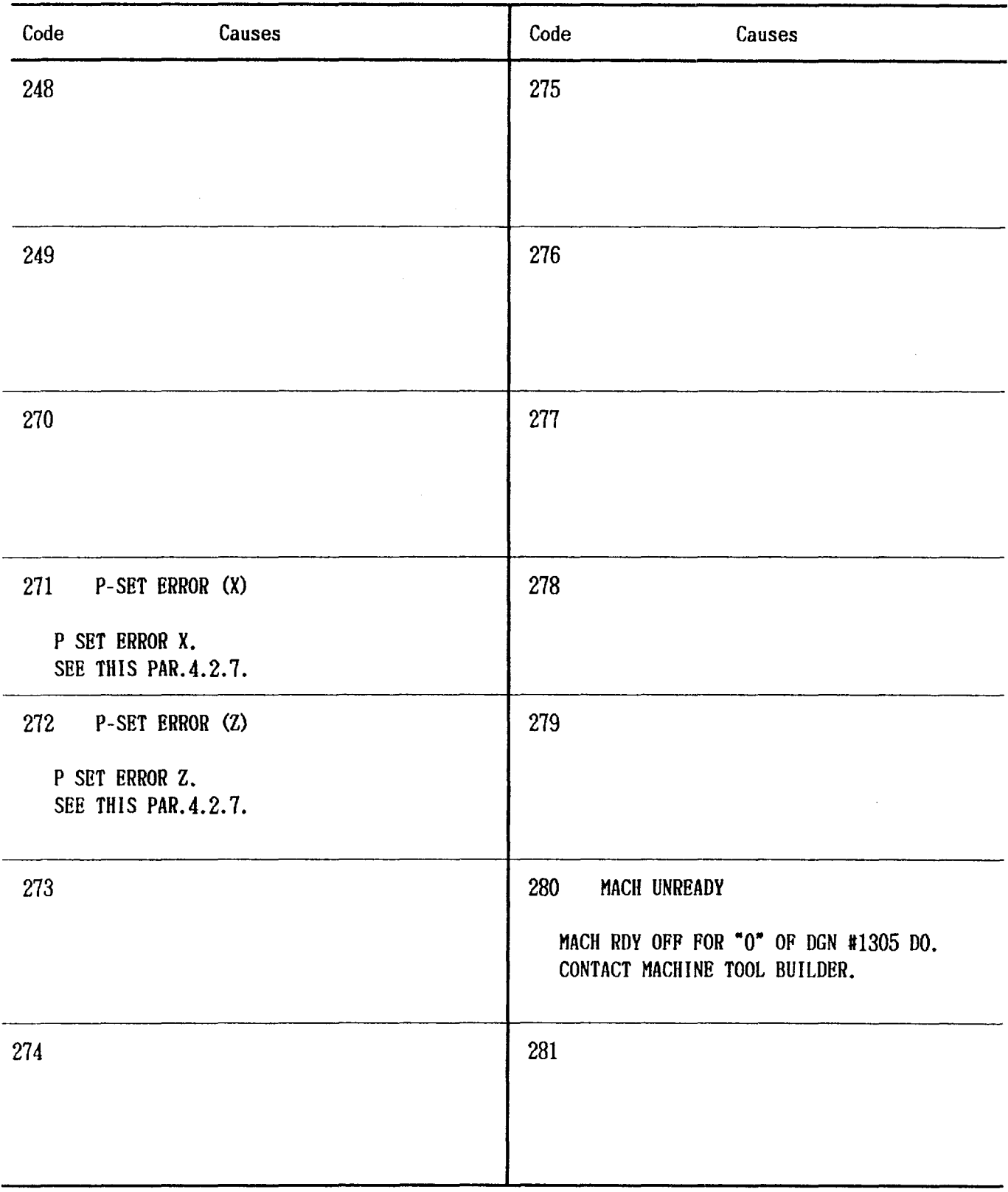

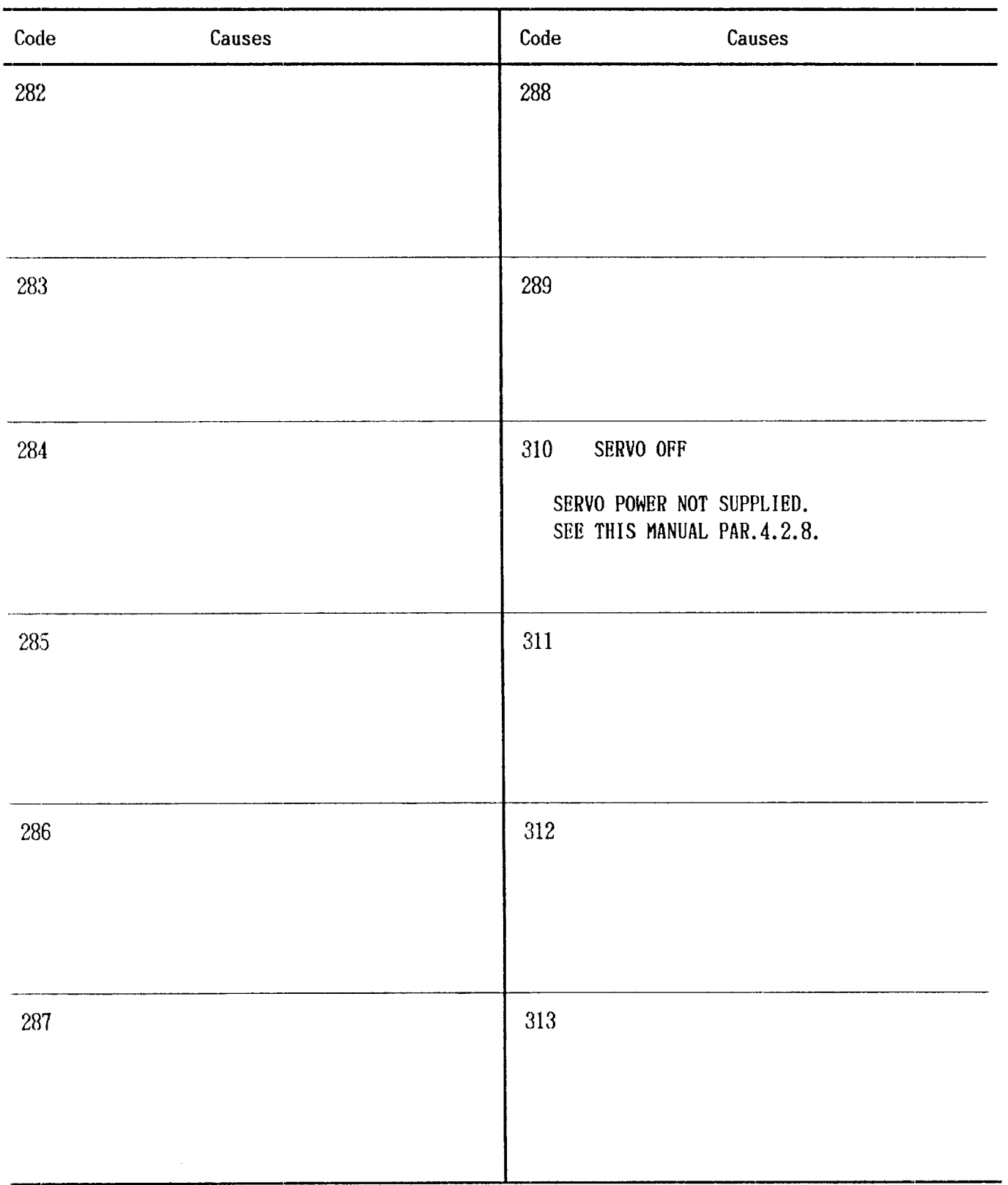

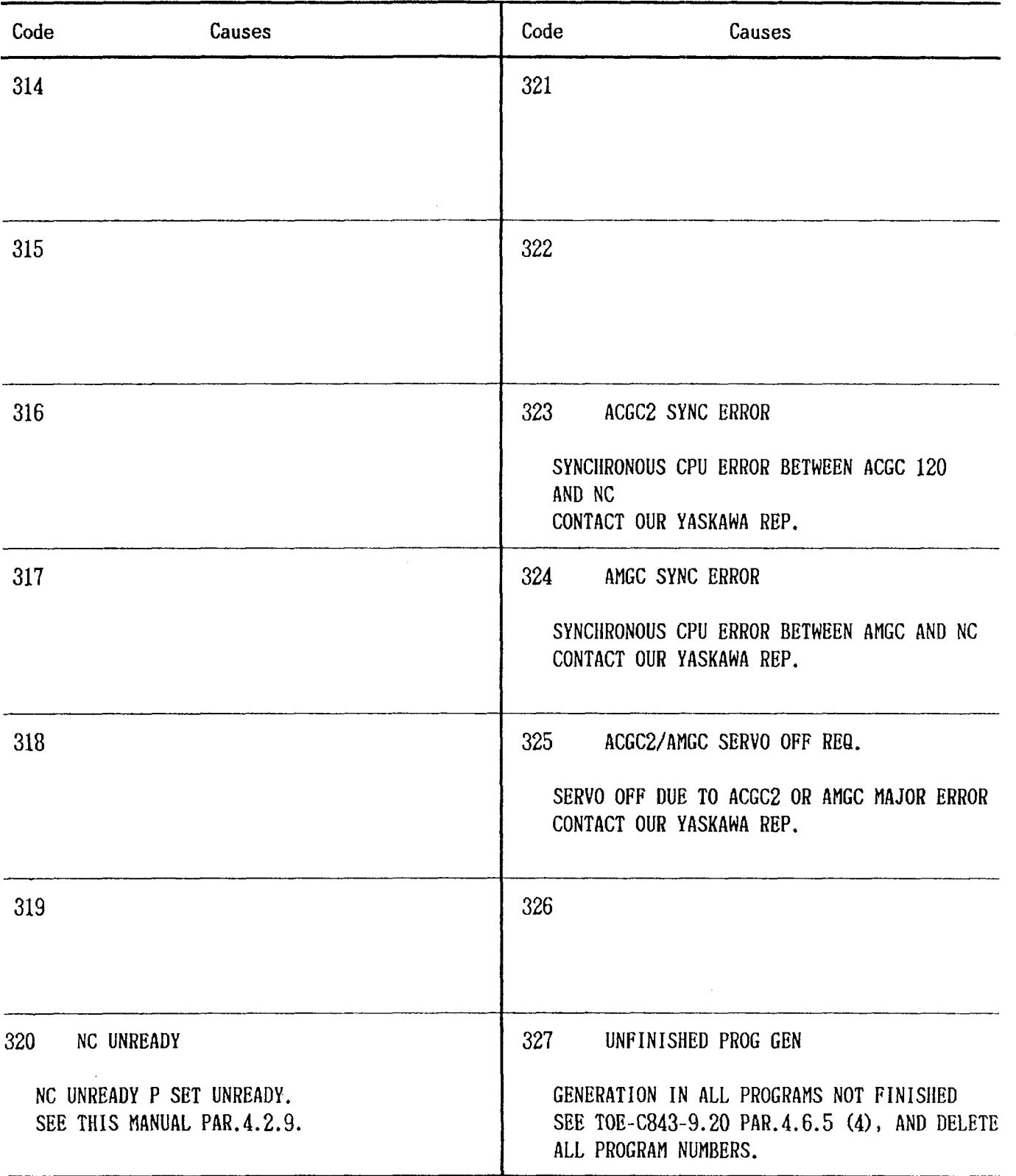

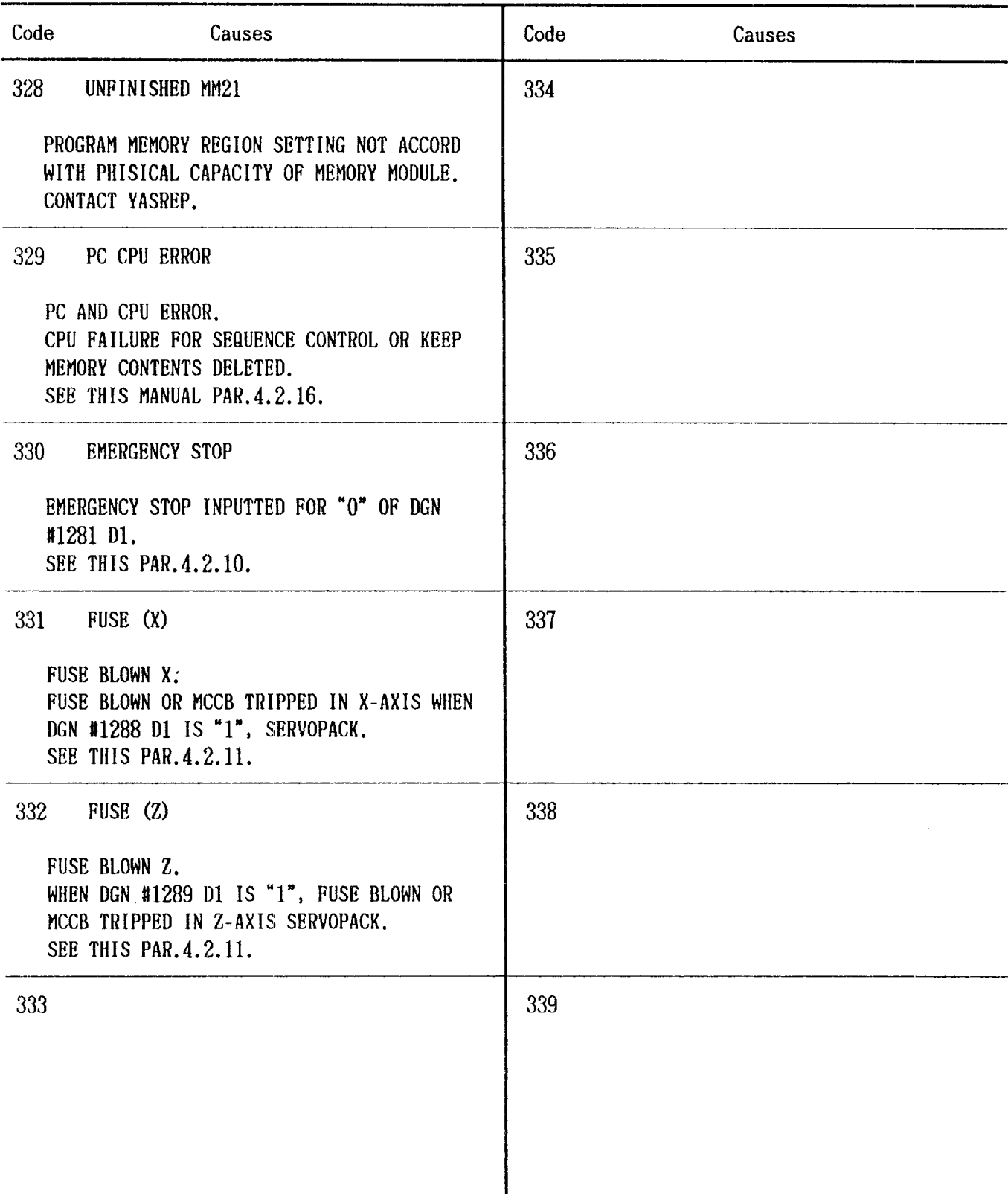

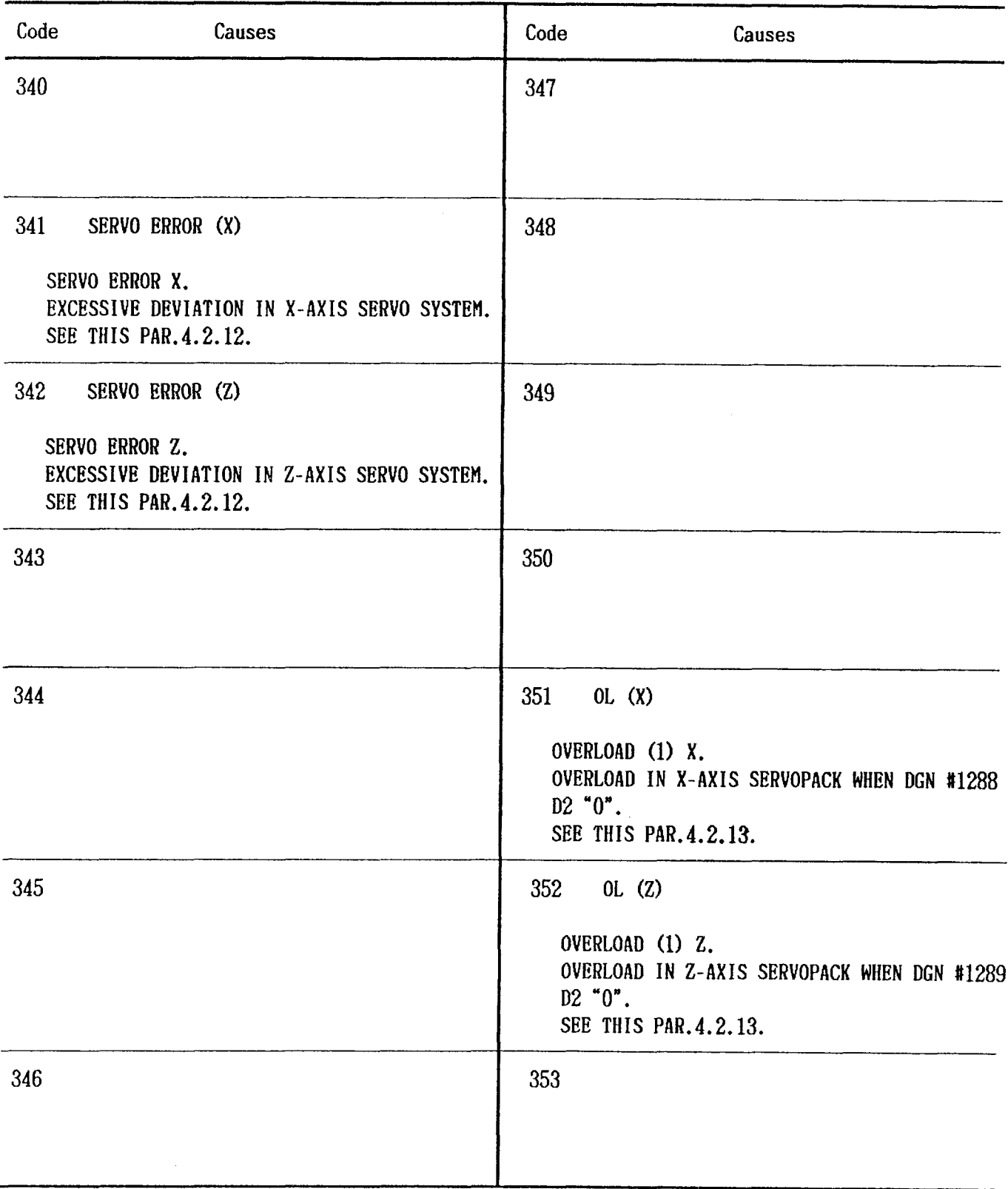

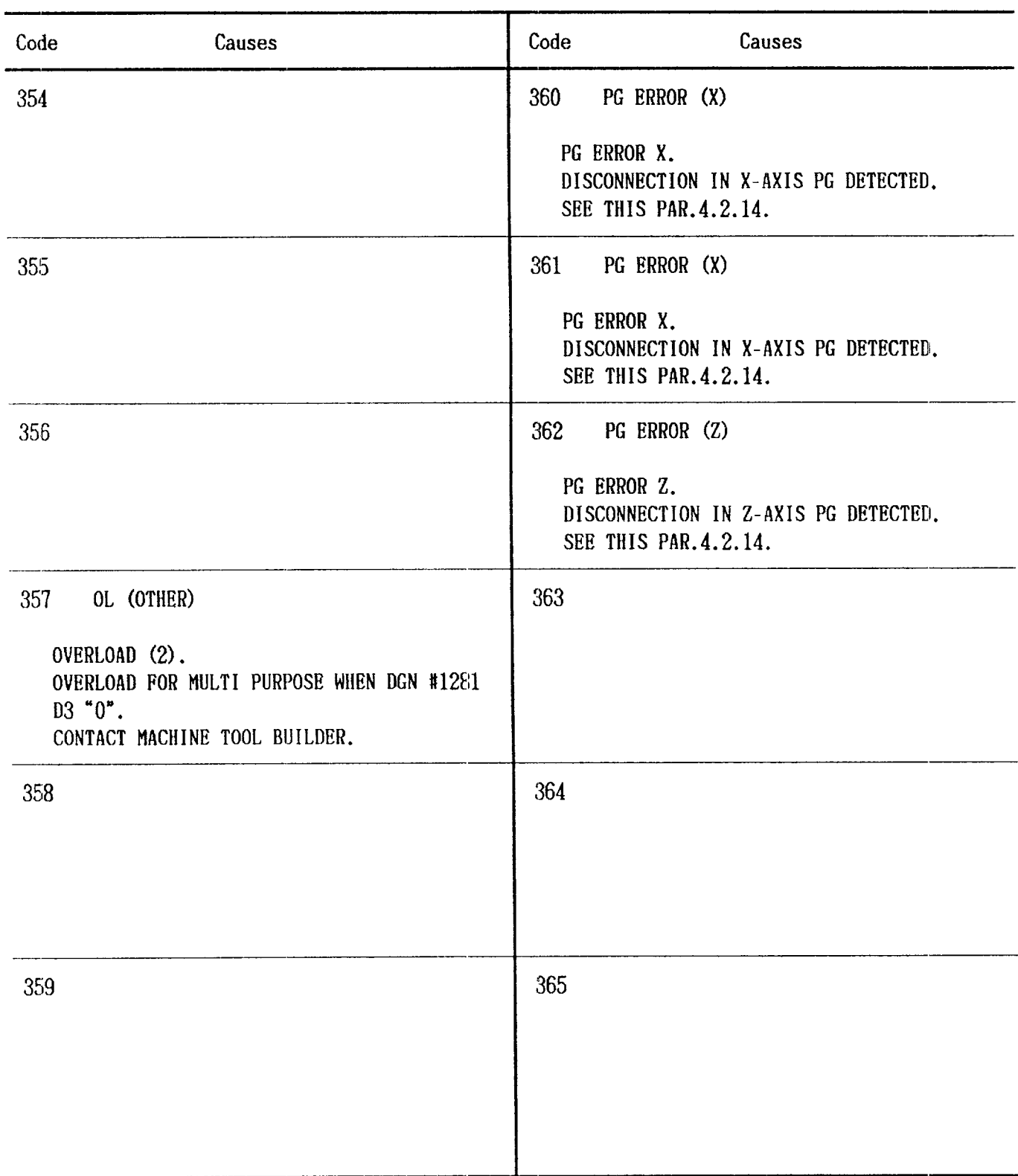

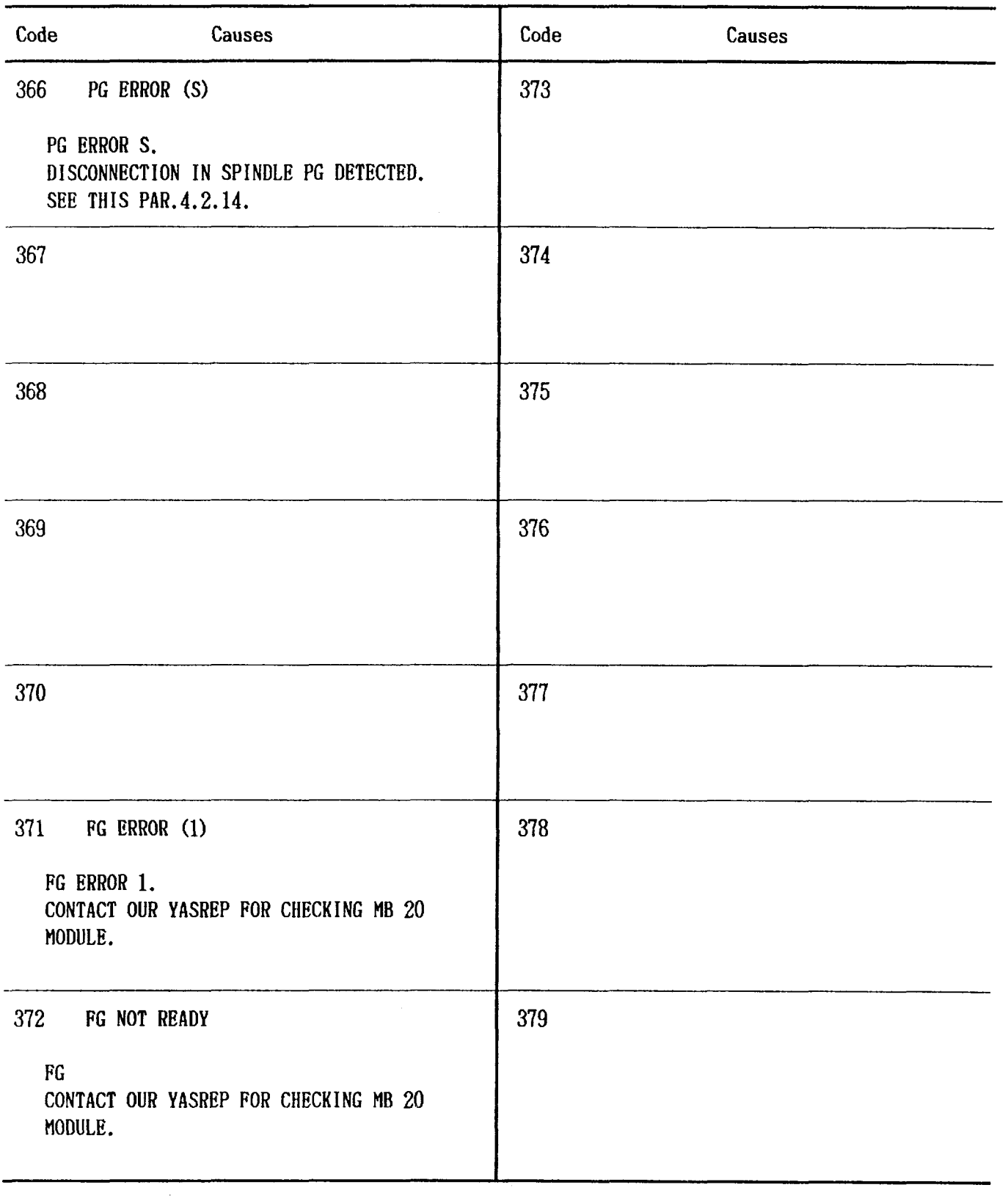

 $\mathcal{L}^{\text{max}}_{\text{max}}$ 

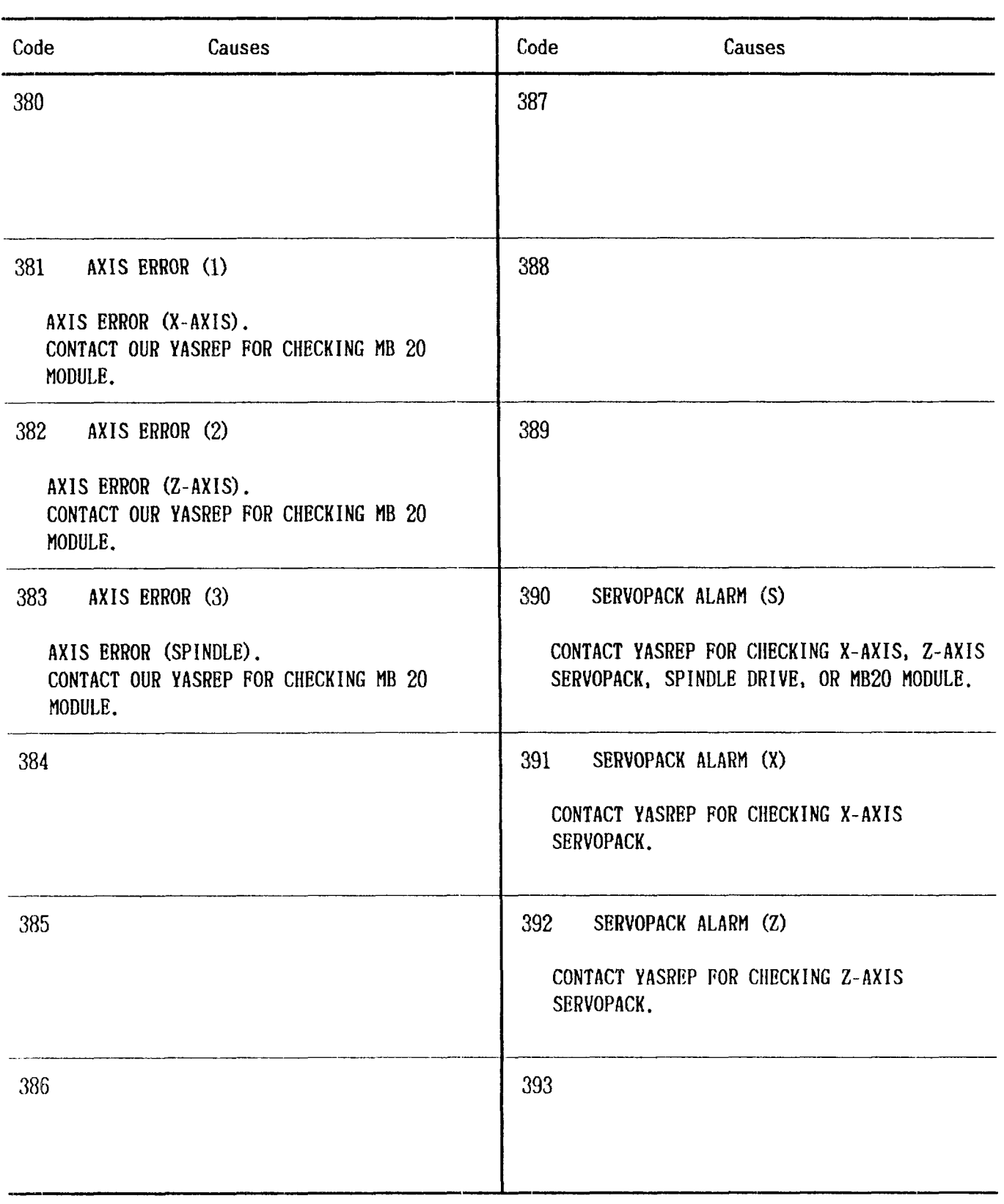

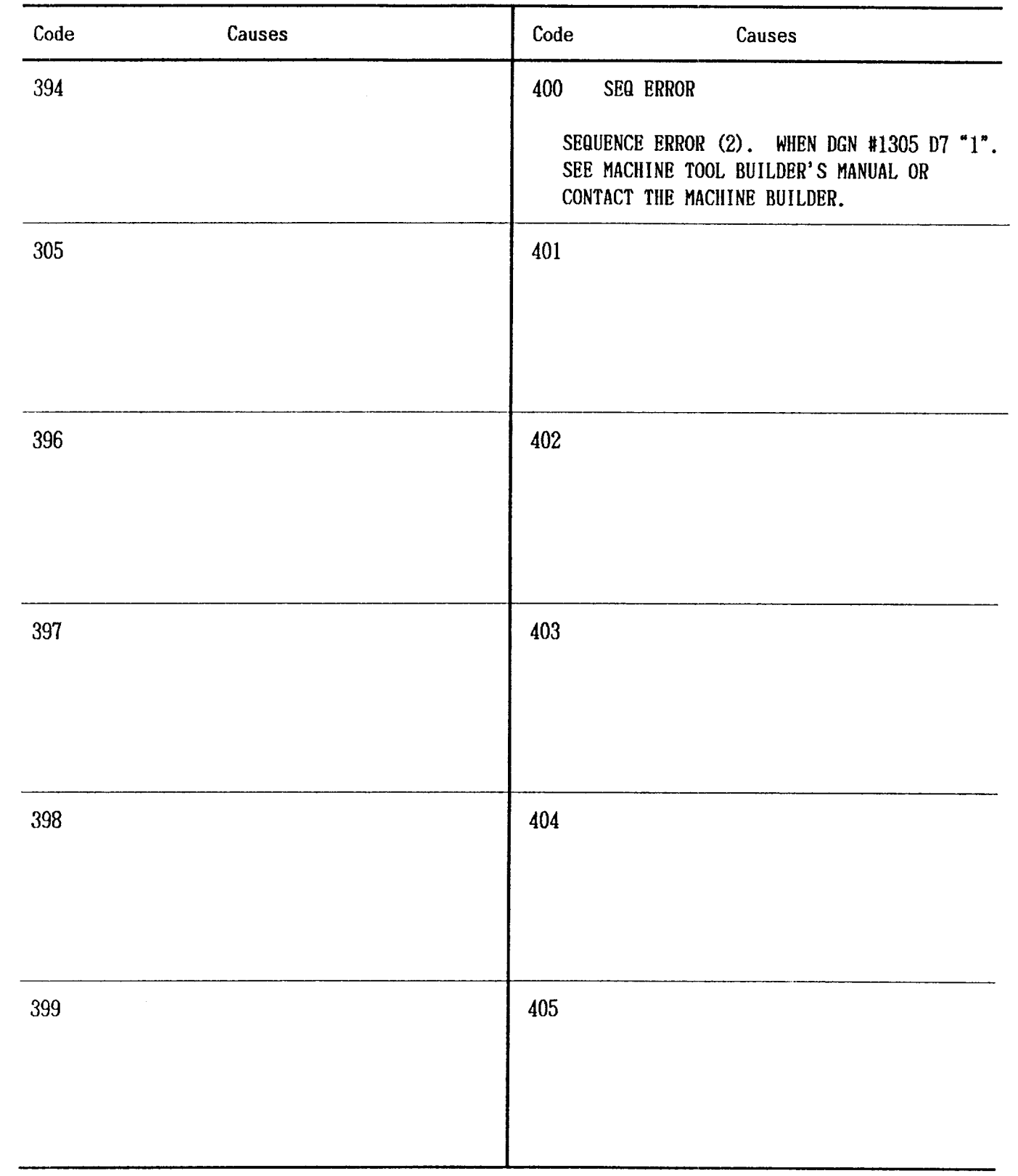

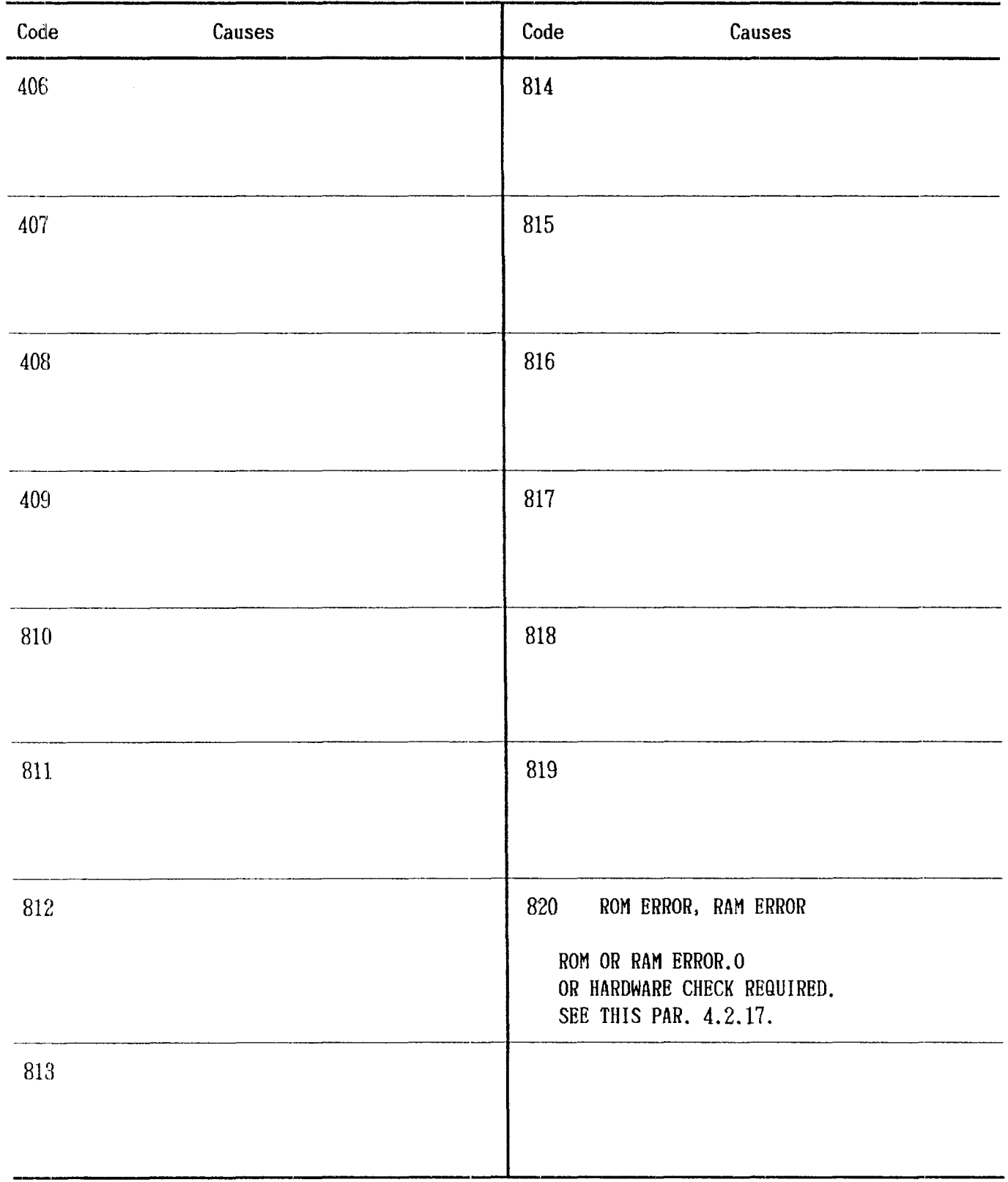

SUPPLEMENTAL ALARM CODE

ALARM"095"

X-coordinates differnt between G71 command cutting start point and last block for finished shape program.

Z-coordinates different between G72 command cutting start point and last block for finished shape program.

Z-coordinate for cutting start point by G71 command different from Z-coordinate for the first block of the finished shape program. (Command  $G71...R1$  is excepted.)

X-coordinate for cutting start point by G72 command different from X-coordinate for the first block of the finished shape program, (Command G72 ... R1 is excepted.)

X-coordinate for finished shape program by G71 ... R1. Command exceeding cutting star point.

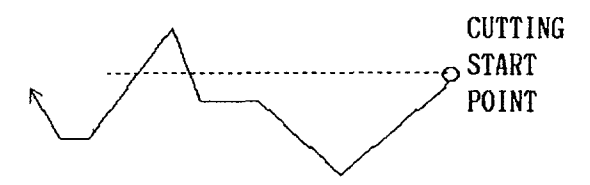

Z-coordinate for finished shape program by G72 ... R1 command exceeding cutting start point.

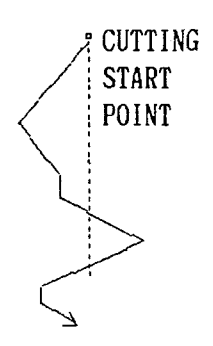

ALARM'140"

- $\cdot$  Commanding one or no address of addresses B, X(U), Z(W) specifying second straight line.
- $\cdot$  Commanding two addresses of addresses B, X(U), Z(W) specifying second straight line. In addition to this, one or no address commanded among addresses A, I, K, specifying first straight line.
- . Address D specifying second beveling and address Q specifying second rounding commanded.
- "Commanding addresses X and Z specifying second straight line and Q and D specifying second beveling and rounding.

ALARM"143"

Command values for addresses  $A$ ,  $I$ ,  $K$  specifying first straight are determined as follows, and programmed shape cannot be formed.

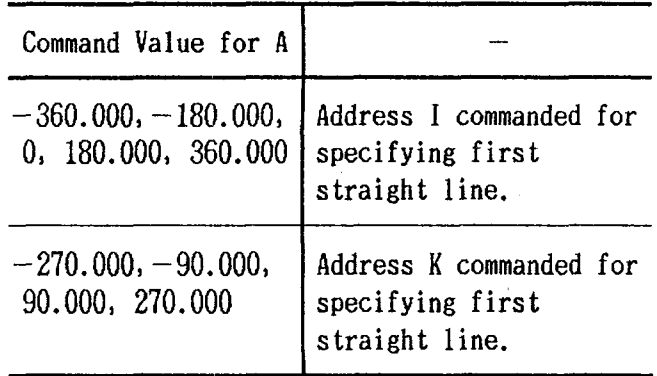

Command values for addresses B,  $X(U)$ ,  $Z(W)$ specifying second straight line are determined as follows, and programmed shape cannot be formed.

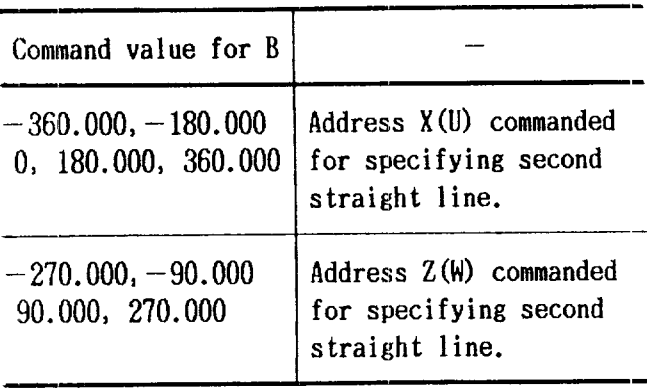

Command values for addresses  $C$  and  $D$  for beveling too large for the programmed shape.  $0$ eration cannot be made according to the command.

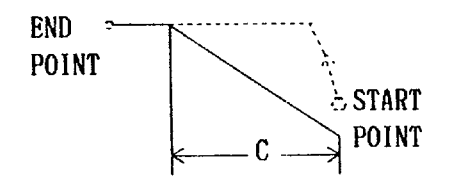

Command values for address  $P$  and  $Q$  specifyi ng radius for rounding too large for the programmed shape. Operation cannot be made according to the command.

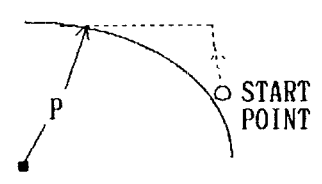

No intersecting point for first straight line and second straight line.

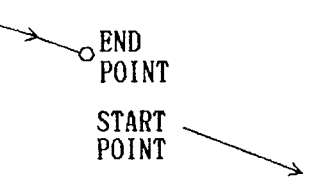

First straight line and second straight line on the same line.

ALARM'145\*

- $\cdot$  X(U) or Z(W) not commanded.
- $\cdot$  X(U) and Z(W) both commanded.
- $\cdot$  R not commanded. Or  $\degree$  Commanded for K.
- · I and K not commanded.
- "O" commanded for I and K.
- $\cdot$  P and C both commanded.
- $\cdot$  Q and D both commanded.

ALARM "146"

Beveling for command C cannot be made.

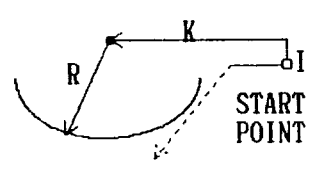

Beveling for command D cannot be made.

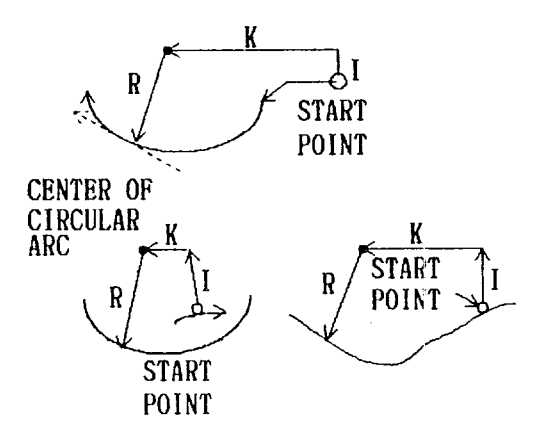

No intersecting point between circular arc and straight line.

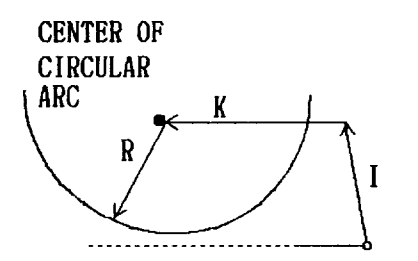

No intersecing point between circular arc and end point.

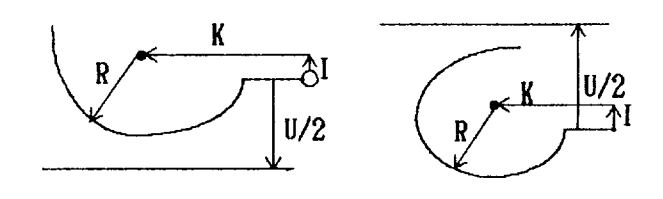

 $\sim$   $\omega$ 

 $\sim$ 

 $\hat{\mathcal{A}}$ 

 $\hat{\mathcal{A}}$ 

#### APPENDIX 2 LIST OF DATA

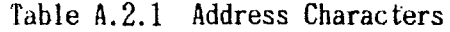

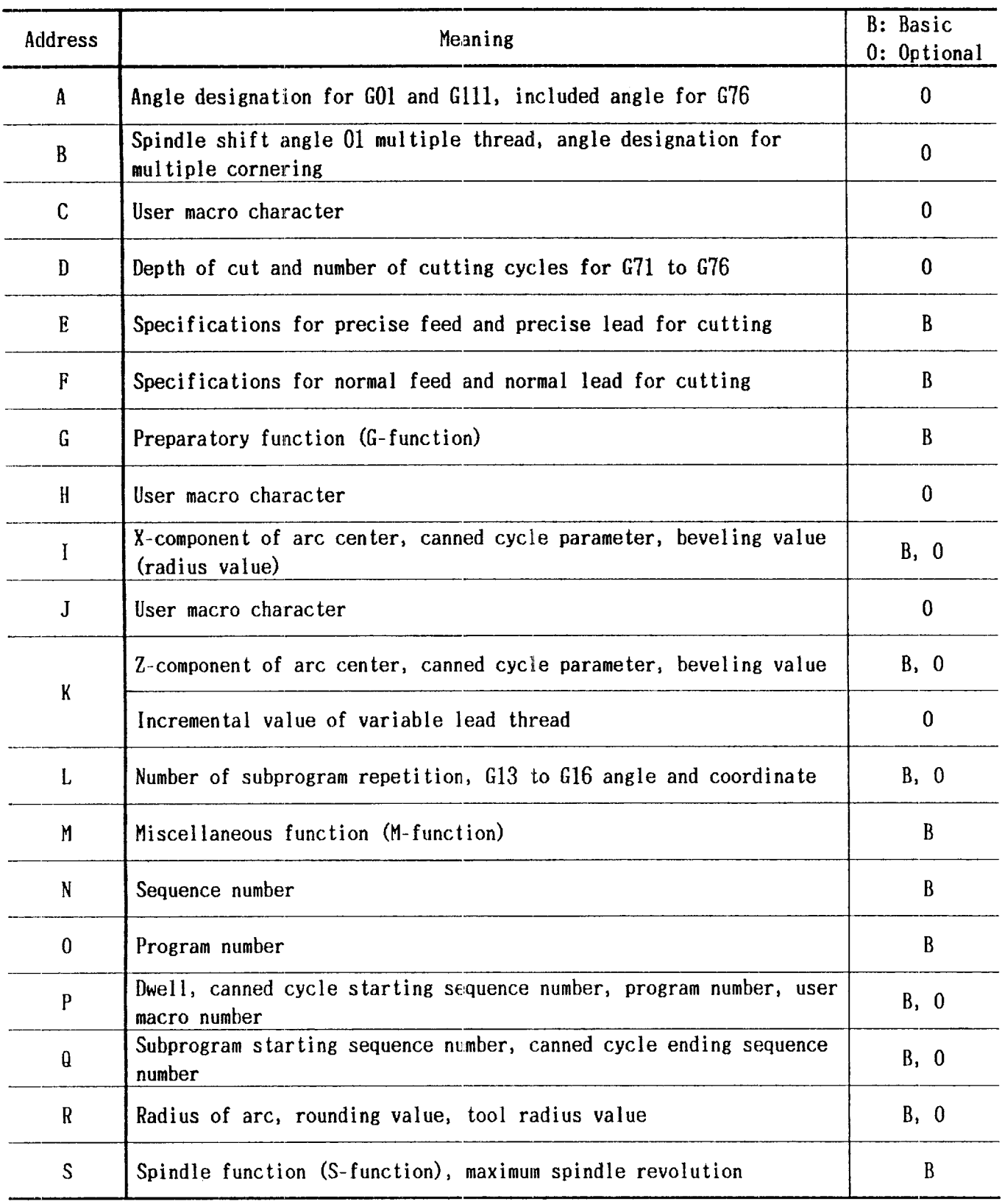

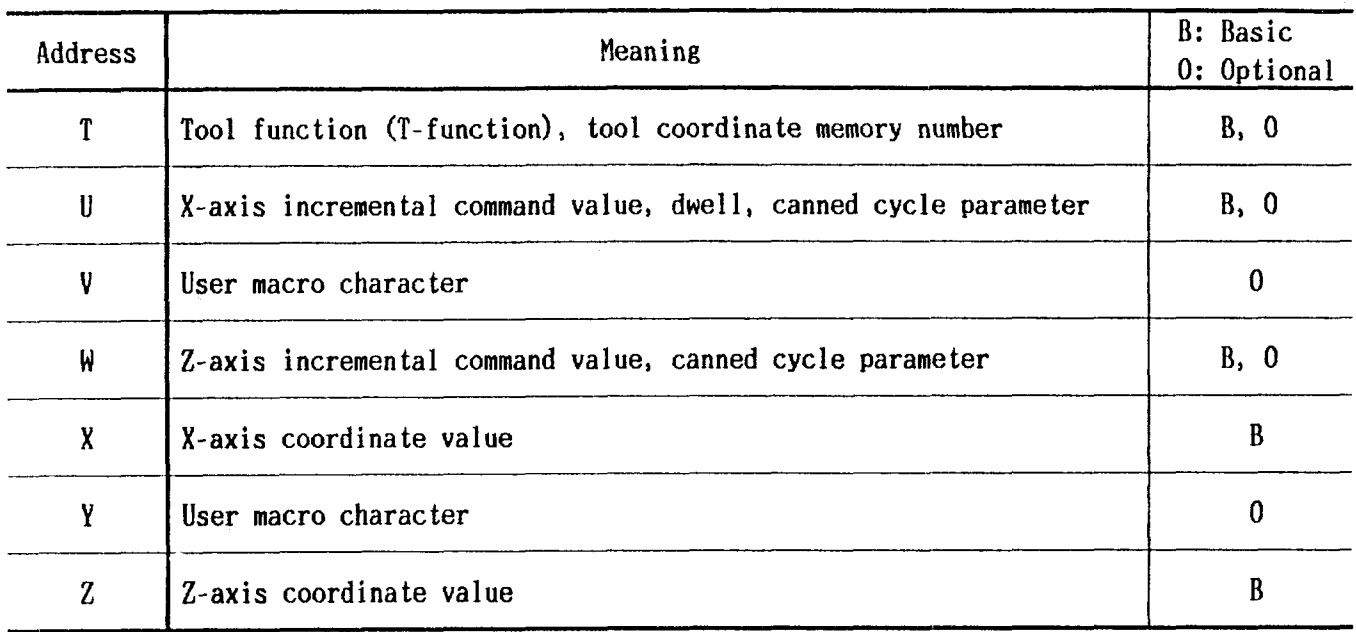

#### APPENDIX 2 LIST OF DATA (Cont'd)

| EIA Code     | ISO Code                 | Function                                                    | Remarks           |
|--------------|--------------------------|-------------------------------------------------------------|-------------------|
| <b>Blank</b> | NuL                      | Error in significant data area in EIA<br>Disregarded in ISO |                   |
| <b>BS</b>    | <b>BS</b>                | Disregarded                                                 |                   |
| Tab          | TH                       | Disregarded                                                 |                   |
| CR           | LF/NL                    | End of Block (EOB)                                          |                   |
|              | CR                       | Disregarded                                                 |                   |
| <b>SP</b>    | <b>SP</b>                | Space                                                       |                   |
| ER           | $\chi$                   | Rewind stop                                                 |                   |
| <b>UC</b>    |                          | Upper shift                                                 |                   |
| LC           |                          | Lower shift                                                 |                   |
| $2-4-5$ bits |                          | Control out (comment start)                                 |                   |
| $2-4-7$ bits | $\mathcal{F}$            | Control in (comment start)                                  | EIA: Special code |
| $\ddot{}$    | $+$                      | Disregarded, User macro operator                            |                   |
|              |                          | Minus sign, User macro operator                             |                   |
| $0$ to $9$   | $0$ to $9$               | Numerals                                                    |                   |
| a to z       | A to Z                   | Address characters                                          |                   |
| $\bf{0}$     | $\ddot{\cdot}$           | User macro comment                                          |                   |
| Τ            | $\overline{\phantom{a}}$ | Optional block skip                                         |                   |
| De1          | <b>DEL</b>               | Disregarded (Including All Mark)                            |                   |
|              |                          | Decimal point                                               |                   |

Table A.2.2 Function Characters

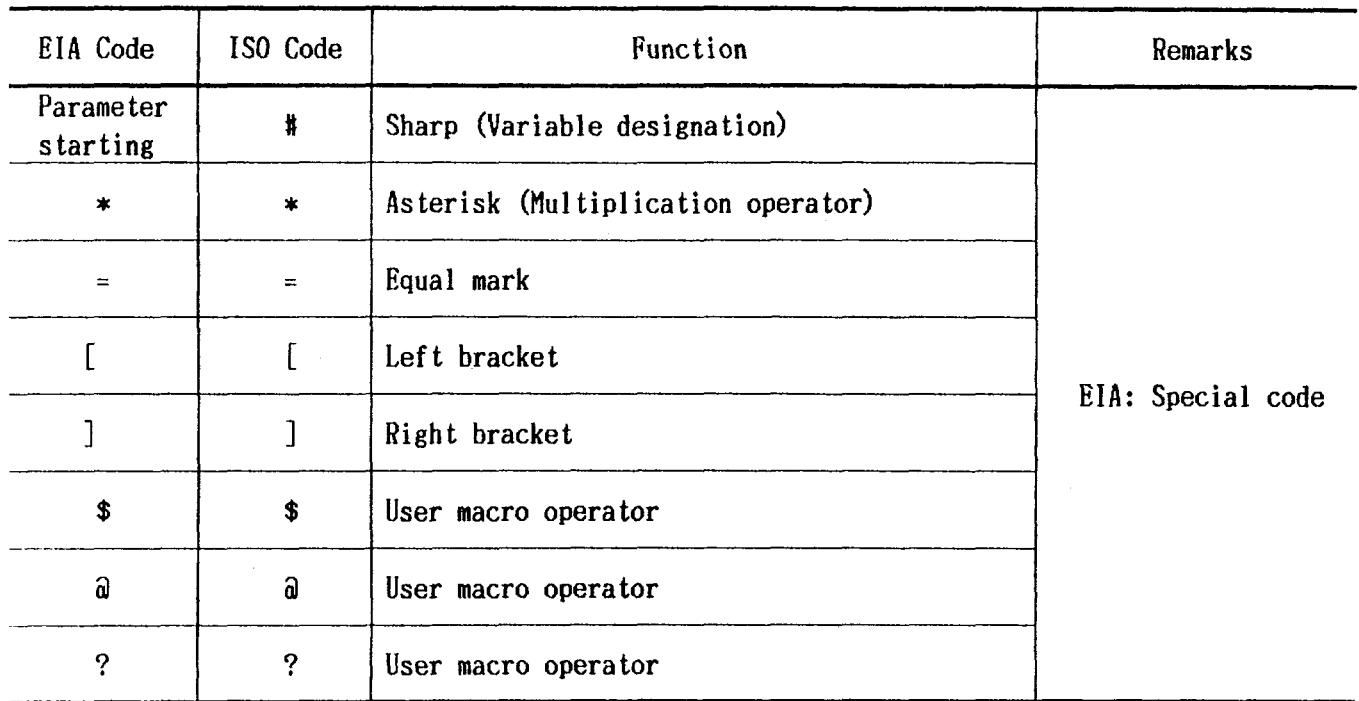

Notes:

- 1. Characters other than the above cause error in significant data area.
- 2. Information between Control Out and Control In is ignored as insignificant data.
- 3. Tape code (EIA or ISO) is automatically recognized.

| $\bigcirc$ |               |            | $\mathbf 0$        | O          |            |                | $\bigcirc$ | $\bigcirc$ | $\bf{l}$                                                                                                 | Ţ                          | $\bigcirc$ |               |            | $\mathbf 0$  | $\bigcirc$ | $\bigcirc$   | O                | O              |   |
|------------|---------------|------------|--------------------|------------|------------|----------------|------------|------------|----------------------------------------------------------------------------------------------------|----------------------------|------------|---------------|------------|--------------|------------|--------------|------------------|----------------|---|
|            |               |            | $\mathbf 0$        | $\bigcirc$ |            |                | $\bigcirc$ |            | $\boldsymbol{\mathrm{H}}$                                                                                | $\mathbf{u}$               |            |               |            | $\mathbf{o}$ | O          |              | O                | O              |   |
| $\bigcirc$ | $\bigcirc$    | O          | $\mathbf O$        |            |            |                | $\bigcirc$ |            | $\mathbf C$                                                                                              | $\mathbf{3}$               | O          | $\bigcirc$    | O          | $\mathbf 0$  |            |              | $\bigcirc$       | $\bigcirc$     |   |
|            | $\bigcirc$    | O          | $\mathbf{o}$       |            |            |                | $\bigcirc$ | O          | $\mathbf{F}% _{k}$                                                                                       | J                          |            | $\bigcirc$    | $\bigcirc$ | $\mathbf{o}$ |            | $\bigcirc$   | O                | O              |   |
| $\bigcirc$ |               | $\bigcirc$ | $\mathbf{o}$       |            |            |                | $\bigcirc$ | $\bigcirc$ | $\rm{H}$                                                                                                 | $\ddot{\theta}$            | O          |               | $\bigcirc$ | $\mathbf O$  |            | $\bigcirc$   | $\bigcirc$       | O              |   |
|            |               | $\bigcirc$ | $\mathbf 0$        |            |            |                | $\bigcirc$ |            | $\Omega$                                                                                                 | p                          |            |               | $\bigcirc$ | $\mathbf{o}$ |            |              | O                | O              |   |
| $\bigcirc$ | O             |            | $\mathbf{o}$       |            |            |                | $\bigcirc$ | $\bigcirc$ | $\circ$                                                                                                  | $\circ$                    | $\bigcirc$ | O             |            | $\mathbf 0$  |            | $\bigcirc$   | O                | O              |   |
|            | $\bigcirc$    |            | $\mathbf 0$        |            |            |                | $\bigcirc$ |            | $\mathbf B$                                                                                              | $\mathbf q$                |            | $\bigcirc$    |            | $\mathbf{o}$ |            |              | $\bigcirc$       | $\bigcirc$     |   |
| $\bigcirc$ |               |            | $\mathbf 0$        |            |            |                | $\bigcirc$ |            | $\mathsf{A}% _{T}=\mathsf{A}_{T}\!\left( a,b\right) ,\mathsf{A}_{T}=\mathsf{A}_{T}\!\left( a,b\right) ,$ | S                          | O          |               |            | $\mathbf O$  |            |              | $\bigcirc$       | O              |   |
| $\bigcirc$ |               |            | $\mathbf{o}$       | $\bigcirc$ | $\bigcirc$ | $\bigcirc$     |            |            | $6\phantom{a}$                                                                                           |                            | $\bigcirc$ |               |            | $\mathbf 0$  | O          | $\bigcirc$   |                  |                |   |
|            |               |            | $\mathbf{o}$       | $\bigcirc$ | O          | $\bigcirc$     |            | $\bigcirc$ | $\bf 8$                                                                                                  |                            |            |               |            | $\mathbf 0$  | O          |              |                  |                |   |
| O          | O             | O          | $\mathbf{o}$       |            | $\bigcirc$ | O              |            | $\bigcirc$ | $\mathbf{L}$                                                                                             |                            | $\bigcirc$ | O             | $\bigcirc$ | $\mathbf 0$  |            |              |                  |                |   |
|            | $\bigcirc$    | O          | $\pmb{\mathsf{O}}$ |            | $\bigcirc$ | $\bigcirc$     |            |            | $\overline{9}$                                                                                           |                            |            | $\bigcirc$    | O          | $\mathbf 0$  |            | $\bigcirc$   |                  |                |   |
| О          |               | $\bigcirc$ | $\mathbf{o}$       |            | $\bigcirc$ | $\bigcirc$     |            |            | $\varsigma$                                                                                              |                            | $\bigcirc$ |               | $\bigcirc$ | $\mathbf o$  |            | $\bigcirc$   |                  |                |   |
|            |               | $\bigcirc$ | $\mathbf 0$        |            | $\bigcirc$ | $\bigcirc$     |            | $\bigcirc$ |                                                                                                    | $\bar{\pmb{\gamma}}$       |            |               | $\bigcirc$ | $\mathbf{o}$ |            |              |                  |                |   |
| $\bigcirc$ | $\bigcirc$    |            | $\mathbf{o}$       |            | $\bigcirc$ | $\bigcirc$     |            |            |                                                                                                    | $\boldsymbol{\mathcal{E}}$ |            | O O           |            | $\mathbf{o}$ |            | $\bigcirc$   |                  |                |   |
|            | $\bigcirc$    |            | $\mathbf{o}$       |            | $\bigcirc$ | $\bigcirc$     |            | O          |                                                                                                    | $\mbox{z}$                 |            | O             |            | $\mathbf{o}$ |            |              |                  |                |   |
| О          |               |            | $\mathbf{o}$       |            | O          | $\bigcirc$     |            | O          |                                                                                                    | $\mathfrak l$              | $\bigcirc$ |               |            | $\mathbf o$  |            |              |                  |                |   |
|            |               |            | $\mathbf 0$        |            | $\bigcirc$ | $\bigcirc$     |            |            |                                                                                                    | $\pmb{0}$                  |            |               |            | $\mathbf{o}$ |            |              | $\bigcirc$       |                |   |
| Ţ          | $\mathcal{Z}$ | ε          | $\mathbf 0$        | $\bar{v}$  | S          | $9\phantom{.}$ | L          | 8          |                                                                                                    | <b>CHARACTERS</b>          | I          | $\mathcal{Z}$ | ε          | $\mathbf 0$  | $\bar{v}$  | $\mathbf{G}$ | $\boldsymbol{9}$ | $\overline{L}$ | 8 |
| 120 CODE   |               |            |                    |            |            |                |            |            |                                                                                                    | EIA CODE                   |            |               |            |              |            |              |                  |                |   |

Table A.2.3 Tape Code

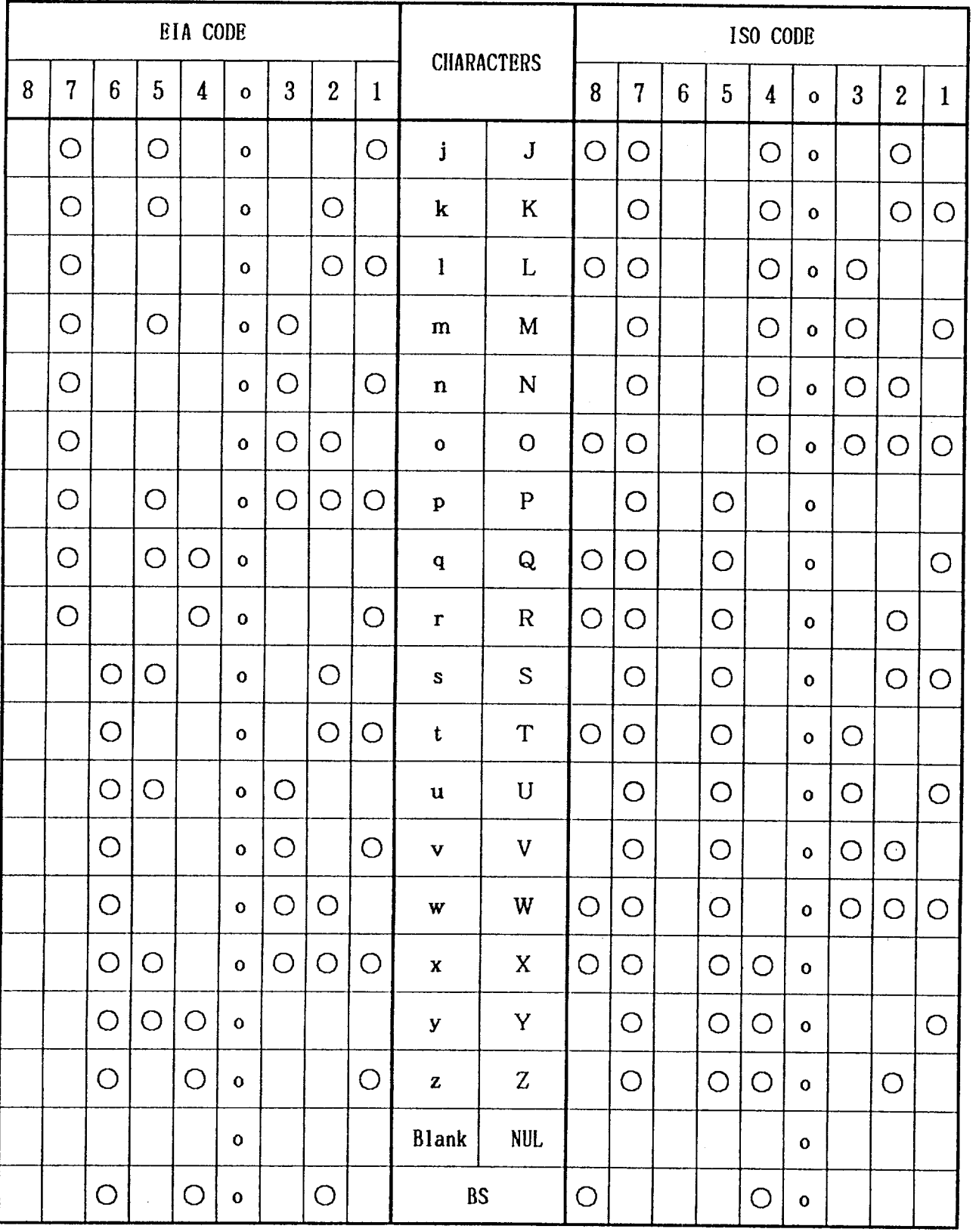

 $\hat{\boldsymbol{\beta}}$ 

# APPENDIX 2 LIST OF DATA (Cont'd)

| EIA CODE |            |             |                 |            |            |                    |            |                |              | <b>CHARACTERS</b> |                              | ISO CODE       |                 |                 |            |              |              |                  |              |            |
|----------|------------|-------------|-----------------|------------|------------|--------------------|------------|----------------|--------------|-------------------|------------------------------|----------------|-----------------|-----------------|------------|--------------|--------------|------------------|--------------|------------|
|          | 8          | 7           | $6\phantom{.}6$ | 5          | 4          | $\mathbf{o}$       | 3          | $\overline{2}$ | $\mathbf{1}$ |                   | 8                            | $\overline{7}$ | $6\phantom{1}6$ | $5\phantom{.0}$ | 4          | $\mathbf{o}$ | 3            | $\boldsymbol{2}$ | $\mathbf{1}$ |            |
|          |            |             | O               | O          | О          | $\mathbf{o}$       | O          | O              |              | Tab               | HT                           |                |                 |                 |            | O            | $\mathbf{o}$ |                  |              | O          |
|          | O          |             |                 |            |            | $\mathbf{o}$       |            |                |              | CR                | LF/NL                        |                |                 |                 |            | $\bigcirc$   | 0            |                  | $\bigcirc$   |            |
|          |            |             |                 |            |            |                    |            |                |              |                   | CR                           | O              |                 |                 |            | O            | $\mathbf{o}$ | O                |              | O          |
|          |            |             |                 | $\bigcirc$ |            | $\circ$            |            |                |              | $\mbox{SP}$       | O                            |                | $\bigcirc$      |                 |            | 0            |              |                  |              |            |
|          |            |             |                 |            | O          | $\mathbf{o}$       |            | O              | O            | ER                | %                            | O              |                 | $\bigcirc$      |            |              | $\mathbf{o}$ | Ο                |              | O          |
|          |            | $\bigcirc$  | O               | O          | O          | $\mathbf{o}$       | $\bigcirc$ |                |              | UC                |                              |                |                 |                 |            |              |              |                  |              |            |
|          |            | $\bigcirc$  | О               | O          | O          | $\mathbf{o}$       |            | $\bigcirc$     |              | LC                |                              |                |                 |                 |            |              |              |                  |              |            |
| *        |            |             |                 |            |            |                    |            |                |              |                   | (                            |                |                 | $\bigcirc$      |            | O            | $\mathbf{o}$ |                  |              |            |
| $\ast$   |            |             |                 |            |            |                    |            |                |              |                   | ⟩                            | $\bigcirc$     |                 | O               |            | O            | $\mathbf{o}$ |                  |              | O          |
| $\ast$   |            | O           | O               | O          |            | $\mathbf{o}$       |            |                |              |                   | $+$                          |                |                 | O               |            | O            | $\mathbf{o}$ |                  | $\bigcirc$   | O          |
|          |            | O           |                 |            |            | $\mathbf{o}$       |            |                |              |                   |                              |                |                 | $\bigcirc$      |            | O            | $\mathbf{o}$ | $\bigcirc$       |              | $\bigcirc$ |
|          |            | О           |                 |            |            | $\mathbf{o}$       | O          | O              |              | $\mathbf{C}$      | $\ddot{\cdot}$               |                |                 | O               | $\bigcirc$ | O            | $\mathbf o$  |                  | O            |            |
|          |            |             | $\bigcirc$      | O          |            | $\mathbf{o}$       |            |                | $\bigcirc$   | ╱                 |                              | O              |                 | O               |            | O            | $\mathbf{o}$ | O                | O            | $\bigcirc$ |
|          |            | $\bigcirc$  | $\bigcirc$      | $\bigcirc$ | $\bigcirc$ | $\mathbf{o}$       | $\bigcirc$ | $\bigcirc$     | $\bigcirc$   | Del               | DEL                          | $\bigcirc$     | $\bigcirc$      | $\circ$         | $\bigcirc$ | $\bigcirc$   | $\mathbf{o}$ | $\bigcirc$       | $\bigcirc$   | $\bigcirc$ |
|          | $\bigcirc$ | $\bigcirc$  | $\bigcirc$      | $\bigcirc$ | $\bigcirc$ | $\mathbf{o}$       | $\bigcirc$ | $\bigcirc$     | $\bigcirc$   |                   | All Mark                     | $\bigcirc$     | $\bigcirc$      | $\bigcirc$      | $\bigcirc$ | $\bigcirc$   | $\mathbf{o}$ | $\bigcirc$       | $\bigcirc$   | $\bigcirc$ |
|          |            | See Note 2. |                 |            |            |                    |            |                | $\pmb{\#}$   |                   | O                            |                | $\bigcirc$      |                 |            | $\mathbf{o}$ |              | $\bigcirc$       | $\bigcirc$   |            |
| $\ast$   | O          |             |                 | $\bigcirc$ | O          | $\pmb{\mathsf{o}}$ |            |                |              | $\ast$            |                              | O              |                 | $\bigcirc$      |            | $\bigcirc$   | $\mathbf{o}$ |                  | $\bigcirc$   |            |
| $\ast$   | O          |             |                 |            | O          | $\mathbf{o}$       | $\bigcirc$ |                |              |                   | $\qquad \qquad \blacksquare$ | O              |                 | $\bigcirc$      | $\bigcirc$ | $\bigcirc$   | $\mathbf{o}$ | $\bigcirc$       |              | $\bigcirc$ |
| $\ast$   | O          |             | $\bigcirc$      | $\bigcirc$ |            | $\mathbf{o}$       |            |                |              | Ĺ                 |                              | $\bigcirc$     | $\bigcirc$      |                 | $\bigcirc$ | O            | $\mathbf 0$  |                  | $\bigcirc$   | O          |

Table A.2.3 Tape Code (Cont'd)
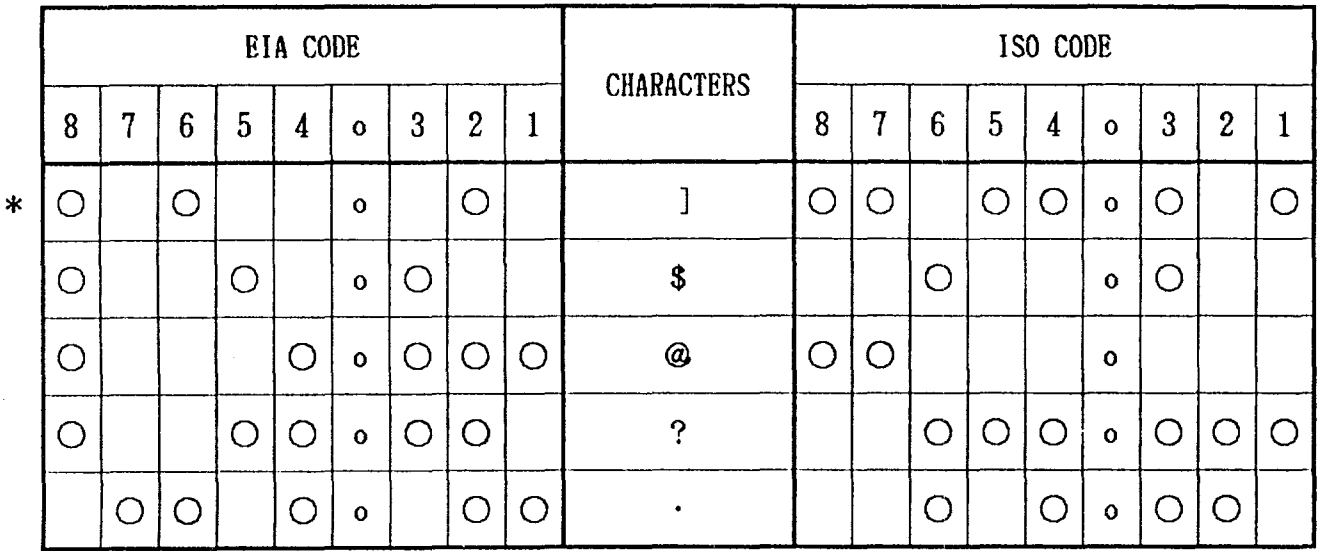

### Notes:

- 1. For the hole pattern of EIA code of the characters with an asterisk, the pattern shown in the table is standard. However, other patterns may be specified by parameters.
- 2. EIA code of character # can be designated by the parameter #6017.

### APPENDIX 3 LIST OF SETTING NUMBERS

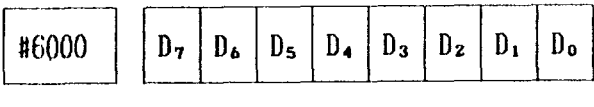

INHEDTT  $D<sub>7</sub>$ 

1: Turns on Edit Lock function.

0: Turns off Edit Lock function

#### AFLT  $D<sub>6</sub>$

- 1: Turns on Auxiliary Function Lock.
- O: Turns off Auxiliary Function Lock.

### **ABST**

- l: Turns on Manual Absolute function.
- 0: Turns off Manual Absolute function.

DRN'f  $D_{\bullet}$ 

1: Turns on Dry Run function.

D.

(): Turns off Dry Run function

#### BDTT  $\mathbf{D}_{\mathbf{z}}$

- 1: Turns on Block Delete function.
- (1: Turns off Block Delete function.

#### DLKT  $D<sub>2</sub>$

- 1.: Turns on Display Lock function.
- 0: Turns off Display Lock function.

#### MLKT

1.: Turns on Machine Lock function.

 $D_1$ 

O: Turns off Machine Lock function.

#### **SBKT**  $\mathbf{D}_{\mathbf{a}}$

- 1.: Turns on Single Block function.
- 0: Turns off Single Block function.

#### Notes :

- 1.. These settings are for setting internal toggle switches.
- 2. When each switch is provided with machine control station, the logical sum of these settings and toggle switch setting determines function orJoff state.

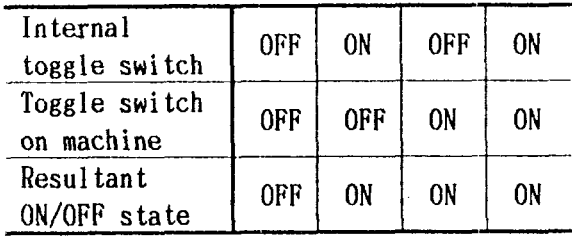

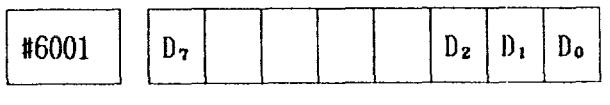

#### $BIIZON$   $D<sub>z</sub>$

- 1: Turns on touch buzzer (key switch on operator's panel).
- 0: Turns off touch buzzer.

### $SLT$  3:  $D_z$

- Effective on the third Stored Stroke Limit.
- 0: Ineffective on the third Stored Stroke Limit.

The value of limit automatically changes by

G38 or G39 command in part program.

#### $SLT$   $2:$   $D_1$

- 1: Effective on the second Stored Stroke Limi t.
- 0: Ineffective on the second Stored Stroke Limit.

The value of limit automatically changes by G36 or G37 command in part program.

#### INCHMM Do

- 1: Selects inch input increment.
- O: Selects metric input increment.

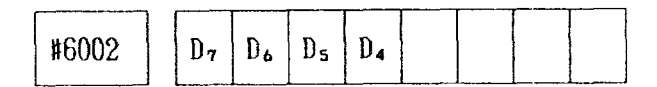

#### ISOEIAD7

- 1: Punches out tape code with 1S0 code.
- O: Punches out tape code with EIA code.

TVCHK<sub>D6</sub>

- 1: Executes TV check.
- 0: Does not execute TV check.

### UM09000E D<sub>5</sub>

- 1: Effective on the edit interlock in 09000's.
- O: Ineffective on the edit interlock in 09000's.

### UM08000E D<sub>4</sub>

- 1: Effective on the edit interlock in 08000's.
- O: Ineffective on the edit interlock in 08000's.

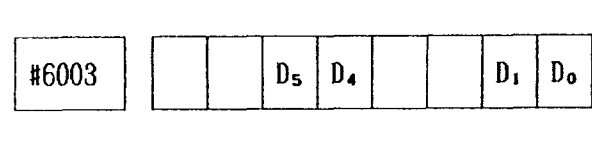

Ds, D4

ODVCE1 Selects Rs232C interface for output port.

ODVCD 0 I/0 interface.

### $D_1$ ,  $D_0$

IDVCE 1. Selects RS232C interface for input IDVCE 0<sup>'</sup> port.

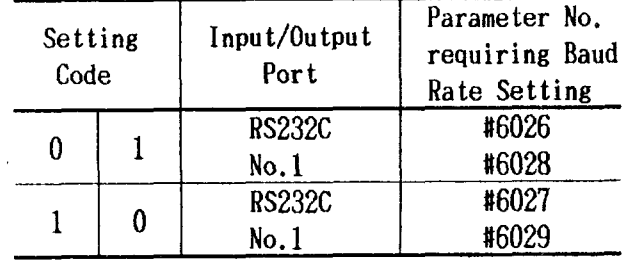

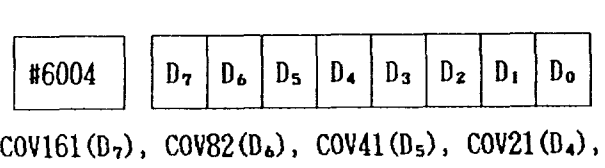

 $Cov11(D<sub>3</sub>)$ :

Sets the override of cut depth for Stock Removal in Turning (G71) and Stock Removal in Facing (G72) cycles.

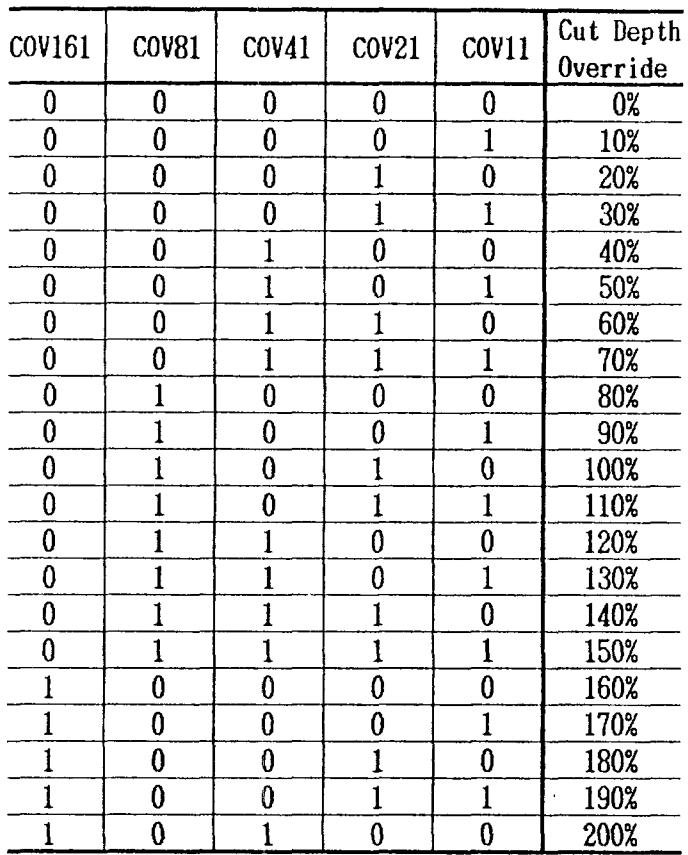

Note: These settings are effective when parameter  $#6023 \text{ D}_2$  (COVP) is "0."

uM08000 Dz

- 1: Inhibits editing and punchout operations of the part program of program No. 8000 to 8999.
- 0: Permits editing and punchout operation

UMSBK D,

- 1: Makes Single Block Stop effective for the programs in user macro when single block input is on.
- O: Does not permit Single Block Stop for the user macro blocks commanding operation and control.

APPENDIX 3 LIST OF SETTING NUMBERS (Cont'd)

**SKIPIN**  $D<sub>0</sub>$ 

- 1: Executes the next block when the skip signal is not given before completion of movement of block including Skip Function (G31) or if the touch switch does not trip beyond the limit position in the direction of motion for tool set error compensation  $(G35)$ .
- $0:$  Alarm "087" is displayed.

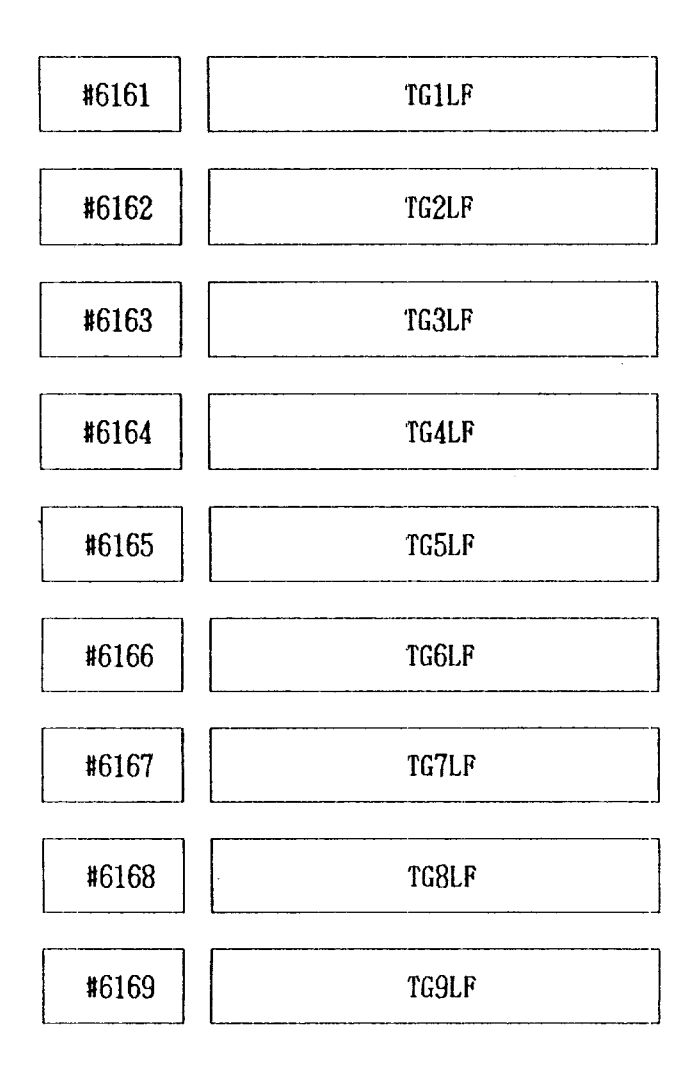

TG1LF to TG9LF:

Individual life expectancy for tools in groups 1 to 9 is set by part program. Setting range: 0 - 9999 (Tool life control) Setting: " $1" = 1$ 

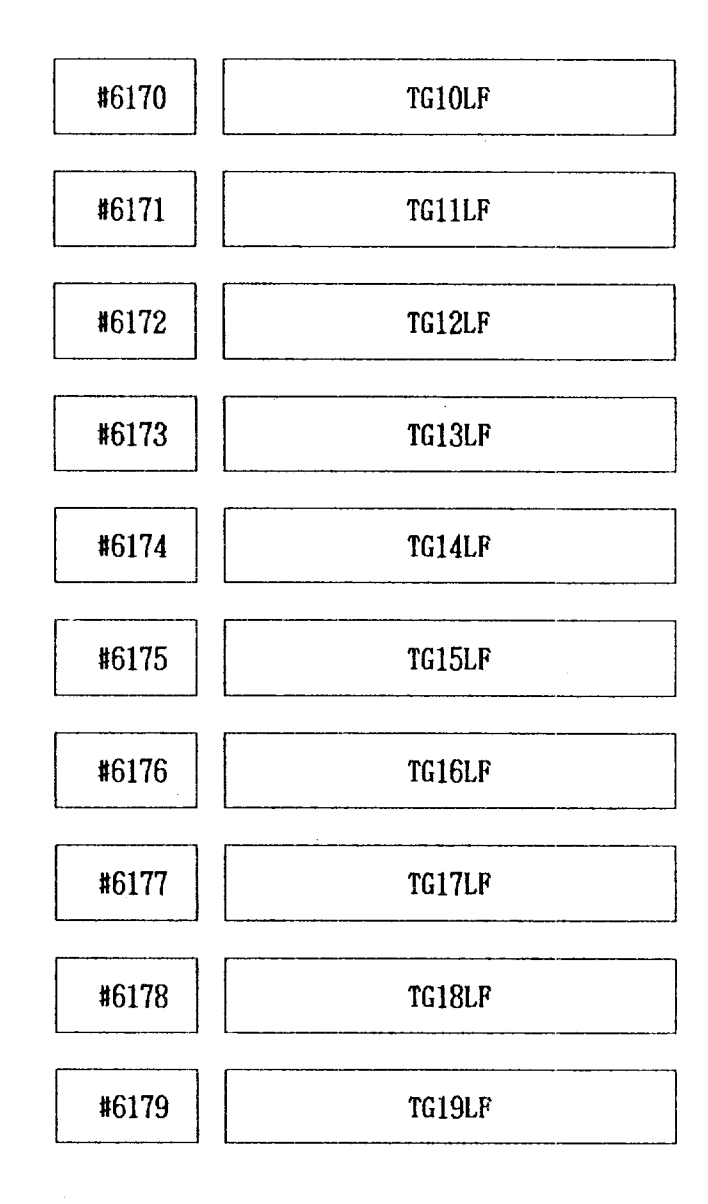

TG10LF to TG19LF:

Individual life expectancy for tools in groups 10 to 19 is set by part program. Setting range:  $0 - 9999$  (Tool life control) Setting: " $1" = 1$  minute

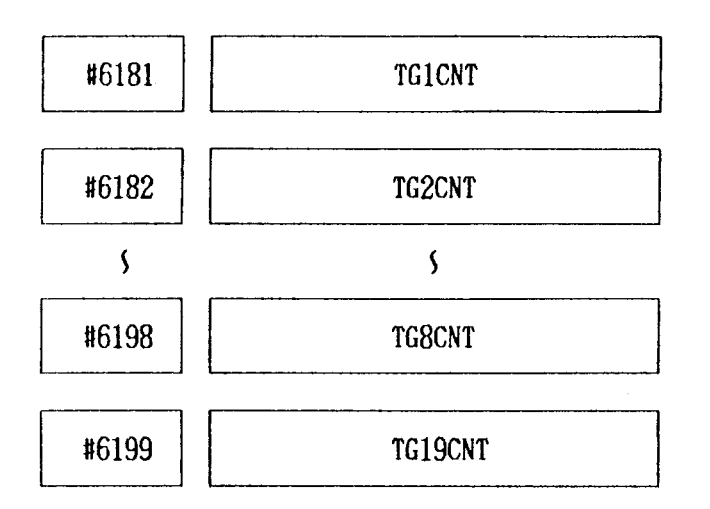

# TG1CNT to TG19CNT:

No. of times used and operating times are indicated individually for tools in groups 1 to 19.

Note: Writing is not permitted in this setting.

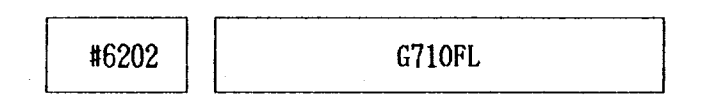

# G71OFL:

Sets retraction value after completion of each cutting cycle in Stock Removal in Turning (G71). Setting range:  $0 - 65536$ 

Setting: Least input increment

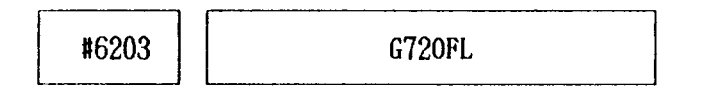

## G720FL:

Sets retraction value after completion of each cutting cycle in Stock Removal in Facing (G72). Setting range:  $0 - 65536$ Setting: Least input increment

 $\overline{a}$ 

#6204 G740FL

### G740FL:

Sets retraction value  $(\delta)$  in Peck Drilling in Z-axis (G74). Setting range:  $0 - 65536$ Setting: least input increment

 $\sqcup$ #6205 G750FL

### G750FL:

Sets retraction value  $(\delta)$  in Grooving in X-axis (G75). Setting range:  $0 - 65536$ Setting: Least input increment

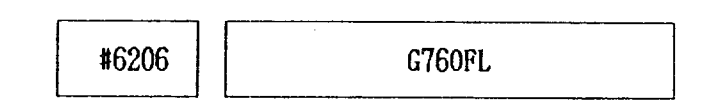

G760FL:

Sets cut depth (in X-axis) "a" in Automatic Threadcutting (G76). Setting range:  $0 - 65536$ Setting: Least input increment

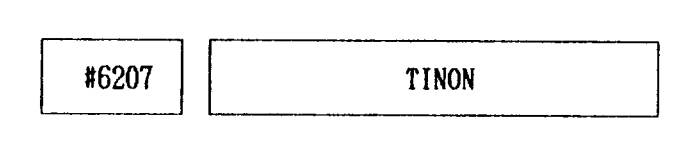

When the tape without program no. is stored, program no. is set for the tape.

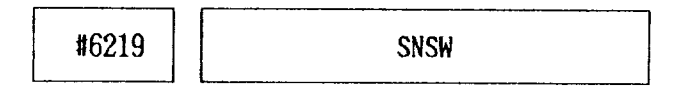

Setting:  $0, 1,$  or  $4$  of system No. switch

"0": SYSTEM For usual operation. Writing parameters is prevented.

"1": PARAMETER

To write parameters. At this position, the Cycle Start is prevented.

# APPENDIX  $3$  LIST OF SETTING NUMBERS (Cont'd)

# "*4*" : TEST (0)

The usual operation is similar to case of " $0$ " SYSTEM. Self-diagnostics of the memory contents and checking of reference zero return point are omitted.

Note:

- 1. Setting the values other than described above cannot permit the correct operation.
- 2. Setting can be effective only when the system number switch provided on the upper part of the unit is set at "O."

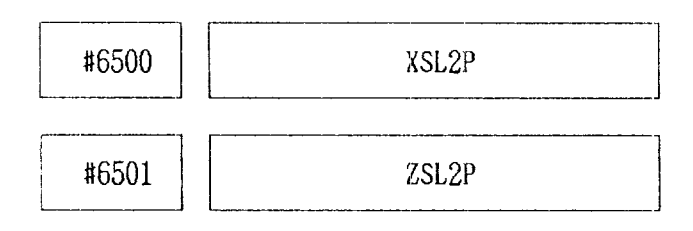

XSL2P, ZSL2P:

Sets the boundary area in positive direction of Stored Stroke Limit second prohibit area on X-axis and Z-axis, respectively. Setting range:  $0$  to  $\pm$  999999999

Setting: Least output increment

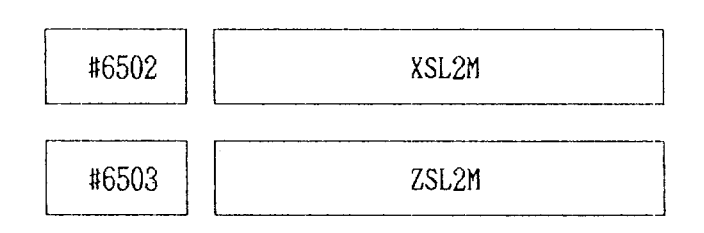

XSL2M, ZSL2M:

Sets the boundary area in minus direction of Stored Stroke Limit second prohibit area on X-axis and Z-axis, respectively. Setting range:  $0$  to  $\pm 99999999$ Setting: Least output increment

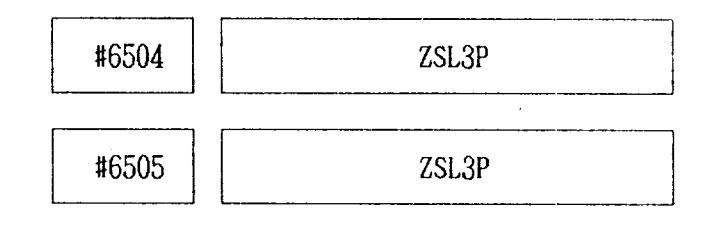

# XSL3P, ZSL3P:

Sets the boundary area in positive direction of Stored Stroke Limit third prohibit area on X-axis and Z-axis, respectively. Setting range:  $0$  to  $\pm 99999999$ Setting: Least output increment

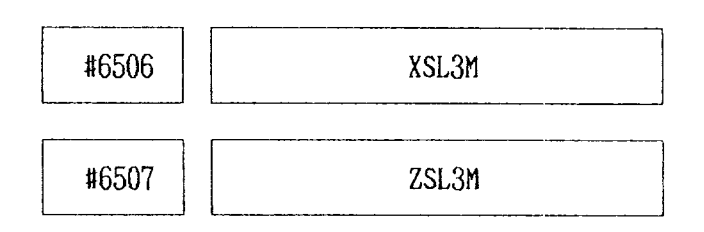

# XSL3M, ZSL3M:

Sets the boundary area in minus direction of Stored Stroke Limit third prohibit area on X-axis and Z-axis, respectively. Setting range:  $0$  to  $\pm 99999999$ Setting: Least output increment

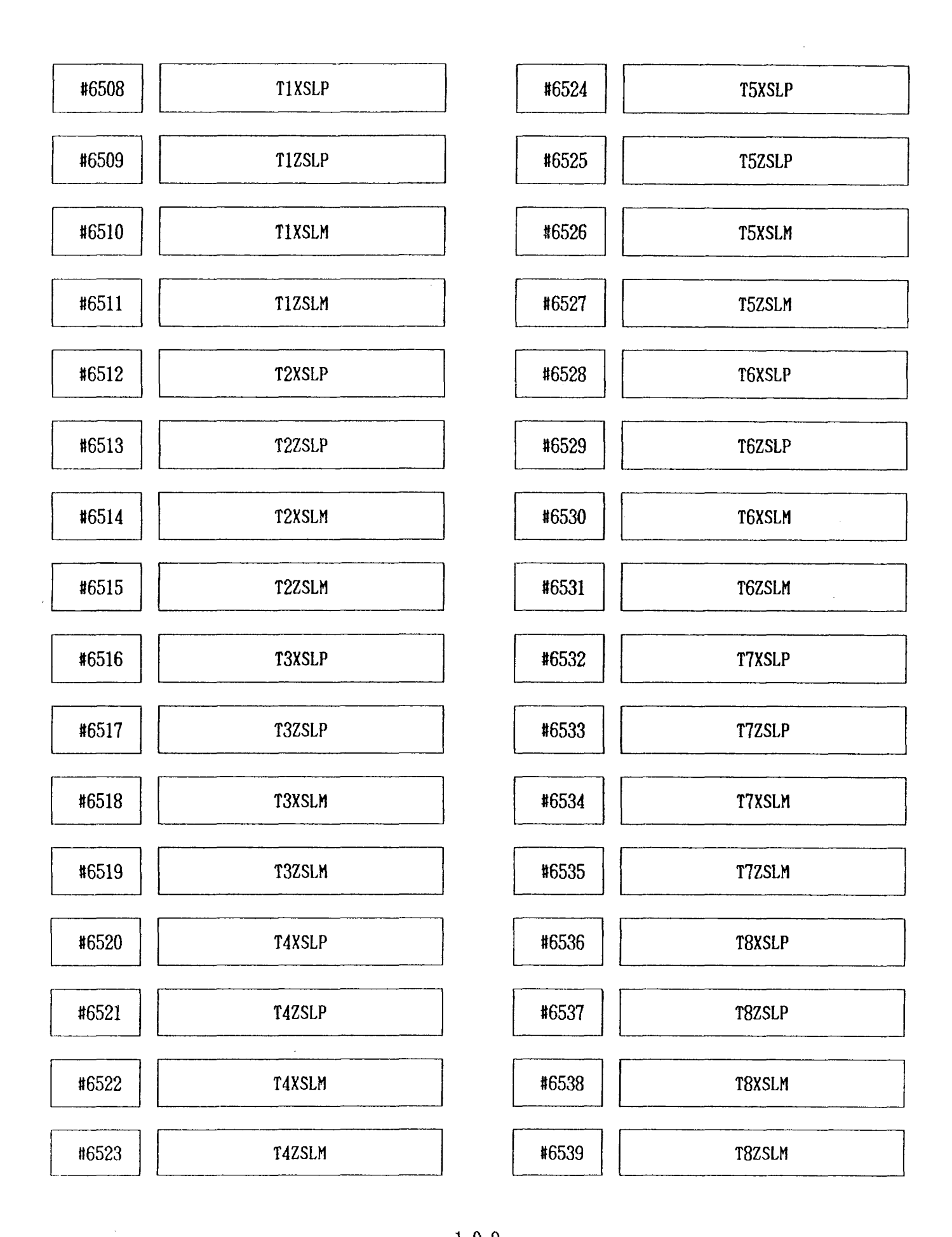

 $-109-$ 

# APPENDIX 3 LIST OF SETTING NUMBERS (Cont'd)

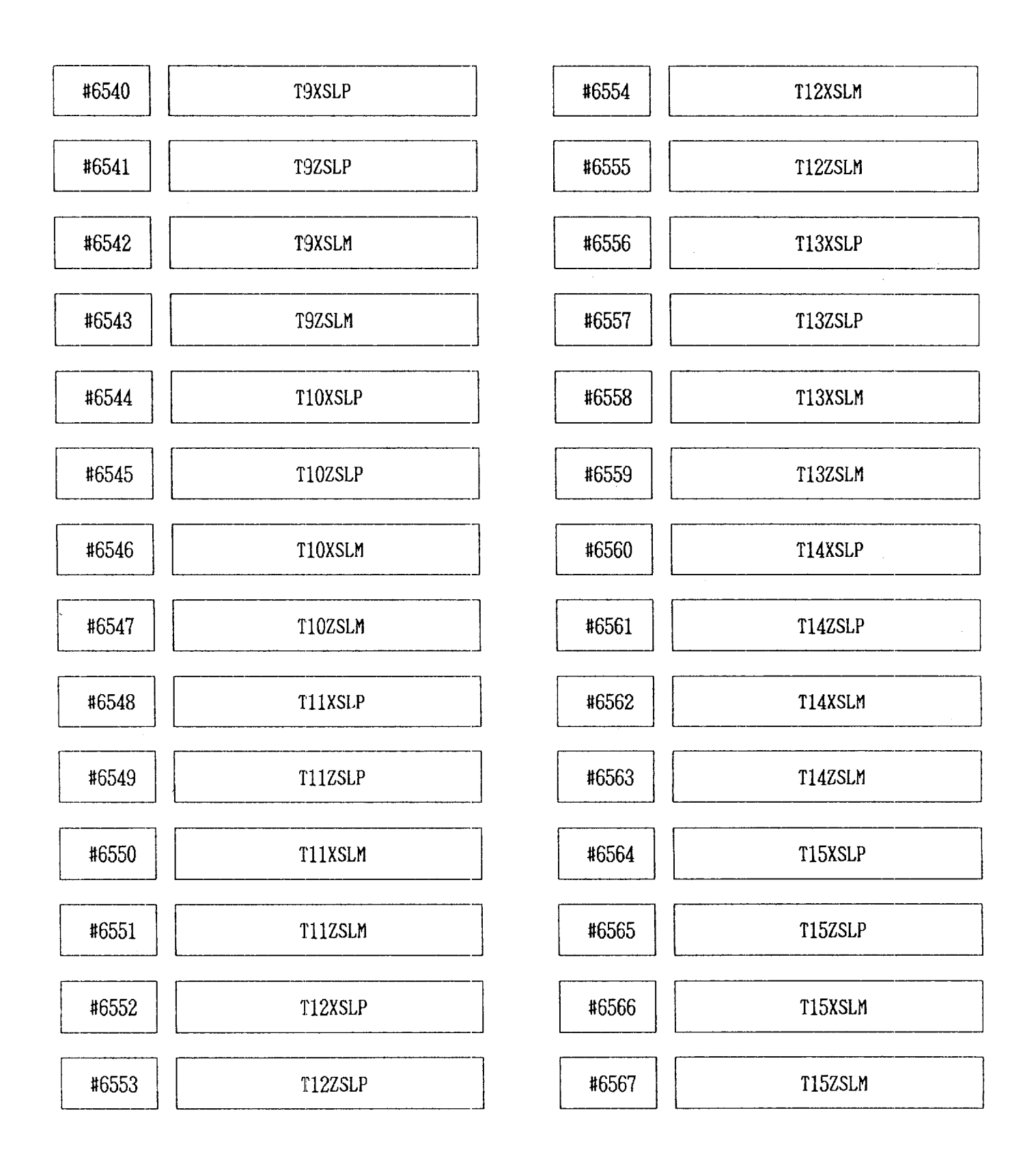

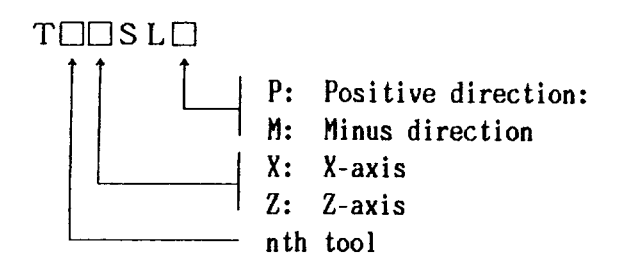

Sets the distance of Stores Stroke Limit from reference point.

Setting: Least output increment

#6568 **XSKIP** 

Indicates X-axis coordinate value when the skip signal is detected.

#6569 **ZSKIP** 

Indicates Z-axis coordinate value when the skip signal is detected.

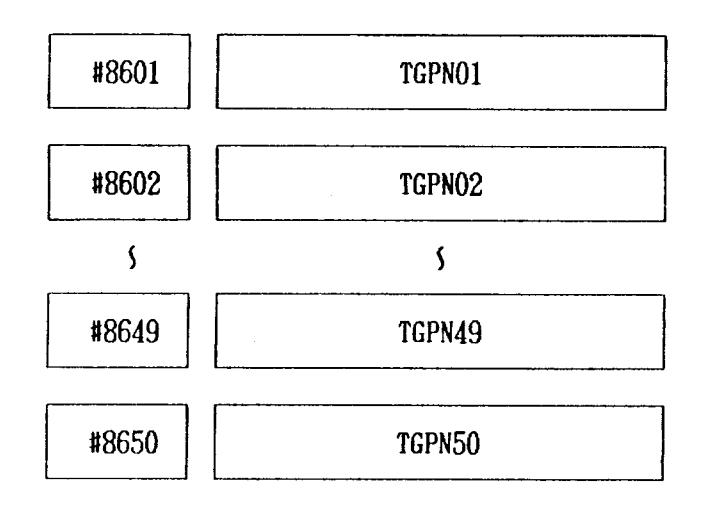

TGPN01 to TGPN50: Part program determines the number of groups including tools (number 01 to 50). Setting range: 0 to 20 (Tool life control)

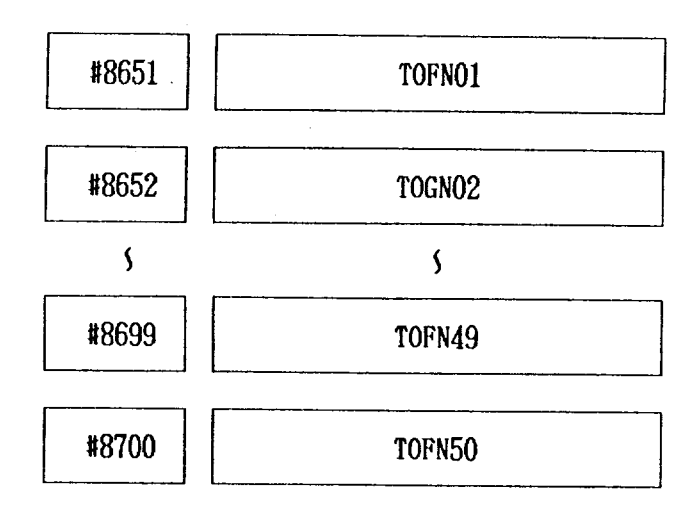

# TOFNO1 to TOFN50:

Part program sets tool number using offset value of offset memory numbers 01 to 50 orderly. Setting range:  $0$  to  $50$ (Tool life control)

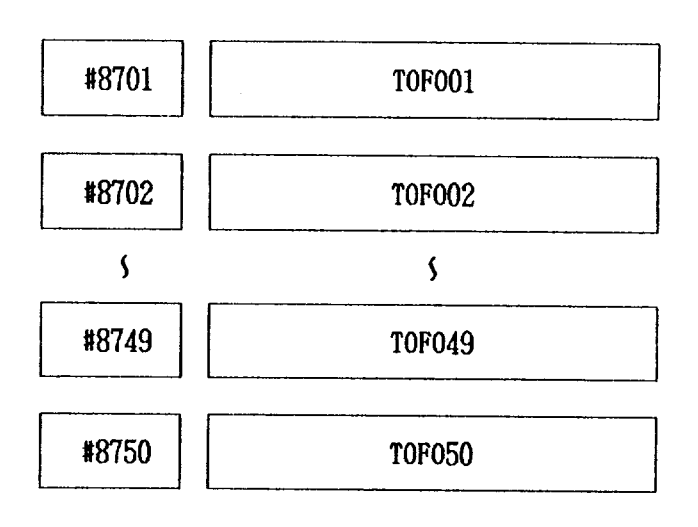

TOF001 to TOF050:

Part program sets the order of using offset values in offset memories "01" to "50," sequentially. Setting range:  $0$  to  $5$ 

(Tool life control)

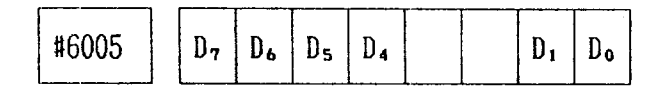

 $GCDSP$   $D<sub>7</sub>$ 

- 1: Uses special G code I as G code.
- O: Uses standard G code I as G code.

### RSTG01 D<sub>6</sub>

- 1: Determines G code of 01 group as GOI when resetting.
- O: Determines G code of 01 group as GOOwhen resetting.

### POSEXT D<sub>5</sub>

- $1:$  Presets position external display by setting coordinate system.
- O: Does not preset position external display by setting coordinate system.

#### EXTSET D.

- 1: Resets the value at POSITION EXTERNAL display to "O."
- 0': Does not reset the value at POSITION EXTERNAL display to  $"0."$

#### PONG04 D<sub>1</sub>

- 1: Sets the G code in the 05 group to G99 when power is applied.
- 0: Sets the G code in the 05 group to G98 when power is applied.

#### PONG03D<sub>o</sub>

- 1.: Sets the G code in the 03 group to G91 when power is applied.
- O: Sets the G code in the 03 group to G90 when power is applied.

Note: Where the control is provided with special G code II option, determination of setting is changed as follows.

- 1: Uses special G code II.
- 10: Uses standard G code.

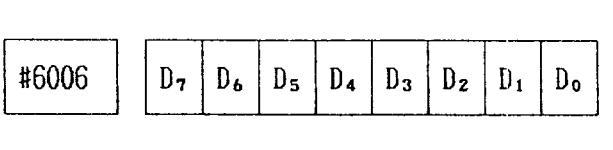

### SDASGN2, SDASGN1:  $D_7$ ,  $D_6$ Setting of S4-digit (analog output) output.

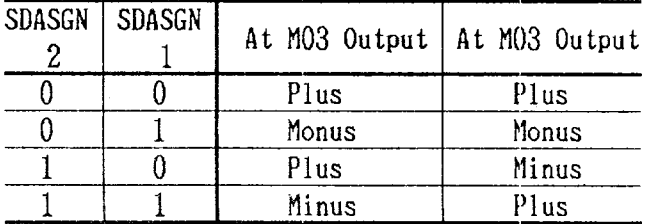

# $101N$   $D_5$

1: Sets ten times the least input increment. O: Sets the least input increment,

#### SAGRCH<sub>D</sub>

1: Checks to see if the spindle speed match signal (SAGR) is off upon transition from a rapid traverse block to a cutting feed block. O: Provides no check on the spindle speed match signal (SAGR).

### $XRAD$   $D_3$

- 1: Radius designation.
- 0: Diameter designation,

### RPDDRN<sub>D<sub>2</sub></sub>

- 1: Enables Dry Run in response to the rapid traverse command.
- O: Disables dry Run in response to the rapid traverse command.

### ZZRNILKD1

- l: Causes an alarm ("002") upon Cycle Star when Reference Point Return on Z-axis is not made manually after power is applied.
- 0: Causes no alarm.

### XZRNILK<sub>Do</sub>

- 1: Causes an alarm ("001") upon Cycle Star+ when Reference Point Return on X-axis is not made manually after power is applied.
- O: Causes no alarm.

Note: Set "1" when Stored Lead Screw Error Compensation or Stored Stroke Limit is provided, set ZZRNILKat 1, XZRNILKat 1.

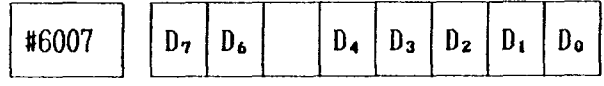

### EDTSTLK D7

- 1: Does not cause an alarm upon Cycle Start without reset operation after part program edit operation.
- 0: Causes an alarm 005.

### STUD D,

- 1: Effective on Cycle Start when cycle start signal "1" changes to "O."
- O: Effective on Cycle Start when cycle start signal "0" changes to "1."

### RWDOUT D4

- 1: Provides Rewinding Activate Signal when NC program is rewound by RESET & REWIND signal.
- O: Provides no Rewinding Activate Signal when when NC program is rewound by RESET  $\&$ REWIND signal.

### OUTPUT D<sub>3</sub>

- 1: Sets the least output increment at 0.0001 inch.
- 1: Sets the least output increment at 0.001 mm.

### SCRSOV<sub>Dz</sub>

- 1: Makes the Spindle Override 100%during tapping.
- O: Does not make the Spindle Override 100% during tapping.

### SLT310 D,

- ~: Establishes the prohibi ted area of the Stored Stroke Limit 3 outside the boundary.
- O: Establishes the prohibited area of the Stored Stroke Limit 3 inside the boundary.

# $SLT210D_z$

- 1: Establishes the prohibited area of the Stored Stroke Limit 2 outside the boundary.
- O: Establishes the prohibited area of the Stored Stroke Limit 2 inside the boundary.

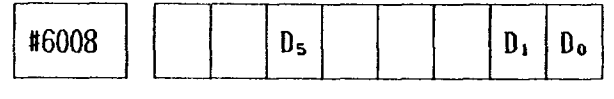

### PONM97 Ds

- 1: M97 command (calculation of intersection) is selected at power-on.
- O: t196 command (circular arc) is selected at power-on.

# CVSAVE D<sub>1</sub>

- 1: Does not clear user macro command variable #100 thru #149 by reset.
- $0:$  Clears user macro common variables #100 thru #140 by reset operation.

### ZRNOFS D.

- 1: Cancels the commanded block when the second reference point  $\mathbf{b}y$  G30 is commanded during Tool Position Offset or Tool Nose Radius Compensation.
- O: Cancels the blocks following the commanded block.

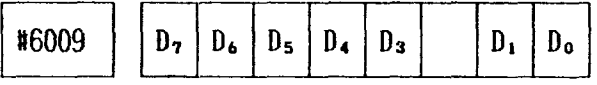

### ZMOVILK D<sub>7</sub>

- 1: After turning on power, if move command except by G28 is executed without returning Z-axis to reference point manually or automatically, alarm "001" will be caused.
- O: Does not cause alarm in the same condition shown above.

### XMOVILD D6

- 1: After turning on power, if move command except by G28 is executed without returning X-axis to reference point manually or automatically, alarm "001" will be caused.
- O: Does not cause alarm.

### OTALILK<sub>D5</sub>

- 1: Does not cause an alarm at overtravel.
- 0: Causes an alarm at overtravel.

### HPMUL D4

- 1: Sets the value set by #6223 when MANUAL PULSE MULTIPLY switch is set at x100.
- 0: Regards multiplication factor as x100 when MANUAL PULSE MULTIPLY switch is set at  $x100.$

### $ZRNRPDD_3$

- 1: Provides JOGcommand ins tead of RAPID command until reference point return for each axis is completed after the power is turned on. In the reference point return mode, usual RAPID operation is executed in both negative and positive directions.
- 0: Provides usual RAPID TRAVERSE rate

### BLZDR, BLXDR D1, Do

Specify the start direction of backlash compensation on Z-, and X-axis, respectively.

- 1: Minus direction
- O: Positive direction

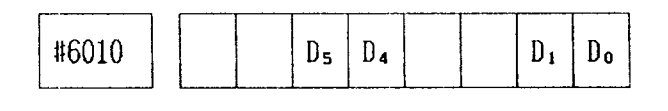

#### AZRNHS D<sub>5</sub>

- 1: Executes the first reference point retur (deceleration limit switch) and the subsequent automatic reference point returns in the same way when power is applied.
- 0: Executes high-speed reference poi<mark>nt r</mark>etur (position at reference point).

MZRNHS DA

- 1: Executes the first reference point return and the subsequent automatic reference point returns in the same way when power is applied.
- O: Executes high-speed reference point return.

ZRNDRZ, ZRNDRX D<sub>1</sub>, D<sub>9</sub>

Specify the start direction of Backlash Compensation on Z-, and X-axis, respectively.

- 1: Minus direction
- O: Plus direction

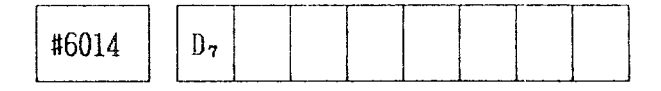

 $PCMEMD_{7}$ :

Stores PC unit malfunction. (Maintenance Parameter)

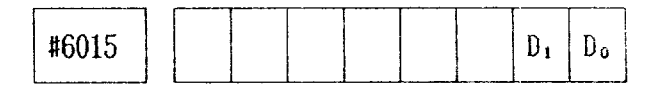

## ATSUPZ, ATSUPX D1, Do

Specify whether or not the Automatic Coordinate System Setting is effective on the Z- and X-axis, respectively.

- 1: Effective
- O: Ineffective

Note: The Automatic Coordinate System is established with the following parameters: Inch system: #6631, #6630 Metric system: #6637, #6636

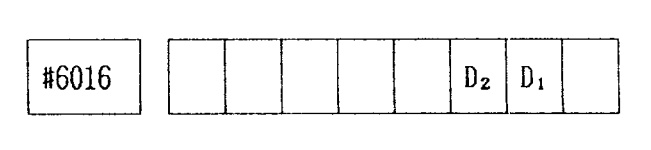

NOSERR D<sub>2</sub>

- 1: Effective on interference check.
- O: Ineffective on interference check,

MRVDRN D<sub>1</sub>

- 1: Dryrun shift during operation possible with mode MM/REV.
- O: Dry run shift during operation impossible with mode MM/REV.

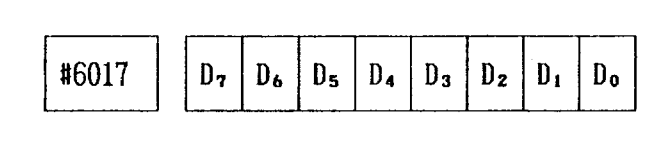

#EIA#B7-B0 D7-Do

Specify whether or not a hole is to be made on channels 8-1, respectively, in a code corresponding to symbol " $\sharp$ " (used with user macro) in the EIA code.

1: Hole

O: No hole

#### Example: EIA#B7-B0=01001001

The code with holes on channels 7, 4, and 1 is considered equivalent to symbol "#" in the EIA code. No code for use by the unit can be set.

Note: The specification of EIA#B7-BO=OOOOOOOO assumes that symbol "#" is not used in the EIA code.

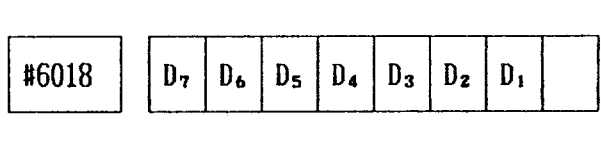

G50WSTD7

- 1: Does not add workpiece shift value at G50 coordinate system setting or resetting by ORG key.
- O: Adds workpiece shift value at G50 coordi nate system setting or resetting by ORG key.

### WSTSGN D6

- 1: Reverses U and Winput code for work coordinate system shift value.
- O: Does not reverse U and Winput code for work coordinate system shift value.

OFSCYC D<sub>5</sub>

- 1: Displays cyclically by pressing offset function.
- O: Does not display cyclically by pressing offset function.

### G32ALMD<sub>4</sub>

- 1: Activates alarm due to too short cutting time of 1 block for continuous threadcutting,
- 0: Executes without waiting for cycle start if cutting time is too short for continuous threadcutting.

#### MAXUM $D_3$

- 1: Warning if U or Winput exceeds parameter 116626
- 0: Regards U or Winput to offset data as usual input.

#### $R$ PDOV $D_z$

- 1: Provides six steps of rapid override (FO, 25, 50, 100%)
- O: Provides four steps of rapid override (FO, 25, 50, 100%)

### SPDOV<sub>D</sub>

- 1: Sets spindle speed override range of 50 to 200% (10% increments)
- O: Sets spindle speed override range of 10 to 120% (10% override increments)

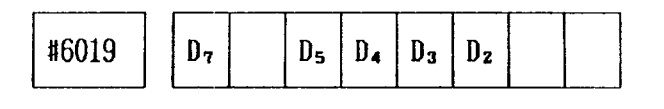

 $G92$ FHPD,

Specifies the position of temporary stop of threadcutting.

1: Stops at the position Bwhere Threading-up is completed.

0: Returns to start point A and stops after Threading-up is completed.

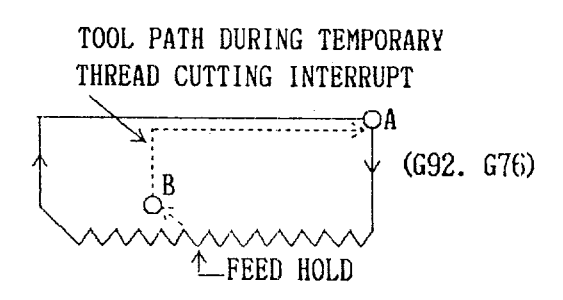

# SCRDRN<sub>D5</sub>

- 1: Enables Dry Run at thread cutting.
- O: Disables Dry Run at thread cutting.

# SKPFED D4

- 1: Employs the feedrate set in parameter #6232 (G31F) for the Skip Function command (G31).
- 0: Employs the F code command as the feedrate for the Skip Function command (G31).

# ESPRST  $D_3$

- 1: Does not turn on RST output with ESP input. ' ON.
- O: Turns on RST output with ESP input ON.

# G31SKP Dz

- 1: Inputs the specified value to macro system variables #5001, 5002 during G31 executicm.
- O: Inputs the current value to macro system variables #5001, 5002 during G31 executicm,

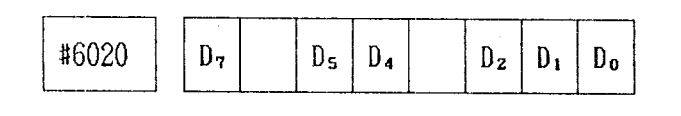

OFSDSP  $D_7$ 

- 1: Displays programmed position in current position display (POSITION ABSOLUTE).
- O: Displays programmed position modified with tool position offset in current position display (POSITION ABSOLUTE).

FOVAB<sub>Ds</sub>

- 1: Effective with feedrate override signal " $0$ ."
- O: Effective with feedrate override signal "1.'

# SSTPAB<sub>D</sub>

- 1: Analog output zero with spindle S command zero input signal SSTP "O."
- O: Analog output zero with spindle S command zero input signal SSTP "1."

# PSTSGN<sub>D2</sub>

Shown in the calculation formula of storing data during MDIof measured work point into tool offset memories 00 to 50.

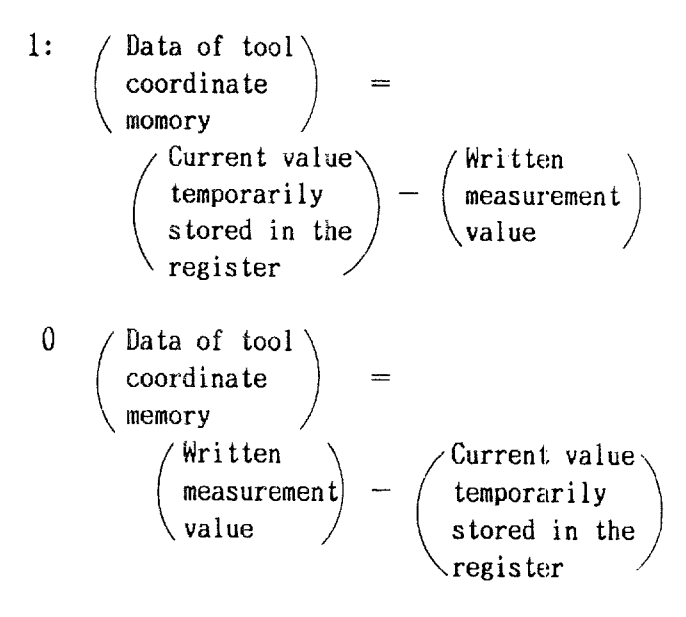

OFSG96 D.

- 1: Specifies the surface speed calculated by the X-axis coordinate value modified by tool position offset value in Constant Surface Speed Control.
- O: Specifies the surface speed calculated by the programmed X-axis coordinate value in Constant Surface Speed Control.

# POSG96 D<sub>o</sub>

- 1: Surface Speed Control functions on the block including Rapid Traverse (GOO).
- O: Surface Speed Control functions on the block including Rapid Traverse (GOO), if programmed before the Cutting Feed block.

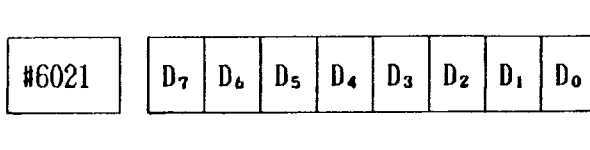

# UM09000 D7

1: Inhibts editing and punchout operations of the part program of program No. 9000 to 9999. 0: Permits editing and punchout operations

# MERSIN<sub>D</sub>

- 1: Replaces the stored program with a new one when part program is already stored.
- O: Displays ALREADY ALARM.

# PSONOF D<sub>5</sub>

- 1: Sets on and off RS (RS232C signal) by "%" character.
- O: Keeps RS signal on until reading-in is finished.

# CHKDR D4

- 1: Recognizes DR.
- O: Does not recognize DR.

# $0 - 99990 D_3$

- 1: Punches 00 when tape is punched with  $0, -$ , 9, 9, 9, 9 keyed in and  $\overline{001}$  key depressed.
- O: Does not punch 00 when tape is punched with  $0, -$ ,  $9, 9, 9$ , and 9 keyed in and  $\lfloor 0 \text{UT} \rfloor$ key depressed.

## PONON Dz

- 1: Does not clear program No. on power application.  $(program number is stored at power supply)$
- 0: Clears program No. on power applicatio

## PRGNO DI

shut off.)

- l: Employs the value following address 0 or N as the program number (specifiable in one block) .
- O: Employs the value following address Oas the program number.

# M02M99 Do

- 1: Considers  $M02$ ,  $M30$  and  $M99$  as the program end when part program is stored into memory.
- 0: Does not consider M02, M03 and M99 as the program end when part program is stored into memory.

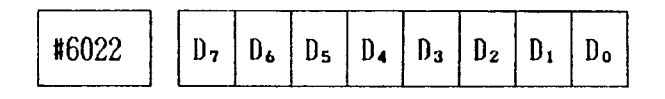

# $H$ OFSMV D<sub>7</sub>

- 1: Enables the movement of automitic mode handle offset during cutting feed by interpolation.
- $0:$  Enables the movement of automatic mode handle offset except during execution of rapid traverse.

# TLCC D<sub>6</sub>

- 1: Effective on the next T code when offset amount is changed.
- O: Effective on the next block when offset amount is changed.

## TRDFH Ds

- 1: Executes the block next to the block specifying thread, and stops at single block operation or feedhold during thread cutting.
- $0:$  Stops on completion of the block specifying thread at single block operation or feedhold during thread cutting.

## MABIN D4

- $1:$  Ignores manual absolute function for incremental command by  $U$  and  $W$ .
- O: Does not ignore manual absolute function for incremental command by  $U$  and  $W$ .

# ISOPO Da

- 1: Does not output parity bit (8th bit) when outputting 1S0 codes from NCby operating OUT key (in the EDIT mode).
- O: Outputs parity bit.

ISOPI D2

- 1: Ignores parity bit (8th bit) when outputting 1S0 codes by operating IN key (in the EDIT mode) and when reading-in 1S0 tape data in the TAPE mode.
- O: Performs parity check.

# HOFSZ HOFSX D1, Do

Specifies whether automatic made handle offset movement is effective or ineffective.

- 1: Effective automatic mode handle offset movement.
- 0: Ineffective automatic mode handle offset movement.

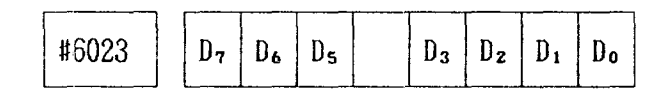

# PERIAB D<sub>7</sub>

- 1: Incremental setting of offset value for Stored Leadscrew Error Compensation.
- O: Absolute setting of offset value for Stored Leadscrew Error Compensation.

# PERST D.

- 1: Regards "%" code as M30, if "%" is commanded before M02 or M30 in TAPE mode operaiton.
- 0: Ignores "%" code if commanded before  $M02$ or M30 in TAPE or MEM mode operation.

# MCHMST D<sub>5</sub>

- 1: Lights feedhold lamp and stores M, S, and T commands when manual operation mode is selected during automatic operation.
- 0: Does not light feedhold lamp and M, S, and T commands are forced to reset when manual operation mode is selected during automatic operation.

ONOCH $G$ D<sub>3</sub>

- 1: Changes No. O by pressing O, program number and ALT keys.
- O: Does not change No. O by pressing O, program number, and ALT keys.

# $COP$   $D<sub>z</sub>$

- 1: Sets cut depth value override with cut depth override input in Stroke Removal in Turning (G71) and stock removal in facing (G72).
- 0: Sets cut depth value override with setting 86004.

# CLNO D,

- 1: Outputs "O" by inputting ":" and outputs ":" by inputting " $0$ ," in ISO code.
- 0: Does not perfrom the conversion above.

# HSRWD D<sub>o</sub>

- 1: Automatically starts at h gh speed in high speed rewinding.
- 0: Does not start automatically at high speed in high-speed rewinding.

Input for RS232C No. 1

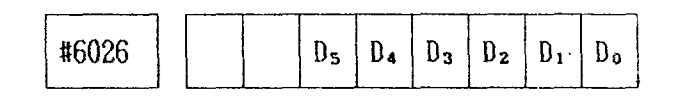

# $SIFICI$   $D_5$

Determines whether the input control code for RS232C interface is given or not.

- 1: Does not send control code.
- O: Sends control code.

# SIFISI D4

Detrtmines the input stop bit for RS232C interface No. 1 as two bits or one bit.

- 1: Determines stop bit as two bits.
- O: Determines stop bit as one bit.

 $SIF1BID - SIFIBIA$   $D_3 - D_0$ Sets input baud rate for RS232C interface No. 1

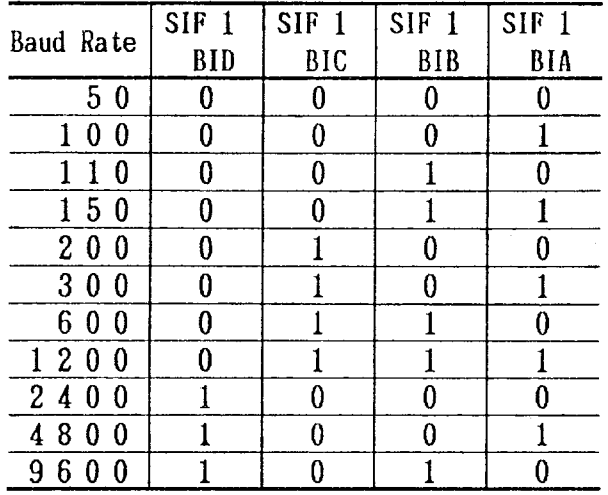

# Output for RS232C No. 2

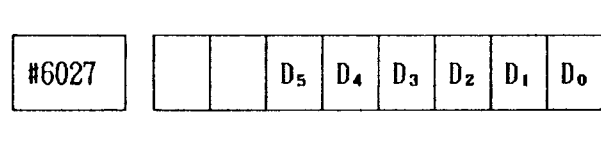

### SIF2CI Ds

Determines whether output control code for RS232C No. 2 interface is sent or not.

- 1: Does not send control code.
- O: Sends control code.

## SIFISO D4

Determines output stop bit for RS232C interface No. 2 as two bits or one bit.

- 1: Determines stop bit as two bits.
- O: Determines stop bit as one bit.

### $SIF2BID - SIF2BIA \tD_3 - D_0$

Sets output band rate for RS232C interface No. 2.

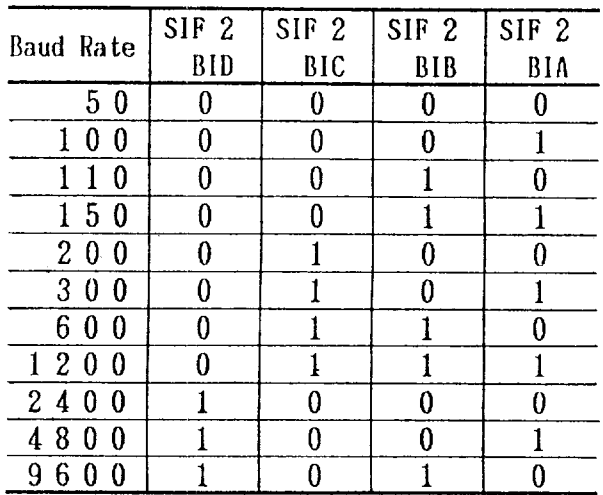

Output for RS232C No. 1

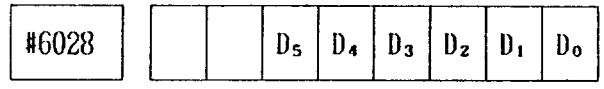

## SIF1CO D<sub>5</sub>

Determines whether output control code for current loop and RS232C interface is sent or not.

- 1: Does not send control code.
- O: Sends control code.

### SIFISO D4

Determines output stop bit for current loop and RS232C interface as two bits or one bit.

- 1: Determines stop bit as two bits.
- O: Determines stop bit as one bit.

 $SIF1BOD - SIF1BOA$   $D_3 - D_0$ Sets output baud rate for current loop and RS232C interface.

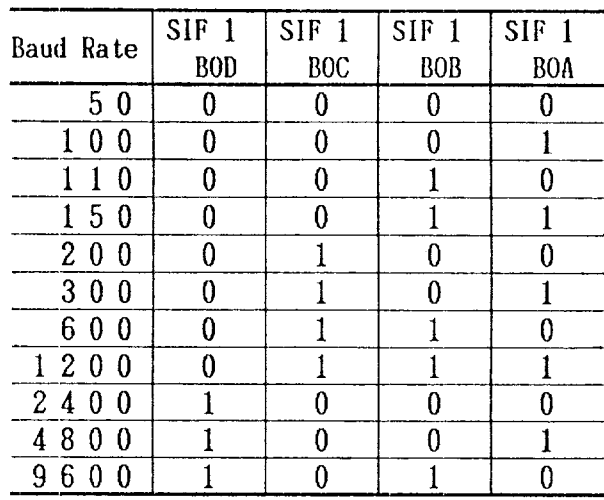

Output for RS232C No. 2

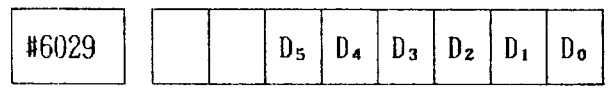

### $SIF2CO$   $D_5$

Determines whether output control code for RS232C interface No. 2 is sent or not.

- 1: Does not send control code.
- 0: Sends control code.

### $SIF2S0$   $D_4$

Determines output stop bit RS232C interface No. 2 as two bits or one bit.

- 1: Determines stop bit as two bits.
- 0: Determines stop bit as one bit.

 $SIF2B0D - SIF2B0A - D<sub>3</sub> - D<sub>0</sub>$ Sets output baud rate for RS232C interface.

| Baud Rate                     | SIF <sub>2</sub> | SIF <sub>2</sub> | SIF <sub>2</sub> | SIF <sub>2</sub> |
|-------------------------------|------------------|------------------|------------------|------------------|
|                               | <b>BOD</b>       | <b>BOC</b>       | <b>BOB</b>       | <b>BOA</b>       |
| 50                            |                  |                  |                  |                  |
| 0<br>0                        | 0                | 0                | 0                |                  |
| 0                             | 0                |                  |                  |                  |
| 50                            |                  |                  |                  |                  |
| 20<br>0                       |                  |                  | 0                |                  |
| 3<br>0<br>0                   | 0                |                  | 0                |                  |
| 6<br>$\theta$<br>0            | 0                |                  |                  |                  |
| 120<br>0                      |                  |                  |                  |                  |
| $\overline{c}$<br>0<br>4<br>0 |                  |                  |                  |                  |
| 8<br>0<br>4                   |                  |                  |                  |                  |
| 9<br>0<br>6                   |                  |                  |                  |                  |

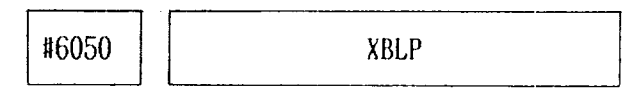

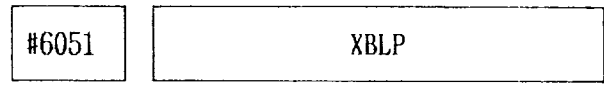

XBLP, ZBLP:

Sets backlash compensation value for X-and Zaxis.

Setting range:  $0 - 255$ Setting: Least output increment

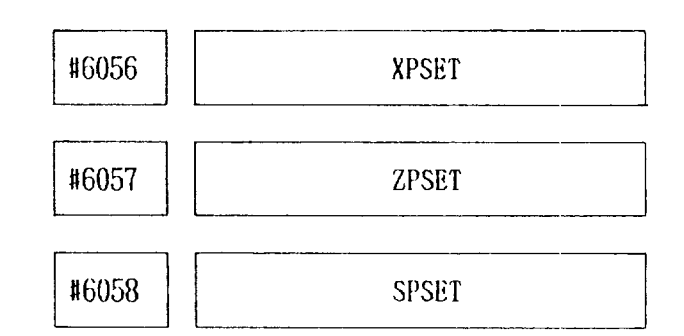

XPSET, ZPSET, SPSET: Sets position error range for X-, Z-axis and spindle (at indexing). Setting range:  $0 - 255$ Setting: Least output increment

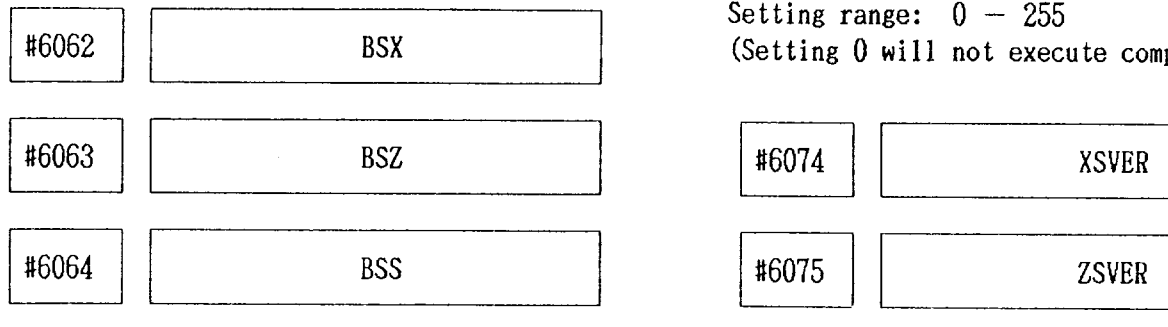

BSX, BSZ, BSS:

Sets  $D/A$  conversion bit for  $X-A$ -axis, and spindle (at indexing).

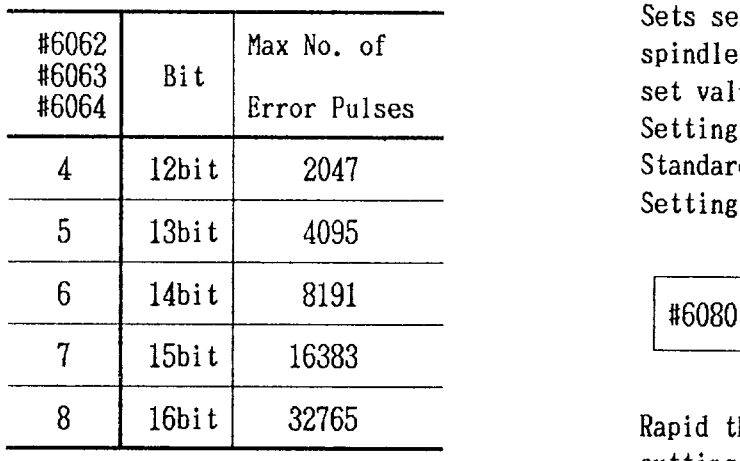

Max No. of  $\qquad$  Max Feedrate (pulse/s)  $\qquad$  Setting: 0.1 lead Error Pulses  $\qquad$  Position Loop Gain (1/s) Position Loop Gain  $(1/s)$ 

Setting range:  $0 - 255$ Setting range:  $0 - 255$ <br>Setting: Least output increment

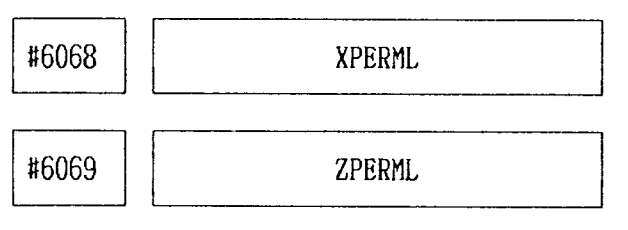

Sets leadscrew error compensation multiplication factor for X- and Z-axis.

Outputs the result of the preset compensation value multiplied by the multiplication factor as the error compensation value.

# Setting range:  $0 - 255$ (Setting  $0$  will not execute compensation.)

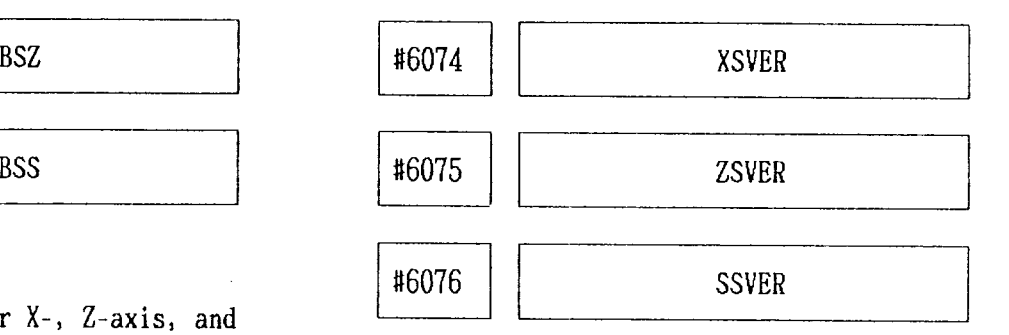

XSVER, ZSVER, SSVER:

Sets servo error limit for X-, Z-axis, and spindle. Position deviation exceeding the preset value activates an alarm " $34\Delta$ ." Setting range:  $0 - 255$ Standard setting: 16 Setting: 1/16 x (D/A saturation value)

CUPRD

Rapid threading pull-out width during threadcutting.

Setting range:  $0 - 255$ 

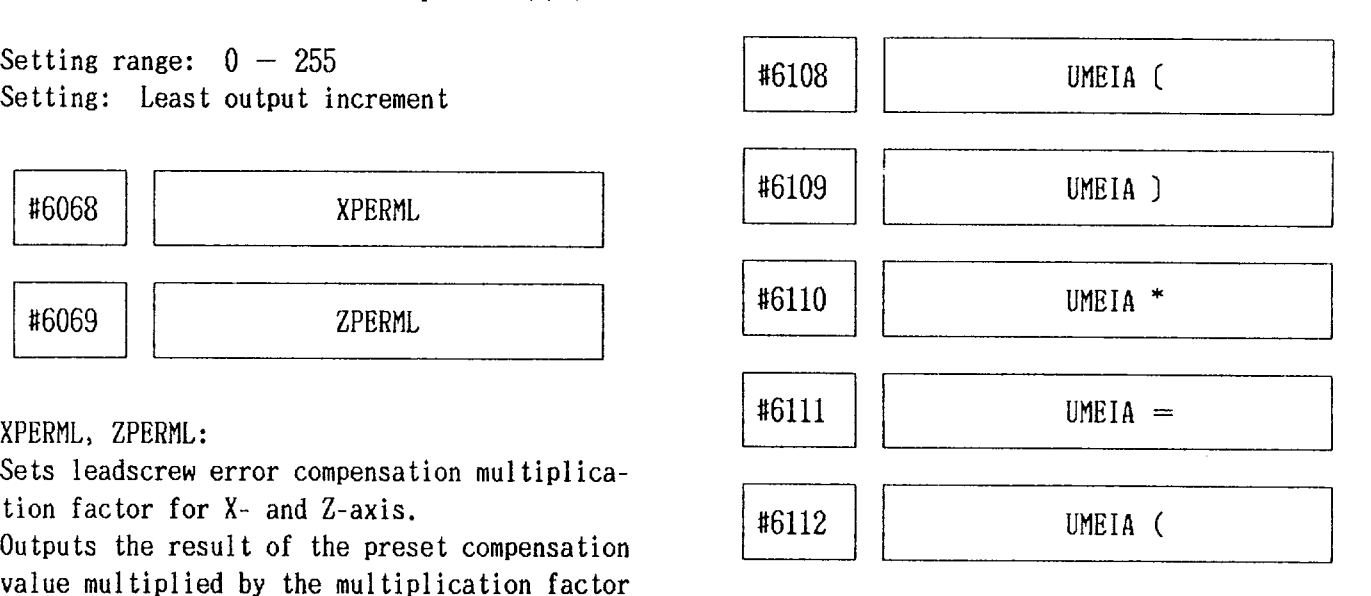

#6113

UMEIA)

### UMEIAs:

Specify the punching pattern in EIA for special characters employed in user macro;  $($ ,  $)$ , \*, =,  $($ ,  $)$ , used in turn, beginning with #6108. Setting range:  $0 - 255$ 

Setting: Sets the punching pattern using the decimal value converted from the binary value which defines the pattern.

Note: When "0" is set for each character, punching pattern will be as listed below.

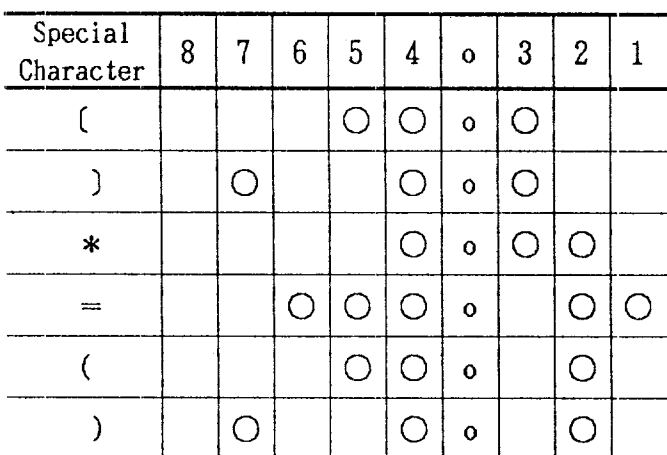

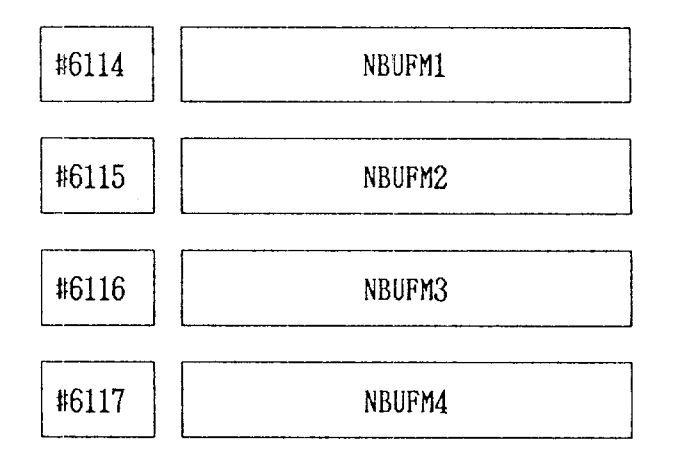

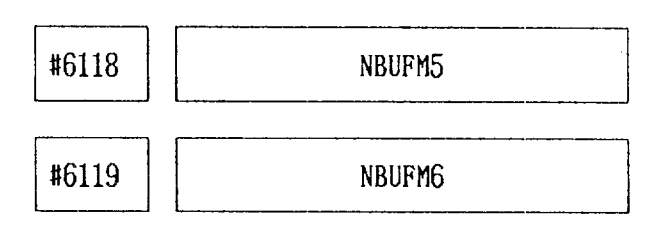

NBUFM1, 2, 3, 4, 5, 6: Sets up to 6 M codes for stopping advance reading function (buffering). Setting range:  $0 - 255$ 

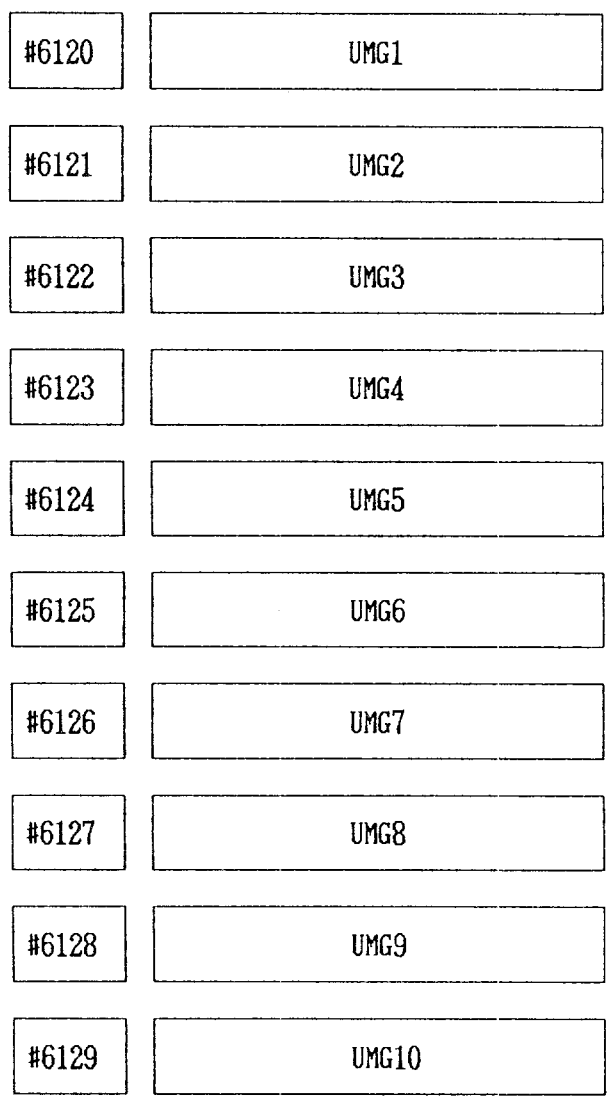

 $UMG1 - 10:$ Sets G codes for calling user macro of program No. 09001 to 09004. Setting range:  $0 - 255$ 

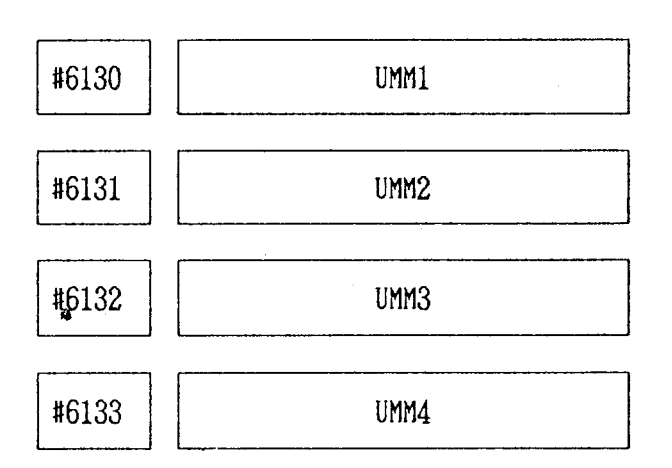

UMM1, UMM2, UMM3, UMM4:

Sets M codes for calling user macro of program No. 09001 to 09004.

Setting range:  $0 - 255$ 

**El** #6134 WIT

## UMT

- 1: Regards T-code command as macro call command calling the macro of program No. 09000.
- 0: Regards T-code command as basic T-code.

Note: This selection is effective only for the user macro option.

#6220 **MSTF** 

## MSTF:

Sets the interval from the time  $M$ , S, and T codes are transmitted until the time MF, SF, and TF are transmitted.

Setting range:  $0 - 65536$  msec

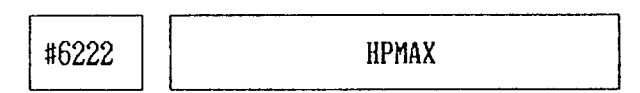

# HPMAX:

Specifies the maximum handle feedrate, which is common to the all axes. Setting: " $1" = 125 \text{ pulses/sec}$ 

u#6223 HPMUL

# HPMUL:

Sets the value when MANUAL PULSE MULTIPLY switch is set at x1OO. Setting: " $1" = x 1$  time

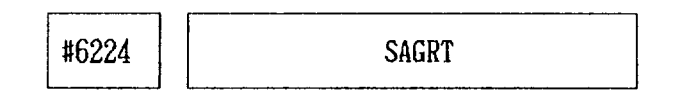

# SAGTR:

Specifies the delay time for checking the spindle speed reaching signal (SAGR). Setting range: *0-65536* msec

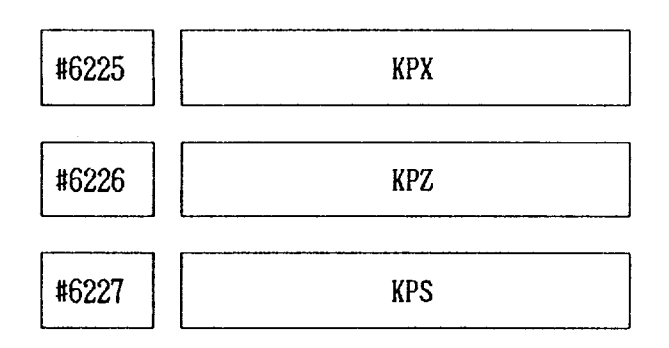

# KPX, KPZ, KPS:

Set position loop gain for the control units of X-, Z-axis, and spindle (at indexing). Setting: 1024

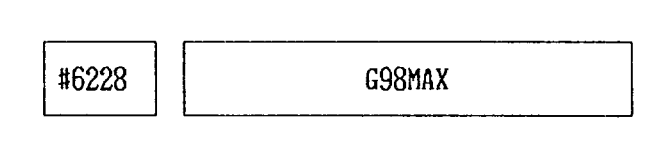

G98MAX: Specifies the maximum feedrate at G98 command (feed per minute) common to all axes. Setting range: Setting: " $1" = 1000$  pulses/min

#6230 **NEGNR** 

NEGNR:

When a circular path is drawn in Tool Radius Compensation outside a corner approaching 180° the movement follows describing a very small circular arc. This parameter is used to set the critical arc value, if this arc movement is considered to affect the workpiece surface machining.

Setting range:  $0 - 65536$ Setting: Least input increment The corner arc setting is ignored when:

 $\Delta X$ **NEGNR** ≦  $\Delta Y$ ≤ **NEGNR** Standard setting =  $5$ 

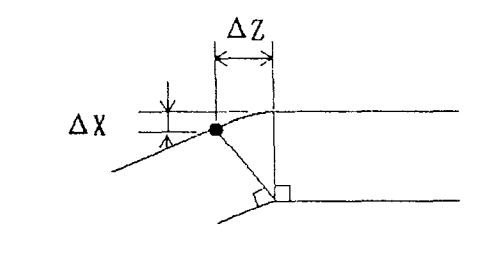

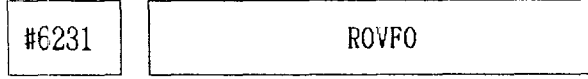

# ROVFO:

Specifies the FO speed for Rapid Traverse Override.

Setting range:

Setting: " $1" = 125$  pulses/sec

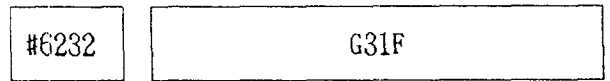

 $G31F:$ 

Specifies the feedrate in the skip function  $(G31)$ .

Setting range: Setting: " $1" = 1000$  pulses/min This setting is effective when parameter  $#6019D_4$  $(SKPFED) = 1.$ 

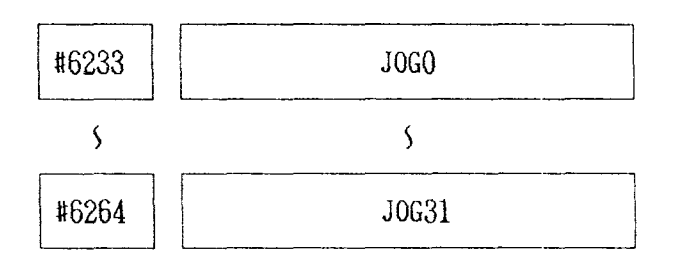

### $J0G0 \sim J0G31$ :

Specify the feedrates for the respective positions on the jog feedrate select switch. Setting range:

Setting: " $1" = 0.5$  mm/min (metric output)

" $1" = 0.05$  in/min (inch output)

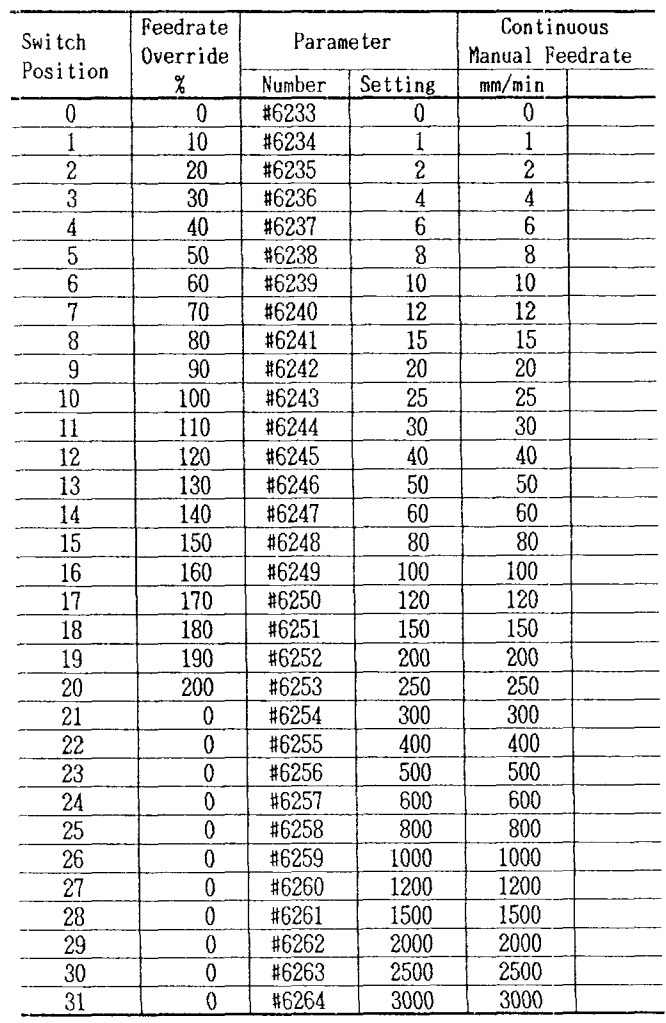

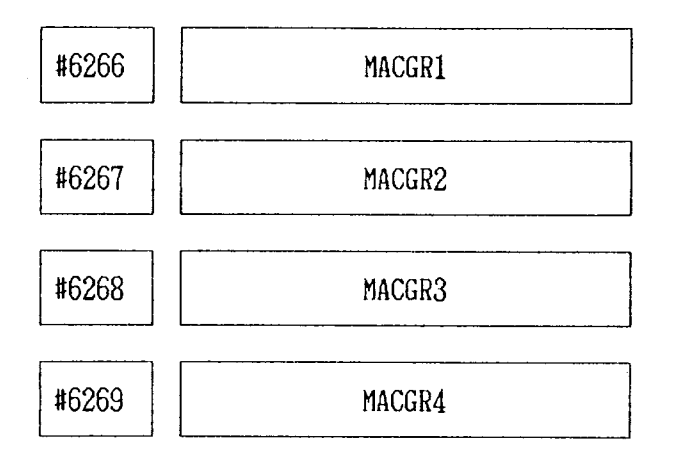

MACGR1- MACGR4:

Sets spindle speed upper limit for gear 1, 2, 3, and 4 orderly.

Setting range:  $0 -6000$  (rpm)

When the setting is at O, the speed is not clamped.

1----1 #6270 GRSREV

GRSREV:

Sets the speed command output to spindle motor when gear shift input (GRS) is given.

Setting value: <u>Gear shift spindle motor speed</u> Spindle motor max speed (Command =  $10 \text{ V}$ )  $x$  2047  $\cdots$  12-bit output Gear shift spindle motor speed Spindle motor max speed  $(Command = 10 V)$ x 32512 ---- Analog output Setting range:  $0 - 6000$ 

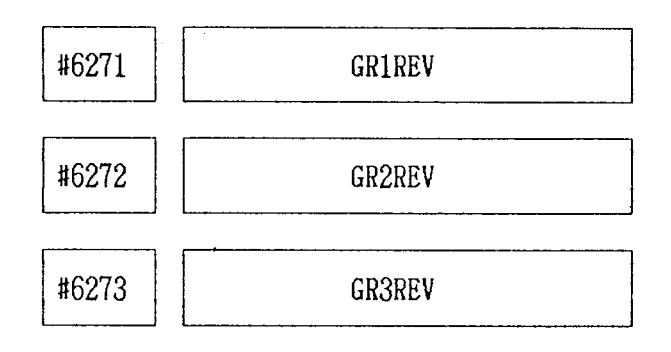

**El** *El**ERAREV* GR4REV  $GR1REV - GR4REV:$ Specify the maximum speed of the spindle,  $re$ spectively, for gears 1, 2, 3 and 4 each selected by an input signal. Set the spindle speed applicable when the speed command voltage is 10 V. Setting range:  $0-6000$  (rpm)

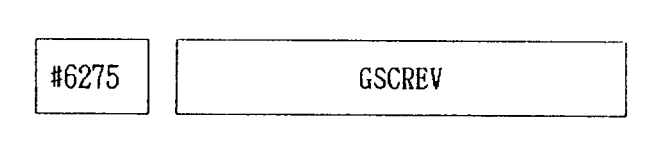

GSCREV:

Specifies the spindle motor speed in effect when a spindle operation (GSC) input is entered.

Setting range: *O – 6000* (rpm)

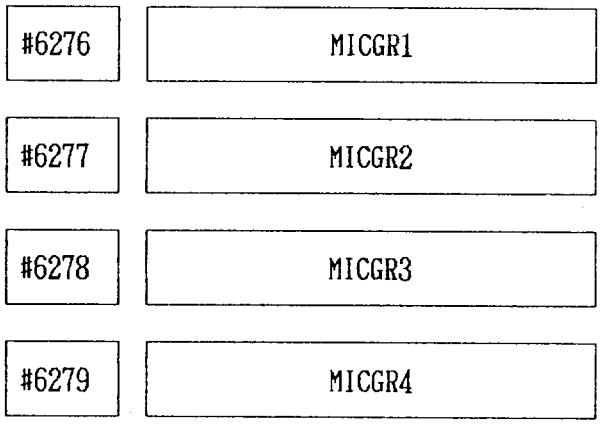

Specify the minimum speed of the spindle, re spectively for gears, 1, 2, *3* and 4 each selected by an input signal. Setting range: *O – 6000* (rpm)

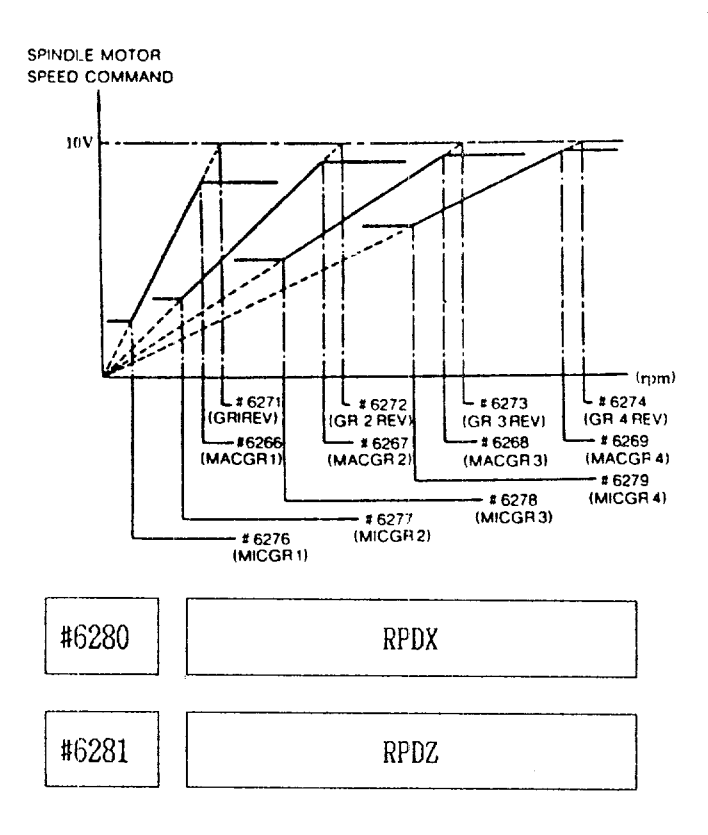

RPDX, RPDZ:

Specify the rapid traverse rate for X- and Zaxis, respectively. Setting range:  $0 - 3200$ 

Setting: " $1" = 125 \text{ pulses/sec}$ 

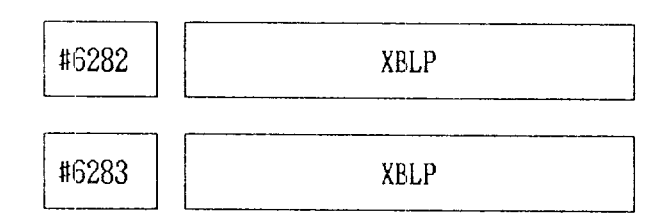

XBLP, ZBLP:

Sets amount of backlash for X-, and Z-axis. Setting range:  $-8192$  to 8191 P P: Least output increment

Note: When negative value is set,  $65536+$ "Setting value" is indicated.

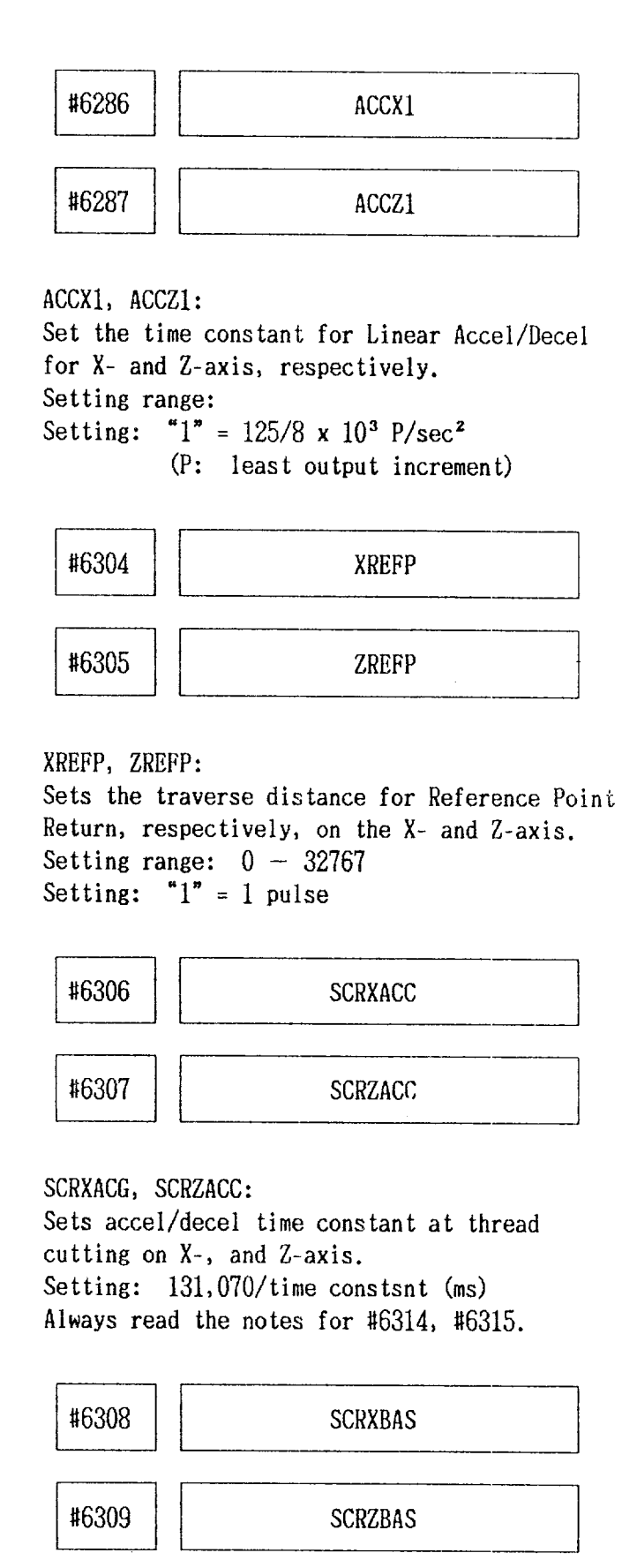

SCRXBAS, SCRZBAS:

Sets accel/decel bias at thread cutting on  $X-$ . and  $Z-$  axis.

Setting:  $1 = 500 \text{ pulses/s}$ 

Always read the notes for #6314, #6315.

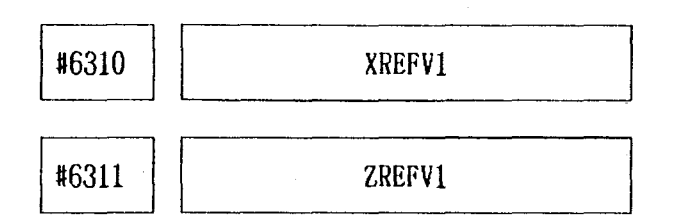

XREFV1, ZREFV1:

Specify the approach speed 1 for Reference Point Return, respectively, on the X- and Zaxes.

Setting range:  $0 - 200$ Setting: " $1" = 125$  pulses/sec

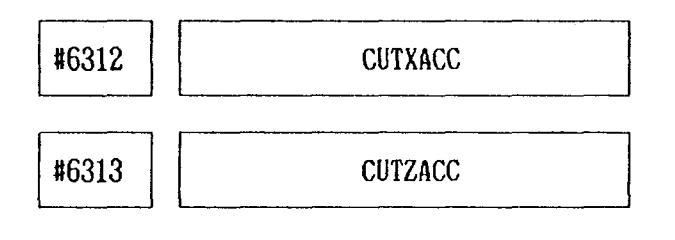

CUTXACC. CUTZACC:

Sets accel/decel time constant at normal thread cutting on  $X-$ , and  $Z-axis$ . Setting: 131,070/time constant ms Always read the notes for #6314, #6315.

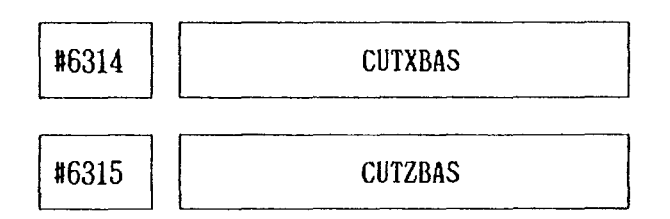

CUTXBAS, CUTZBAS:

Sets accel/decel bias at usual thread cutting on  $X-$ , and  $Z-axis$ .

Setting:  $1 = 500$  p/s

Notes for Setting Accel/Decel Time Constant and Bias at Normal Thread cutting  $(46306 - 46309)$ .  $#6312 - #6315$ 

- 1. Sets the same values for  $X$  and  $Z$ -axix as a rule to ensure motion path accuracy.
- $2.$ When accel/decel time constant or bias is set under the different conditions between thread cutting and normal thread cutting, direct changing these two types cutting may influence speed factor at selected point. Be sure to program dwell or positioning code between these two types.

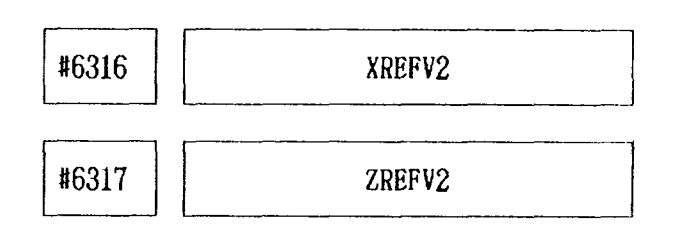

XREFV2. ZREFV2:

Specify the approach speed 2 for Referefce Point Return, respectively, on the X- and Zaxes.

Setting range:  $0 - 200$ Setting: " $1" = 125$  pulses/sec

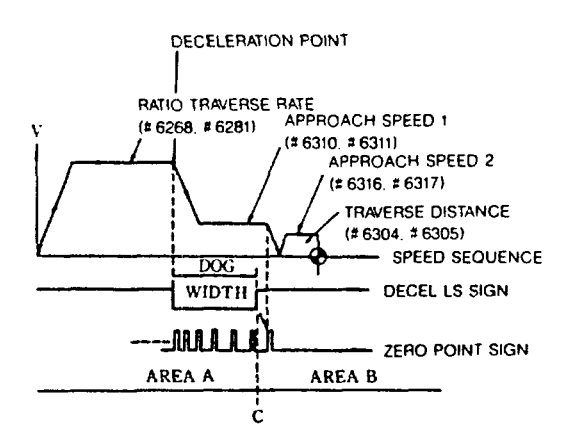

Reference point return direction: #6010 (ZRNDRX, ZRNDRZ)

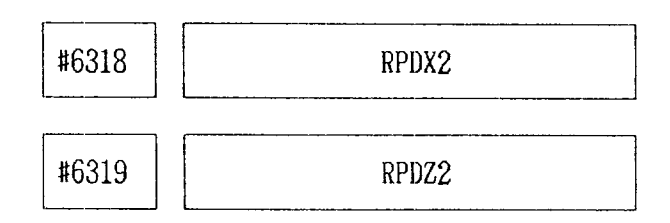

RPDX2, RPDZ2:

Set change speed for linear accel/decel of Xand Z-axis, respectively.

Setting: " $1" = 125 \text{ pulses/s}$ 

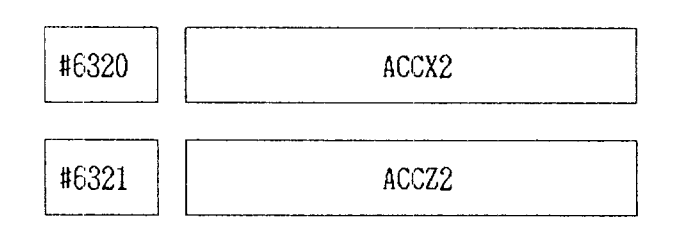

 $ACCX2.$   $ACCZ2.$ 

Set 2nd time constant for linear accel/decel of X- and Z-axis, respectively.

Note: Parameters #6318 to #6321 must be set under the following conditions: 2nd Step Constant Rapid Accel/Decel Constant

Change Speed Speed Constant  $\times$  n (1, 2, 3 ...,n)

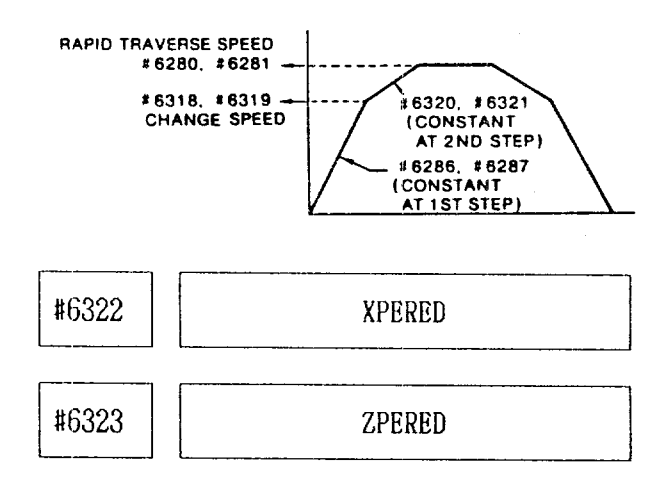

XPERED, ZPERED:

Specify the number of the end point for leadscrew Error Compensation, respectively, on the  $X$ -and  $Z$ -axes.

Setting range:  $0 - 255$ 

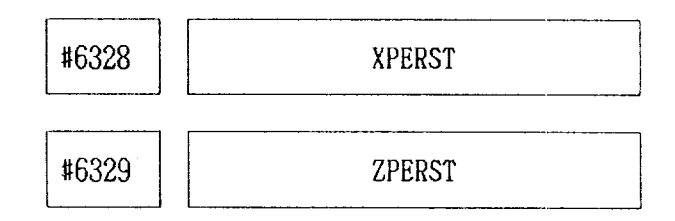

# XPERED, ZPERED:

Specify the number of the start point for Leadscrew Error Compensation, respectively, on X-and Z-axes. Setting range:  $0 - 255$ 

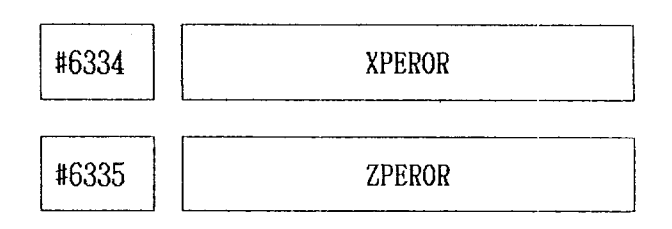

XPEROR, ZPEROR:

Specify the reference point for Leadscrew Error compensation, respectively, on the X- and Zaxes.

Setting range:  $0 - 255$ 

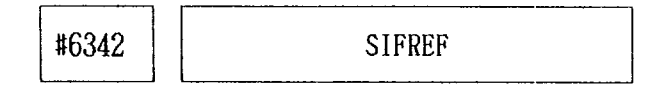

SIDREF:

Sets the reference point for spindle indexing. Setting range:  $0 - 4095$ Setting: " $1" = 1$  pulse (=360/4096 deg.)

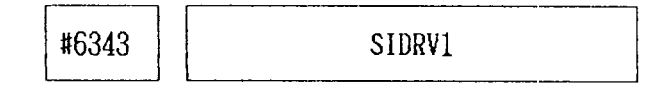

Sets the spindle speed for spindle indexing. Setting range:  $0 - 32512$ Setting:  $1 = 0.31$  mV

L\_#6344 **SIDCRP** 

### SIDCRP

Sets the spindle indexing creep speed. Setting range:  $0 - 32512$ Setting:  $"1" = 0.31$  mV

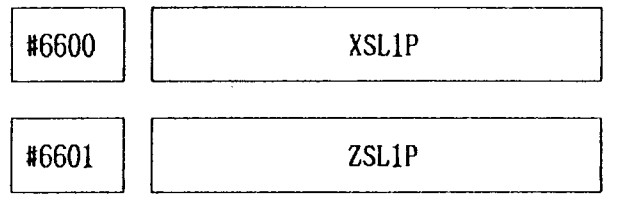

## XSLIP, ZSLIP:

Specify the plus direction boundary value for Stored Stroke Limit 1, respectively, on the Xand Z-axes.

Set t ing range: O – 99999999 Setting:  $1" = 1$  pulse

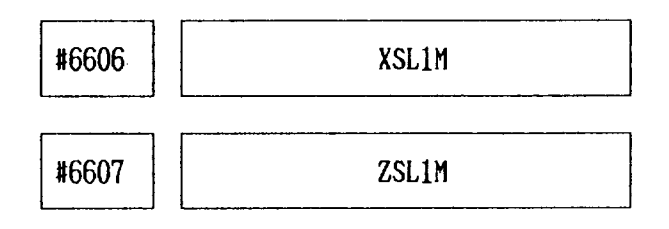

XSL1M, ZSL1M:

Specify the minus direction boundary value for Stored Stroke Limit 1, respectively, on the X-, Z-axes.

Set ting range: O – 99999999 Setting:  $"1" = 1$  pulse

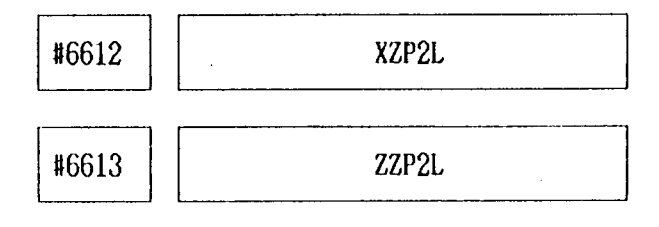

XZP2L, ZZP2L:

Specify the distance between the first and the second reference point, respectively, on the X-, Z-axes.

Setting range: – 99999999 to 99999999 Setting:  $"1" = 1$  pulse

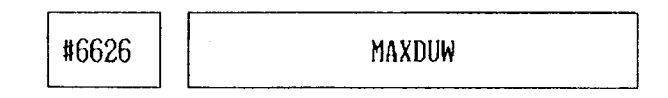

## MAXDUM:

Sets upper limit of U and W for offset data. The input of the value exceeding the limit will cause an alarm.

Note: Paramter  $#6018$   $D_3$  is set to "1," the parameter setting is effective.

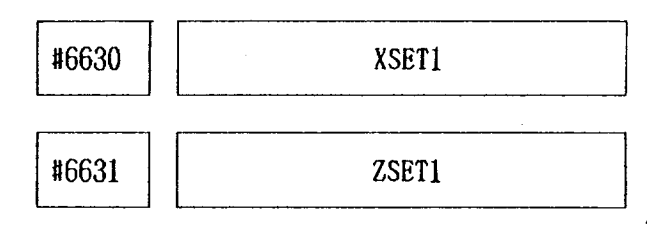

## XESTI, ZSETI:

Specify the value for Automatic Coordinate System Setting at the time of inch input, respectively, on the X-, and Z-axes. A desired value should be set in inches for the distance between the first refersnce point and the reference point of' the coordinate system to be established.

Setting range: – 99999999 to 99999999 Setting:  $1" = 0.0001$  in.

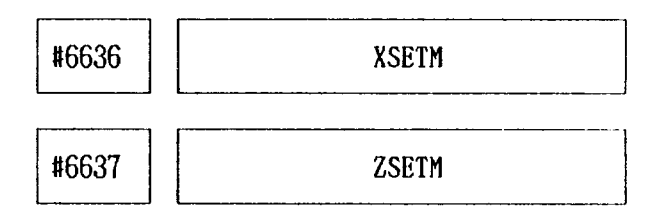

APPENDIX 4 LIST OF PARAMETER NUMBERS  $(C_{\text{on}}t'\text{d})$ 

### XESTM, ZSETM:

Specify the value for Automatic Coordinate System Setting at the time of metric input, respectively, on the X-, and Z-axes. A desired value should be set in millimeters for the distance between the first reference point and the reference point of the coordinate system to be established.

Setting range: – 99999999 to 99999999 Setting: "1" = 0.001 **mm**

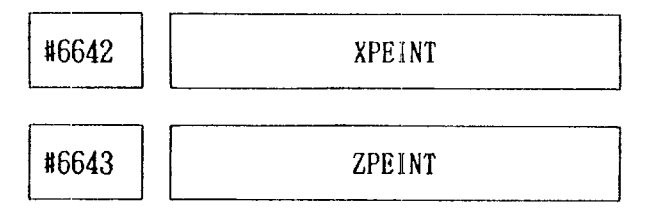

XPEINT, ZPEINT:

Spedify the compensation interval in Leadscrew Error Compensation, respectively, on the X- and Z-axes.

Setting renge: – 99999999 to 99999999 Setting:  $"1" = 1$  pulse

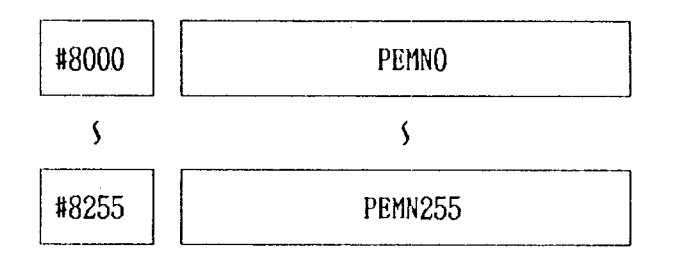

PEMNO - PEMN255:

Specify the respective values of Leadscrew Error Compensation.

Setting range: 0 to  $\pm$  15(Incremental designat i on)

# 0 to  $\pm$ 128(Absolute designat i on)

Setting:  $" 1" = 0$ utput increment Incremental/absolute designation is selected by parameter  $#6023D<sub>7</sub>$  (PERIAB).

Axis for compensation is specified by parameters #6322, 6323, 6328, and 6329.

# APPENDIX 5 STORED LEADSCREW ERROR COMPENSATION

This function automatically compensate for Ieadscrew error on each axis according to the compensation data set by parameter and is effective after completion of reference point return. The compensation data are made on the distances between the reference point on each axis and specified points. Compensation axes: X, Z axes No. of correction points: 256 Max. Compensation base point: Reference point Compensation interval: 6000 Pulses or more Data setting system: Absolute/incremental (Set by Parameter  $#6023D<sub>7</sub>$ PERIAB) Compensation value:

Minimumcompensation unit: 1 pulse (least output increment) Compensation multiplication factor: 3X max. One-time-compensation value: 15 pu ses max. (Compensation multiplication)

Notes:

- l. Regardless of absolute/incremental settin the difference between neighboring compensation values should be (15 pulses x compensation multiplication) and below.
- 2. Maximum set value in case of absolute setting is  $\pm 127$ , pulses. Compensation multiplication is taken on this value.
- 3. No. of correction points on each axis can be arbitrary as far as the total compensation points are within 256.

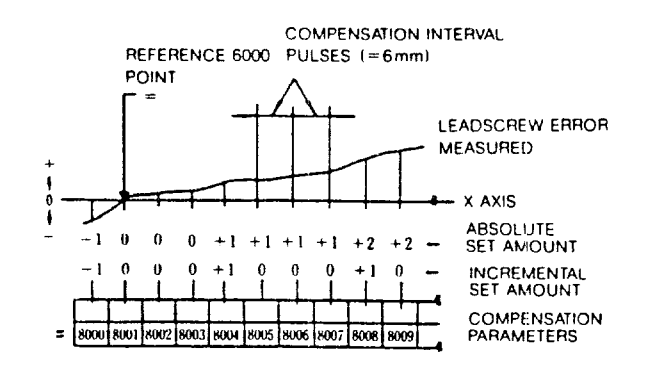

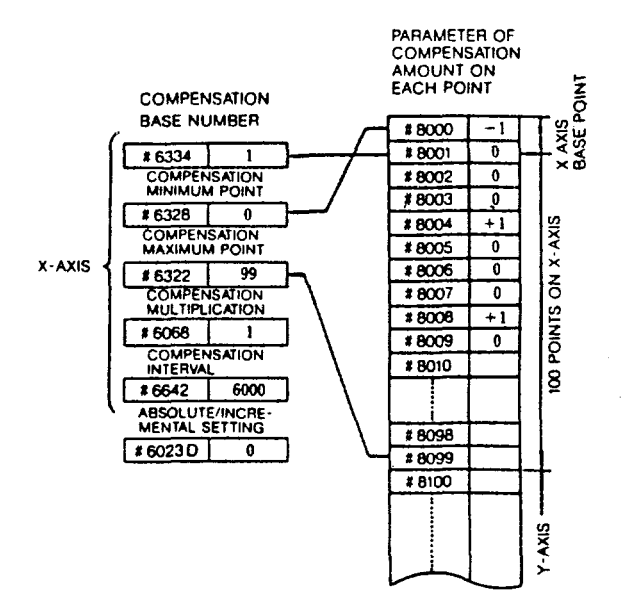

Table A.5

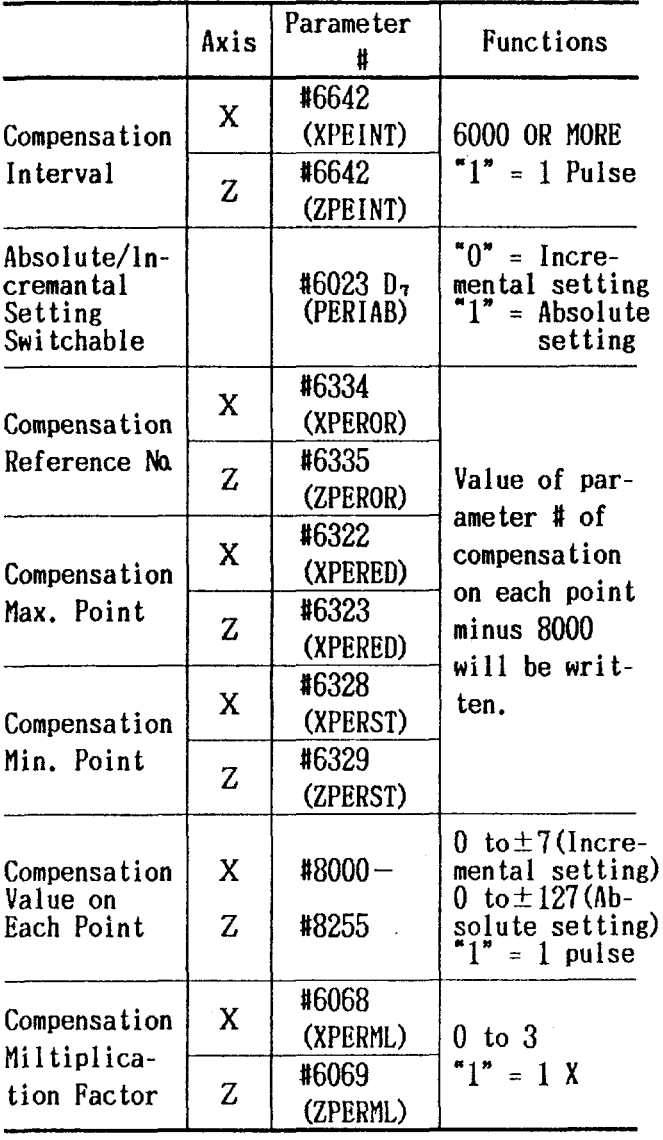

# APPENDIX 6 LIST OF STANDARD INPUT/ OUTPUT SIGNALS

Table A.6 shows the list of diagnostic numbers and signal names of standard input/outp signals and monitor signals.

Table A.6

| Diagnostic<br>Number | Display                                     |  |  |
|----------------------|---------------------------------------------|--|--|
| $#1000 - #1096$      | Input signals from machine                  |  |  |
| $#1100 - #1157$      | Output signals to machine                   |  |  |
| $#1200 - #1223$      | Output signals to machine<br>interface (PC) |  |  |
| $#1300 - #1331$      | Input signals to machine<br>interface (PC)  |  |  |
| #1280 - #1295        | Monitor signals                             |  |  |

Notes:

- 1. Monitor signals are used to check the internal condition of the control.
- 2. The functions of signals  $#1000 #1096$ , #lloo – #1157

Refer to machine tool builder's manual.

D7 Db D5 D4 D3 Dz DI Do \_o\_ooollll — 1- <sup>L</sup> Contact closed Contact opened

Fig.A.6 Status Display of Input/Output Signals

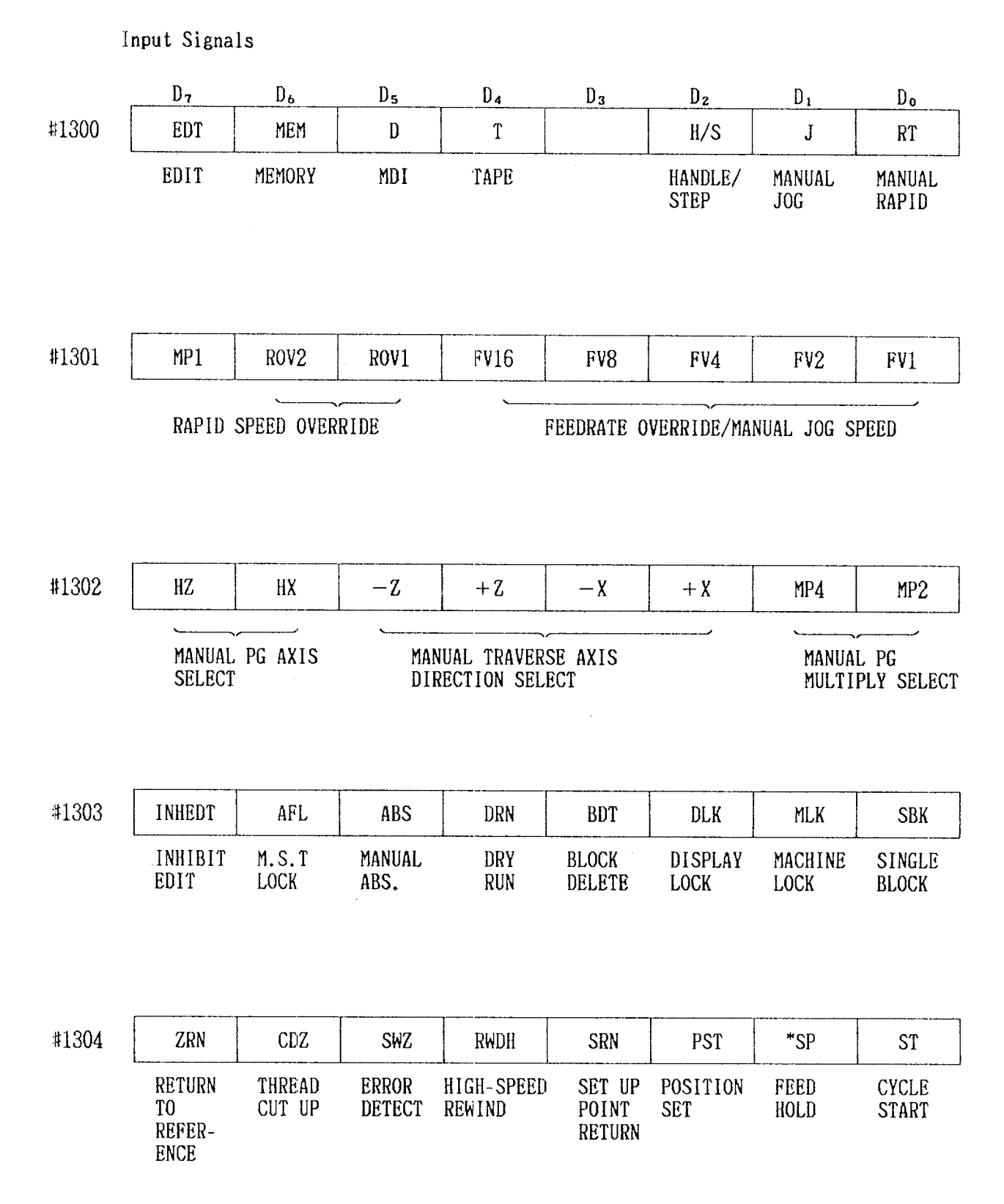

Table A.7 List of Standard Input/Output Signals

# Input Signals

 $\sim 10^{-1}$ 

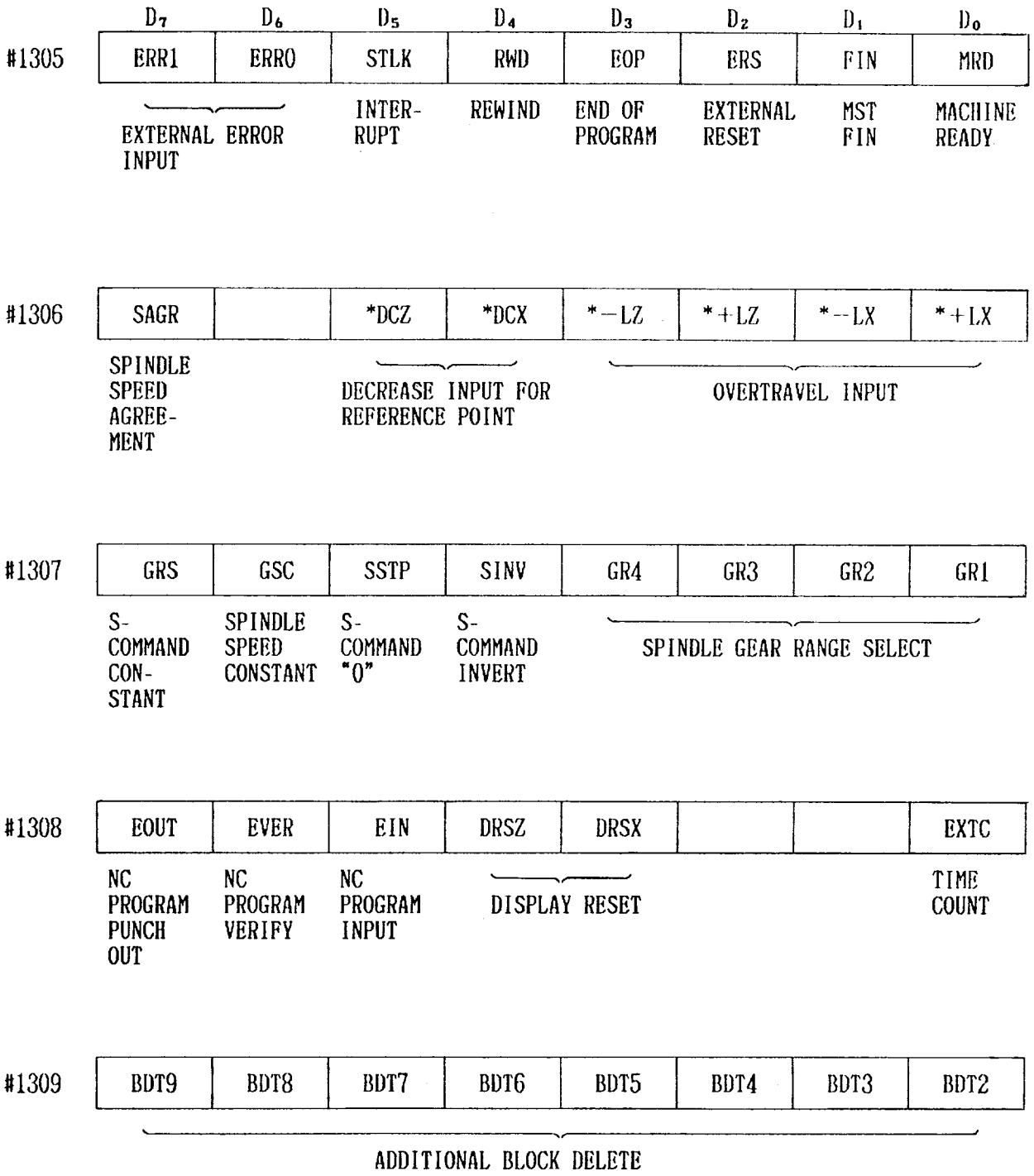

 $\sim 10^{11}$  km s  $^{-1}$ 

# APPENDIX 6 LIST OF STANDARD INPUT/OUTPUT SIGNALS (Cont'd)

Table A.7 List of Standard Input/Output Signals(Cont'd)

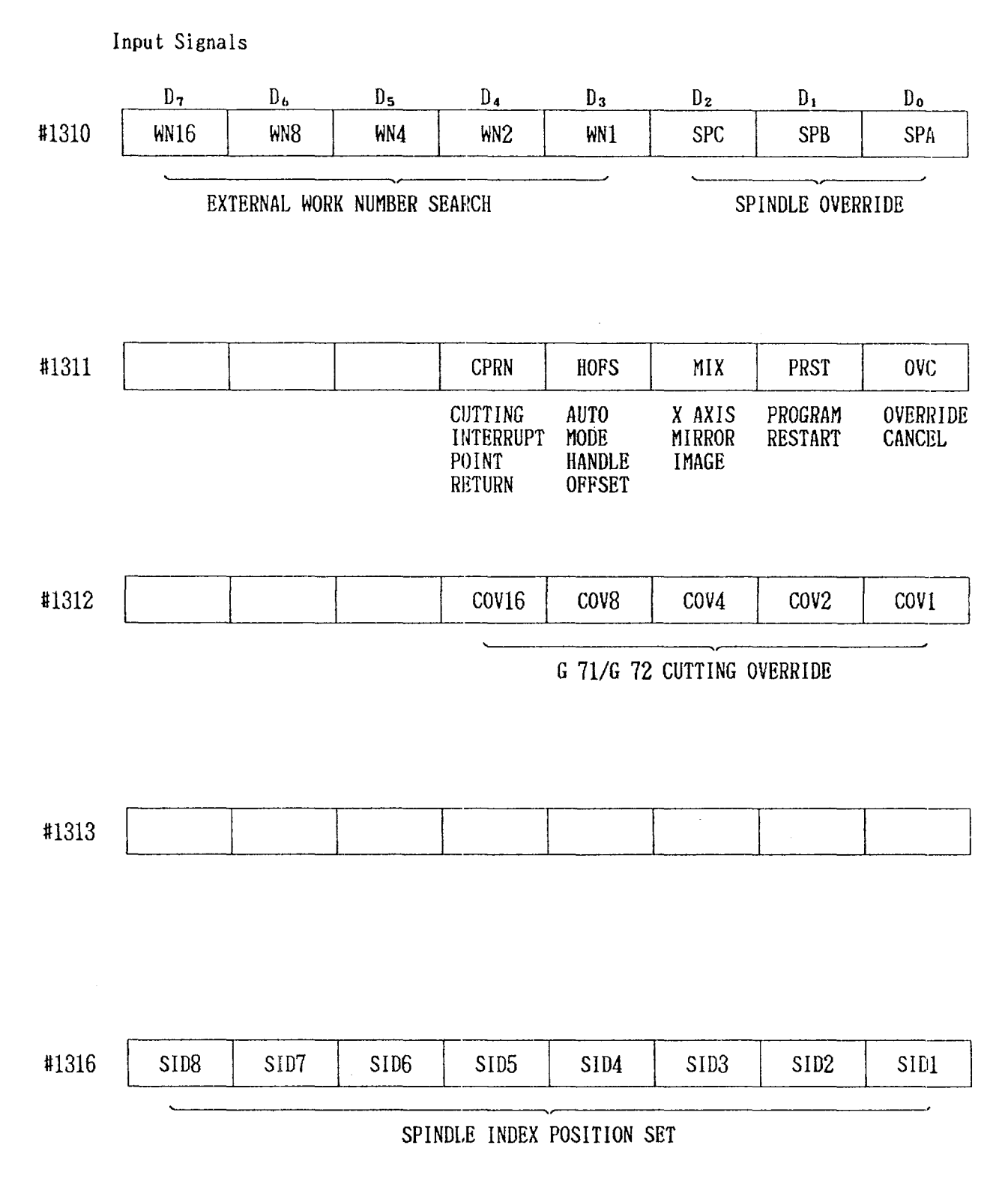

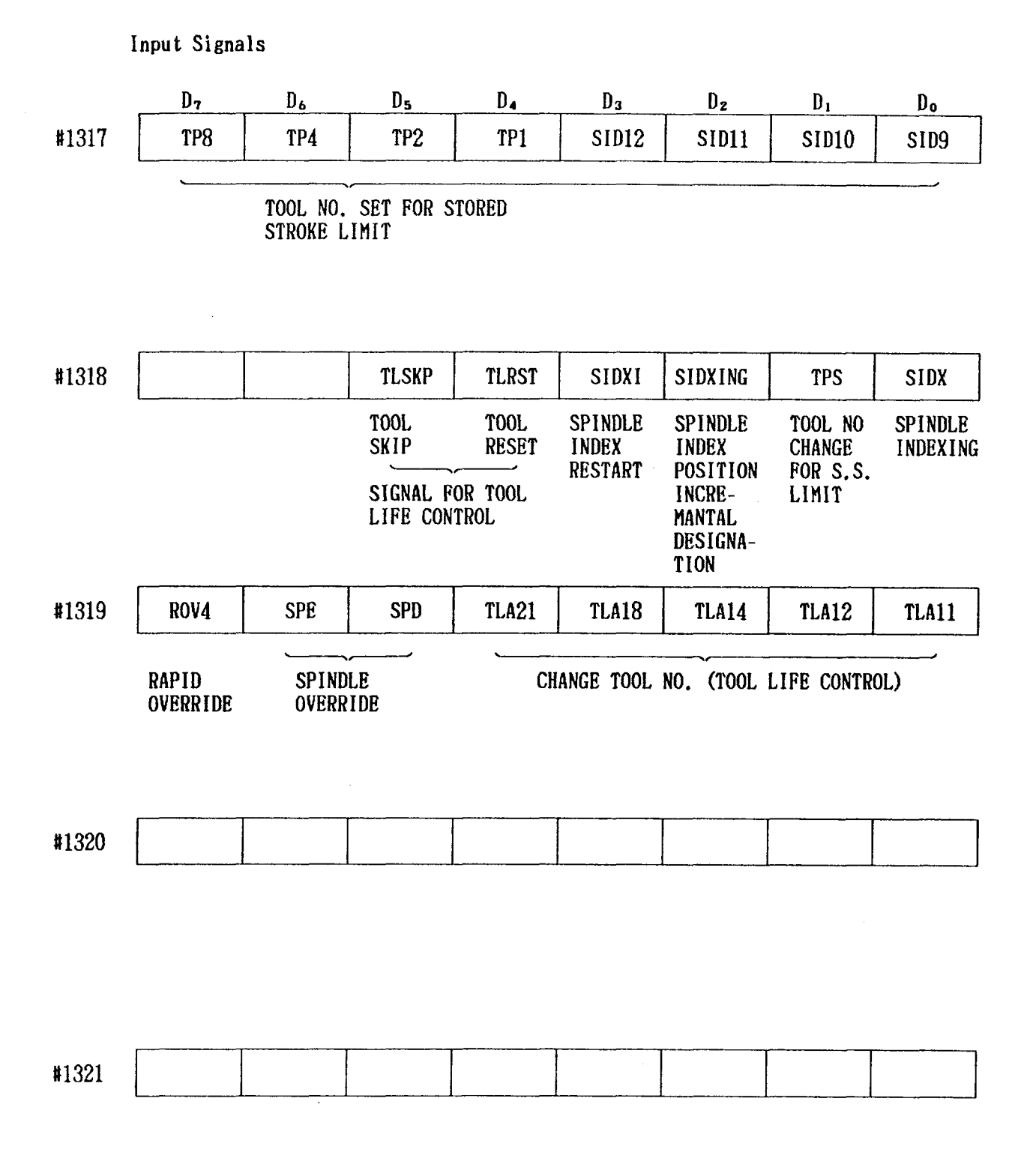

 $\sim$ 

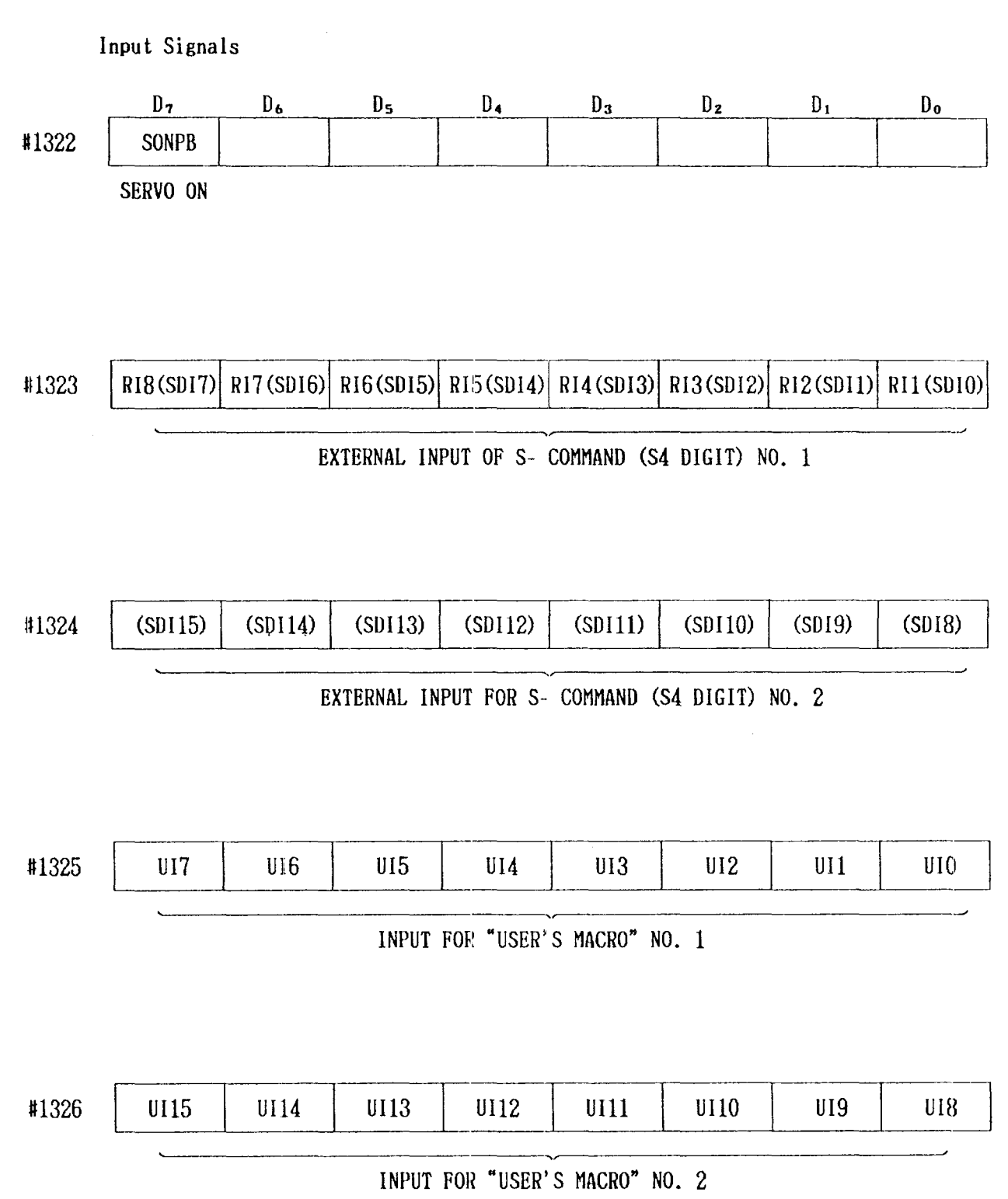

Table A.7 List of Standard Input/Output Signals (Cont'd)

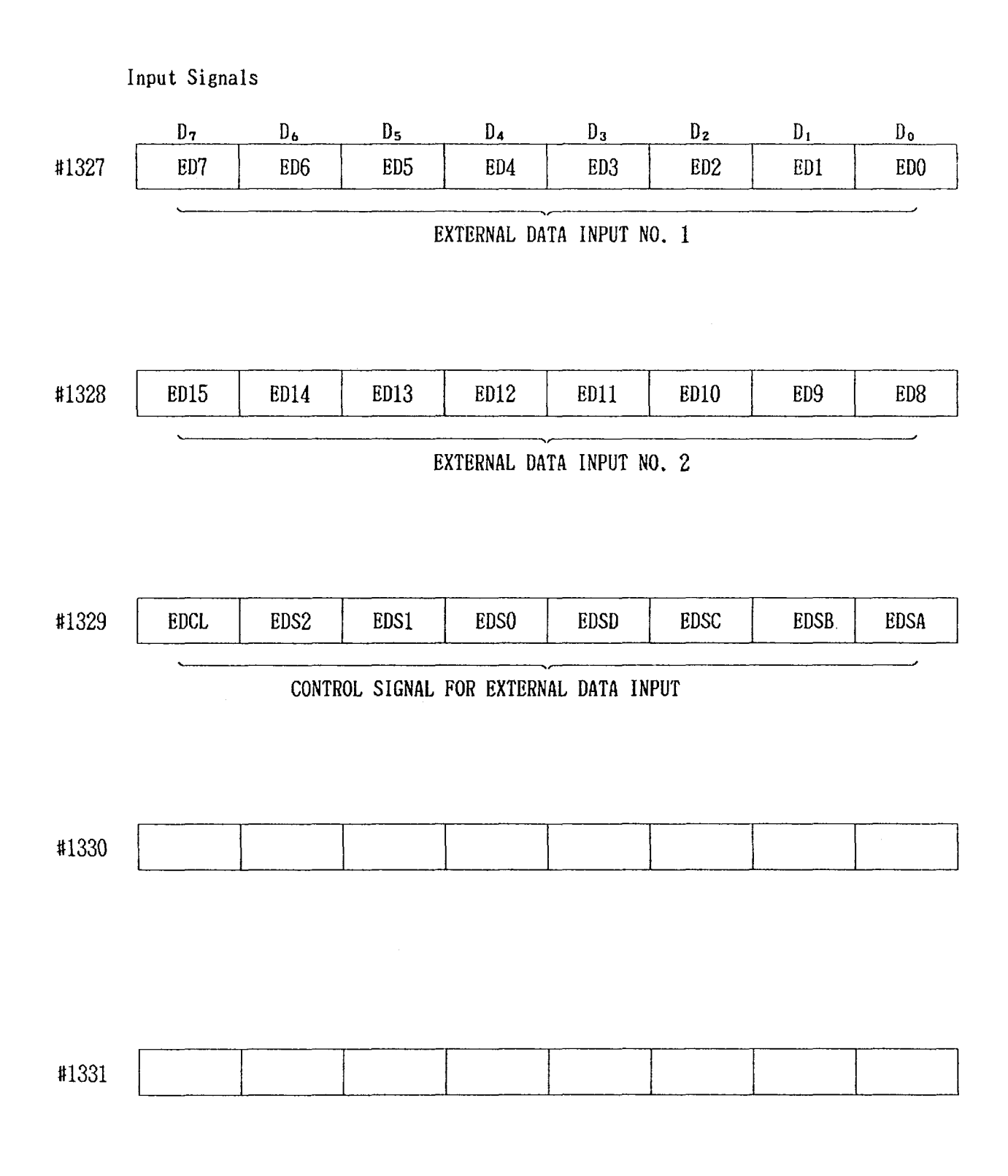

# APPENDIX 6 LIST OF STANDARD INPUT/OUTPUT SIGNALS (Cont'd)

Table A.7 List of Standard Input/Output Signals (Cont'd)

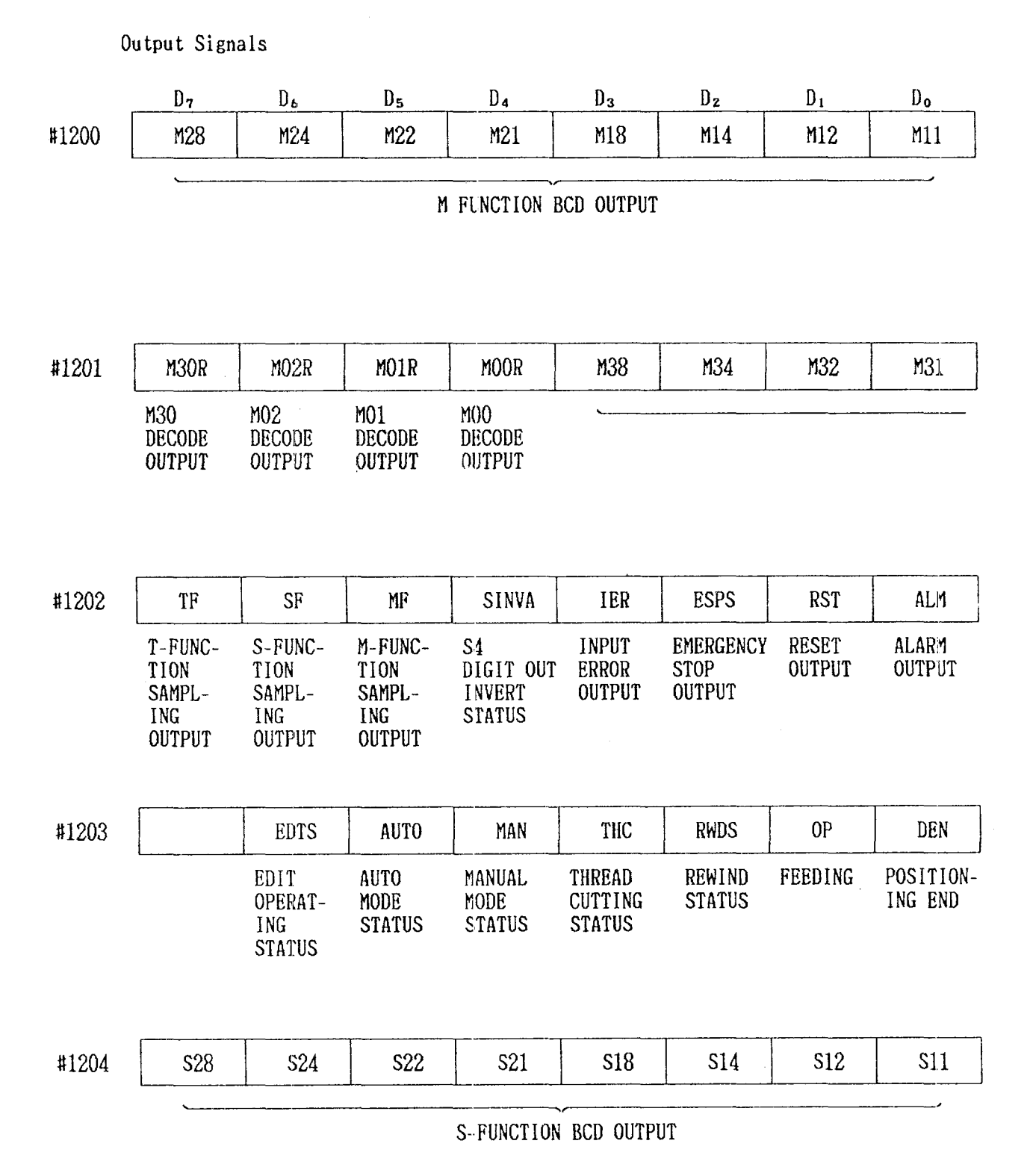
Output Signals

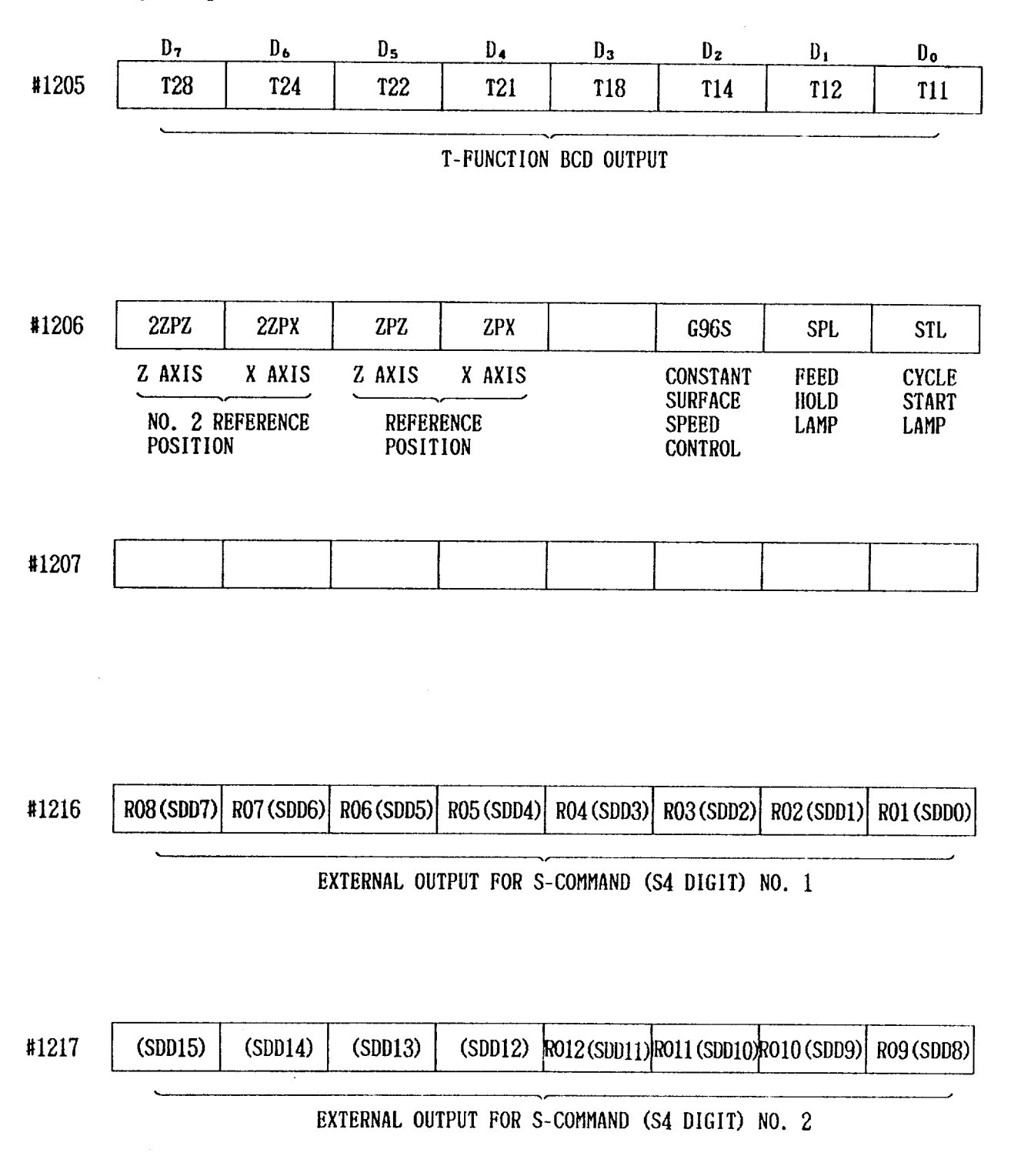

 $\sim$ 

 $\bar{z}$ 

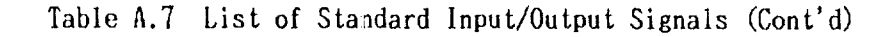

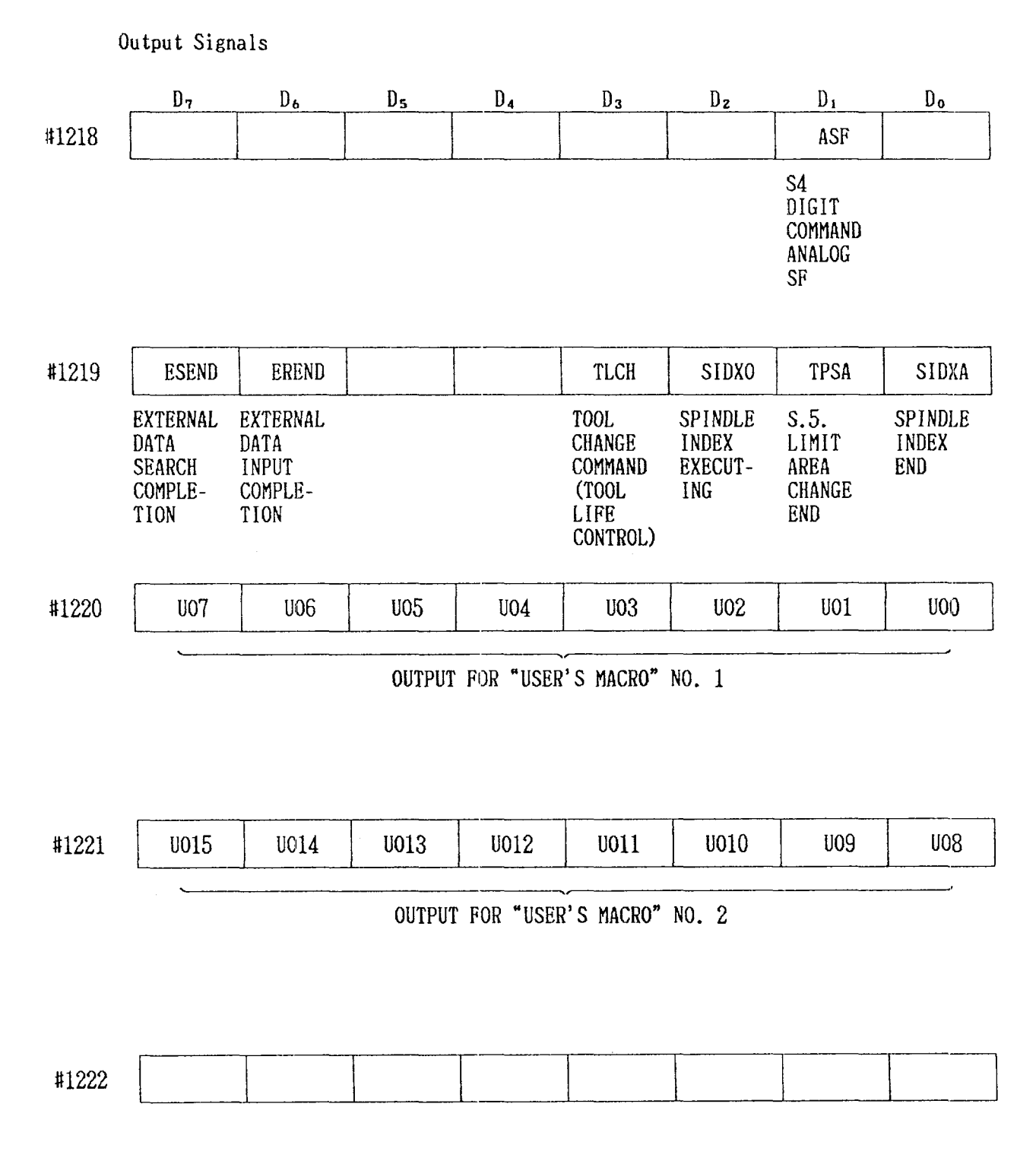

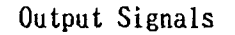

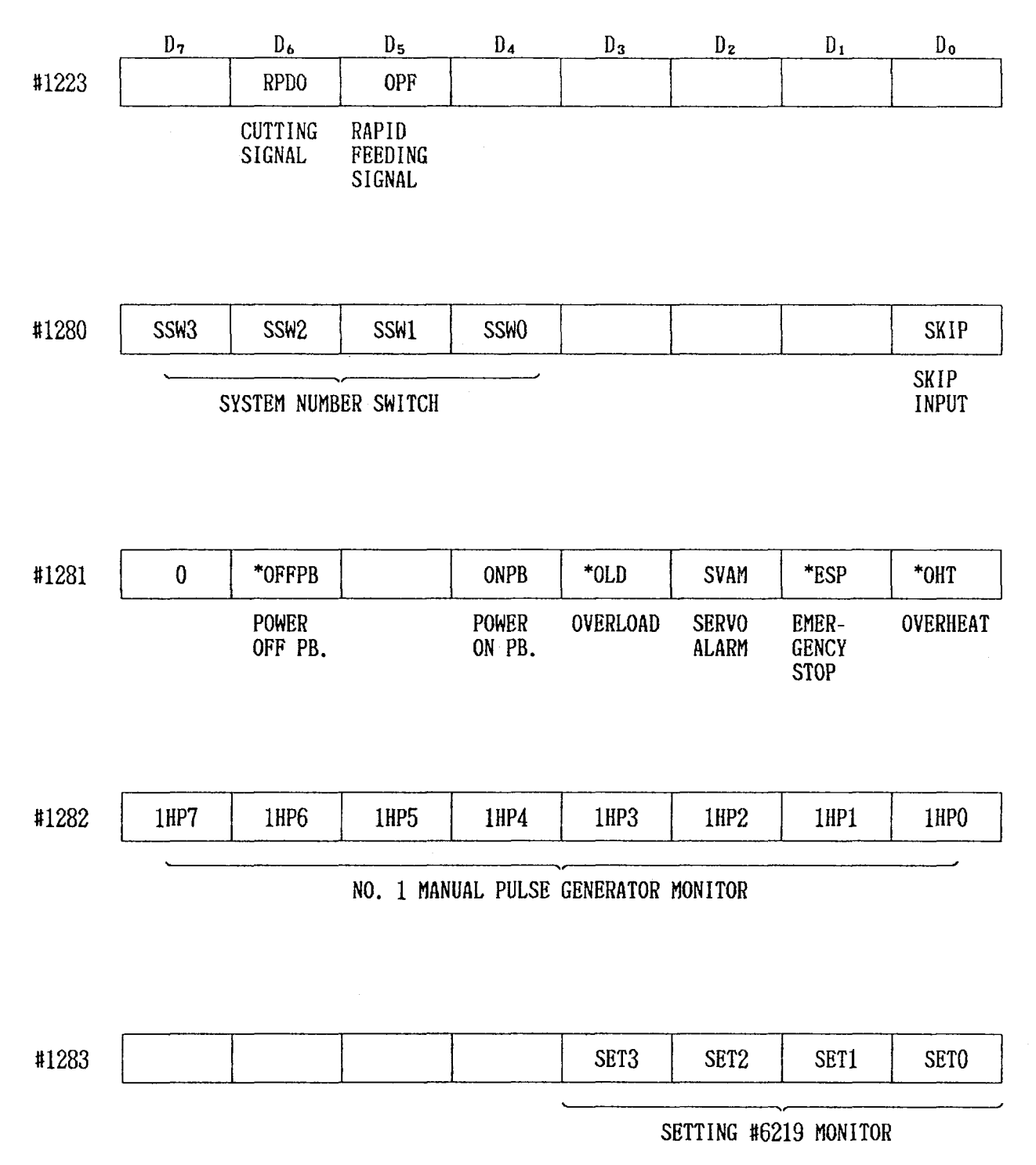

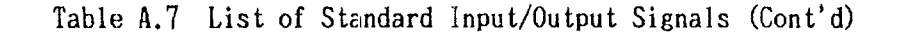

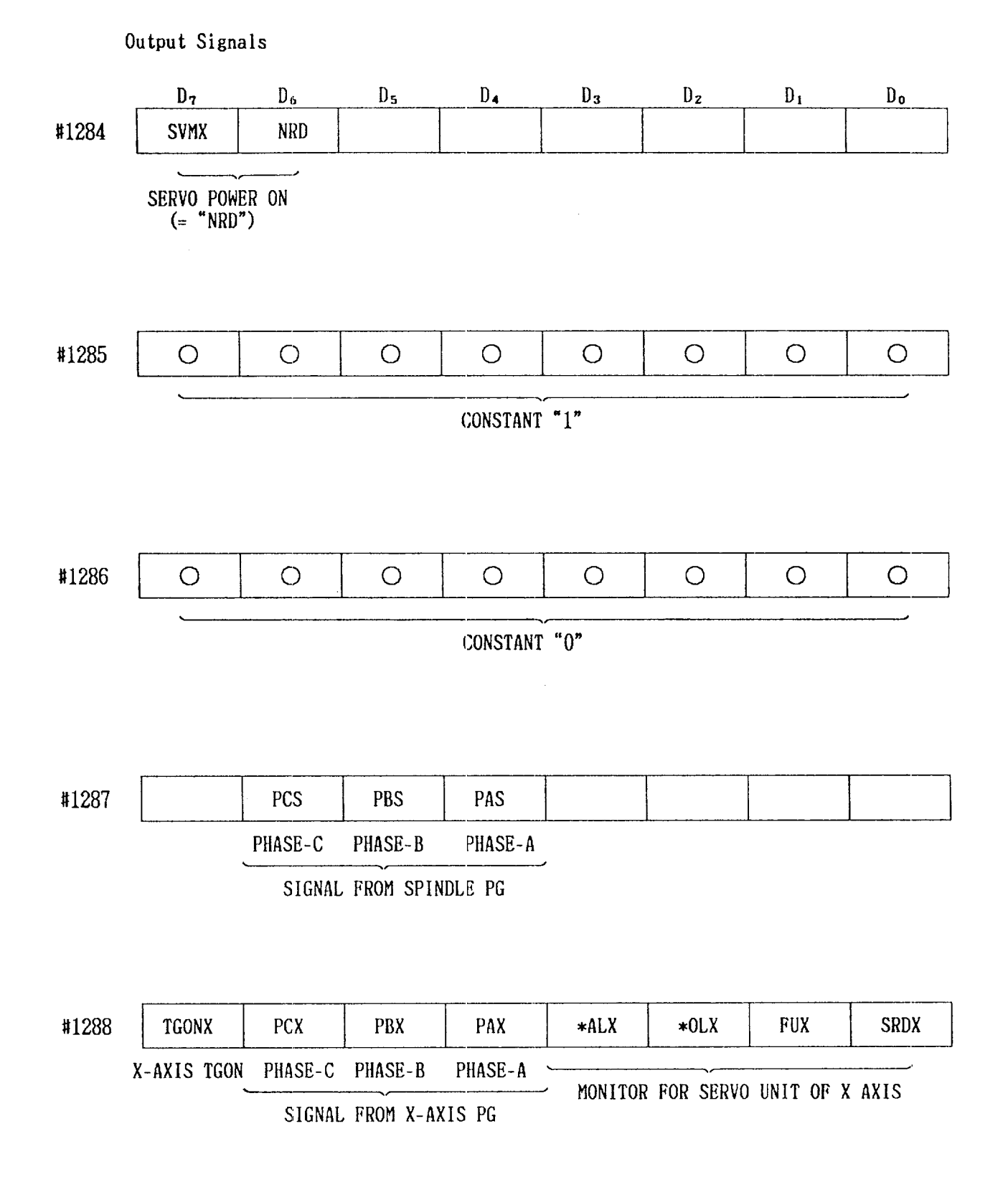

#1289 **TGONZ** PAZ  $*ALZ$  $*0LZ$ **FUZ SRDZ** Z-AXIS TGON PHASE-C PHASE-B PHASE-A MONITOR FOR SÉRVO UNIT OF Z AXIS SIGNAL FROM Z-AXIS PG SCOM28 SCOM12 SCOM24 SCOM22 SCOM21 SCOM18 #1290 **SCOM14** SCOM11 S-COMMAND MONITOR SCOM31 #1291 SCOM42 SCOM48 SCOM44 SCOM41 SCOM38 SCOM34 SCOM32 S-COMMAND MONITOR #1292 **S028 S024 S022 S021 S011** S018 S014 **S012** S-OUTPUT MONITOR #1293 **S048 S044 S042** S041 **S038 S034 S032 S031** S-OUTPUT MONITOR

Output Signals

 $D_{7}$ 

 $D_{\boldsymbol{\delta}}$ 

**PCZ** 

 $D<sub>5</sub>$ 

PBZ

 $D_{4}$ 

 $D_3$ 

 $D_{z}$ 

 $\mathbb{D}_1$ 

 $D_0$ 

## APPENDIX 6 LIST OF STANDARD INPUT/OUTPUT SIGNALS (Cont'd)

Table A.7 List of Standard Input/Output Signals (Cont'd)

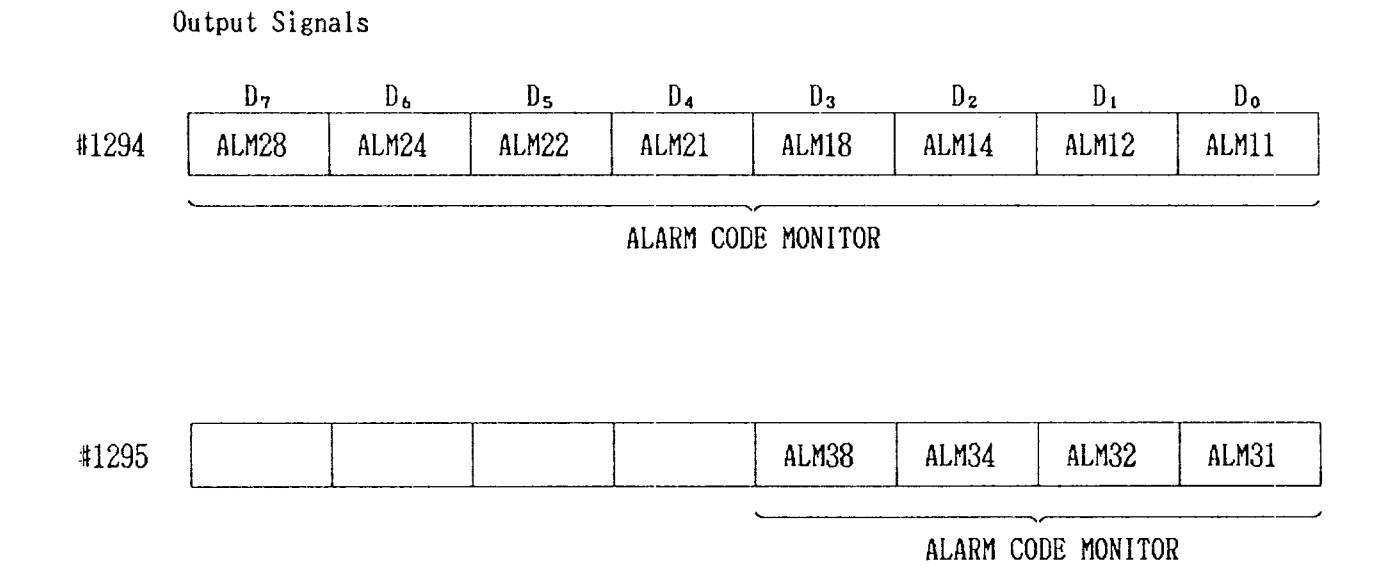

## $-144-$

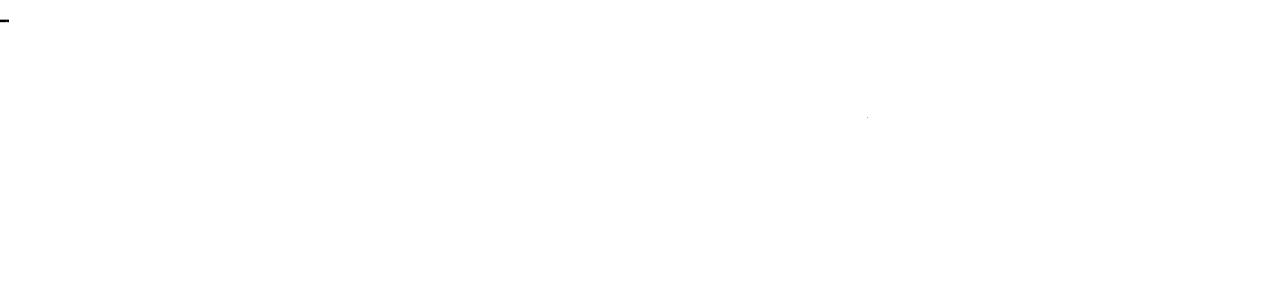

 $\label{eq:2.1} \frac{1}{\sqrt{2}}\left(\frac{1}{\sqrt{2}}\right)^{2} \left(\frac{1}{\sqrt{2}}\right)^{2} \left(\frac{1}{\sqrt{2}}\right)^{2} \left(\frac{1}{\sqrt{2}}\right)^{2} \left(\frac{1}{\sqrt{2}}\right)^{2} \left(\frac{1}{\sqrt{2}}\right)^{2} \left(\frac{1}{\sqrt{2}}\right)^{2} \left(\frac{1}{\sqrt{2}}\right)^{2} \left(\frac{1}{\sqrt{2}}\right)^{2} \left(\frac{1}{\sqrt{2}}\right)^{2} \left(\frac{1}{\sqrt{2}}\right)^{2} \left(\$ 

## YASNAC LX3 CNC SYSTEM FOR TURNING APPLICATIONS

## **MAINTENANCE**

TOKYO OFFICE Ohternachi Bldg. 1-6-1 Ohternachi, Ch.yoda-ku, Tokyo, 100 Japan<br>Phone (03) 3284-9111 Telex YASKAWA J33530 Fax (03) 3284-9034<br>SEOUL OFFICE 8th F:oor Seoul Center Bldg, 91-1. Sogong-Dong, Chung-ku, Seoul. Korea YASKAWA ELECTRIC AMERICA, INC. Chicago-Corporate Headquarters 2942 MacArthur Blvd. Northprook, IL 60062-2028, U.S.A. Phone (708) 291-2340 Fax (708) 498-2430 Chicago-Technical Center 3160 MacArthur Blvd. Northbrook, IL 60062-1917, U.S.A.<br>Phone (708) 291-0411 Fax (708) 291-1018 MOTOMAN INC. 805 Liberty Lane West Carrollton, OH 45449, U.S.A. Phone (513) 847-6200 Fax (513) 847-6277<br>YASKAWA ELECTRIC EUROPE GmbH Tabloomstadter Straße 73, 61476 Kronberg-Obernöchstadt, Germany<br>Phone (06173) 9380 Telex 415660 YASE C Fax (06173) 68421<br>YASKAWA ELÉTRICO DO BRASIL COMÉRCIO LTDA. TRISONAVIA ELECTRIC IN BRISTIAN COMPANY CHE CHE CONTROL PRESSION PROCESSES PAULO-SP. Brasil<br>
Phone (011) 35-1911 Fax (011) 37-7375<br>
YASKAWA ELECTRIC (SINGAPORE) PTE. LTD.<br>
Head Office : CPF Bldg, 79 Robinson Road # 13-05, Final 221-1000 Final Property (17) 247-400<br>Service Center : 221 Henderson Road, # 07-20 Henderson Building Singapore 0315, SINGAPORE<br>Phone 276-7407 Fax 276-7406<br>YATEC ENGINEERING CORPORATION<br>Shen Hs.ang Tang Sung Chiang Bu

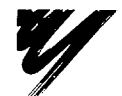

YASKAWA ELECTRIC CORPORATION

YASKAWA

TOE-C843-9.25B  $\mathbb C$  Printed in Japan May 1994 87-8-6.8 0.5TA  $\widehat{\langle 0 \rangle}$ 586-176